REPUBLIQUE TUNISIENNE **MINISTERE DE L'EDUCATION** 

# INFORMATIQUE

# 2ème année de l'Enseignement Secondaire

Economie et Services

# Les auteurs

Mohamed Salem SOUDANE Inspecteur

Romdhane JALLOUL Inspecteur

Abdelhafidh SOLTANI Professeur Principal

# Les évaluateurs

Samir EL AMRI Inspecteur

Abdelhafidh ABIDI Inspecteur Principal

Moncef GAFSI Docteur en Informatique

Centre National Pédagogique

©Tous droits réservés au CNP

# **PRÉFACE**

*Le présent manuel scolaire est conforme au programme d'informatique de la deuxième année de l'enseignement secondaire relatif à la branche "Economie et services". Il répond, par différents aspects, aux objectifs et à la pédagogie des nouveaux programmes de l'informatique au secondaire. Il est conçu pour être exploité en classe et hors de la classe, dans le cadre des activités d'apprentissage guidées par l'enseignant comme pour celles en auto-formation.*

*Pour répondre à ce double objectifs, le contenu de cet ouvrage est organisé de telle sorte que :*

- **•** *L'enseignant y trouve matière à exploiter pour organiser ses cours ainsi que la progression des apprentissages. La plupart des notions abordées dans ce manuel peuvent être traitées à des degrés divers d'approfondissent compte tenu des possibilités de chaque classe (tout en restant conforme aux instructions officielles).*
- **•** *L'élève y découvre, outre un ouvrage de référence pour le travail en classe, divers activités et exercices lui donnant les moyens d'enrichir ses connaissances, de combler ses lacunes et d'acquérir certaines compétences pratiques.*

*Le manuel comporte huit chapitres. Chaque chapitre contient :*

- **•** *Une liste des objectifs qui précisent le savoir et le savoir-faire permettant ainsi de délimiter la portée de chaque chapitre.*
- **•** *Un plan du chapitre.*
- **•** *Des activités introductives pour présenter les nouvelles notions.*
- **•** *Une étude de la notion (présentation, définition, caractéristiques, étapes de réalisation pratiques, applications).*
- **•** *Un résumé de toutes les notions présentées dans ce chapitre.*
- **•** *Des exercices permettant à l'élève de mieux assimiler les notions étudiées. Ces exercices sont assez variés et tiennent compte des différents niveaux des élèves.*
- **•** *Une lecture vient enrichir les connaissances des élèves sur le thème du chapitre.*

*Des annexes sur les applications pratiques de certains logiciels en rapport avec les chapitres étudiés.*

*Un lexique de référence représentant des définitions de la majorité des termes informatiques utilisés dans ce manuel.*

*Une bibliographie de référence pourra guider pour d'autres lectures.*

*Les auteurs de ce livre vous seront bien reconnaissants de leurs faire-part de vos remarques et vos suggestions.*

#### **Les auteurs**

# SOMMAIRE

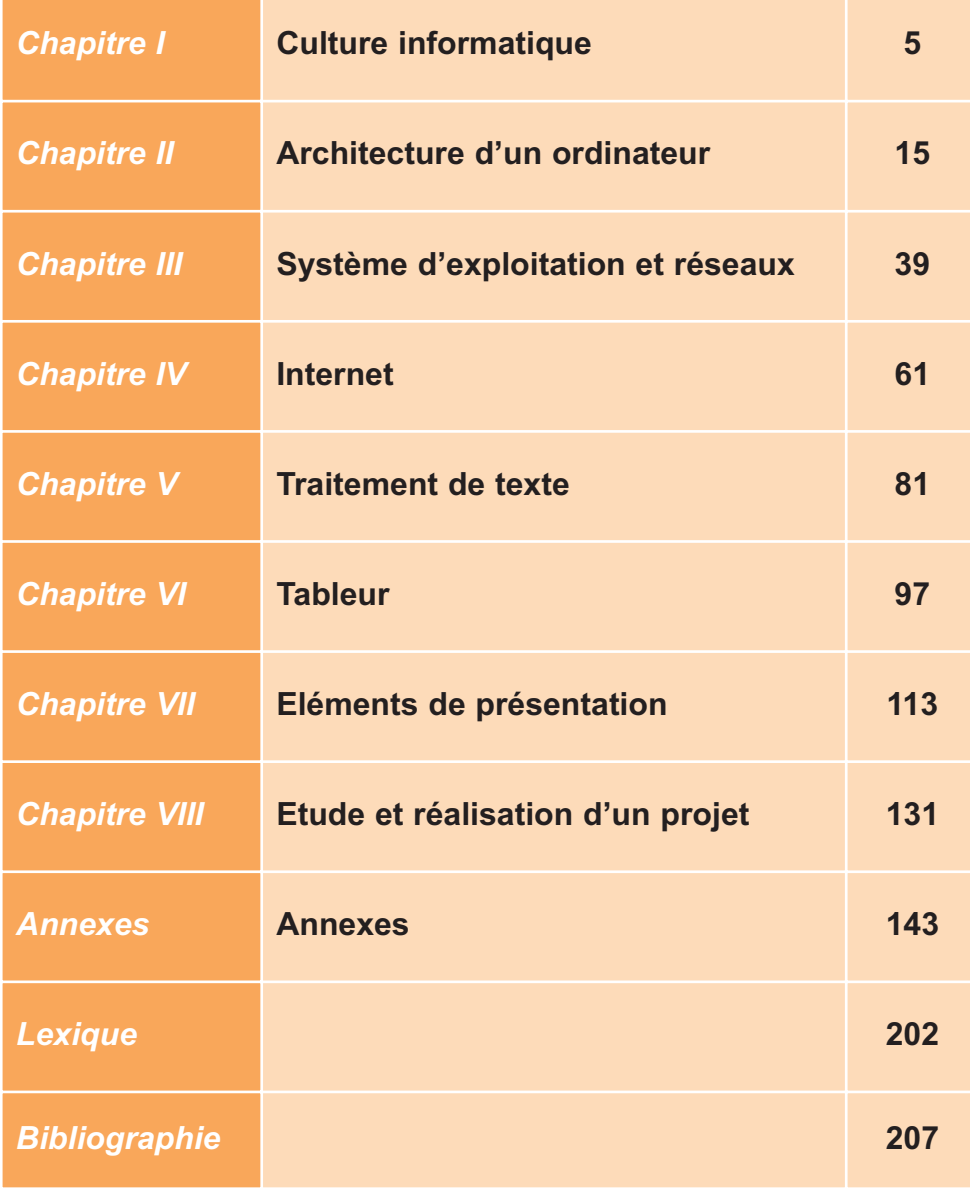

# CHAPITRE1

# Culture informatique

# **Objectifs**

- Situer l'évolution de l'informatique dans le temps.
- Mettre en évidence la sécurité des informations.
- Montrer l'importance des logiciels et en énumérer les principaux types.

# **Plan du chapitre**

- **I. Présentation de l'informatique.**
- **II. L'information.**
- **III.Logiciels et sécurité de l'information.**

**Résumé.**

# **Exercices**

### **Lecture**

# **CHAPITRE 1**

# Culture informatique

# **I. Présentation de l'informatique**

#### **1. Définition de l'informatique**

Le mot informatique a fait son entrée dans le vocabulaire officiel français en 1962. Dans les pays angloaméricains, il est connu sous l'expression «data processing» dont la traduction est «le traitement de données».

D'après l'Académie Française (avril 1966) l'informatique est :

*«La science du traitement rationnel, notamment par machine automatique, de l'information considérée comme support de connaissances humaines et des communications dans les domaines techniques, économiques et sociaux».*

D'après Le Robert ; La Science de l'informatique est :

*«L'ensemble des techniques de collecte, tri, de mise en mémoire, de transmission et d'utilisation des informations traitées automatiquement à l'aide de programmes (logiciels) mis en œuvre sur ordinateurs».*

Retenons

*Le traitement automatique des informations se fait par un ordinateur commandé par un programme, sans intervention de l'être humain. L'informatique est la science de traitement automatique des informations.*

#### **2. Historique de l'informatique**

Les dates clés de l'histoire de l'évolution de l'informatique :

**– Troisième millénaire avant J.-C. :** le boulier, premier outil de calcul et de mémorisation provenant de la chine.

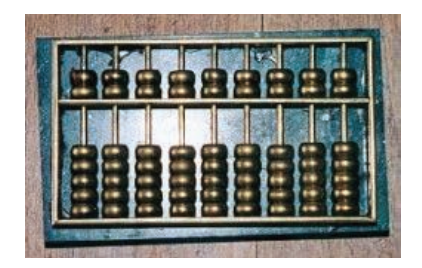

#### **Chapitre 1 - Culture informatique**

- **– 1642 :** Pascal, invente la "Pascaline" qui est une machine capable de réaliser des opérations d'addition et de soustraction.
- **– 1671 :** Leibniz, rend les opérations de division et de multiplication automatiques.
- **1822 :** La première calculatrice mathématique de Charles Babbage.

Machine analytique de Charles Babbage

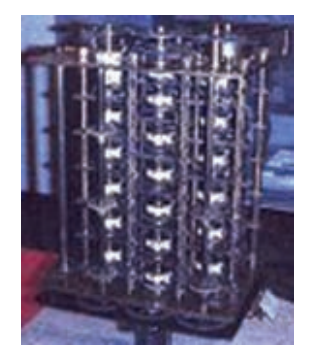

- **1835 :** Le premier programme informatique écrit par ADA Lovelace.
- **– 1890 :** Utilisation des cartes perforées dans la programmation des machines.
- **– 1934 :** «Colossus», Premier ordinateur électromécanique.

L'ENIAC vue de l'intérieur

- **– 1946 :** Construction de l'ENIAC, premier ordinateur à lampes.
- **1949 :** Construction de l'EDVAC, premier ordinateur conçu suivant l'architecture de Von Newman. Cette architecture est exploitée dans la conception des ordinateurs actuels.
- **1957 :** Naissance de fortran, le premier langage informatique évolué.
- **1958 :** Premier ordinateur intégrant des transistors.

**– 1964 :** Utilisation des circuits intégrés.

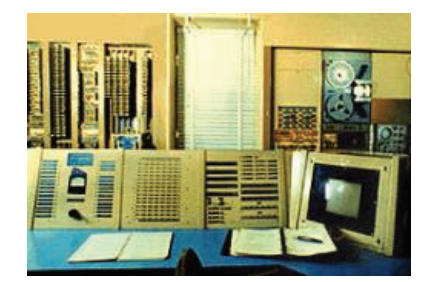

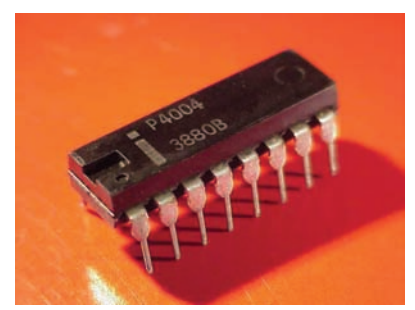

#### **Chapitre 1 - Culture informatique**

- **– 1968 :** Naissance du premier réseau informatique ARPANET ancêtre d'Internet.
- **– 1971 :** Invention des microprocesseurs et création du premier micro ordinateur.
- **1975 :** Commercialisation du premier logiciel adapté à la micro informatique «BASIC».

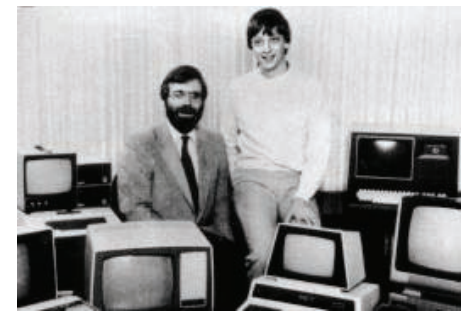

**Paul Allen** à gauche et **Bill Gates** à droite, posant au milieu des micro-ordinateurs équipés de leur BASIC.

- **1982 :** Apparition du terme «Internet».
- **1984 :** Utilisation de l'interface graphique.
- **1987 :** 10 000 machines sont connectées à Internet.
- **1989 :** Interconnexion de réseaux académiques dans le monde entier.
- **1991 :** Mise au point du WWW par Tim Berners-Lee, au CERN.
- **1992 :** Création du premier navigateur Internet.
- **1995 :** Microsoft lance Windows 95 qui généralise l'interface graphique sur tous les ordinateurs
- **1996 :** 10 millions de machines connectées à l'Internet...

#### **Activité 1**

Après l'étude des dates précédentes, dégager les principaux événements qui ont mené à l'invention de l'ordinateur actuel.

#### **Constatations**

L'informatique est apparue au XX<sup>e</sup> siècle, mais elle est le fruit d'un travail de plusieurs siècles. En effet l'ordinateur est la réalisation d'un vieux rêve de l'humanité ; «fabriquer une machine universelle capable de tout calculer». Sa conception actuelle, a bénéficié de nombreuses révolutions et innovations technologiques.

On peut considérer les évènements parvenus avant 1946 comme la préhistoire de l'informatique. Cette date est la véritable naissance de l'informatique.

L'histoire contemporaine de l'informatique est marquée par les événements suivants :

- Création des premiers ordinateurs ; le premier calculateur programmable l'ENIAC.
- **□** Création des ordinateurs à base de transistors
- **D** Apparition des ordinateurs basés sur des circuits intégrés et naissance du premier réseau d'ordinateurs ARPANET, ancêtre d'Internet.
- Naissance des micro-ordinateurs et de la micro informatique. L'ordinateur devient plus interactif et les premiers logiciels adaptés au grand public apparaissent.
- L'informatique devient plus conviviale grâce aux interfaces graphiques, à la multimédia et à Internet.

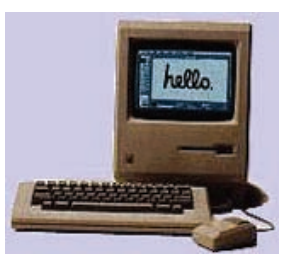

#### **3. Les domaines d'application de l'informatique**

#### **Activité 2**

L'arrivée des ordinateurs dans notre vie quotidienne, privée et surtout professionnelle, a modifié notre façon de penser, d'agir et de travailler.

- **•** Est-il possible d'éviter ou d'ignorer l'informatique ?
- **•** Quels sont les principaux domaines d'utilisation de l'informatique ?

#### **Constatations**

Aujourd'hui, l'informatique représente le fondement de la vie moderne et devient indispensable et inévitable.

Au bureau, l'ordinateur a remplacé les machines à écrire, les classeurs, les fiches, les machines à calculer et même les planches à dessin. Il est utilisé dans la comptabilité, la gestion des stocks…

A la maison, l'ordinateur peut aider à apprendre le calcul, la lecture, l'orthographe, l'histoire, les langues… C'est un «professeur» patient et rigoureux.

Quand il termine son travail de «professeur» il peut se transformer en station de jeux vidéo…

Au laboratoire ou à l'usine, il fait souvent des calculs très complexes. Il aide à la recherche des solutions et à l'optimisation des résultats…

#### Retenons

*Actuellement, l'informatique est omniprésente, son intégration dans les divers domaines a donné naissance à des activités telles que :* 

*La télématique (domaine de transmission), la monétique (domaine bancaire), la bureautique (les techniques de bureau), l'éducatique (domaine de l'enseignement), la productique (domaine de l'industrie), ...*

### **II. L'information**

#### **1. Définition de l'information**

L'information se définit comme étant un ensemble de données organisées de façon structurée.

#### **2. Caractéristiques de l'information**

#### **Activité 3**

L'information est utile à toute personne pour informer ou s'informer ou pour renseigner et se renseigner sur un sujet quelconque, mais surtout indispensable aux dirigeants pour contrôler, diriger, organiser, décider, recruter, planifier etc. Ces actions nécessitent des informations ayant des caractéristiques bien définies.

Citer les principales caractéristiques d'une information ?

#### **Constatations**

Parmi les caractéristiques que doit avoir une information on peut citer :

- **– La précision :** L'information doit être exacte et produite sans erreur.
- **– L'opportunité :** L'information doit parvenir au bon moment.
- **– L'intégralité :** L'information doit être complète.
- **– La concision :** L'information ne doit pas être mélangée avec d'autres données inutiles.
- **La pertinence :** Une information pertinente, doit conduire à une action ou fournir une nouvelle connaissance de valeur.

#### **3. Traitement de l'information**

L'information peut se présenter sous différentes formes :

- **– Visuelle :** Symbole, texte, image ou graphique …
- **– Auditive :** Séquence sonore.
- **– Audio visuelle :** Séquence animée, séquence vidéo.

Quelque soit sa forme, l'information doit être codée pour être traitée ou communiquée. Le traitement de l'information peut se résumer par le schéma suivant :

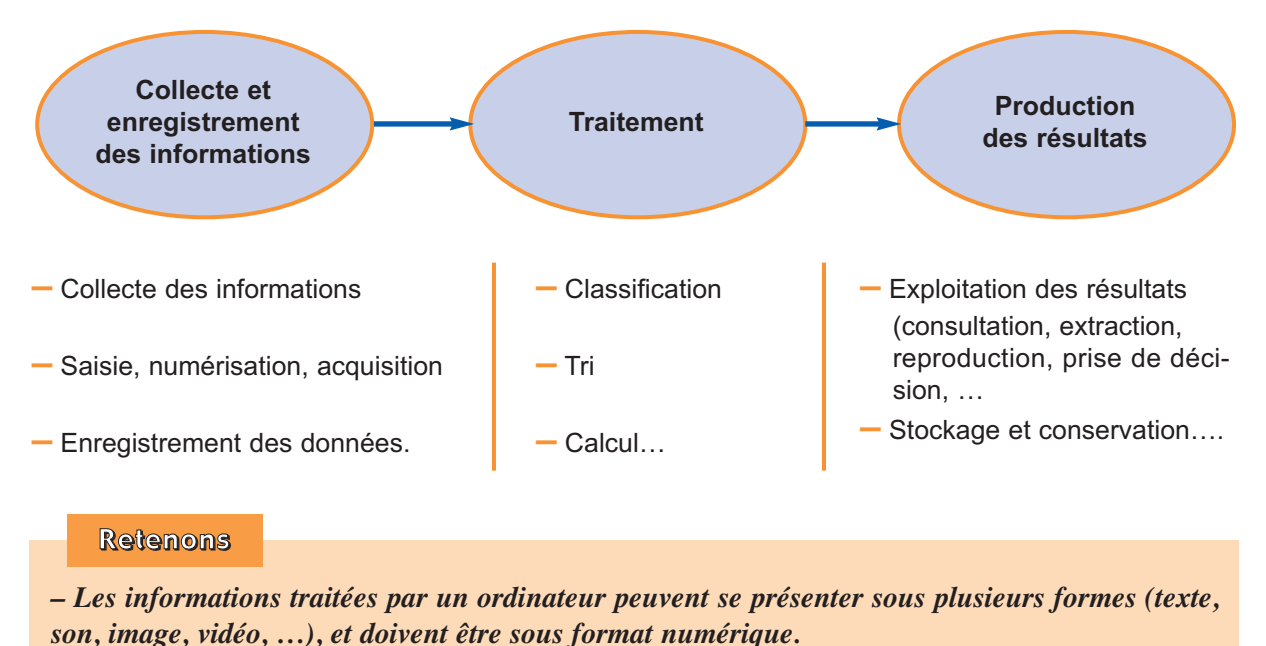

*– Le traitement d'information se fait selon le principe suivant :*

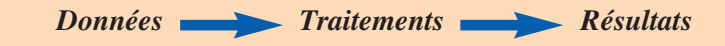

## **III. Logiciels et sécurité de l'information**

#### **1. Définition d'un logiciel**

L'ordinateur n'est qu'un calculateur et s'il est capable de faire des tâches complexes c'est grâce à l'ingéniosité et au savoir-faire des personnes qui ont programmé des applications adéquates. Une application utilisée pour réaliser une tâche bien déterminée est appelée **«logiciel»**.

*Un logiciel est un programme ou ensemble de programmes, permettant de réaliser des tâches bien déterminées.*

#### **2. Les différents types de logiciels**

Les logiciels peuvent être classés en deux catégories :

#### **– Logiciels de base**

Un logiciel de base, appelé encore système d'exploitation est indispensable pour faire fonctionner un ordinateur. Parmi les systèmes d'exploitation on peut citer Windows, Linux…

#### **– Logiciels d'application**

Un logiciel d'application permet de réaliser des travaux dans un domaine donné. Parmi les applications courantes on peut citer les logiciels de bureautique (traitement de texte, tableur, logiciels de présentation…), SGBD (Système de Gestion de Base de Données), les logiciels de jeux, les logiciels d'exploitation des services Internet, les logiciels de gestion et d'organisation d'entreprises, …

Qu'ils soient des logiciels de base ou d'application ces œuvres peuvent être propriétaires (payants), freewares (graticiels) ou libres.

#### Retenons

*– En informatique, les logiciels sont indispensables pour exploiter l'ordinateur et réaliser des travaux dans tous les domaines.*

*– Les logiciels peuvent êtres classés en deux catégories : les logiciels de base et les logiciels d'application.*

#### **3. Sécurité des informations**

#### **Activité 4**

**a)** Le développement des usages liés à l'utilisation des réseaux informatiques tel que l'Internet a poussé, de plus en plus, les organismes à ouvrir leurs systèmes d'information à leurs clients, fournisseurs, chercheurs, étudiants, …).

**b)** «Le film «War games» a sans doute révélé au grand public la fragilité des systèmes informatiques : un jeune lycéen se branche accidentellement sur l'ordinateur «joshua» du département de la défense américaine, et n'est pas loin de déclencher une guerre nucléaire»

**Ph. BRETON, G. DUFOURD et E. HRILMANN**

«L'option Informatique au lycée»

**–** Les ressources informatiques sont confrontées à plusieurs dangers. Citer quelques exemples.

**–** Comment peut-on protéger nos systèmes d'informations ?

#### **Constatations**

La plupart des systèmes informatiques à l'échelle privée, publique et gouvernementale, même les plus sécurisés, peuvent êtres agressés. Parmi les risques on peut citer le piratage et les virus informatiques sous leurs différentes formes…

#### Retenons

- *La sécurité informatique est indispensable et doit assurer la protection des ressources logicielles et matérielles d'un système informatique et garantir l'intégrité de l'information, sa confidentialité, sa disponibilité...*
- *Pour pouvoir sécuriser un système informatique il est indispensable d'identifier les menaces, sensibiliser les utilisateurs aux problèmes liés à la sécurité informatique et mettre en place des stratégies de sécurité fiables…*

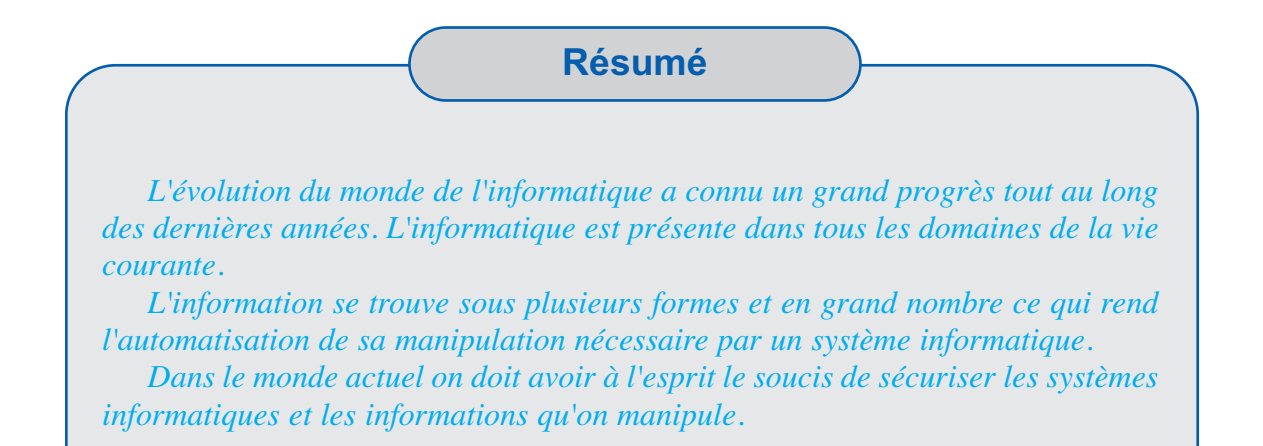

# **EXERCICES EXERCICES**

#### **Exercice n° 1**

« L'informatique n'est pas la science des ordinateurs, pas plus que la météorologie n'est la science des thermomètres ou l'astronomie n'est celle des télescopes»

#### **Charles DUCHATEAU**

**a)** Justifier ce point de vue. **b)** Quel est le rapport entre l'ordinateur et le traitement des informations ?

#### **Exercice n° 2**

Citer les avantages et les inconvénients de l'utilisation de l'ordinateur dans le domaine de l'enseignement.

#### **Exercice n° 3**

Citer les facteurs qui ont favorisé la croissance rapide de l'informatique.

#### **Exercice n° 4**

- **a)** Citer quelques dangers auxquels sont exposés les utilisateurs d'Internet.
- **b)** Citer des moyens efficaces pour la protection des données informatiques.

# **LECTURE**

#### **Le cerveau et l'ordinateur**

La supériorité de l'ordinateur sur le cerveau dans le domaine de calcul est indiscutable. Un exemple parmi d'autres … Un astronome français, Charles Delaunay, publia en 1867 la loi de variation temporelle de la trajectoire de la lune en tenant compte de tous les facteurs effectifs. Il lui fallut dix ans pour faire les calculs… et dix ans pour les vérifier. En 1970, le même problème fut résolu en vingt quatre heures par un ordinateur. Quelques minutes suffisent aujourd'hui pour calculer la trajectoire des satellites artificiels.

> **Guy LAZORTHES Le cerveau de l'ordinateur**

#### **Un peu d'humour**

Voici quelques citations assez célèbres de "visionnaires" de l'informatique. Il est assez probable que certaines soient purement inventées et/ou attribuées à tort. En attendant, elles nous font bien rigoler !

■ «Tout ce qui peut être inventé a été inventé.»

**Charles H. Duell, Délégué aux brevêts Américains, 1899.**

■ «Je pense qu'il y a un marché mondial pour environ 5 ordinateurs.»

**Thomas WATSON, président d'IBM, 1943.**

«Les ordinateurs du futur ne pèseront pas moins d'une tonne et demi.»

**Popular Mechanics, 1949.**

□ «J'ai parcouru le pays de long en large et parlé avec les meilleures personnes et je peux vous assurer que l'informatique est une lubie que ne durera pas plus d'un an.»

**Editeur chez Prentice Hall, 1957.**

■ «A quoi ça peut-il bien servir ?»

**Ingénieur chez IBM à qui l'on présentait une puce électronique, 1968.**

■ «J'ai toujours rêvé d'un ordinateur qui soit aussi facile à utiliser qu'un téléphone. Mon rêve s'est réalisé. Je ne sais plus comment utiliser mon téléphone.»

**Bjarne Stroustrup, auteur du langage C++.**

# CHAPITRE<sub>2</sub>

# Architecture d'un ordinateur

# **Objectifs**

- Enumérer les composants externes et internes d'un ordinateur.
- Connaître les inconvénients et les avantages des mémoires de masse usuelles.

# **Plan du chapitre**

- **I. Introduction**
- **II. Les périphériques d'un ordinateur**
- **III. A l'intérieur du boîtier central**

**Résumé**

# **Exercices**

# **CHAPITRE 2**

# Architecture d'un ordinateur

# **Rappel**

- *Un ordinateur est une machine automatique commandée par des programmes enregistrés dans sa mémoire, ce qui évite toute intervention humaine au cours d'un traitement. Il est capable d'effectuer des opérations variées sur les données proposées, à une grande vitesse, sans risque d'erreur (à condition que les programmes soient corrects). L'utilisateur fournit des données, l'ordinateur effectue sur ces données les traitements programmés et restitue les résultats à cet utilisateur.*
- *• Les informations traitées par l'ordinateur peuvent être de plusieurs formes (texte, son, image, vidéo, …), mais toutes doivent être sous le format numérique.*
- *• Le traitement d'information se fait selon le principe suivant :*

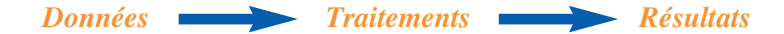

# **I. Introduction**

Actuellement, on trouve deux grandes familles d'ordinateurs, les gros systèmes (mainframe), utilisés essentiellement dans les grands centres de calculs et les micro-ordinateurs qui sont les plus répandus. On trouve le micro-ordinateur du bureau, l'ordinateur portable, l'ordinateur de

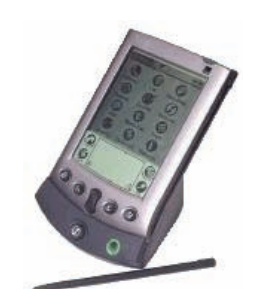

poche, ...

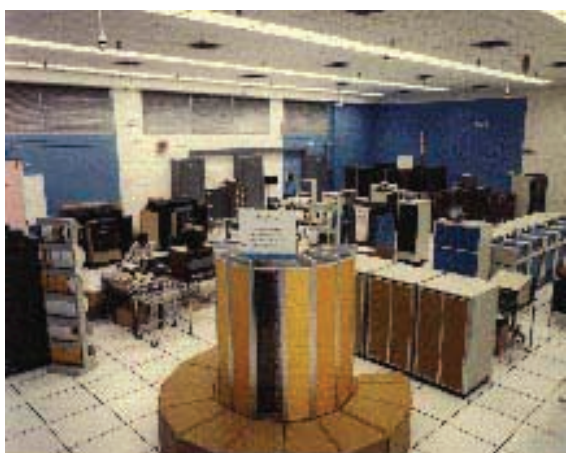

**Mainframe**

**Ordinateur de poche**

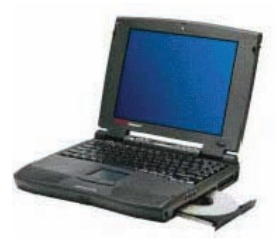

**Ordinateur portable**

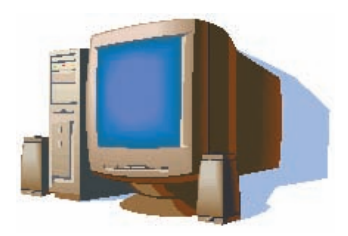

**Ordinateur du bureau**

# **II. Les périphériques d'un ordinateur**

#### **Activité 1**

**•** Proposer des noms à toutes les pièces visibles qui composent l'ordinateur ci-dessous **(Fig. 1)**

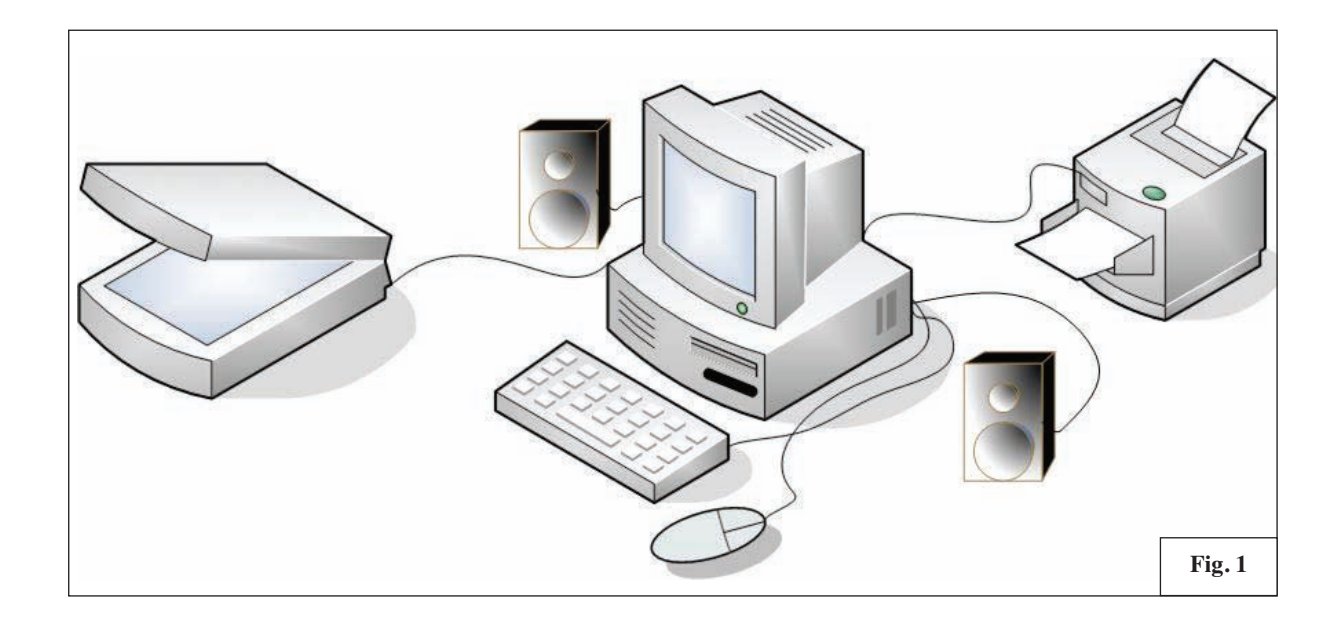

Sur la liste des noms proposés, on trouvera au moins les **quatre éléments** présentés dans **Fig.2**.

- **•** Est-ce que tous les ordinateurs actuels sont équipés par tous les composants présentés dans la **(Fig. 1)** ?
- **•** Quels sont les composants de base qu'on trouve dans tous les ordinateurs actuels ?
- **•** Observer comment les différents éléments (composants) d'un ordinateur sont interconnectés.

#### **Constatations**

- **T** Tous les ordinateurs n'ont pas les mêmes composants.
- **T** Tous les ordinateurs actuels ont au minimum les quatre éléments ci-contre **(Fig.2)**
- **T** Tous les éléments sont connectés à un boîtier central.
- **Q** Certains périphériques sont au pourtour du boîtier central, mais il y en a d'autres qui sont intégrés dedans.

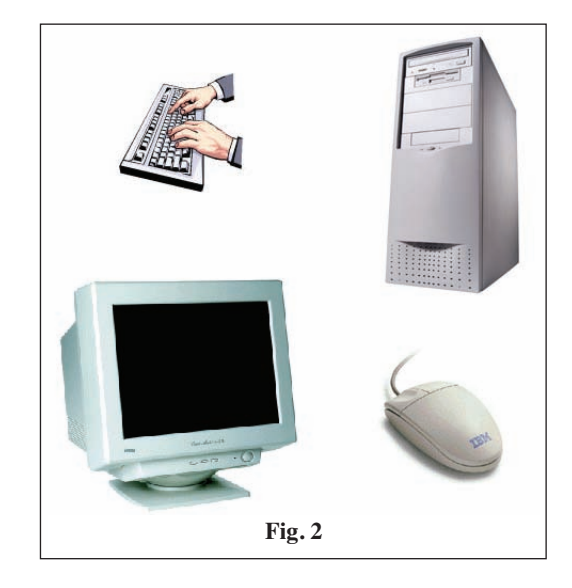

#### **Retenons**

- *Un ordinateur comporte plusieurs éléments dits périphériques qui sont tous reliés à un boîtier central dit unité centrale.*
- *La majorité des périphériques d'un ordinateur se trouvent à la proximité de l'unité centrale.*
- *Quelques périphériques sont incorporés dans l'unité centrale.*

#### **Activité 1**

Soient les périphériques suivants :

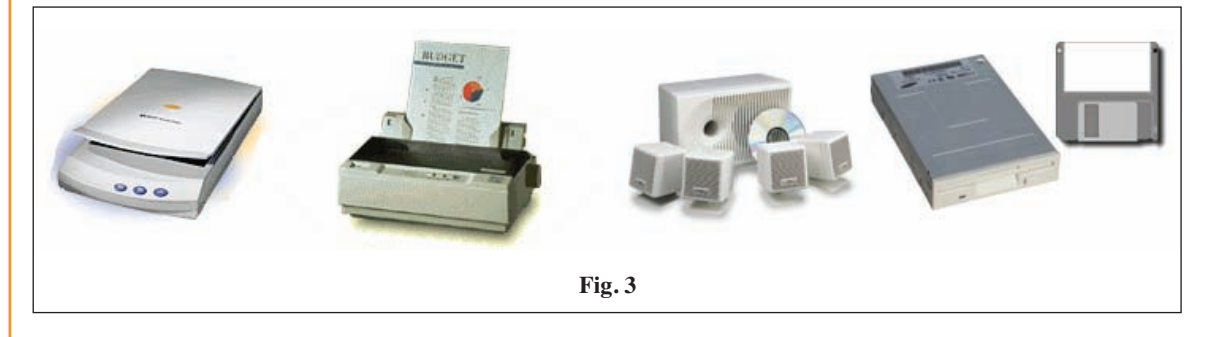

- **•** Précisez le type d'information (son, image, texte, …) exploitée par chacun des périphériques ci-dessus **(Fig. 3)**.
- **•** Indiquez le sens de circulation des informations (du périphérique vers l'unité centrale ou de l'unité centrale vers le périphérique).

#### **Constatations**

- On trouve des périphériques qui exploitent des informations textuelles, des périphériques qui exploitent des informations sonores et des périphériques qui exploitent des informations graphiques.
- Quelques périphériques peuvent seulement faire entrer les informations à l'unité centrale, d'autres peuvent seulement recevoir des informations de l'unité centrale ; mais il existe des périphériques qui peuvent assurer les deux actions en même temps : l'entrée et la restitution (sortie) des informations.

#### Retenons

- *– Dans un ordinateur, on trouve des périphériques d'entrée, des périphériques de sortie et des périphériques d'entrée/sortie d'informations.*
- *– Généralement, chaque périphérique peut faire entrer ou recevoir des informations sous une forme précise (texte, image, son, vidéo, …). Mais toutes ces informations doivent être converties en format numérique pour qu'elles soient traitées par l'ordinateur.*

### **1. Les périphériques d'entrée**

Ces périphériques permettent exclusivement l'entrée des données qui seront gérées par l'unité centrale. On trouve principalement :

#### **a) Le clavier**

Le clavier est considéré comme le périphérique d'entrée principal. Tous les claviers comportent un jeu standard de caractères imprimables, disposés suivant une normalisation de dactylographie (française : AZERTY ou anglaise : QWERTY). Cette nomination provient de la position des lettres de la première rangée du pavé alphanumérique.

#### **b) La souris**

La souris est un dispositif de pointage. Elle est indispensable pour tous les environnements graphiques. En déplaçant la souris sur une surface plane (un bureau par exemple), on dirige un pointeur sur l'écran.

Il existe des variétés de souris telle que la souris plate (utilisée dans les ordinateurs portables), la souris optique, la souris sans fil (utilisant le rayon infrarouge ou wireless pour communiquer avec l'ordinateur), le tracball, etc.

#### **c) Le scanner**

Le scanner est un périphérique d'entrée permettant de numériser les données imprimées sur papier ou sur un autre support.

Le type le plus répandu est le numériseur «à plat». Un autre type assez courant de numériseur, est celui que l'utilisateur tient dans la main et le déplace sur le document à numériser. **Scanner à plat Scanner à main**

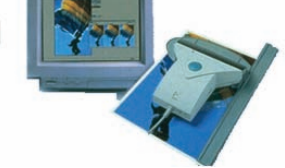

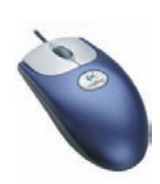

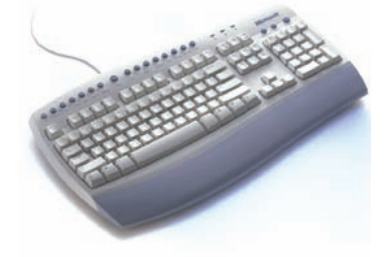

# **d) Autres périphériques d'entrée**

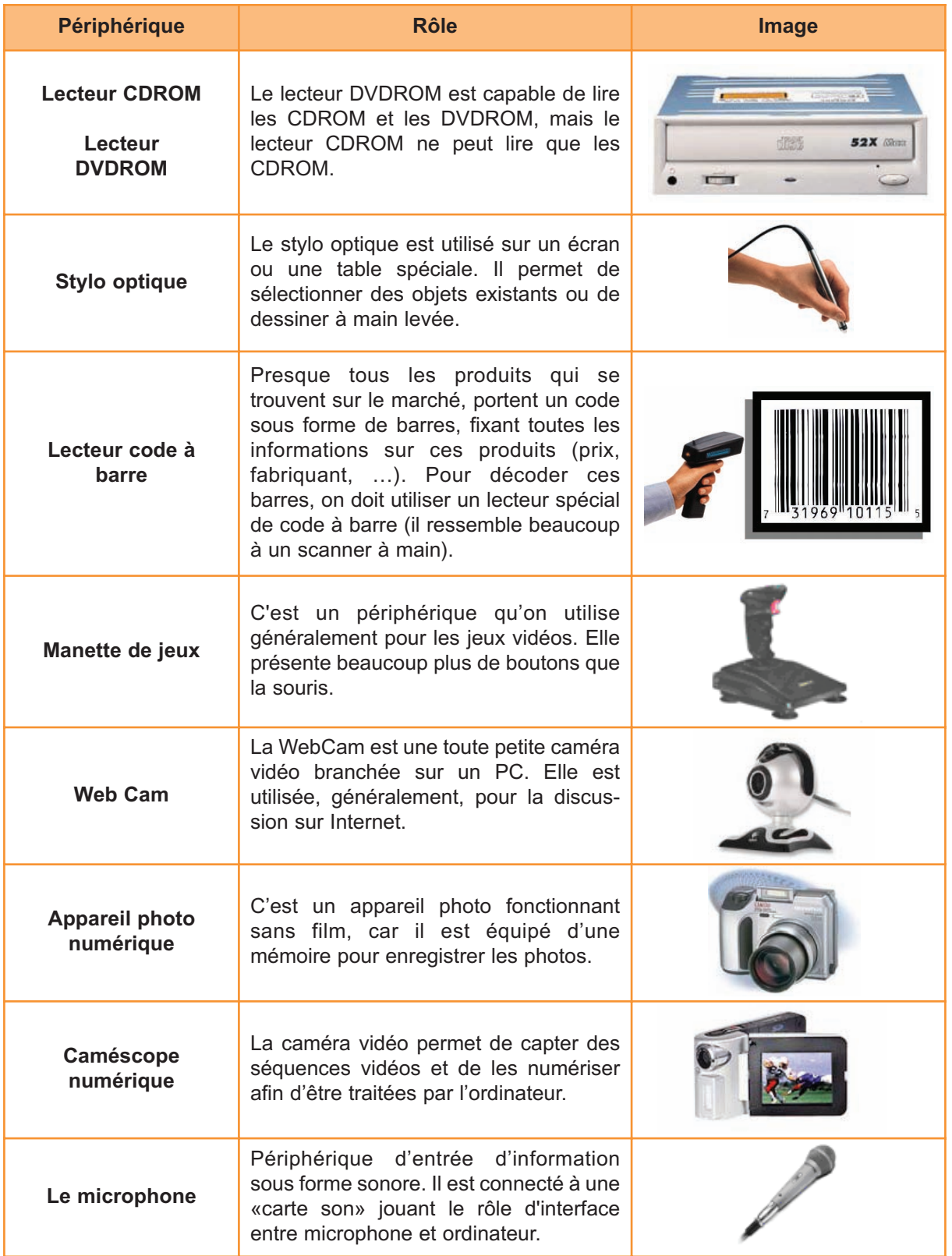

#### **2. Les périphériques de sortie**

Ces périphériques permettent exclusivement de recevoir les résultats des manipulations de données effectuées par l'ordinateur. On trouve principalement :

#### **a) L'écran**

C'est le périphérique de sortie le plus répandu. Il permet l'affichage des informations qui seront manipulées ou exploitées par l'utilisateur.

Il existe deux principales technologies d'écran : les écrans à tube cathodique (CRT) et les écrans plats (LCD, TFT).

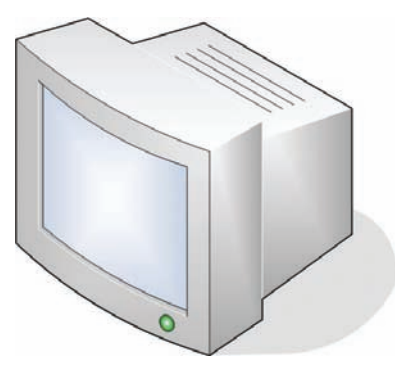

**Ecran à tube cathodique Ecran plat** 

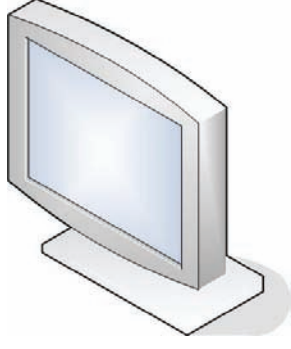

#### **b) Les hauts parleurs**

Ce sont des enceintes qui permettent la reproduction du son. Ils sont caractérisés par leur puissance mesurée en Watt.

#### **c) L'imprimante**

C'est un périphérique permettant d'imprimer des informations de différentes formes (texte, image, graphique, dessin, …) sur des supports variés (papier, transparent, papier calque, papier photo, CD, …).

On peut classer les imprimantes selon plusieurs critères. La classification la plus répandue est relative à la technique d'impression.

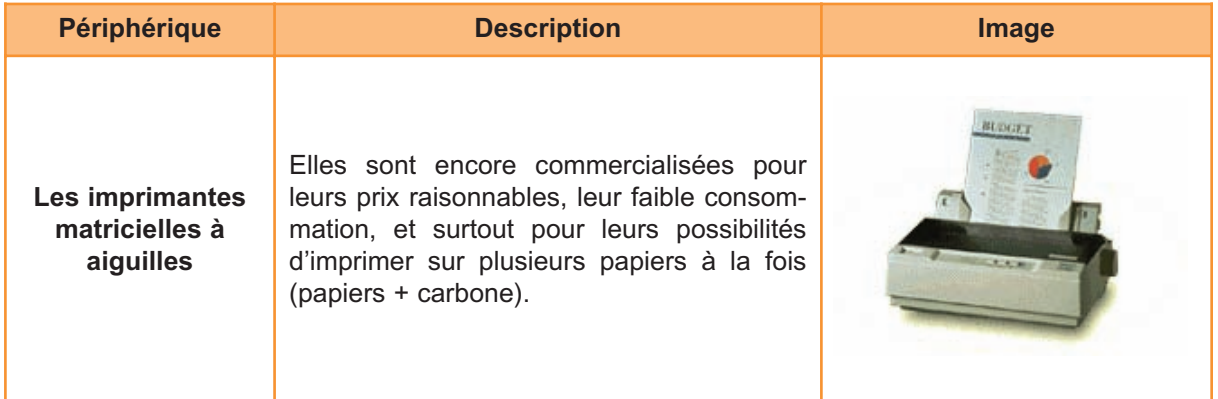

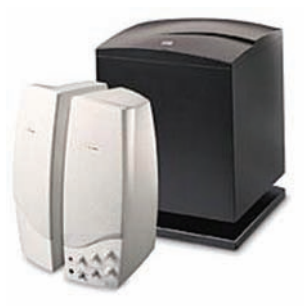

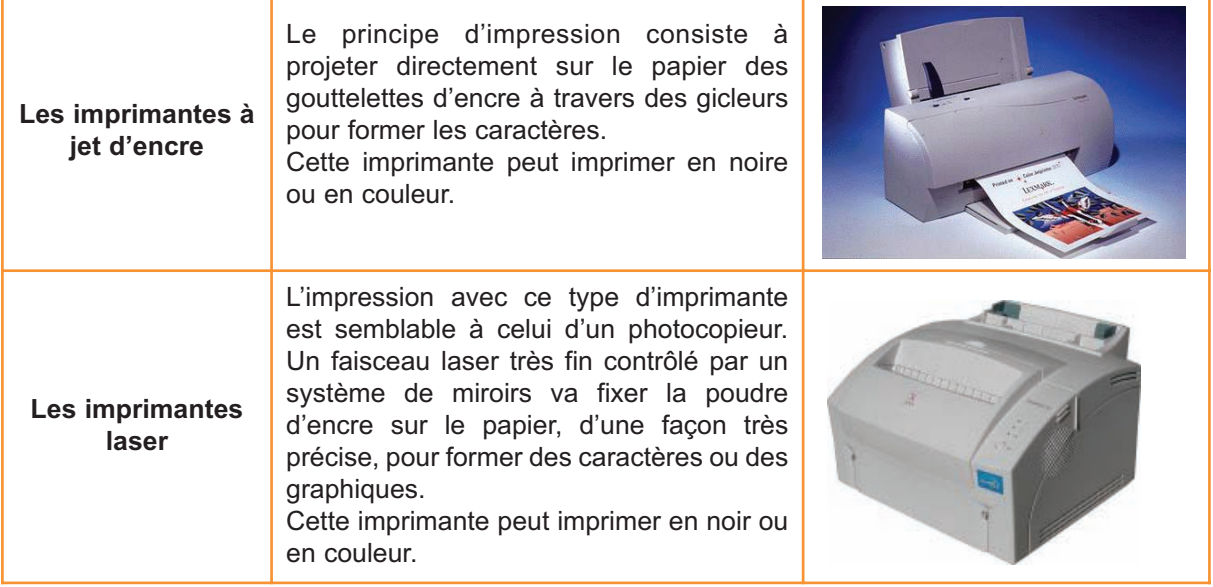

#### **2. Remarques**

- **•** La qualité de l'impression est toujours décrite par le terme «résolution» qui représente le nombre de points imprimés sur une unité de mesure de surface. Généralement on utilise l'unité «DPI : Dot Per Inch» (points par pouce).
- **•** La vitesse d'impression est exprimée par l'unité «CPS : Caractères Par Seconde» ou en «PPM : Pages Par Minute».

#### **d) Autres périphériques de sortie**

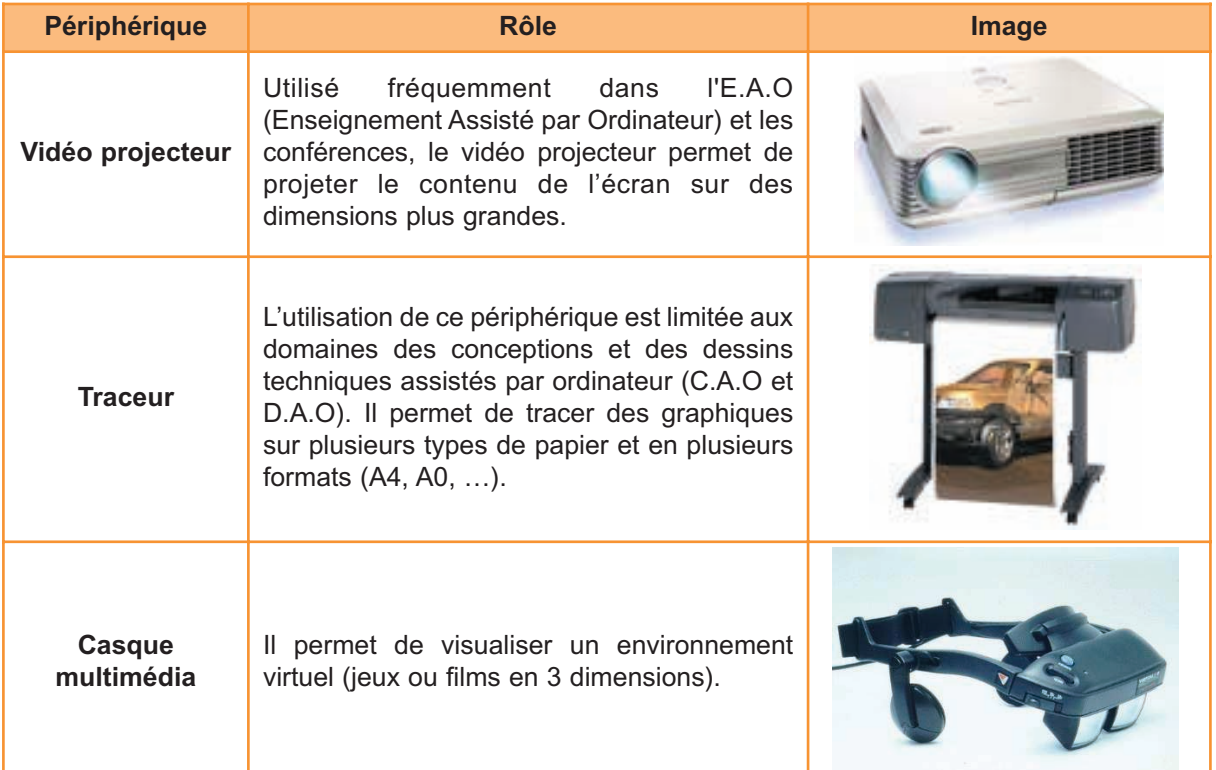

#### **3. Périphérique d'entrée/sortie**

Ce sont des périphériques utilisés pour faire entrer des informations à l'ordinateur ou d'en recevoir des résultats. Ils permettent le transfert des informations dans les deux sens (de l'extérieur vers l'unité centrale ou de cette dernière vers l'extérieur). On trouve principalement :

#### **a) Le modem**

En général, on utilise un modem entre deux ordinateurs pour échanger des données à travers le réseau téléphonique. Mais le modem actuel permet également l'accès à Internet, la gestion de la communication téléphonique à partir d'un ordinateur, …

Le modem peut être interne ou externe (par rapport au boîtier central de l'ordinateur), mais le plus intéressant, est de connaître sa vitesse de transfert des données, qui est exprimée en bauds (Kilobits/seconde).

nalogique

modem

numérique

Il existe plusieurs models de modem, les plus utilisés sont les modems standards qui utilisent une ligne téléphonique normale et les modems ADSL (en variante analogique ou numérique) pour un transfert de données à haut débit.

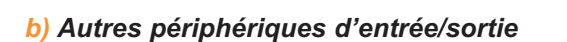

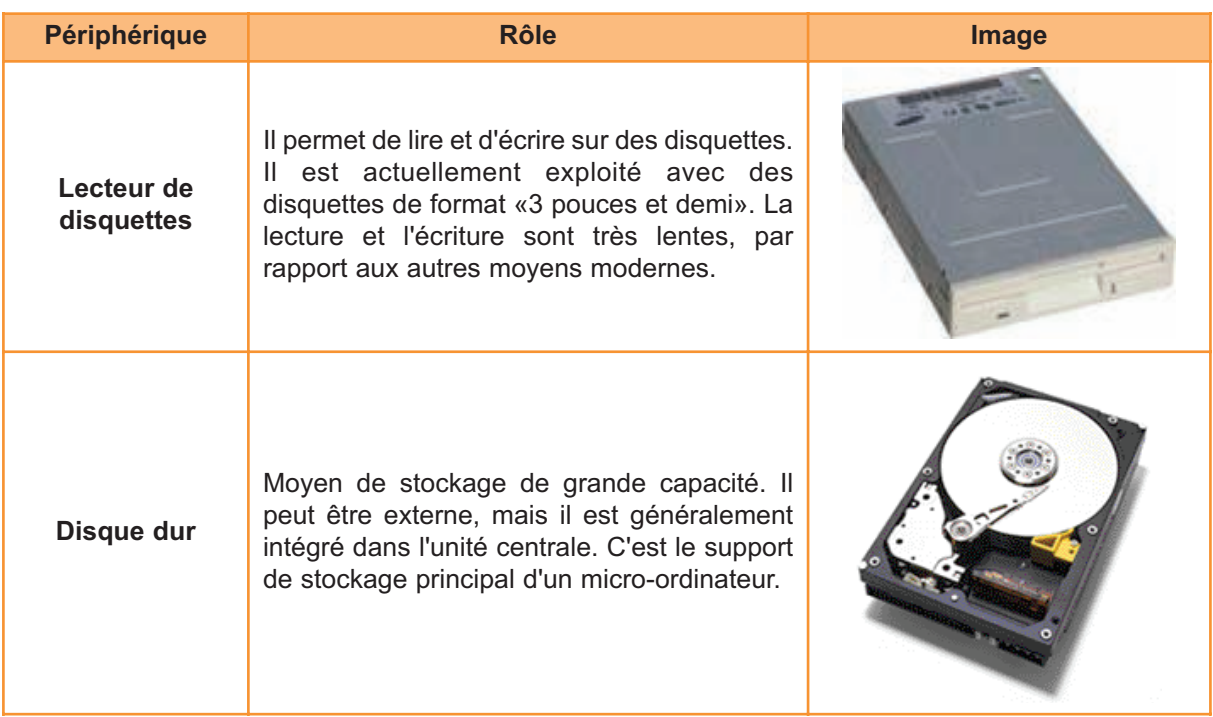

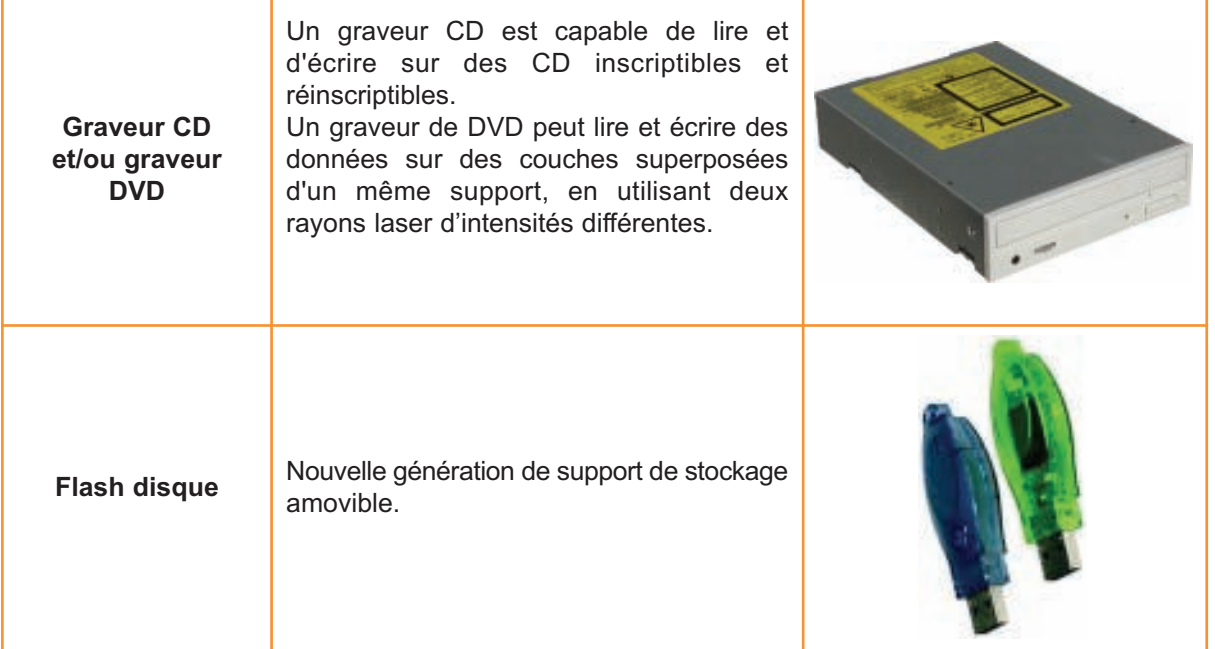

### **III. Les ports**

#### **Activité 3**

En observant l'ordinateur de tous ses côtés, décrivez les moyens de connexion des périphériques "externes" à l'unité centrale.

#### **Constatations**

On observant l'ordinateur de tous ses côtés, on remarque que les périphériques «externes» sont connectés à l'unité centrale par des câbles. Ils peuvent fonctionner aussi à distance (sans fils). Les connecteurs (points de connexion) des périphériques à l'unité centrale ont plusieurs formes.

#### Retenons

*Les périphériques sont connectés à l'unité centrale, avec ou sans câbles, par des connecteurs appelés aussi des ports.* 

*Plusieurs types de ports peuvent être exploités dans un ordinateur. Ils se distinguent visiblement par leurs formes. On trouve essentiellement les ports séries, les ports parallèles, les ports PS/2, les ports USB, les ports firewire, le port réseau, …*

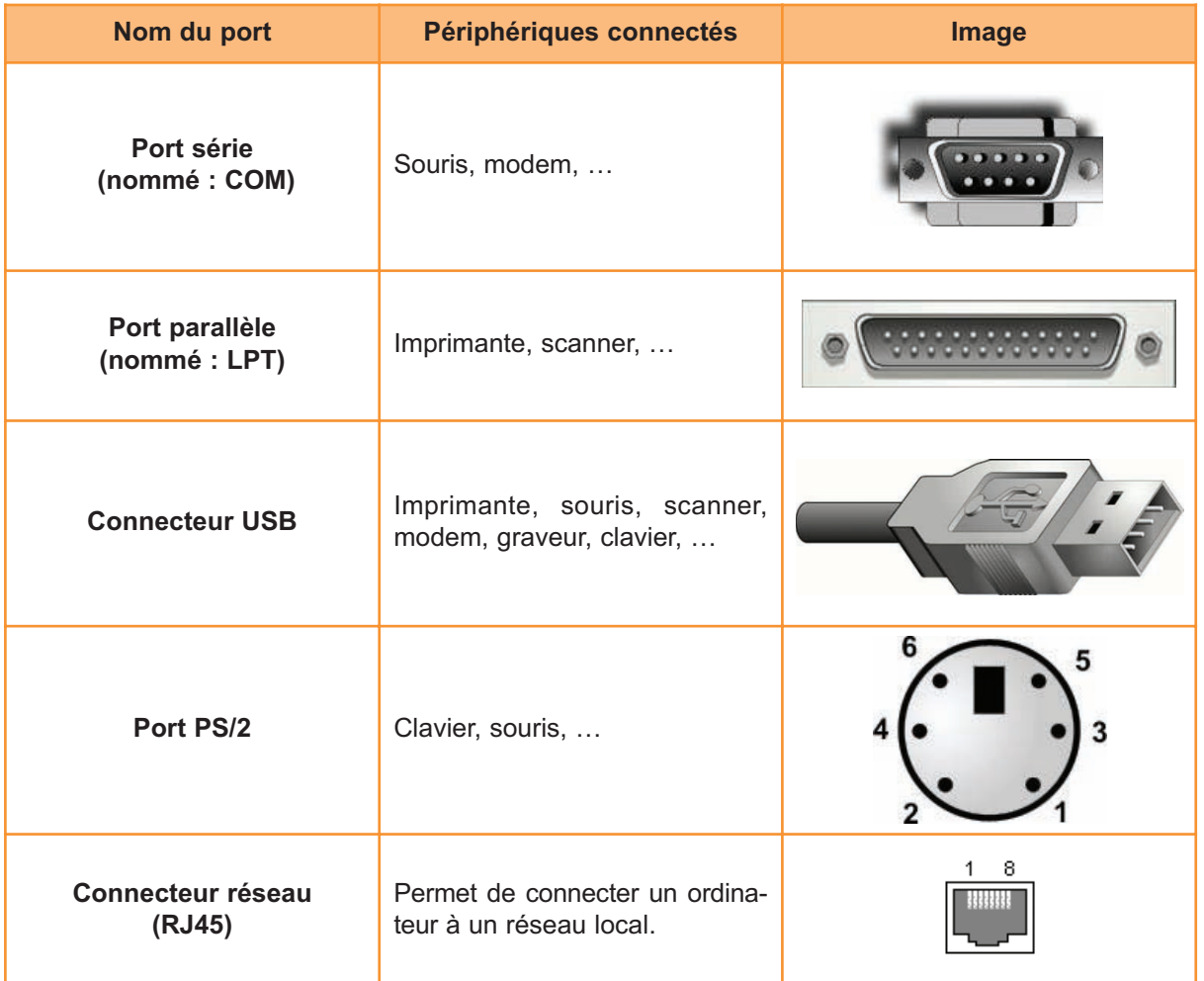

Actuellement, on peut trouver d'autres ports qui ont un taux de transfert très élevé comme le port firewire et d'autres qui transmettent les informations à distance tel que le port infrarouge et le port Bluetooth

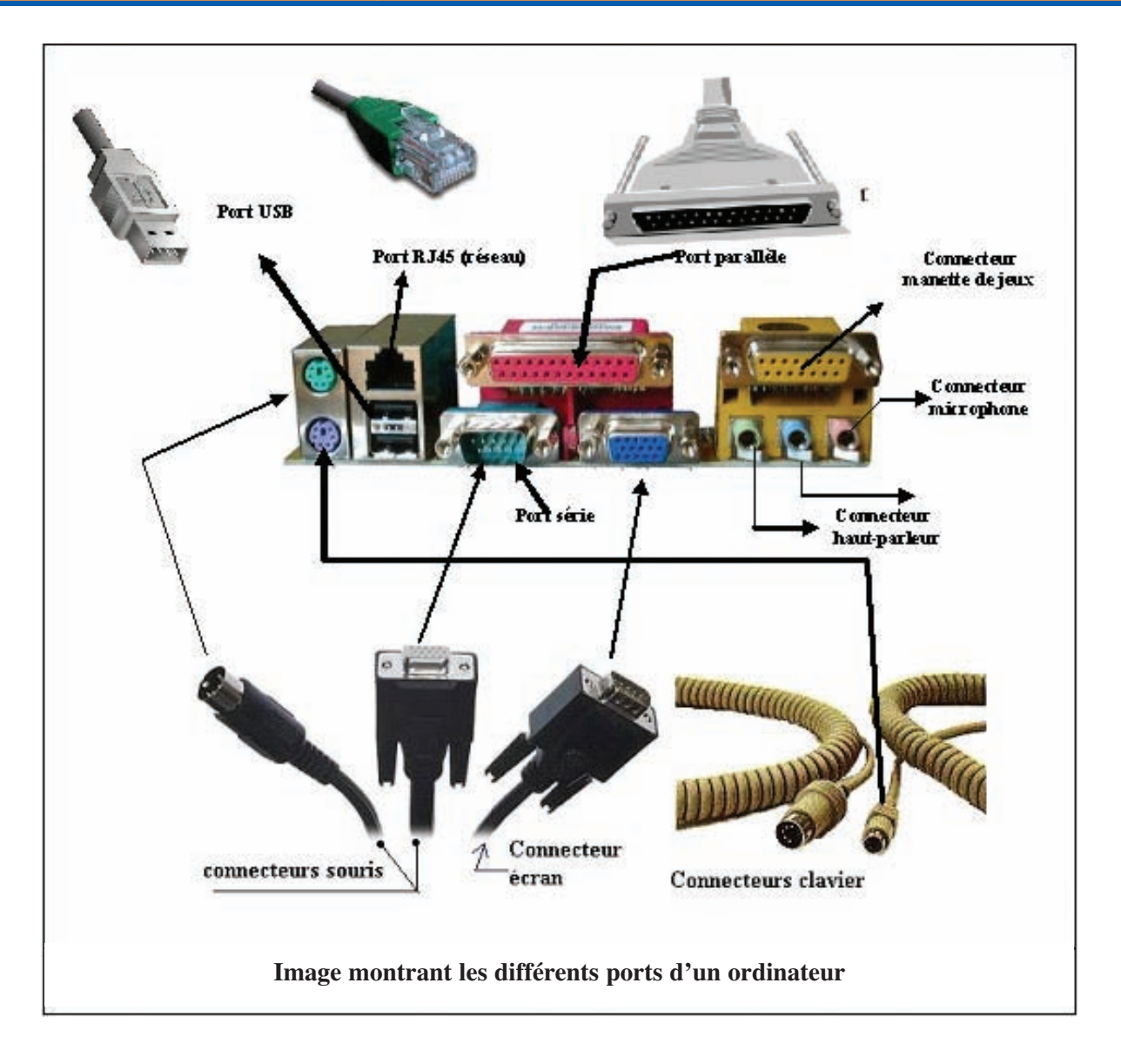

# **V. Les mémoires de masse (mémoires auxillaires)**

#### **Activité 4**

Reprenez le tableau ci-contre sur votre cahier et complétez-le par les capacités de stockage de chaque support indiqué.

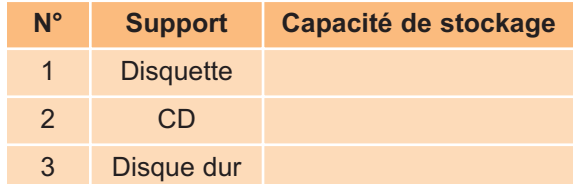

#### **Consigne**

A l'aide d'un explorateur de fichiers, le professeur montre à ses élèves la capacité de différents supports de stockage usuels.

#### **Constatations**

La taille mémoire d'une disquette se mesure en Ko (kilo octets) ou en Mo (Méga Octets), la taille d'un CDROM se mesure en Mo, mais la taille d'un disque dur se mesure en Go (Giga octets).

1 octet = 8 bits. Le bit est la plus petite portion de l'information, il peut stocker la valeur 1 ou la valeur 0.

1 Ko =  $2^{10}$  octets = 1024 octets , 1 Mo =  $2^{10}$  Ko = 1024 Ko et 1 Go =  $2^{10}$  Mo = 1024 Mo

#### **Activité 5**

- **1.** A partir d'un CDROM, essayez d'enregistrer un fichier de taille supérieure à 2Mo sur le disque dur d'un ordinateur puis sur une disquette.
- **2.** A partir d'un disque dur d'un ordinateur, essayez de faire une copie d'un fichier sur un autre disque dur d'un autre ordinateur.

#### **Consigne**

Cette activité doit se faire par le professeur lui-même devant ses élèves.

#### **Constatations**

- **Le fichier peut être copié sur le disque dur, mais il est impossible de faire la même chose sur** la disquette, faute de capacité de stockage de cette dernière.
- **D** Pour transférer des données entre des ordinateurs non interconnectés, on doit utiliser des supports de stockage transportables (amovibles)
- **Le transfert de données entre le CD et le disque dur est nettement plus rapide que celui entre** une disquette et le disque dur.

#### Retenons

*Les mémoires auxiliaires permettent la sauvegarde d'une grande quantité d'informations d'une façon quasi permanente (indépendamment de l'état de l'ordinateur : hors tension ou sous tension). De plus, certains supports de stockage peuvent être transportés et exploités entre plusieurs ordinateurs distants.*

*Les supports de stockage se distinguent particulièrement par leurs capacités d'enregistrement, leurs vitesses de transfert de données et par leurs portabilités (possibilité de les transporter d'un endroit à un autre).*

Les mémoires de masse les plus utilisées sont :

#### **1. La disquette**

La disquette est un support de stockage de capacité limitée (quelques centaines de kilo octets). Son intérêt réside dans sa portabilité.

#### **2. Le disque dur**

Un disque dur est constitué de plusieurs disques rigides en métal, en verre ou en céramique empilés à une très faible distance les uns des autres.

Un disque dur est caractérisé par :

- **•** Une capacité de stockage importante, exprimée en Go.
- **•** Un temps d'accès aux données très court, exprimé en milliseconde (ms).
- **•** Une durée de vie assez longue.

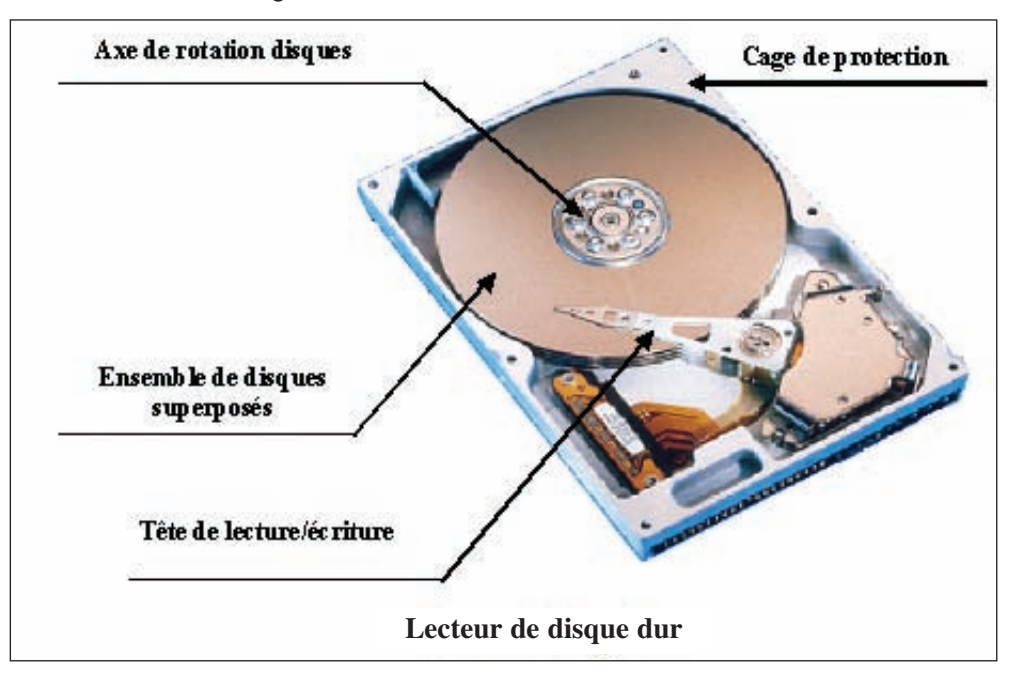

#### **3. Le CD et le DVD**

Le **CD** est un disque compact laser. Actuellement, il est le support de stockage le plus utilisé dans le monde de l'informatique et de l'audiovisuel.

Le **CD** présente de nombreux avantages, dont le plus important est certainement son prix de revient, sans commune mesure avec celui des médias de disque dur. De plus, les **CD** ont une durée de vie assez longue, offrant de ce fait une sécurité des données plus intéressante que celle des disquettes. Enfin le **CD** est un support de stockage amovible (transportable).

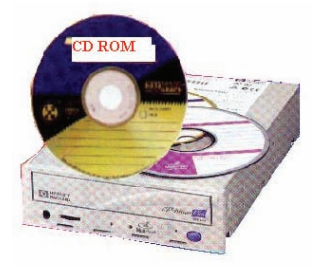

Le lecteur **CD** est un média optique utilisant un rayon laser pour lire les données du **CD**.

Le **DVD-ROM** (Digital Versatile Disc-Read Only Memory) est une variante du **CD-ROM** dont la capacité est largement plus grande que celle du **CD-ROM**, car sur un DVD, on peut graver les données, sur des couches superposées.

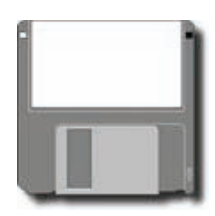

#### **4. Le Flash disque**

Nouvelle génération de support de stockage amovible, **le flash disk** peut enregistrer dans un temps proche à celui d'un disque dur, une quantité d'informations qui peut dépasser, parfois, celle d'un CDROM.

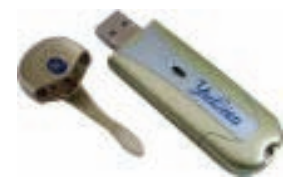

# **VI. A l'intérieur du boîtier central**

Un ordinateur est constitué d'une unité centrale et de périphériques. Les composants de l'unité centrale fournissent les capacités de calcul et de mémorisation. Les périphériques assurent les communications avec le monde extérieur.

L'unité centrale se trouve dans un boîtier avec quelques périphériques comme le disque dur, le lecteur de disquette, le graveur de CD…

### **1. Boîtier de l'unité centrale**

Il contient un transformateur électrique (boîte d'alimentation électrique) et suffisamment de câbles pour alimenter les périphériques (disque dur, lecteur disquette, lecteur CD, …). L'espace du boîtier et la puissance de l'alimentation limitent le nombre de périphériques utilisables. Il existe diverses formes de boîtier, la plus courante étant la tour (comme ci-contre).

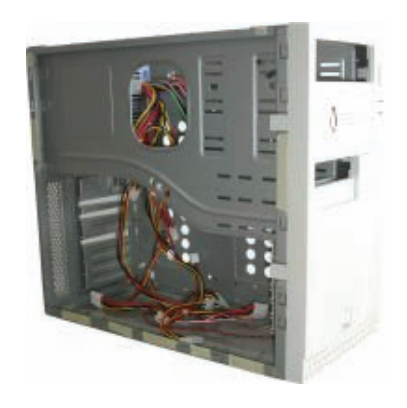

**Boîtier vide**

#### **2. La carte mère**

C'est le plus grand circuit électronique de l'ordinateur. Elle est couverte de connecteurs où sont branchés les autres composants de l'unité centrale. Cette carte contient le processeur, les mémoires internes, les autres cartes contrôleurs (carte vidéo, carte sons, carte fax modem, carte disques, carte réseau, …), ainsi que le système de communication interne qui assure la circulation des informations à travers tous les composants de l'ordinateur (les bus).

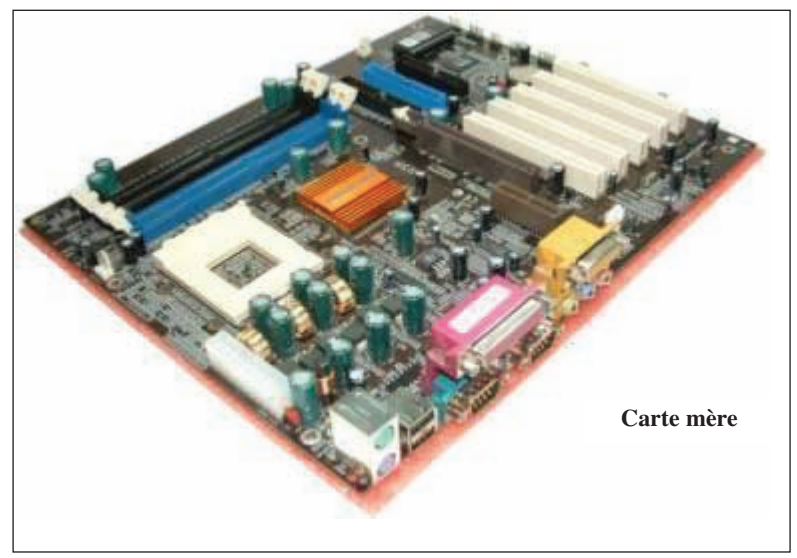

La carte mère intègre parfois les fonctionnalités de carte graphique, de carte son, de carte réseau ou modem. La plupart des fonctions électroniques de la carte mère sont gérées par quelques puces appelées chipset.

#### **a) Le microprocesseur**

Il est connu sous l'abreviation C.P.U. (Central Processing Unit) ou encore unité centrale de traitement. Disposé sur une même puce (plaque de silicium), le microprocesseur peut rassembler quelques millions de transistors (circuits électroniques).

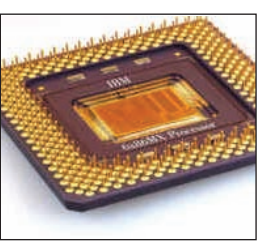

Les microprocesseurs sont au cœur de tous les micro-ordinateurs. Ils assurent toutes les opérations de traitement : calcul, recherche, organisation, …

Les microprocesseurs sont généralement composés de trois unités fonctionnelles : une unité arithmétique et logique, des registres et une unité de contrôle.

- **• L'unité arithmétique et logique** permet d'effectuer les opérations arithmétiques, comparatives et logiques.
- **• Les registres** sont des zones de stockage temporaires qui conservent les données, sauvegardent les instructions ainsi que les résultats des opérations qui sont en cours de traitement.
- **• L'unité de contrôle** remplit trois tâches principales : elle gère toutes les opérations

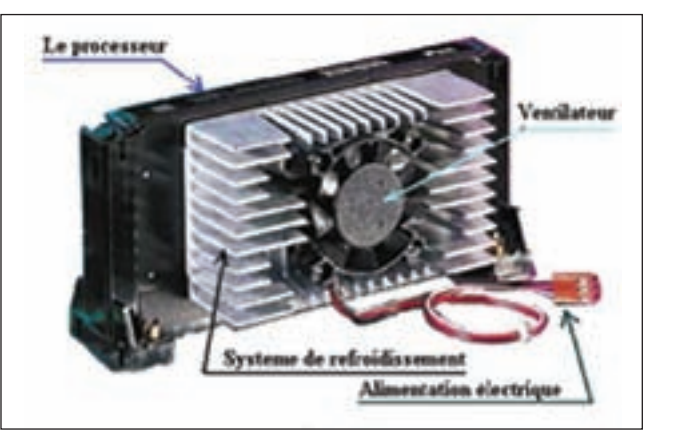

**Processeur équipé d'un système de refroidissement**

faites par l'ordinateur ; elle lit et traduit les configurations des données et indique l'ordre dans lequel les opérations individuelles sont traitées et calcule aussi le temps que demande chaque opération dans l'unité de traitement.

#### **b) Les mémoirs internes**

Généralement, elles se présentent sous forme de circuits électroniques connectés sur la carte mère via des connecteurs spéciaux et qui peuvent être déconnectées facilement. On trouve essentiellement les mémoires suivantes :

#### **b.1) La R.O.M**

La R.O.M (Read Only Memory : Mémoire à Lecture Seulement) est une mémoire morte dont le contenu est inscrit de manière définitive par le constructeur.

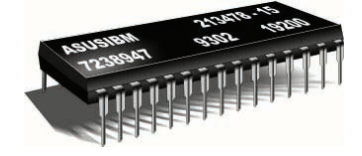

#### **b.2) La R.A.M**

La R.A.M (Random Access Memory : Mémoire à Accès Aléatoire) est une mémoire vive à accès en lecture et en écriture. C'est un ensemble de "cases " auxquelles on peut accéder directement grâce à leurs "adresses ". La R.A.M est une mémoire volatile, dont le contenu (à la différence de la R.O.M) se perd dès que la machine n'est plus sous tension.

Initialement vierge, la mémoire vive est à la disposition de l'utilisateur pour stocker, d'une manière transitoire, les informations à traiter et les programmes de traitement**.** 

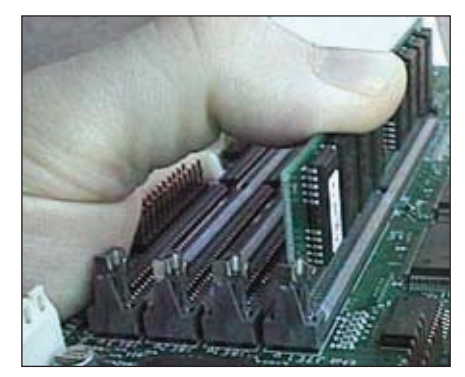

#### **b.3) La mémoire cache**

C'est une mémoire à temps d'accès très rapide. Elle est intégrée dans le C.P.U, pour améliorer la vitesse de transfert des informations entre La RAM et le processeur.

Le rôle d'une mémoire cache est de stocker une petite quantité de données, mais qui doit être immédiatement accessible. Elle stocke par exemple les données que le microprocesseur est susceptible de demander**.**

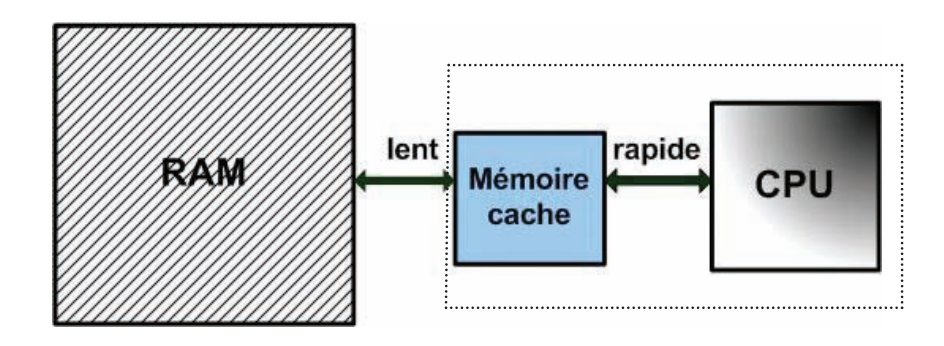

#### **b.4) La mémoire C.M.O.S** (Complementary Metal Oxide Semiconductor)

C'est une mémoire volatile à taille réduite, alimentée par une pile (batterie). Elle permet l'enregistrement de la configuration (SETUP) du démarrage du système (tel que la date système, l'heure système, les types de périphériques, le mot de passe, …).

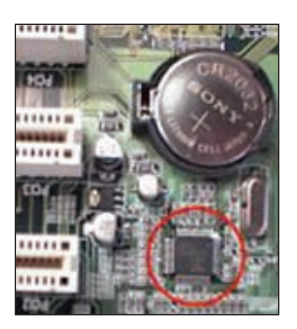

#### **c) Les bus**

Les différents composants d'un ordinateur sont interconnectés par des systèmes de communication assurant la transmission des signaux nécessaires à son fonctionnement. Les composants de la carte mère sont interconnectés par un ensemble de canaux, appelés **bus.**

#### **Les différents types de bus présents dans un ordinateur**

#### **Le bus processeur**

Il constitue le canal de communication entre le processeur central, les puces de la carte mère (habituellement appelées chipset) et la mémoire cache. Le rôle de ce bus est de transférer des signaux vers le processeur et d'en recevoir à une vitesse maximale, c'est pourquoi il est le plus rapide de tous les autres bus du système.

#### **Le bus mémoire**

Il assure le transfert des données entre le processeur et la mémoire principale (RAM).

#### **Le bus d'adresses et le bus de commande**

Ils sont en fait des sous-ensembles du bus processeur et du bus mémoire. Ces derniers sont constitués de différentes lignes spécialisées. Certaines d'entre elles sont chargées de véhiculer des adresses, d'autres des commandes. Les lignes d'adresses constituent le bus d'adresses, alors que les lignes de commandes déterminent le bus de commandes.

**Exemple :** Le bus processeur d'un ordinateur équipé d'un microprocesseur «Pentium» est formé de 32 lignes d'adresses, 64 lignes de données et quelques lignes de contrôle.

Le bus d'adresses indique l'adresse mémoire ou l'adresse d'un autre bus utilisée lors d'un transfert de données au sein de l'ordinateur.

Le bus de commandes véhicule tous les signaux utilisés pour synchroniser les différentes activités qui se déroulent dans les unités fonctionnelles de l'ordinateur : signaux d'horloge, signaux de lectures/écritures, signaux d'interruptions, etc.

#### **Le bus de données (ou bus d'entrée/sortie)**

Il assure la transmission des données à traiter entre les différents éléments de l'ordinateur.

Le bus d'entrée/sortie permet non seulement aux composants figurant sur la carte mère de communiquer des données entre eux, mais également d'ajouter des périphériques supplémentaires à l'aide de cartes d'extension.

L'extension de la capacité d'un ordinateur grâce à l'ajout de périphériques est primordiale car les systèmes de base sont incapables de satisfaire toutes les attentes des utilisateurs : des composants indispensables peuvent alors être rattachés aux connecteurs du bus d'entrée/sortie (slots d'extension) telles que : une carte graphique, une carte son, une carte réseau, ...

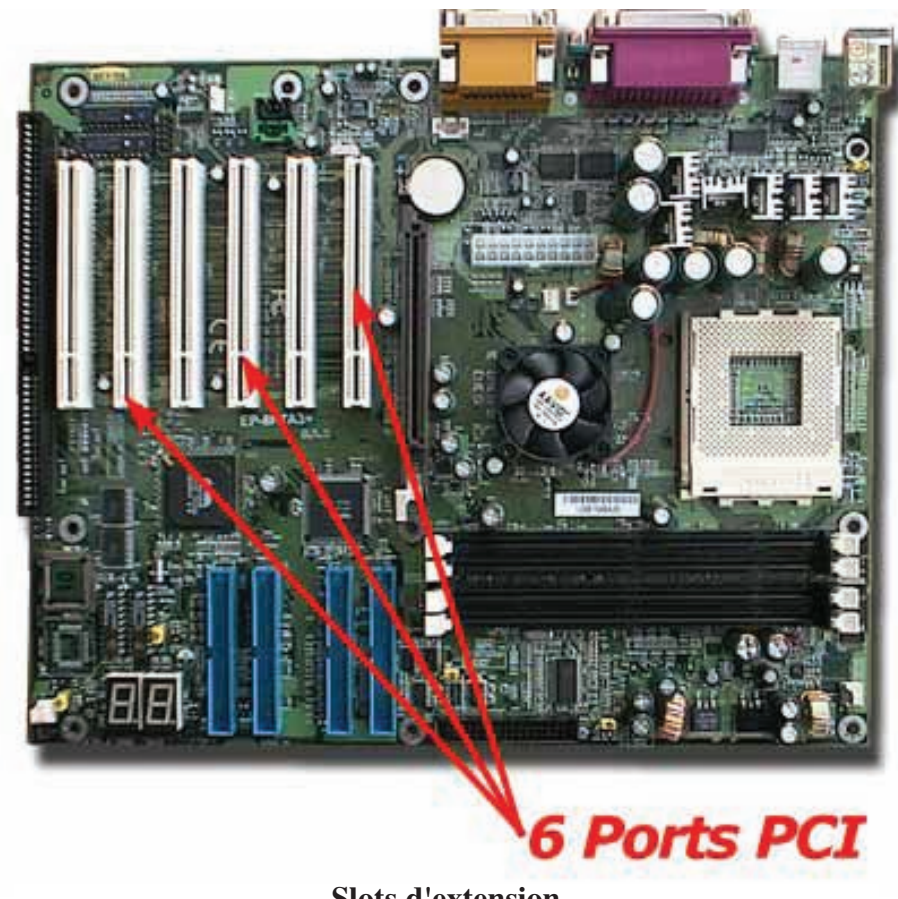

**Slots d'extension**

#### **d) Autres composants de l'unité centrale**

#### **Les adaptateurs (les cartes d'extension)**

Ce sont des cartes d'extension qu'on appelle également des cartes contrôleurs ou simplement des interfaces. Il existe une multitude de cartes pour des besoins particuliers. Ces cartes se branchent dans les connecteurs de la carte mère. Elles servent souvent à connecter et à piloter les périphériques externes.

### **Chapitre 2 - Architecture d'un ordinateur**

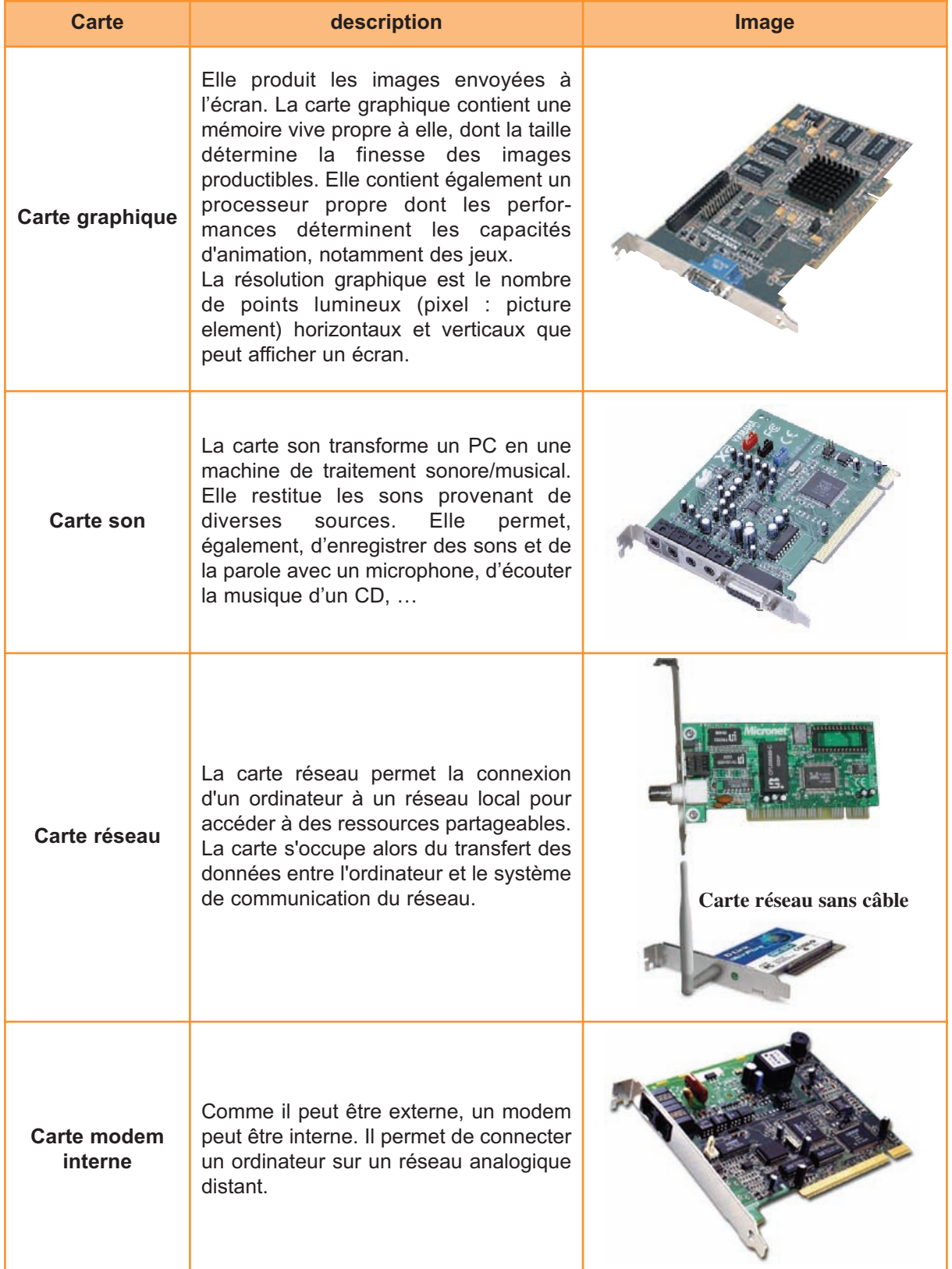

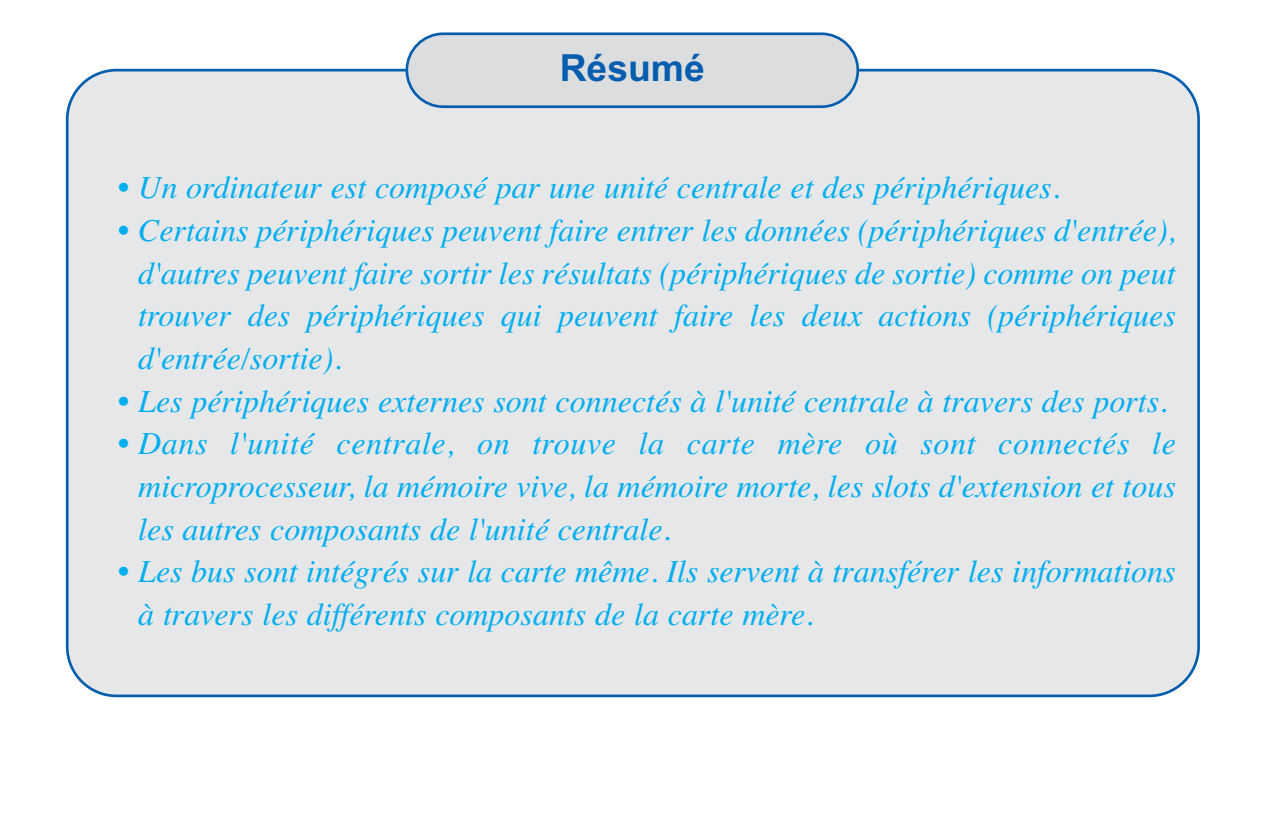

# **EXERCICES**

#### **Exercice n° 1**

Après avoir recopié sur votre cahier les mots tels qu'ils sont disposés ci-dessous, délimitez chaque ensemble par un trait de couleur différente :

- Les périphériques de stockage
- Les supports de stockage
- Les périphériques et les supports de stockage fonctionnant ensemble.

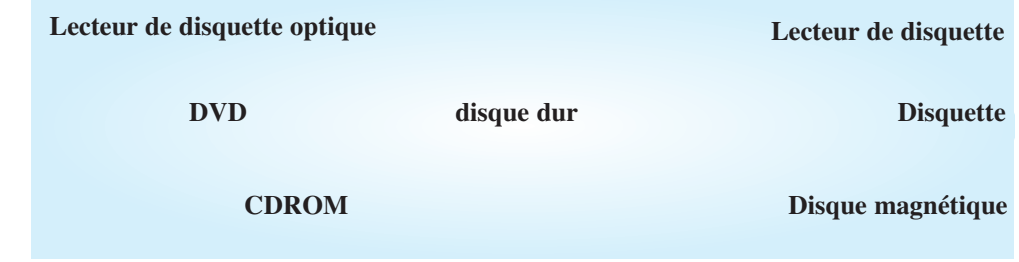

#### **Exercice n° 2**

Dans le tableau ci-dessous, complétez la seconde colonne par la capacité de chaque support et la troisième colonne par le nombre de fichiers (la taille de chaque fichier est supposée de 100 Mo) qu'on peut stocker sur les différents supports

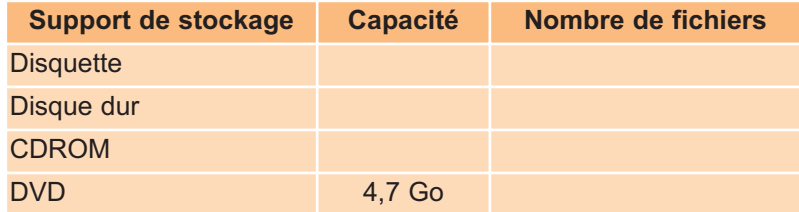

#### **Exercice n° 3**

Recopiez le paragraphe suivant sur votre cahier et remplissez les vides par les mots qui figurent dans le tableau ci-dessous (**attention !** certains mots peuvent être utilisés plusieurs fois, d'autres pas du tout).

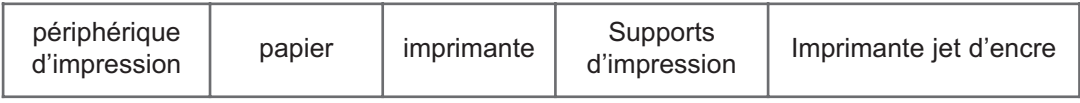

Pour garder une trace écrite d'un travail sur ordinateur, il faut disposer d'un … . Ce périphérique, appelé … nécessite la présence de … (…, tissu, plastique, etc.). Avant d'imprimer, il faut vérifier que l'imprimante est allumée et qu'elle est approvisionnée en …
#### **Exercice n° 4**

Recopiez le tableau suivant et le complétez.

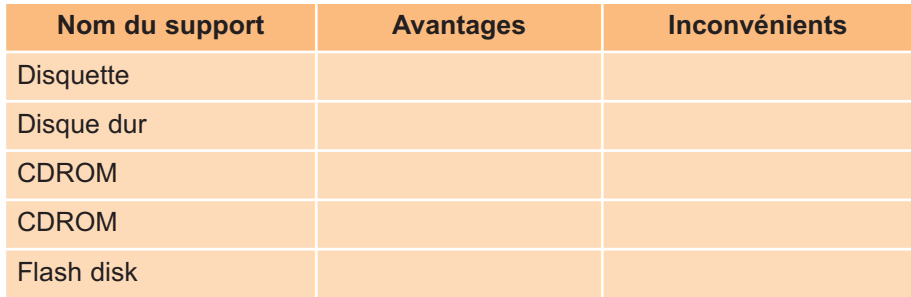

#### **Exercice n° 5**

On présente ci-dessous, deux configurations de deux ordinateurs différents.

- Evaluer les points forts et les points faibles de chaque ordinateur.
- Quelle configuration choisissez-vous ? Justifiez votre choix.

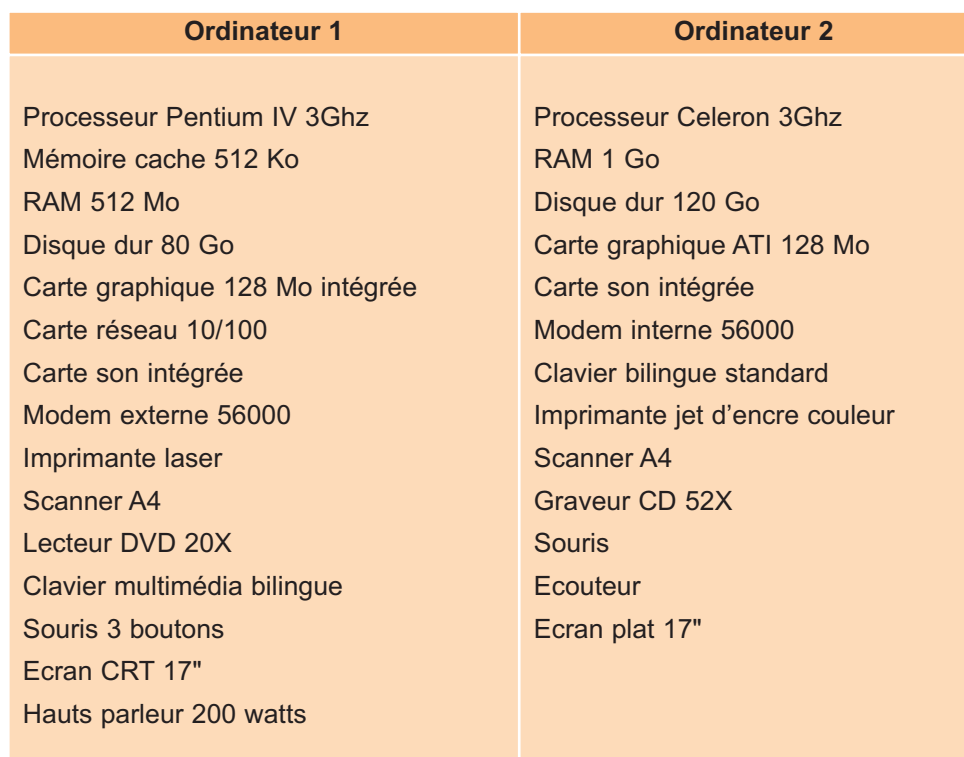

#### **Exercice n° 5**

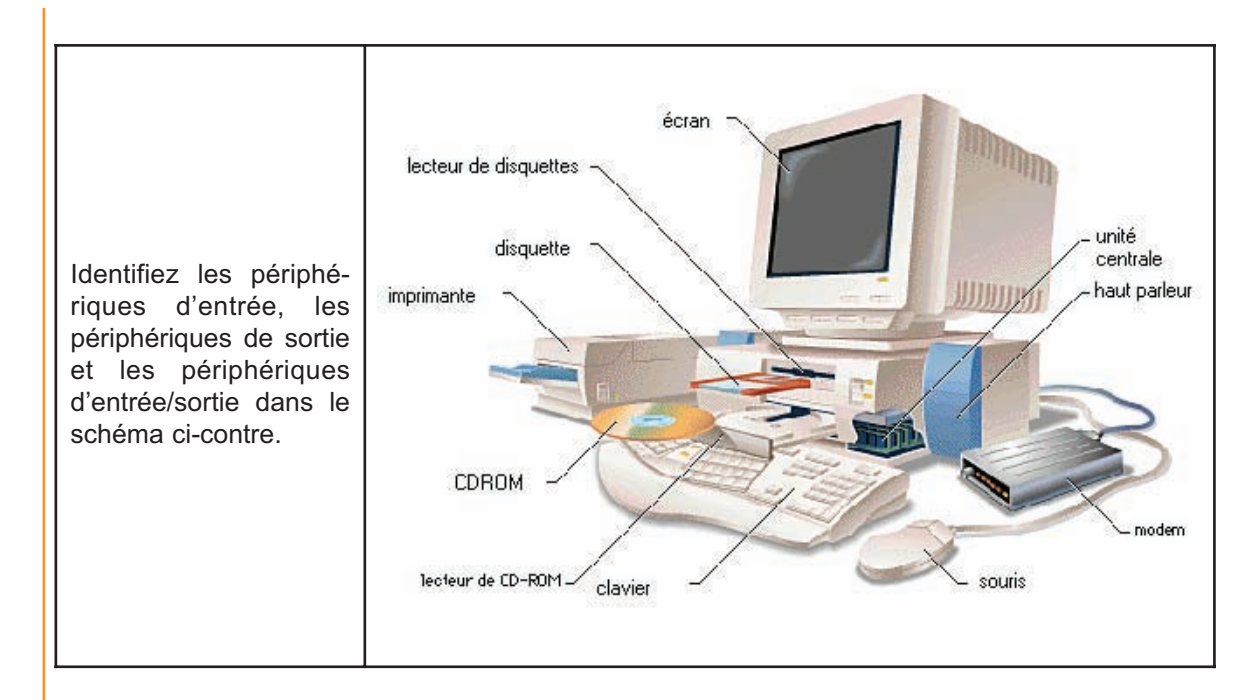

#### **Exercice n° 6**

#### **Cochez chaque bonne réponse**

#### **1. Comment vider la RAM d'un ordinateur ?**

- **Enlever la pile qui se trouve sur la carte mère**
- Redémarrer l'ordinateur
- **D** Fermer l'ordinateur

#### **2. Pour quelle raison la mémoire cache est-elle plus rapide que la RAM ?**

- Pour que le CPU n'attende pas longtemps l'information qui vient de la RAM
- **D** Pour que le CPU prenne un peu de temps pour se reposer, avant qu'il ne commence une nouvelle action.
- □ Parce que la RAM est volatile, il faut faire sortir, rapidement les données et les mettre dans la cache, avant qu'elles ne se perdent.

#### **3. Dans quel endroit de la carte mère, peut-on ajouter d'autres cartes contrôleurs ?**

- Dans la RAM
- Dans les slots d'extension
- **D** Dans le CPU

# CHAPITRE3

# Systèmes d'exploitation et réseaux

# **Objectifs**

- Définir un système d'exploitation et donner son rôle.
- Utiliser les principales fonctions d'un système d'exploitation.
- Travailler dans un environnement réseau.

# **Plan du chapitre**

#### **A - Système d'exploitation**

- **I. Définition d'un système d'exploitation**
- **II. Exemples de systèmes d'exploitation**
- **III. Fonctions de base d'un système d'exploitation**
- **III. Apprentissage d'un Système d'exploitation Résumé**

#### **B - Réseaux informatiques**

- **I. Présentation et intérêt**
- **II. Différents types de réseaux**
- **III. Réseau Local Résumé**

# **Exercices**

# **Lecture**

# **CHAPITRE 3**

# Systèmes d'exploitation et réseaux

# **Rappel**

- *• Un système informatique est formé de deux composantes : une composante matérielle (hardware) et une composante logicielle (software).*
- *• L'ordinateur et ses périphériques constituent la partie hardware d'un système informatique*
- *• Un ordinateur est composé d'une unité centrale et des périphériques*
- *• On distingue les périphériques d'entrée, les périphériques de sortie et les périphériques d'entrée/sortie*
- *• L'unité centrale contient essentiellement la mémoire centrale, le processeur et la carte mère.*

# **A- SYSTEME D'EXPLOITATION**

# **I. Définition d'un système d'exploitation**

#### **Activité 1**

Insérer dans le lecteur de disquette une disquette puis démarrer votre ordinateur.

- Que constatez-vous ?
- Que signifie le message sur l'écran ?
- Que faut-il faire ?

#### **Activité 2**

Retirer la disquette et taper une touche

- Que constatez-vous ?
- Qu'est ce que vous en déduisez ?

#### **Constatations**

On constate que :

- La disquette insérée ne peut pas faire démarrer l'ordinateur, car elle ne contient pas les logiciels (programmes) nécessaires au démarrage de la machine.
- Le message sur l'écran signifie que la disquette utilisée n'est pas une disquette système.
- **D** Pour que l'ordinateur démarre il faut qu'il trouve les programmes capables de le faire fonctionner ; soit sur la disquette soit sur un autre support tel que un CD-Rom ou le disque dur de la machine.
- □ Une fois la disquette retirée, l'ordinateur démarre. En effet, il se branche sur le disque dur et trouve le système d'exploitation.

#### **Retenons**

*Un système d'exploitation est un ensemble de programmes ayant pour rôle de rendre exploitable un ordinateur. Ce système doit assurer des fonctions variées pour un bon fonctionnement et une exploitation optimale de l'ordinateur et de ses périphériques.*

#### **1. Structure d'un système d'exploitation**

Un système d'exploitation est une interface entre l'utilisateur et l'ordinateur; en effet l'utilisateur peut faire des applications, commander des périphériques par des simples clics de la souris.

Un système d'exploitation se compose de deux parties essentielles : le noyau et des logiciels utilitaires qui se chargent de gérer le matériel, la gestion du dialogue entre l'utilisateur et la machine et qui remplissent diverses autres fonctions.

Des logiciels d'application existent autour du système d'exploitation et servent à présenter des solutions informatiques pour résoudre des problèmes imposés par la nécessité des activités humaines tel que : facturation, gestion d'employés, gestion administrative, scolarité, agence de voyage, hôpitaux,...

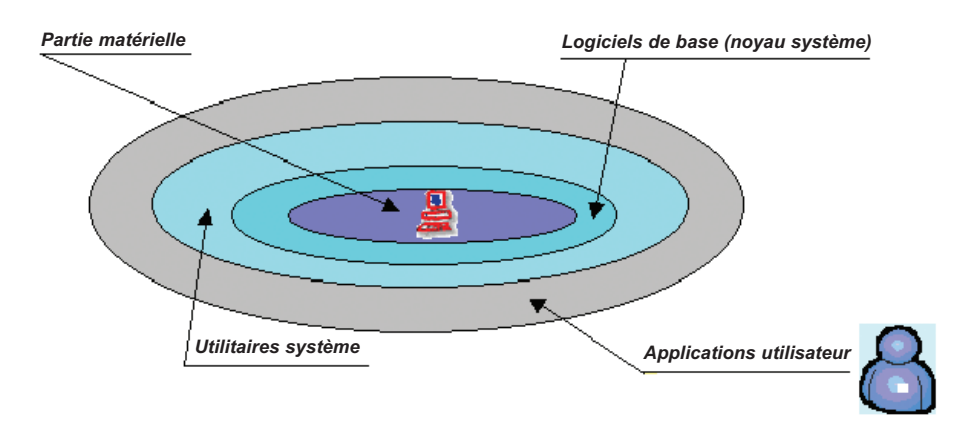

**Figure 1 : Schéma descriptif d'un système informatique**

#### **2. Fonctionnalités d'un système d'exploitation**

Les fonctionnalités d'un système d'exploitation peuvent être regroupées en deux catégories : les services communs et les services spécifiques.

#### **a) Les services communs**

Certaines tâches sont fréquemment utilisées. Ces tâches font parties des services communs.

Les services communs sont chargés dès le démarrage de l'ordinateur du disque dur dans la mémoire centrale afin de faciliter l'accès.

Parmi les services communs on peut citer :

- **–** le dialogue entre l'utilisateur et la machine
- la gestion des données et des fichiers
- **–** la gestion des périphériques
- **–** la gestion des tâches
- **–** la gestion de la mémoire centrale

#### **b) Les services spécifiques**

Les services spécifiques sont des tâches bien particulières dont leur utilisation n'est pas aussi fréquente que celle des services communs. Un service spécifique n'est pas chargé au démarrage mais il se charge à partir du support de stockage quand on lui fait appel.

Les systèmes d'exploitation actuels peuvent être configurés pour lancer plusieurs applications (services spécifiques) automatiquement au démarrage du système.

## **II. Exemples de systèmes d'exploitation**

#### **Activité 3**

Citez quelques systèmes d'exploitation que vous connaissez.

#### **Constatations**

Le progrès technologique au niveau matériel informatique et la diversité d'applications ont donné naissance à une multitude de systèmes. Ces systèmes varient et changent d'une version à une autre. On peut citer à titre d'exemple : Windows, Unix, Linux, Mac OS, ...

## **III. Fonctions de base d'un système d'exploitation Windows**

#### **Activité 4**

Démarrez votre micro-ordinateur et décrivez le contenu de l'écran.

**42**

#### **Constatations**

L'écran qui se présente juste après le démarrage de l'ordinateur s'appelle «Bureau». Il ressemble à la figure suivante :

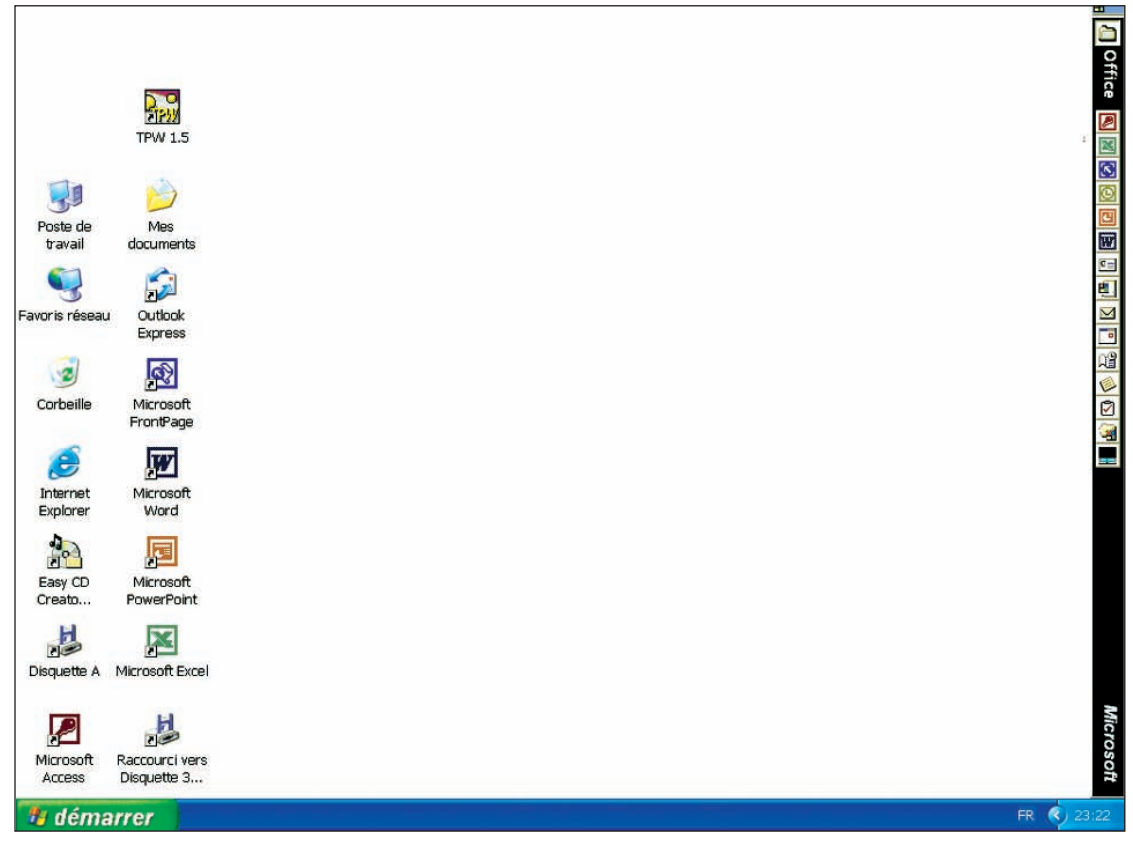

**Figure 2 : Exemple d'un écran de bureau**

Cet écran comporte :

des icônes qui représentent des raccourcis soit vers des périphériques soit vers des programmes et des applications.

la barre de tâches.

#### **1. Gestion du dialogue homme-machine**

#### **Activité 5**

- **•** Affichez la fenêtre de réglage de l'heure.
- Manipulez et modifiez les paramètres de l'horloge : date, heure, ..
- Refaites, si possible, les mêmes applications sous un environnement textuel. Que constatez-vous ?

#### **Constatations**

Le réglage de la date et de l'heure peuvent être faite de deux manières différentes. La première méthode est plus simple et plus explicative car elle utilise des fenêtres. C'est l'interface homme–machine qu'offre le système d'exploitation.

En effet le système d'exploitation offre deux possibilités de manipulation :

- □ soit sous la forme d'actions sur des icônes ou des boutons de fenêtres par le biais de la souris : c'est la forme What you See Is What You Get (wysiwyg)
- soit sous la forme textuelle c'est à dire un texte à saisir au clavier.

#### **2. Gestion des périphériques**

#### **Activité 6**

Lancez le panneau de configuration et modifiez les paramètres de la souris (actions des boutons, vitesse du pointeur, forme du pointeur, ...)

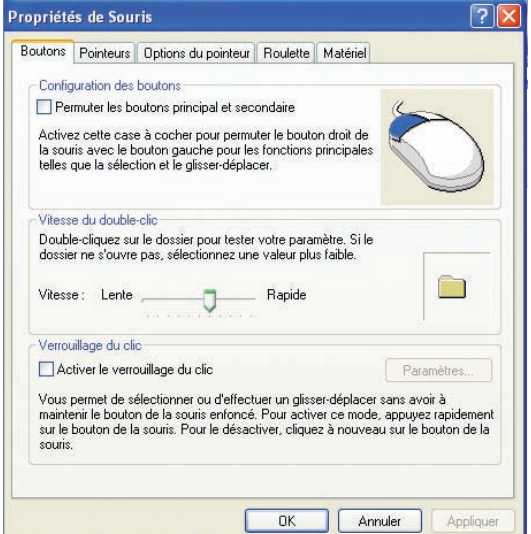

**Figure 3 : Configuration de la souris**

#### **Activité 7**

Lancez l'action d'ajout d'une nouvelle imprimante.

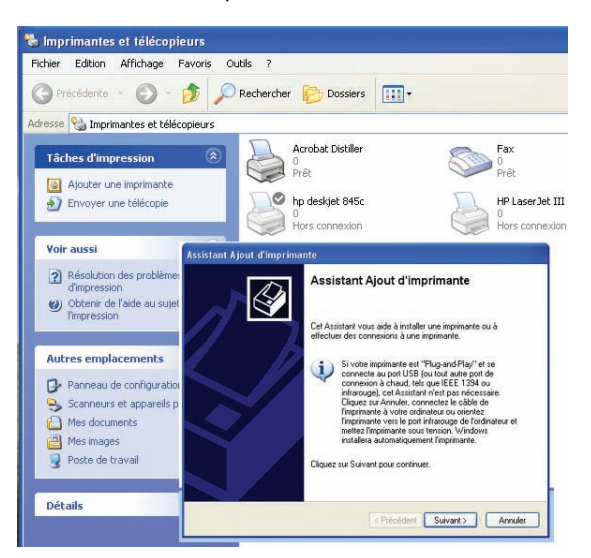

**Figure 4 : Ajout d'une imprimante**

**44**

#### **Chapitre 3 - Système d'exploitation et réseaux**

L'ajout d'une imprimante demande souvent la configuration de plusieurs paramètres tel que : le port de connexion, l'imprimante locale ou en réseau, pilote à installer, etc.

#### **3. Gestion des applications**

#### **Activité 8**

- **•** Lancez plusieurs applications en même temps
	- **–** Un fichier son (musique)
	- **–** Un logiciel de traitement de texte
	- **–** Un logiciel de dessin
- **•** Basculez entre les fenêtres

Que constatez-vous ?

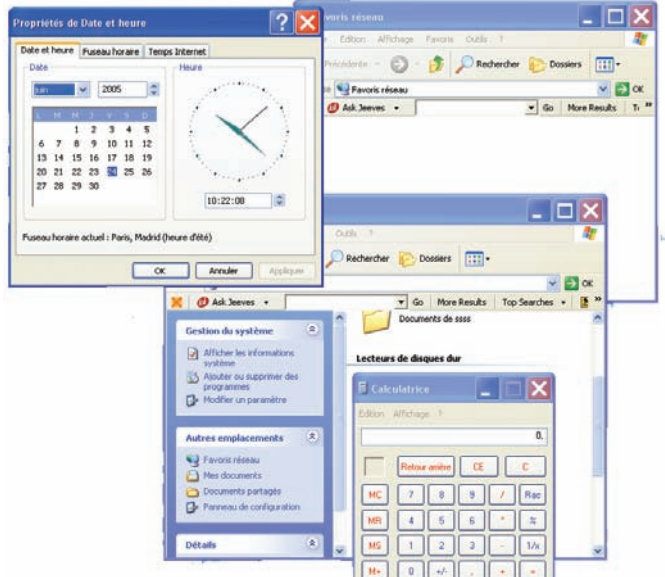

**Figure 5 : Exemple d'ouverture de plusieurs applications en même temps**

#### **Constatations**

Un système d'exploitation permet :

- $\Box$  de lancer plusieurs applications en même temps
- d'exécuter des applications et de gèrer les différents périphériques utilisés
- **d** de basculer facilement d'une fenêtre à une autre.

#### **4. Gestion des mémoires**

Le système d'exploitation s'occupe de la réservation de l'espace dans la mémoire centrale pour chaque processus. Cette fonction est appelée gestion de la mémoire. Elle permet de réserver :

- **–** une partie de la mémoire centrale à chaque programme chargé y compris les programmes du système d'exploitation.
- **–** des zones mémoires pour les données et les codes de chaque programme.
- **–** de l'espace mémoire pour les actions d'entrée-sortie des données et leurs manipulations.

#### **5. Gestion des fichiers**

La gestion des fichiers et des dossiers est gérée par le système d'exploitation à travers un programme "Explorateur".

Un explorateur assure plusieurs fonctions de manipulation de dossiers et de fichiers tel que : créer, copier, déplacer, renommer, ...etc.

#### **Activité 9**

Lancez l'explorateur

- Décriviez la fenêtre
- Décrivez les zones et leurs contenus.

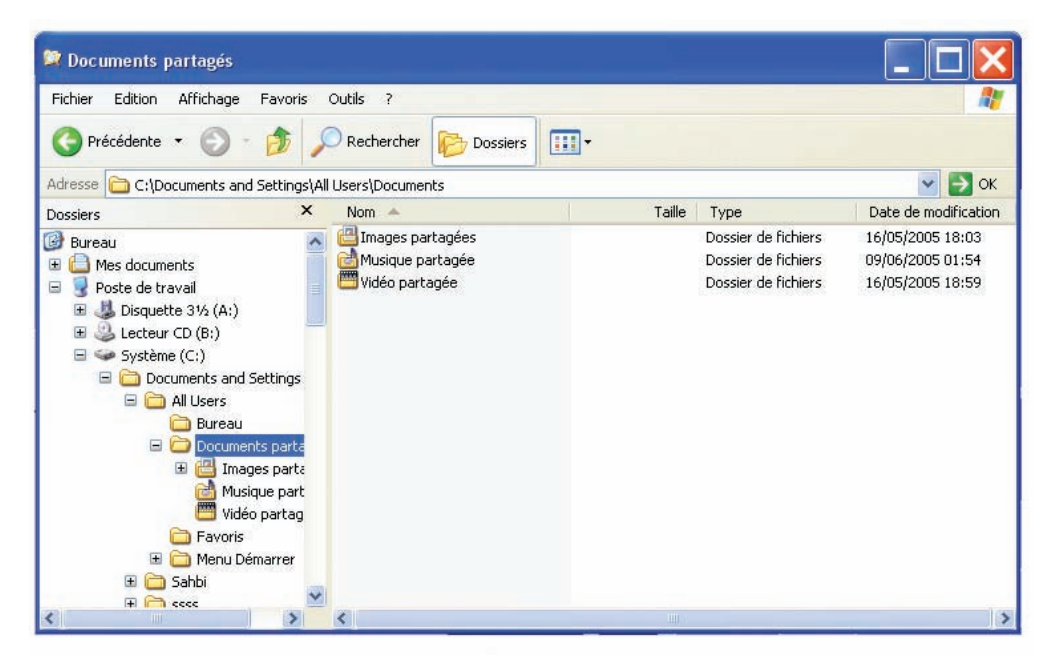

**Figure 6 : Exemple d'écran d'un explorateur**

#### **Constatations**

La RAM étant une mémoire volatile, l'utilisateur de l'ordinateur est obligé de sauvegarder ses données sur des mémoires de masse.

Ces données peuvent être organisées et classées sous formes de fichiers ou de dossiers.

- Un fichier peut être défini comme étant un ensemble de données codées et stockées sur un support de sauvegarde tel qu'une disquette, un CD ou un disque dur.
- □ Un dossier peut contenir d'autres dossiers et/ou des fichiers.

L'opération d'organisation des données en fichiers ou en dossiers facilite la recherche et la manipulation des informations.

# **IV. Apprentissage d'un système d'exploitation**

#### **Activité 10**

Lancez l'application «Calculatrice» et essayez de voir le rôle des composants de la fenêtre.

#### **Chapitre 3 - Système d'exploitation et réseaux**

**1. Gestion des fenêtres** Modifier la taille de Fermer la la fenčtre fenetre Réduire la fenčtre dans la barre de tāches <u>tid xi</u> Barre de défilement vertical

Barre de défilement horizontal

**Figure 7 : Gestion de fenêtres**

#### **2. Lancement d'une application**

Le lancement d'une application peut se faire soit :

**–** avec double clic sur son icône (voir Figure 8)

**Figure 8**

囥 WordPad

**–** en sélectionnant le programme exécutable de l'application (voir Figure 9)

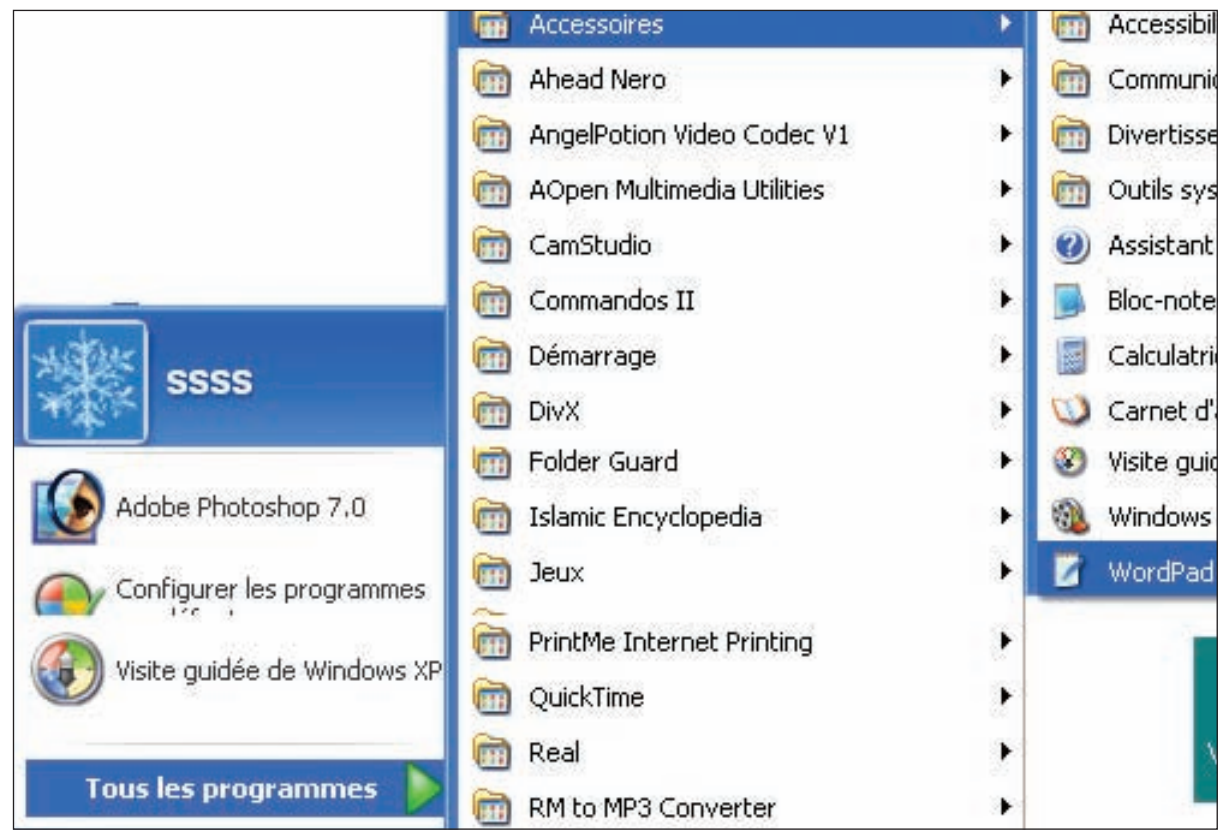

**Figure 9 : exemple de lancement d'une application**

**–** en lançant l'exécution du programme (voir Figure 10)

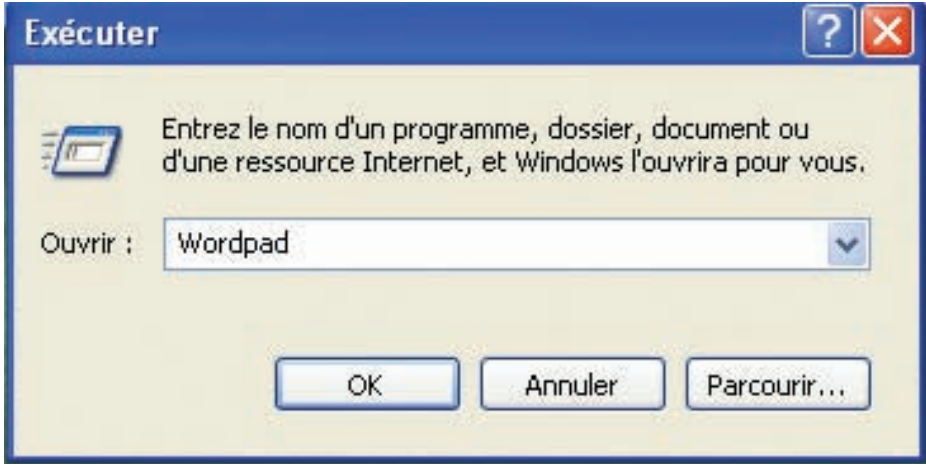

**Figure 10 : Exemple de lancement d'une application par l'exécution de son programme exécutable**

#### **3. Arrêt d'une application**

On peut arrêter une application en cliquant sur la croix de fermeture de la fenêtre ou à partir de la commande **«Fermer»** du menu **«Fichier»** (Figure 11)

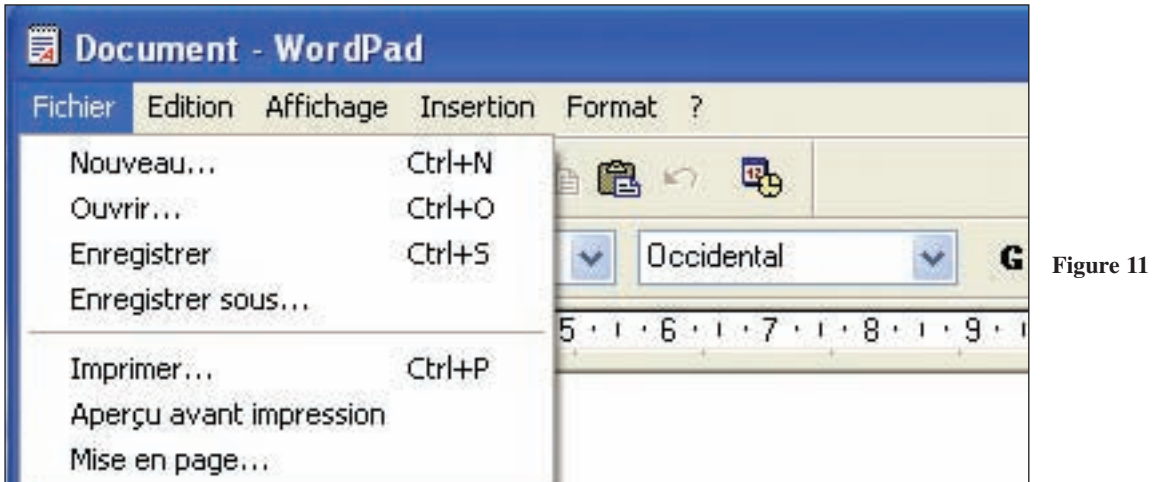

Ou bien on lance le gestionnaire des tâches, puis on sélectionne l'application voulue et on clique sur le bouton «Fin de tâche».

> **Figure 12 : Exemple d'arrêt d'une application par le gestionnaire de tâches**

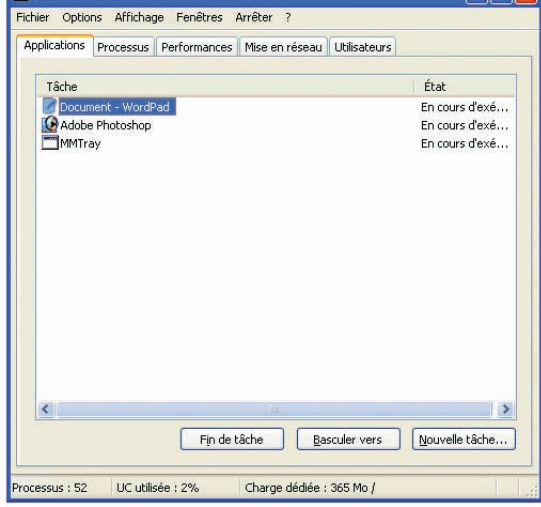

#### **4. Manipulation de disquettes**

Une disquette est un support magnétique sur lequel on peut :

- **–** sauvegarder des informations (écriture)
- **–** extraire des informations (lecture)

On a recours souvent à l'opération de formatage d'une disquette. Cette opération prépare la disquette en la divisant en pistes et en secteurs afin de pouvoir l'exploiter en écriture et en lecture.

#### **Activité 11**

- Insérez une disquette dans le lecteur et affichez son contenu.
- Formatez cette disquette
- Notez les informations affichées après le formatage.
- Affichez à nouveau le contenu de la disquette
- Que constatez-vous ?

#### **Constatations**

- Les informations indiquent la taille de la disquette et ses différentes caractéristiques.
- $\Box$  Si la disquette contient déjà des informations, l'opération de formatage supprime ce contenu.

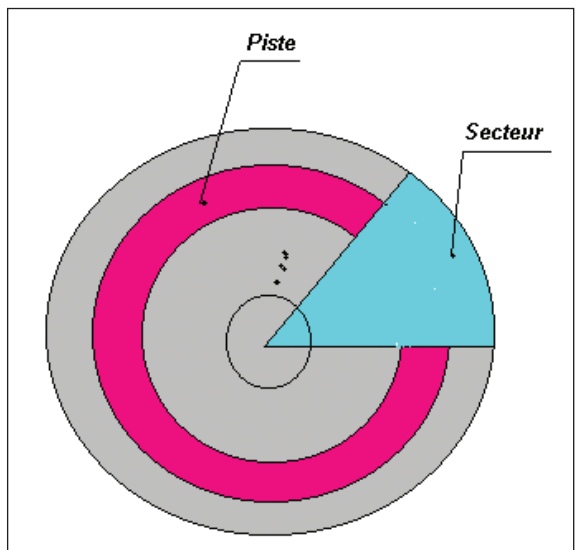

**Figure 14 : Schéma de la décomposition de la surface d'une disquette** 

#### **5. Manipulation des dossiers et des fichiers**

Créez la structure suivante sur votre disquette.

- **–** Copiez des fichiers dans les dossiers
- **–** Modifiez les noms de certains fichiers
- **–** Modifiez les noms de certains dossiers
- **–** Copier un fichier d'un dossier vers un autre
- **–** Déplacez un fichier d'un dossier vers un autre.

 $A:\lambda$ Langues Arabe Math Français Anglais Physique

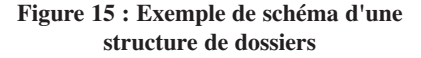

Disquette 31/2 (A:)

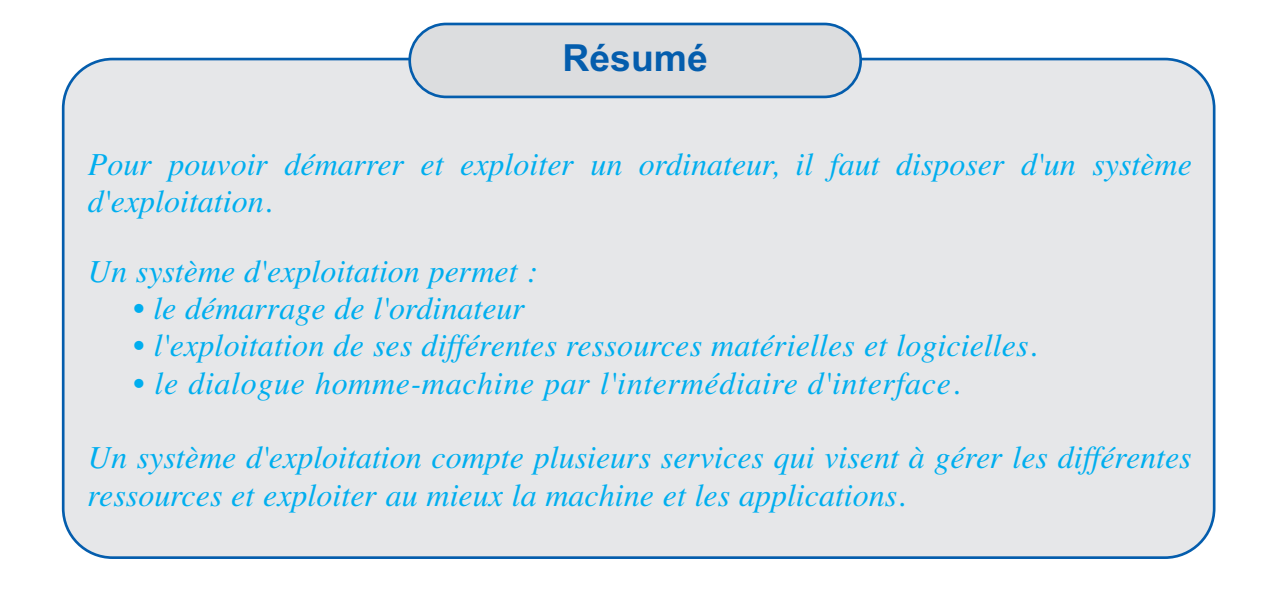

# **B- RÉSEAUX INFORMATIQUES**

# **I. Présentation et intérêt**

#### **Activité 13**

On suppose que plusieurs utilisateurs équipés chacun d'un ordinateur veulent communiquer entre eux. Imaginez une solution permettant d'assurer cette communication en utilisant les ordinateurs.

#### **Activité 14**

- **•** Citez quelques exemples d'entreprises ou d'établissements qui utilisent des réseaux informatiques.
- **•** Evoquez l'avantage du travail dans un environnement réseau.

#### **Activité 15**

Examinez le réseau du laboratoire d'informatique et citez les différentes composantes qui constituent le réseau de la salle.

#### **Constatations**

Dans un réseau informatique, certains éléments sont susceptibles de transmettre des données et/ou d'en recevoir : ordinateur, imprimante, modem, fax, lecteur de cédérom, ...

Certains appareils sont directement connectés au réseau (c'est le cas des ordinateurs) et doivent être équipés d'une carte réseau afin de pouvoir communiquer avec le reste du réseau. D'autres appareils peuvent communiquer avec le réseau par l'intermédiaire d'un ordinateur lui-même équipé d'une carte réseau.

#### **Retenons**

*Un réseau informatique est un ensemble d'appareils (ordinateurs et périphériques) reliés entre eux dans le but de permettre à ses utilisateurs de transférer des informations électroniques (communiquer, partager des ressources matérielles et logicielles).*

## **II. Différents types de réseaux**

Les réseaux peuvent se classer selon l'étendu d'action du réseau. On distingue les réseaux locaux et les réseaux distants.

#### **1. Les réseaux locaux**

Les réseaux locaux (en abrégé : LAN pour Local Area Network ou RLE pour Réseau Local d'Entreprise) sont des réseaux constitués de quelques éléments (ordinateurs, imprimantes et autres périphériques) limités à une entreprise, à un service dans une entreprise, à un immeuble... Ils comprennent des micro-ordinateurs et des ressources partageables telles que des imprimantes, des modems. Les réseaux locaux proposent aux utilisateurs toute une gamme de services tel que : accès partagé, la gestion des ressources, l'administration des utilisateurs, etc.

Fréquemment, les réseaux locaux de la taille d'une entreprise sont de type client/serveur même s'ils peuvent inclure des sous réseaux en poste à poste. Ils disposent souvent de plusieurs serveurs qui offrent des services tels que le contrôle de l'impression, le partage de fichiers et la messagerie entre clients.

#### **2. Les réseaux étendus**

Les réseaux étendus (en anglais WAN pour Wide Area Network) sont constitués de nombreux ordinateurs de tailles diverses (quelques centaines à plusieurs milliers), répartis sur une zone géographique importante. Internet en est un exemple.

Internet est un ensemble de réseaux disséminés sur les cinq continents formant ainsi le plus grand réseau informatique au monde.

#### **3. Autre classification des réseaux**

Selon le mode de configuration des ordinateurs, les réseaux peuvent être organisés selon deux principes, les réseaux «poste à poste» et les réseaux «client/serveur».

**a) Les réseaux «poste à poste»**

#### Retenons

*Dans les réseaux poste à poste (peer to peer), chaque poste connecté peut mettre ses ressources à la disposition du réseau (il joue alors le rôle de serveur) et bénéficie également des ressources du réseau (en tant que client).*

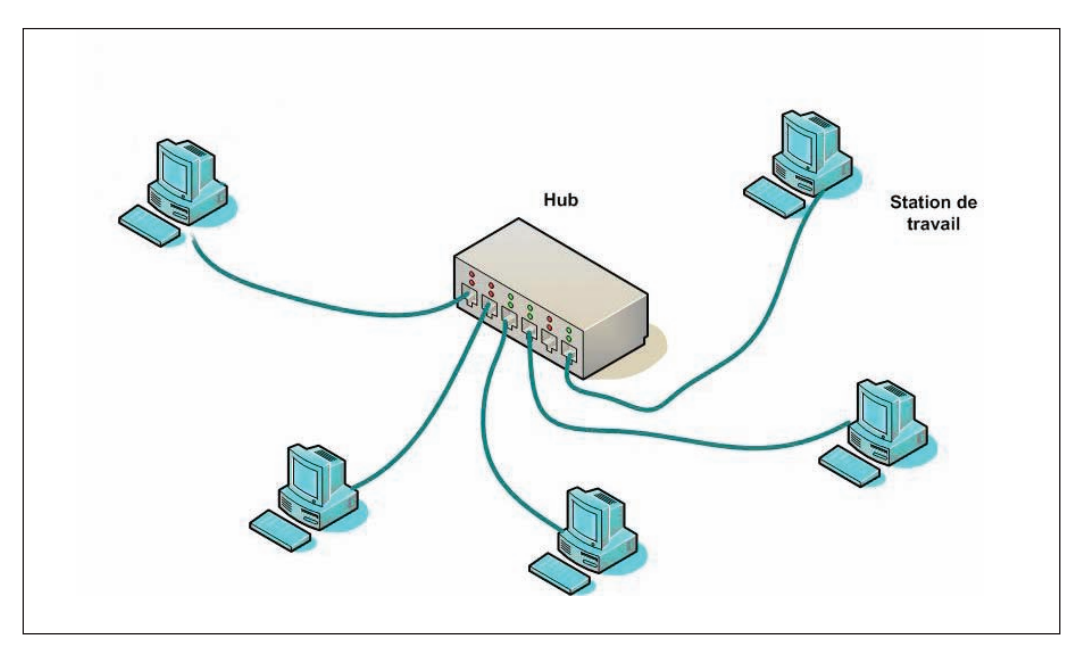

**Schéma d'une configuration «poste à poste»**

#### **b) Les réseaux client/serveur**

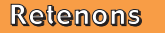

*C'est un réseau dans lequel un ou plusieurs ordinateurs sont dédiés au rôle de serveur. Ainsi, on peut disposer de serveurs de fichiers, d'impression, de communication,…etc. Les autres machines du réseau sont alors clientes de ces serveurs.*

#### **Les serveurs**

Un serveur est un ordinateur qui organise et contrôle l'utilisation des ressources en gérant le matériel, l'accès des utilisateurs, l'accès aux données, l'accès aux applications...

Sur un réseau serveur/client et selon les besoins on peut prévoir plusieurs serveurs tel que : un serveur de fichier, un serveur d'impression, un serveur de communication.

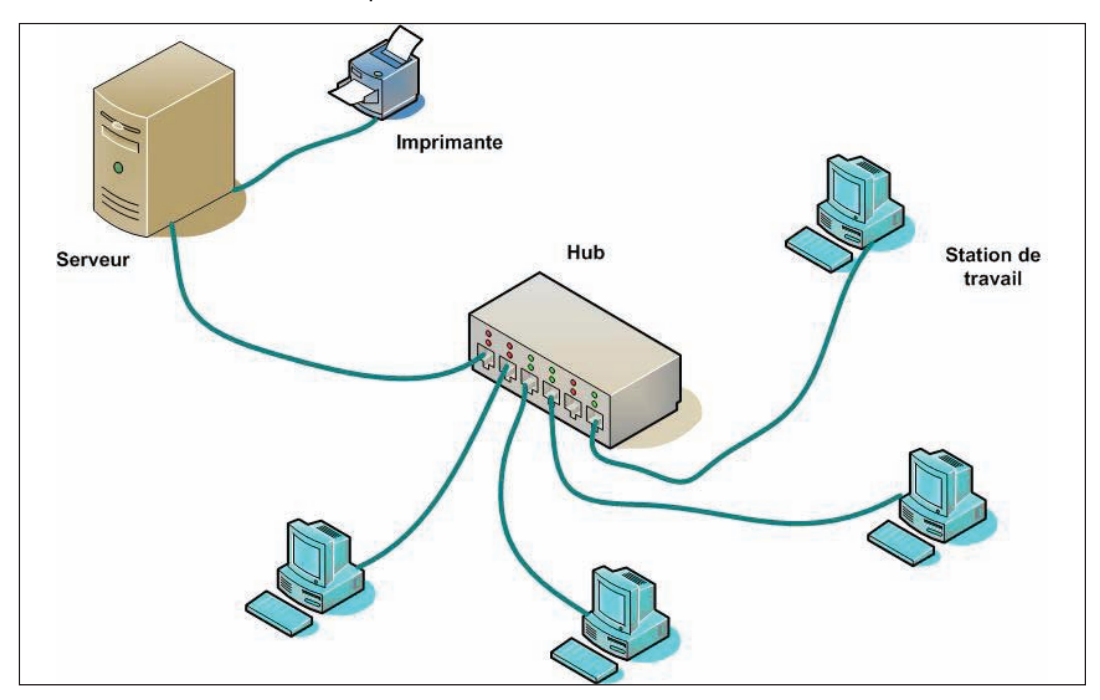

**Schéma d'une configuration «Clients-Serveur»**

Les réseaux client/serveur sont plus complexes à gérer et nécessitent la présence d'un administrateur. Ils sont destinés à des entreprises comportant plusieurs ordinateurs. En revanche, les réseaux poste à poste conviennent parfaitement pour la mise en réseau isolée d'une salle équipée de quelques ordinateurs. Il est également possible de faire cohabiter ces deux types de réseaux au sein d'une même entreprise.

Un administrateur est une personne qui se charge de la gestion du réseau. Il assure le bon fonctionnement du réseau et contrôle l'accès des utilisateurs aux machines et aux informations.

# **III. Les réseaux locaux**

#### **1. Topologies**

#### **Activité 16**

Schématisez quelques ordinateurs sur le tableau et essayez de les relier entre eux de manières différentes.

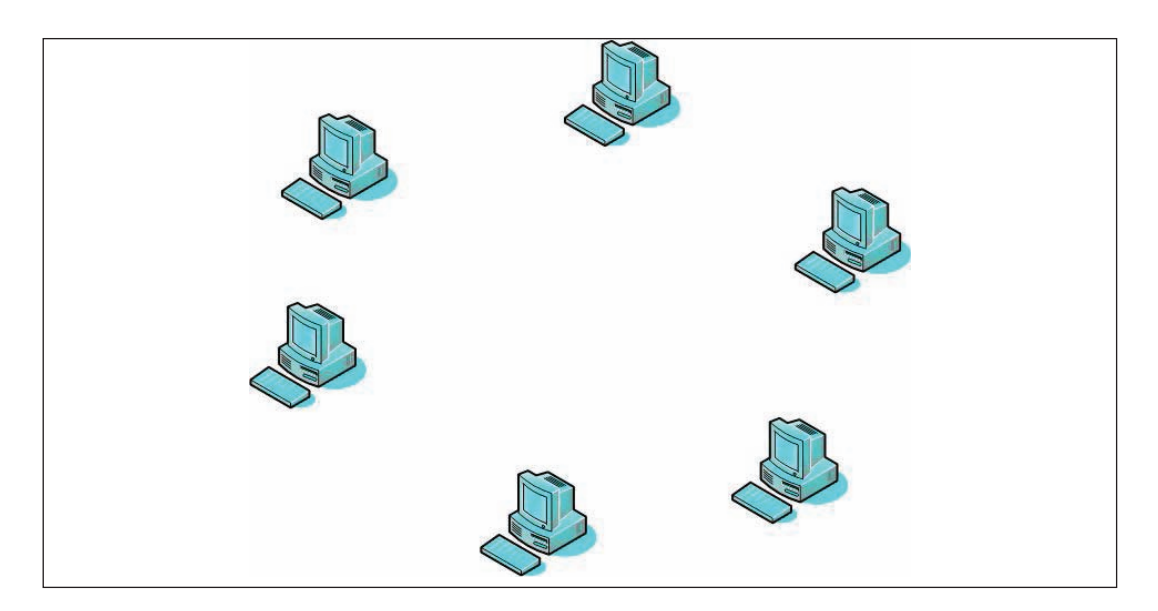

#### **Constatations**

En examinant les modes de liaison des différents ordinateurs on peut les classer selon les topologies suivantes :

#### **a) Topologie en bus**

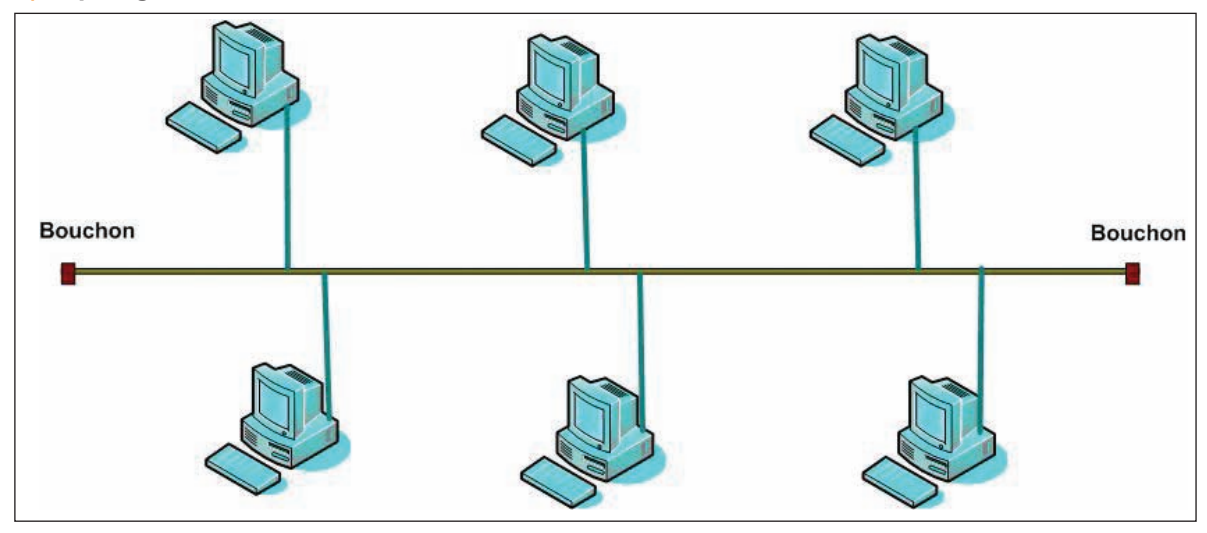

**Schéma d'une topologie «en bus»** 

Chaque ordinateur est connecté au réseau par l'intermédiaire d'un connecteur spécial. Certains périphériques, comme les imprimantes, peuvent également être directement reliés au réseau. Ils doivent alors comporter une carte adaptateur réseau.

A chaque extrémité, le réseau est terminé par une résistance (appelé bouchon) pour empêcher l'apparition des interférences.

**Avantage :** Ce type de montage est simple à mettre en oeuvre et peu coûteux.

- **Inconvénient :** s'il y a rupture du câble, tout le réseau tombe en panne.
	- il est difficile de localiser le point de rupture.
	- des problèmes de collisions peuvent apparaître.

#### **b) Topologie en anneau**

Il s'agit d'un réseau local dans lequel les nœuds sont reliés en boucle fermée.

Les données circulent sur un anneau (qui n'est souvent que virtuel) dans un seul sens d'un nœud à un autre.

A un instant donné, un seul noeud peut émettre sur le réseau. Il ne peut donc pas se produire de collisions entre deux messages contrairement au cas du réseau de type bus.

Un jeton (qui est en fait une trame de données) circule en permanence le long de la boucle.

Lorsque aucun nœud n'émet de message, le jeton est dans un état libre. Lorsqu'un noeud **A** désire transférer des informations vers le noeud **B**, il attend l'interception d'un jeton libre. Il y insère alors son message avec l'adresse du destinataire et change l'état du jeton pour le rendre occupé. Il se met ensuite à l'attente de l'accusé de réception.

#### **Avantages**

- **•** Ce type de réseau résout de façon simple et efficace les problèmes de collision que l'on rencontre dans les réseaux de type bus.
- **•** La régénération des messages à chaque nœud permet à un réseau en anneau de couvrir des distances plus grandes qu'un réseau en bus.
- **•** Il peut également être conçu pour éviter les nœuds en panne ou hors fonctionnement.

#### **Inconvénients**

- **•** Du fait de sa conception en boucle, l'ajout de nouveaux nœuds peut s'avérer difficile.
- **•** Rien n'empèche un nœud de monopoliser le réseau puisque les autres doivent attendre que l'emetteur libère le jeton..

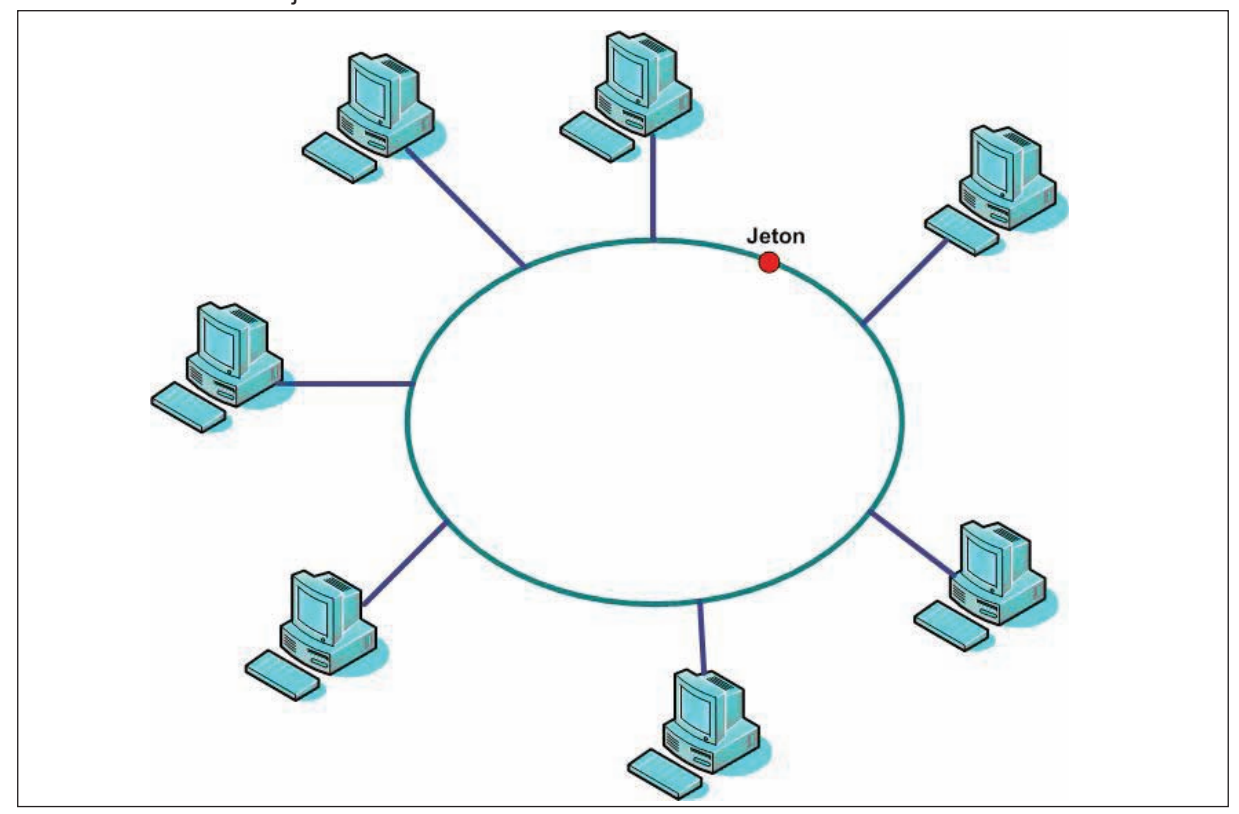

**Schéma d'une topologie «en anneau»** 

#### **c) Topologie en étoile**

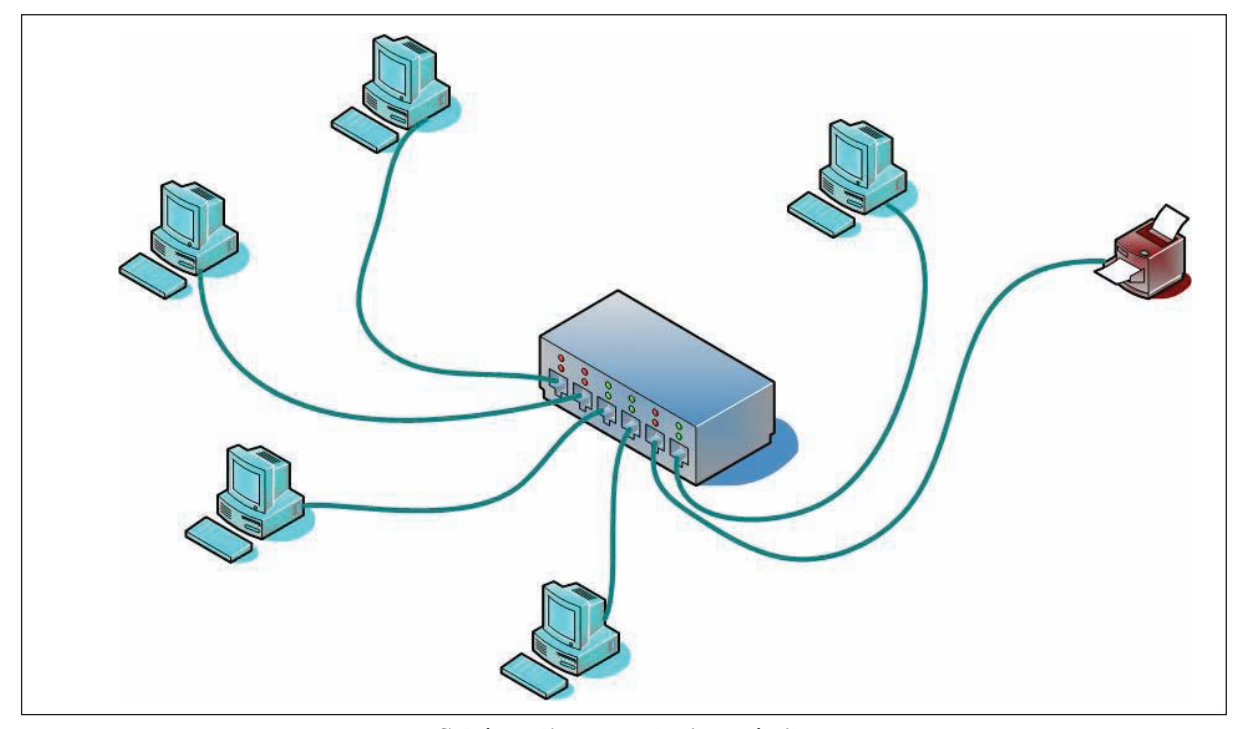

**Schéma d'une topologie en étoile**

Dans un réseau en étoile, chaque noeud du réseau est relié à un concentrateur (ou hub) par un câble propre au noeud. Le concentrateur est un appareil qui reçoit un signal de données par une de ses entrées, et le transmet à chacune des autres entrées sur lesquelles sont connectés des ordinateurs ou périphériques, voire d'autres concentrateurs. On peut en effet connecter des hubs en cascade (avec des limitations selon les modèles).

**Avantage :** Un nœud peut tomber en panne sans affecter les autres nœuds du réseau.

**Inconvénient :** Ce type d'architecture est plus coûteux que les réseaux en bus et en anneau. En effet, la longueur du câblage est importante, ce qui entraîne un coût supplémentaire. De plus le concentrateur est un élément relativement cher. D'autre part, une panne du concentrateur provoque la déconnexion du réseau de tous les nœuds qui y sont reliés.

#### **d) Autres topologies**

Aucun de ces trois plans de câblage n'est idéal. Le choix de l'un ou l'autre sera influencé par des questions de coût et de configuration du site auquel le réseau est destiné.

Pour optimiser le fonctionnement d'un réseau sans atteindre des coûts exorbitants, on peut utiliser conjointement plusieurs architectures. Les petits réseaux sont souvent basés sur une seule topologie, mais les plus grands réseaux peuvent inclure les trois types.

Dans certains cas, on peut faire recours à un mélange de topologies en utilisant à la fois deux topologies ou plus. Ce genre de topologie s'appelle topologies hybrides.

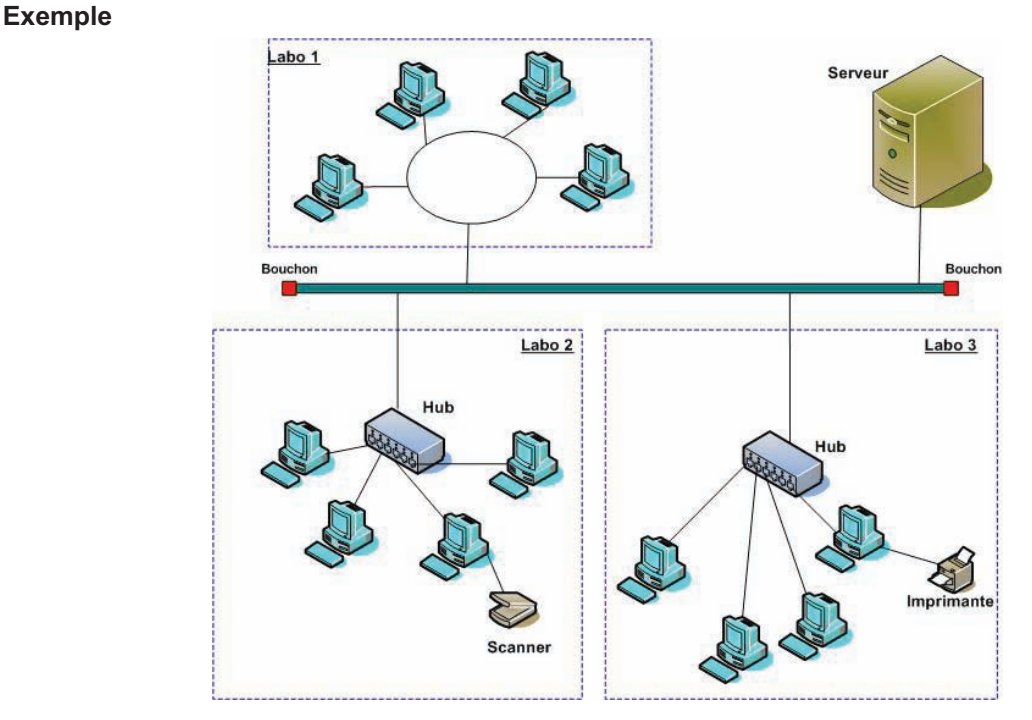

**Schéma d'une topologie hybride «en bus et en étoile»**

#### **2. Exploitation d'un réseau local**

L'intérêt des réseaux réside dans l'exploitation par plusieurs utilisateurs sur le réseau de mêmes ressources, comme la même imprimante, le même scanner, etc.

Pour qu'une telle ressource soit exploitable sur le réseau on doit procéder à son «partage».

#### **Activité 17**

- **•** Partager des dossiers en vu d'être exploités par d'autres utilisateurs sur le réseau.
- **•** Afficher tous les ordinateurs du réseau
- **•** Voir et consulter un document sur un autre poste connecté au réseau.
- **•** Faire imprimer une image ou un texte par plusieurs élèves sur la même imprimante.

# **Résumé**

*Un réseau informatique est un ensemble de composants connectés entre eux dans le but de faciliter à des utilisateurs l'exploitation de ressources matérielles et logicielles partageables. Les réseaux peuvent être locaux ou distants.* 

*Le type de configuration peut être poste à poste ou client/serveur. La configuration client/serveur assure la centralisation de l'administration du réseau avec une meilleure gestion de données en faisant un contrôle au niveau de l'accès des utilisateurs, l'accès aux données, l'utilisation du matériel, ...*

# **EXERCICES**

#### **Exercice n° 1**

Démarrer l'ordinateur et donner une description du contenu du bureau.

#### **Exercice n° 2**

Pourquoi fait-on recours à l'organisation des documents sous forme de dossiers ?

#### **Exercice n° 3**

Recopiez le texte ci-dessous sur votre cahier et mettez les termes suivants aux bons endroits : **contrôle, ressources, traitements, disque, système d'exploitation, applications.**

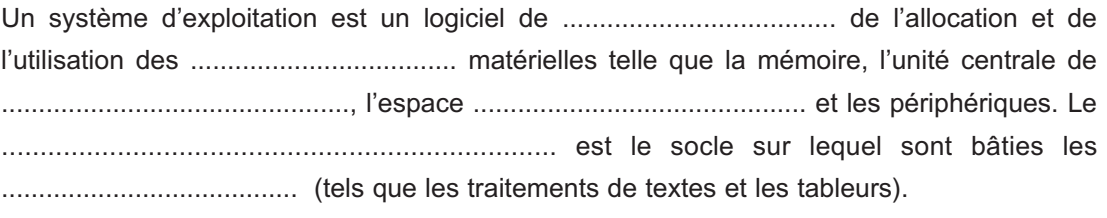

#### **Exercice n° 4**

Recopiez le texte ci-dessous sur votre cahier et mettez les termes suivants aux bons endroits : **programme, système d'exploitation, unité centrale de traitement, mémoire centrale, périphériques .**

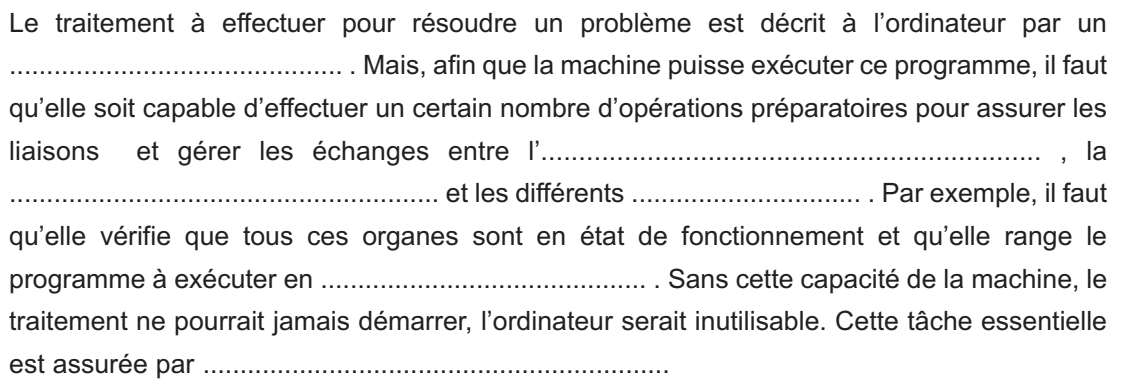

#### **Exercice n° 5**

On considère un ordinateur équipé d'un disque dur contenant : le système d'exploitation, des logiciels d'application et divers documents créés par un utilisateur. On demande d'indiquer l'état de ce disque dur ainsi que celui de la mémoire centrale après chacune des étapes suivantes :

- 1. mise sous tension de l'ordinateur et chargement du système d'exploitation
- 2. chargement d'un logiciel d'application
- 3. chargement d'un document pour travailler dessus
- 4. sauvegarde du document après sa modification
- 5. sortie de l'application
- 6. mise hors tension du micro-ordinateur.

#### **Exercice n° 6**

- 1- Formater une disquette.
- 2- Créer sous la disquette une arborescence de votre établissement en indiquant l'organisation de l'administration.
- 3- Créer et enregistrer des fichiers sur les dossiers créés.

#### **Exercice n° 7**

Voici une définition prise du dictionnaire Larousse qu'on vous demande d'expliquer les concepts qu'elle renferme.

«Un système d'exploitation est un logiciel gérant un ordinateur, indépendant des programmes d'application mais indispensable à leur mise en œuvre.»

#### **Exercice n° 8**

Donner les avantages et les inconvénients de travailler dans un environnement réseaux.

#### **Exercice n° 9**

Quel est l'avantage d'un réseau à configuration client/serveur par rapport à un réseau à configuration poste à poste ?

#### **Exercice n° 10**

Pour pouvoir exploiter une imprimant sur un réseau on peut la connecter à un ordinateur qui sera lui-même connecté au réseau.

Peut-on connecter cette imprimante directement au réseau ? Donner une explication.

#### **Exercice n° 11**

Enumérer les composantes essentielles pour la mise en place d'un réseau local.

#### **Exercice n° 12**

Comment peut-on exploiter un document se trouvant sur un poste **A** à partir d'un poste **B,** connectés tous les deux sur le même réseau ?

# **LECTURE**

#### **LE SYSTEME D'EXPLOITATION LINUX**

Linus B.Torvald est l'inventeur de ce système d'exploitation entièrement gratuit. Au début des années 90, il voulait mettre au point son propre système d'exploitation pendant ses loisirs. Linus Thorvald avait pour intention de développer une version d'UNIX pouvant être utilisé sur une architecture de type 80386. Le premier clone d'UNIX fonctionnant sur PC a été Minix, écrit par Andrew Tannenbaum, un système d'exploitation minimal pouvant être utilisé sur PC. Linus Thorvald décida donc d'étendre les possibilités de Minix, en créant ce qui allait devenir Linux. Amusées par cette initiative, de nombreuses personnes ont contribuées à aider Linus Thorvald à réaliser ce système, si bien qu'en 1991 une première version du système a vu le jour. C'est en mars 1992 qu'a été diffusée la première version ne comportant quasiment aucun bug.

Avec le nombre croissant de développeurs travaillant sur ce système, celui-ci a rapidement pu intégrer tous les outils présents sous UNIX. De nouveaux outils pour Linux apparaissent désormais a une vitesse vertigineuse.

L'originalité de ce système réside dans le fait que Linux n'a pas été développé dans un but commercial. En effet aucune ligne de code n'a été copiée des systèmes UNIX originaux (en effet Linux s'inspire de nombreuses versions d'UNIX commerciales : BSD UNIX, System V. BSD UNIX). Ainsi, tout le monde, depuis sa création, est libre de l'utiliser mais aussi de l'améliorer.

Il existe plusieurs façons de prononcer Linux :

- Dans les pays anglo-saxons deux prononciations existent :
	- ❖ Lineuxe
	- ❖ Laïnuxe
- En France on prononce tout simplement :
	- ❖ Linux

Bien que Linux ait été initialement conçu pour fonctionner sur plate-forme PC, il a désormais été porté (c'est-à-dire adapté) vers de nombreuses autres plate-formes, telles que Macintosh, stations SPARC, stations DEC Alpha, ...

Etant donné que Linux peut être modifié à volonté il faut un comité chargé de choisir les améliorations à prendre en compte dans les versions successives de ce système. Cependant, les modifications apportées sont tellement nombreuses qu'il faut faire une sélection, de plus il n'existe pas une seule version de Linux mais des "distributions" portant des noms différents suivant les éléments qui sont retenus dans chacune d'entre-elles. Les distributions les plus connues sont :

- **–** La distribution RedHat
- **–** La distribution Debian
- **–** La distribution SuSe
- **–** La distribution Kheops
- **–** La distribution Slackware
- **–** La distribution Mandrake

Chacune d'entre-elles a ses propres avantages et ses propres inconvé-nients, les plus connues sont la distribution **RedHat** et la distribution **Mandrake**.

> **Paru dans le site web «www.commentcamarche.com»**

# CHAPITRE4 Internet

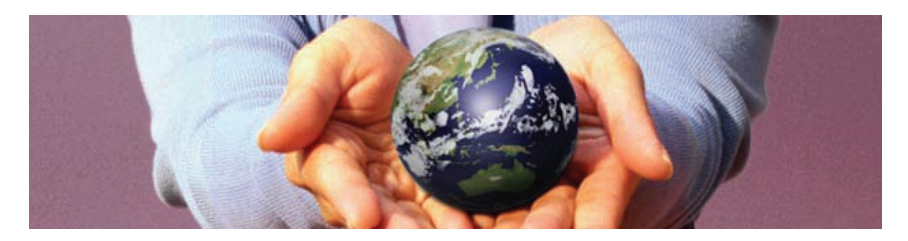

# **Objectifs**

- Exploiter les services de recherche d'informations, de téléchargement et de communication
- Mettre à profit les services d'Internet pour réaliser un projet

# **Plan du chapitre**

- **I. Présentation**
- **II. Principaux services d'Internet**
- **III. Recherche d'informations**
- **IV. Intranet et Extranet**
- **V. La sécurité sur Internet**

# **Exercices**

# **Lecture**

# **CHAPITRE 3**

# Internet

# **Rappel**

- *Un réseau est l'interconnexion de plusieurs ordinateurs permettant le partage des ressources matérielles et logicielles et la communication d'informations.*
- *Un réseau local (LAN) est un réseau au sein d'un même établissement, couvrant une zone géographique peu étendue.*
- *Un réseau distant (WAN) est formé par des ordinateurs assez éloignés les uns des autres. Exemple : Internet.*
- *Un routeur est un équipement informatique permettant de connecter des réseaux entre eux.*
- *Un document multimédia est formé par plusieurs types de média (texte, son, image, …).*

# **I. Présentation d'Internet**

#### **Activité 1**

Soit le message suivant envoyé par un jeune tunisien à son ami français par Internet.

#### «Cher ami,

Suite à notre conversation sur Internet, concernant les ressources naturelles de mon pays, je t'ai envoyé un email contenant des articles et des images que j'ai trouvées dans un livre acheté sur Internet. Les photos et la séquence vidéo ainsi que le texte ont été téléchargés à partir du site Web **www.nouvelle-tunisie.tn.** Je t'informe qu'il y a un forum de discussion sur Internet relatif à ce thème.

Je m'excuse pour notre dernier rendez-vous sur le Net. Je l'ai manqué car le modem de mon ordinateur est en panne. J'ai emprunté un autre, mais je ne sais pas le brancher sur ma ligne téléphonique. Pour cela, j'ai été obligé d'envoyer cet email d'un PubliNet (cybercafé).

Avant de te dire au revoir, contactes moi, prochainement, sur ma nouvelle adresse email : **foulen.foulani@edunet.tn**».

En analysant le message précédent, déduisez :

- 1- Les besoins matériels pour se connecter à Internet ?
- 2- Quelques services (tâches) offerts par Internet.
- 3- Les différents types d'informations qui peuvent être envoyées par email ?
- 4- Ce qu'on peut trouver dans un site Web ?

#### **Constatations**

- **D** Pour se brancher à Internet, d'une façon individuelle, il faut généralement avoir au moins un ordinateur équipé d'un modem et une ligne téléphonique.
- Sur Internet, on peut rechercher des informations, envoyer des messages, télécharger des documents, acheter et vendre des produits, dialoguer entre internautes, discuter sur un thème donné, …
- □ Un email peut contenir des textes, des images, des séquences vidéo,...
- $\Box$  Un site Web peut contenir des informations multimédias.

#### Retenons

*Internet est le réseau des réseaux. Il couvre la majorité des pays de la planète. Il offre plusieurs services tels que l'échange des messages et des données, la recherche des informations, la discussion en temps réel ou en temps différé, l'achat et la vente des produits, le téléchargement de fichiers, ...*

#### **1- Connexion au réseau Internet**

Pour se connecter au réseau Internet, généralement il faut :

- **–** un ordinateur assez puissant pour exploiter les différents services d'Internet.
- **–** un moyen de connexion au réseau Internet (ligne téléphonique, satellite, ...)
- **–** un environnement graphique (Linux, Windows …).
- **–** les logiciels adéquats pour exploiter les services d'Internet : Netscape, Internet Explorer, Outlook, …
- **–** un compte Internet (abonnement Internet) auprès d'un prestataire de services Internet.

#### **2. Les différents moyens de connexion au réseau Internet**

De nombreuses solutions techniques ont été développées pour faciliter le branchement à Internet, on trouve par exemple :

# **Chapitre 4 - Internet**

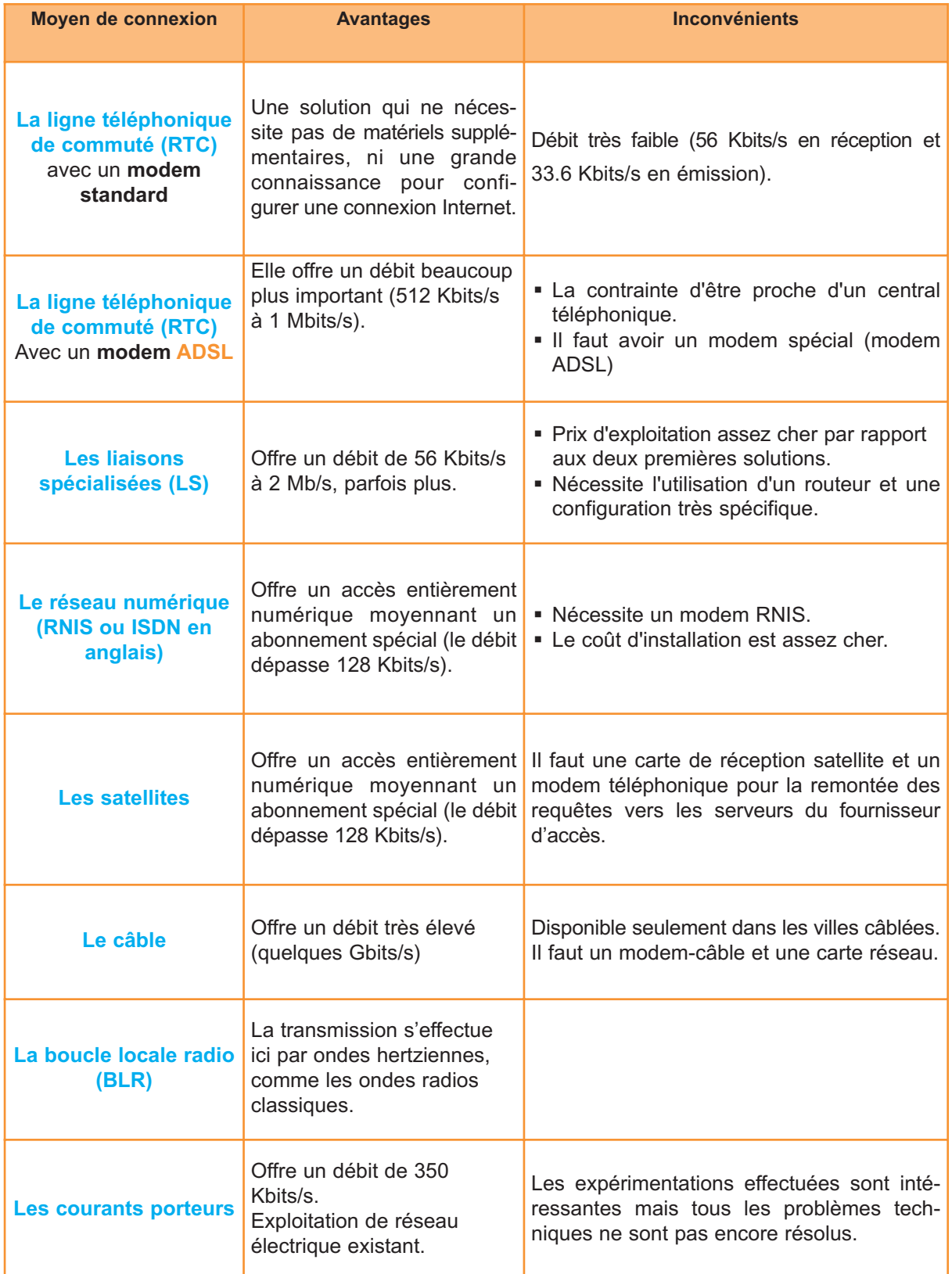

#### **Chapitre 4 - Internet**

**NB :** On peut connecter plusieurs ordinateurs à Internet en utilisant une seule connexion. Pour ce faire, on doit les monter en réseau local et on utilise un Proxy pour partager la connexion Internet (voir fig. 1).

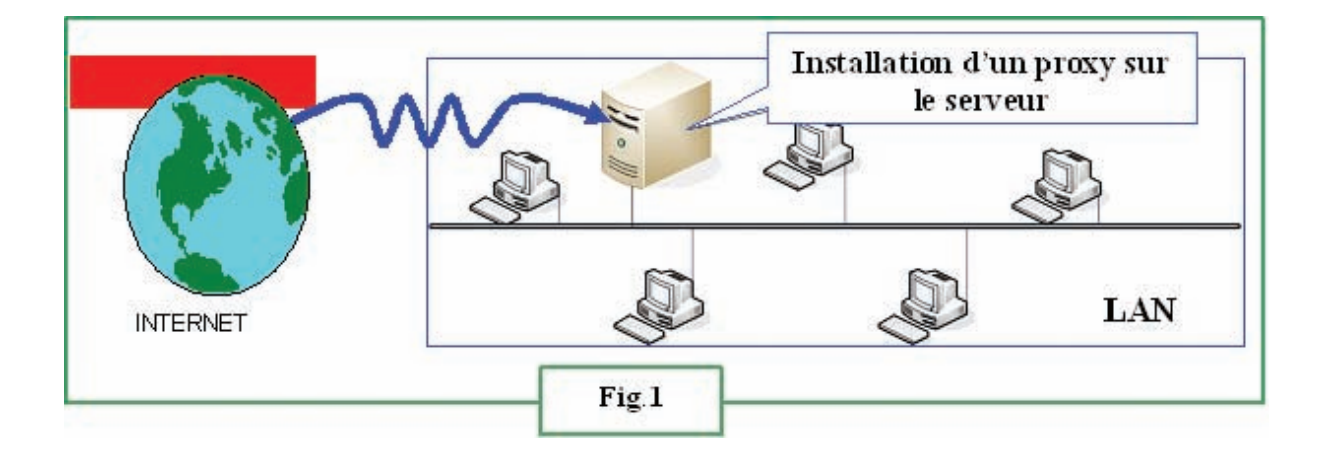

- **3. Comment l'information arrive-t-elle jusqu'à l'internaute ?**
- **1) L'internaute (utilisateur d'Internet)** se connecte à un **prestataire de services (FSI : Fournisseur de Services Internet ou FAI : Fournisseur d'Accès à Internet)** lui demandant **un service**.
- **2)** Le FSI communique sur **Internet** la demande de l'internaute en le connectant au **serveur** demandé.
- **3)** Le serveur consulté mettra l'ensemble de ses services accessibles, à la disposition de l'internaute.

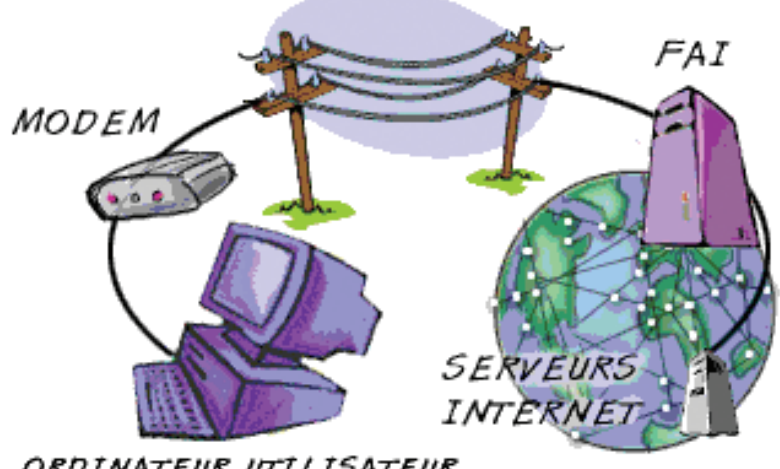

ORDINATEUR UTILISATEUR

**4) Le protocole TCP/IP** (Transmission Control Protocol/Internet Protocol).

Internet est formé de plusieurs réseaux (réseau des réseaux) interconnectés. La liaison entre ces réseaux doit être physique (par des câbles, des routeurs…) et logicielle opérée par un protocole réseau (ensemble de règles universelles de communication entre ordinateurs).

TCP/IP est un protocole nécessaire pour que tous les ordinateurs connectés à Internet communiquent entre eux.

#### **5) Les adresses sur le réseau Internet**

Pour se connecter à un service Internet, on utilise généralement une adresse URL (Uniform Ressource Locator, exemple : www.carthage.tn). Comme on peut utiliser une adresse **IP (Internet Protocol, exemple :** 207.46.125.10).

En effet, un ordinateur connecté au réseau Internet ne porte pas réellement une adresse aussi simple que www.carthage.tn, mais il dispose d'une adresse spécifique appelée "adresse IP" qui permet de l'identifier d'une manière unique dans le monde.

Par exemple : L'adresse URL «http://www.edunet.tn» représente l'adresse IP «207.46.130.14».

#### Retenons

*Internet est un réseau international d'ordinateurs communiquant entre eux grâce à des protocoles d'échanges de données standards. Plus précisément, Internet est un réseau de réseaux : un inter réseau. Le mot «Internet» vient de l'Anglais «inter network».* 

*On trouve dans Internet des textes, des images, des sons, des séquences vidéo et d'autres types d'informations que chaque participant au réseau a bien voulu mettre à la disposition des internautes. On peut trouver aussi, des livres, des périodiques, des journaux, des logiciels, des films, tous en format numérique, donc on peut dire qu'Internet est une grande bibliothèque numérique.*

*On associe souvent le réseau Internet à l'autoroute de l'information ou encore «inforoute». Il marque un virage technologique et culturel important en diffusant aussi largement l'information à travers des médiums électroniques à débit suffisamment élevé pour permettre la diffusion de différents types d'informations numériques en temps réel.*

# **II. Principaux services ou fonctions d'Internet.**

Internet offre plusieurs services à ses usagers, les plus utilisés sont :

#### **1. Le World Wide Web**

Le World Wide Web (WWW : la toile d'araignée mondiale), aussi appelé W3 ou encore plus familièrement le Web ; est le service qui a rendu Internet populaire. Il constitue une véritable bibliothèque numérique d'où l'on peut obtenir un très grand nombre de documents.

#### **Serveur Web**

Un serveur Web est un ordinateur qui propose un certain nombre de services. Un service est un programme qui fonctionne en

permanence, il est à l'écoute également en permanence du réseau pour capter la moindre requête (demande) le concernant venant de l'extérieur et rendre le service demandé.

#### **Les logiciels de lecture de Web**

Les logiciels permettant la lecture des pages Web sont appelés des **navigateurs** ou des **browsers**. Le terme courant aujourd'hui est **navigateur**.

Les navigateurs actuels ont tendance à remplacer de multiples applications nécessaires pour exploiter les différents services d'Internet.

**HTTP** (Hypertext Transmission Protocol) est le protocole de communication entre un serveur Web et un logiciel client (navigateur).

Le logiciel navigateur interprète le langage de description des pages **HTML** (Hypertext Markup Language) qui décrit l'apparence des documents à l'écran. Les documents publiés sont appelés "pages Web" regroupées dans un site Web.

Le passage d'une page Web à une autre se fait grâce à des techniques de liaison appelées **«liens hypermédias»** ou simplement **«liens hypertextes»**.

#### **Liens hypertextes**

Pour passer directement, d'un endroit à un autre dans une même page Web, d'une page Web à une autre dans le même site ou même d'une page Web à une autre se trouvant dans un autre site Web, on clique sur des textes ou sur des images représentant les points de départ de liens (sources des liens hypertextes) pour atteindre des points d'arrivée (cibles de liens hypertextes).

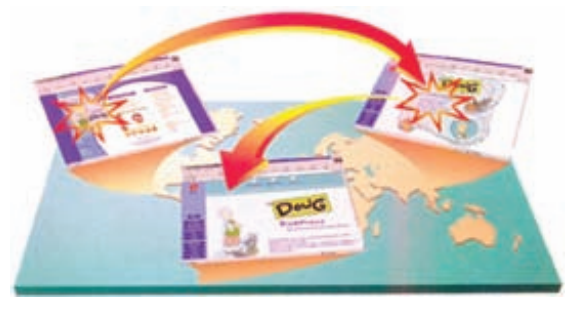

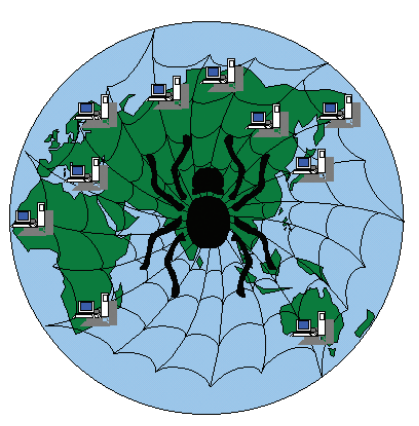

# **Chapitre 4 - Internet**

## **Description des principaux composants d'un navigateur**

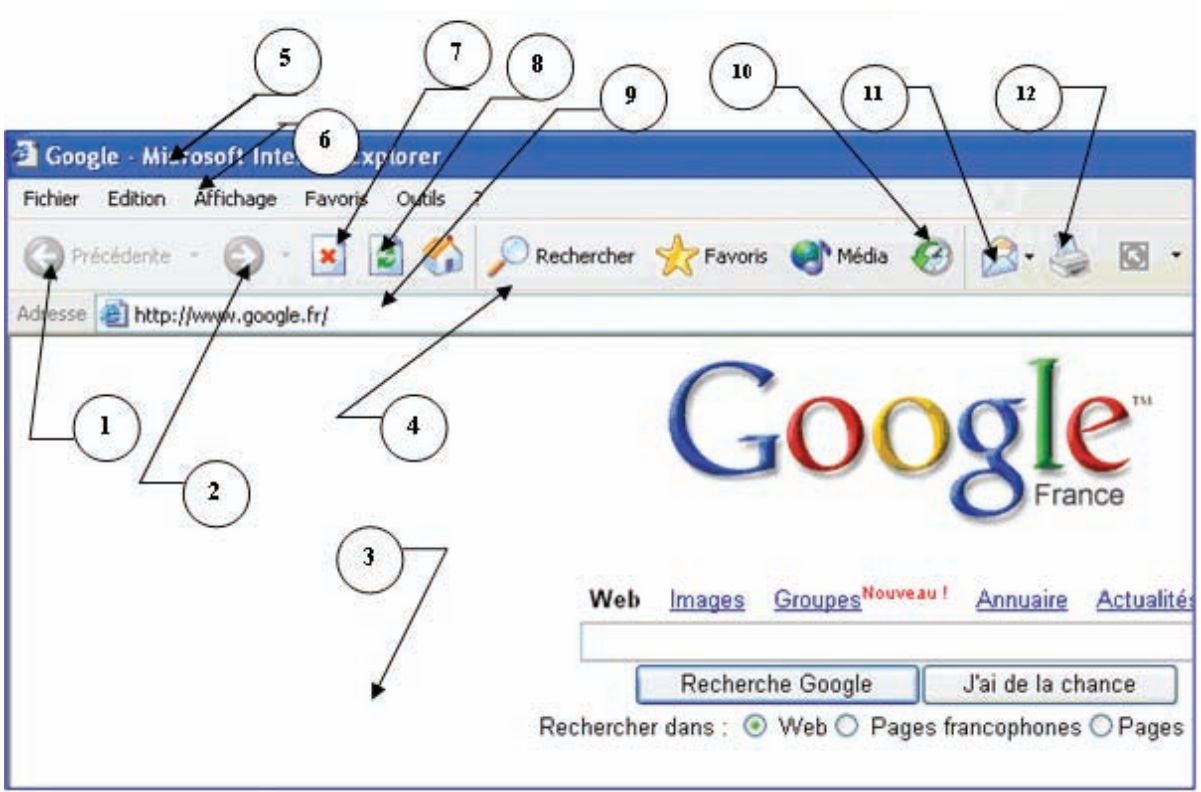

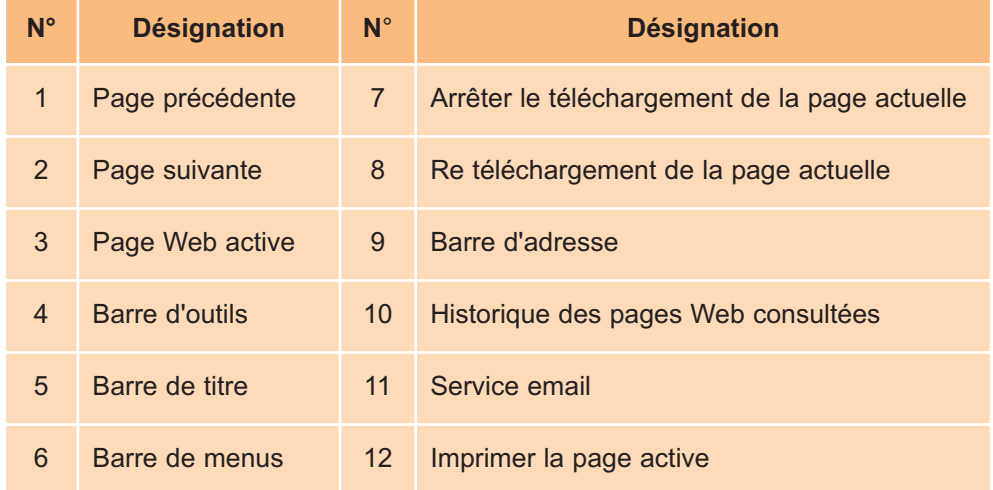

**69**

#### **Chapitre 4 - Internet**

#### **2. Le courrier électronique (courriel ou email)**

Le courrier électronique permet aux usagers d'Internet d'échanger des messages, rapidement, de n'importe où dans le monde.

La messagerie est un moyen simple et économique de communication asynchrone.

En effet, l'émetteur et le destinataire n'ont pas besoin d'être connectés en même temps, contrairement à une communication téléphonique qui est synchrone.

En envoyant des messages au moyen d'Internet, on peut garantir la rapidité d'envoi, minimiser les frais d'envoi (par rapport aux courriers postaux

classiques), diminuer le risque de perte de messages et permettre l'intégration de plusieurs types d'informations (texte, image, son, …) dans un même message. Voici un exemple d'adresse électronique valide : professeur.info@edunet.tn.

#### **3. Les forums de discussion (Usenet ou News)**

Bien souvent, les chercheurs et spécialistes des universités et centres de recherche, disséminés autour du globe, ont besoin d'entrer en contact avec d'autres spécialistes dans le monde entier, soit pour résoudre leurs problèmes ou faire avancer leurs recherches. Le courrier électronique est un moyen efficace d'échanger les idées, mais il faut connaître les adresses des destinataires (vers qui envoyer les messages).

Les forums de discussion permettent aux internautes de discuter librement de divers thèmes qui seront publiés sur des serveurs Internet (serveur News), en temps différé et sans besoin de connaître les références des participants.

#### **4. Le transfert de fichiers (fonction FTP)**

Dans Internet, il est possible de transférer des fichiers d'un ordinateur à un autre grâce au **protocole FTP** (File Transfer Protocol). En pratique, ce protocole permet aux internautes d'accéder aux disques durs montés sur des serveurs d'Internet pour échanger des fichiers (hébergement ou téléchargement).

#### **5. L'accès à un serveur distant : l'émulation de terminal (Telnet)**

L'un des services important à l'origine d'Internet était de permettre aux chercheurs des centres de recherche et des universités d'accéder à distance aux ordinateurs mis à leur disposition.

Telnet est le protocole permettant de se connecter à une machine distante en tant qu'utilisateur. Cela permet à des professionnels de maintenir et de gérer un système réparti sur une zone géographiquement étendue.

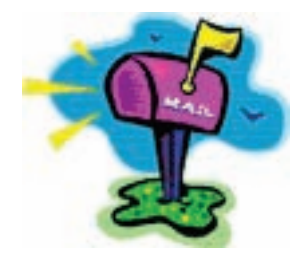

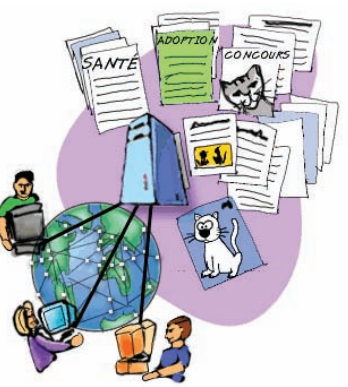

#### **6. La discussion sur Internet ou (IRC : Internet Realy Chat)**

La discussion sur Internet (chat en anglais) désigne les activités permettant à des utilisateurs d'Internet de converser, de manière interactive et en temps réel avec d'autres utilisateurs. Cette forme de conversation s'effectue textuellement et parfois oralement avec des pseudonymes identifiant les utilisateurs.

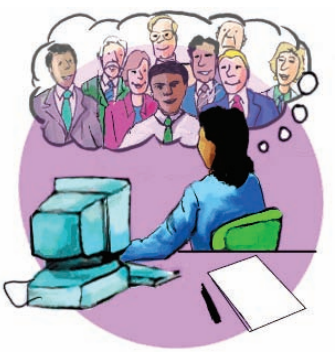

#### **7. La vidéoconférence et téléconférence sur le Net**

La vidéoconférence permet de réaliser, par liaisons téléphoniques et satellites, des réunions de travail en temps réel entre équipes d'une même société situées dans plusieurs villes ou pays.

La vidéoconférence est une technique qui permet de transmettre simultanément des signaux bidirectionnels (audio et vidéo) à des sites dotés d'équipements spécialisés.

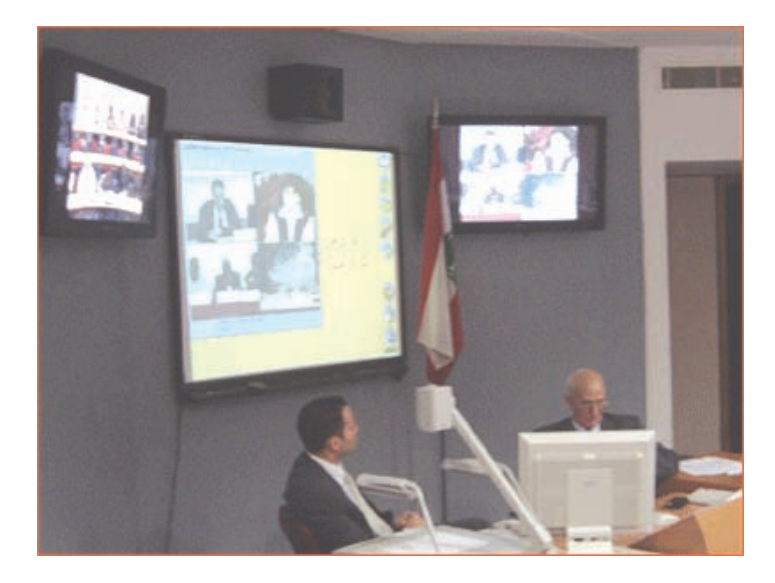

#### **8. Le commerce électronique (en anglais e-commerce)**

Le commerce électronique prend de plus en plus d'importance dans l'économie mondiale.

Le commerce électronique est l'ensemble des transactions où la relation avec le client (échanges d'informations, contrats, choix de produits ou de services, appels d'offres, soumissions, etc.) s'établit par voie électronique. Ainsi, les entreprises utilisent le courrier électronique pour communiquer rapidement avec leurs fournisseurs ou leurs clients.

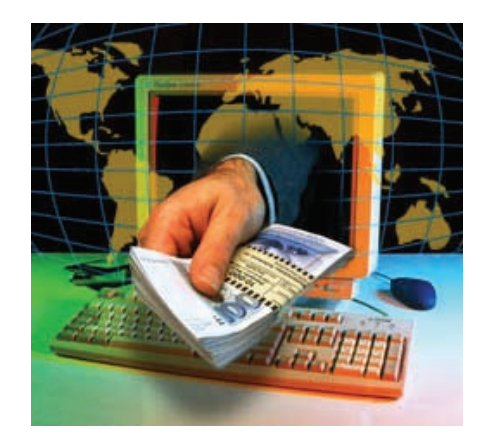

Le Web leur donne accès aux informations sur les produits, les procédés ou les services dont ils ont besoin dans la conduite de leurs affaires. Grâce à leur propre site Web, les entreprises peuvent se faire connaître auprès d'une clientèle internationale.

Plus précisément, l'expression commerce électronique sur Internet désigne la réalisation de transactions, complètes ou partielles, sur Internet. Lors d'une transaction complète, un client identifie, sur le site Web du commerçant, les produits désirés et les commandes grâce à un formulaire confidentiel. Si le commerçant est inscrit à un système d'automatisation des paiements électroniques, le crédit du client est vérifié par une institution financière. L'autorisation s'obtient en quelques secondes pendant que le client attend la confirmation de sa commande. Une fois le crédit du client est établi, le commerçant confirme à son client la réception de la commande et envoie les directives à son service de livraison qui veillera à l'expédition de la marchandise ou du service commandé.

Nombreuses entreprises, de toutes tailles dressent aujourd'hui d**es boutiques sur le Web**. Certaines hébergent un site Web, d'autres accroissent leurs visibilités en formant des partenaires avec les propriétaires de certains sites à haute fréquentation, appelés portails (exemples les moteurs de recherche).

# **III. Recherche d'informations**

La recherche d'informations peut se faire de deux manières différentes :

#### **1. La recherche par navigation**

La navigation («browsing» en anglais) convient bien à une recherche d'ordre général, un peu comme lorsqu'on parcourt les rayons d'une bibliothèque, une liste de nouvelles publications, une table des matières ou un index...

Pour bien exploiter la fonction de navigation, il suffit de connaître la notion d'adresse URL et les fonctionnalités de base du logiciel de navigation. Une fois sur le site, on clique sur les liens hypertextes voulus. Lorsque l'on se trouve sur une page intéressante, on peut

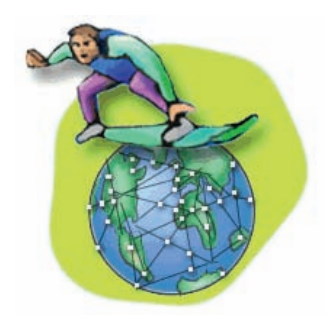

mettre un signet (en anglais «bookmark») pour s'y référer facilement par la suite. La fonction «bookmark» ou «favoris» se trouve dans la barre de menus du logiciel de navigation et son contenu est gardé en mémoire sur le disque dur de l'ordinateur.

#### **2. La recherche par interrogation**

Au lieu de naviguer à travers des sites et des pages pour repérer l'information voulue, on pourrait poser directement des questions et Internet répond. La recherche par interrogation est possible. Plusieurs moyens sont disponibles, on trouve essentiellement :

#### **a) Les moteurs de recherche**

Aujourd'hui, avec l'explosion du nombre de serveurs Web, retrouver de l'information dans cette toile d'araignée devient une tâche de plus en plus difficile.

Les moteurs de recherche (search engines) connaissent un grand succès et améliorent régulièrement leurs performances. Ce sont des bases de données constituées automatiquement grâce aux «logiciels robots» qui consultent régulièrement les serveurs déclarés sur Internet. Ils indexent mot à mot les documents localisés, permettant ainsi des interrogations par mots clés. Ces outils très utiles sont maintenant assez nombreux.

Pour être efficace, il est utile de connaître la manière avec laquelle la question est traitée. Chaque moteur a son propre mode d'analyse.

Plusieurs types de moteurs de recherche existent sur Internet, on cite à titre d'exemple :

#### **• Les moteurs de recherche généralistes.**

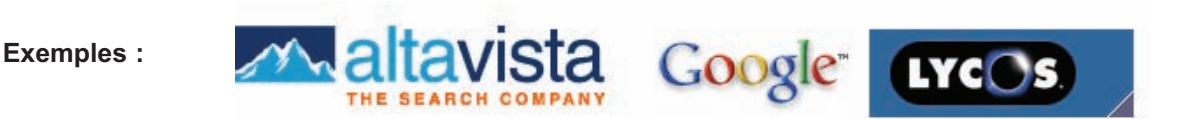

#### • **Les méta-moteurs**

Permettent d'effectuer une recherche dans plusieurs moteurs de recherche à la fois, et cela à partir d'un seul formulaire. **(Exemple : COPERNIC)** 

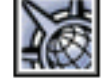

#### **b) Les répertoires ou les catalogues**

Ils présentent des listes de titres et des adresses de sites Web, classées par catégories et sous catégories. On y fait surtout recours pour avoir une vue d'ensemble des sites traitant un sujet donné.

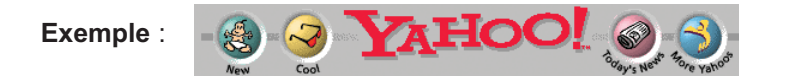
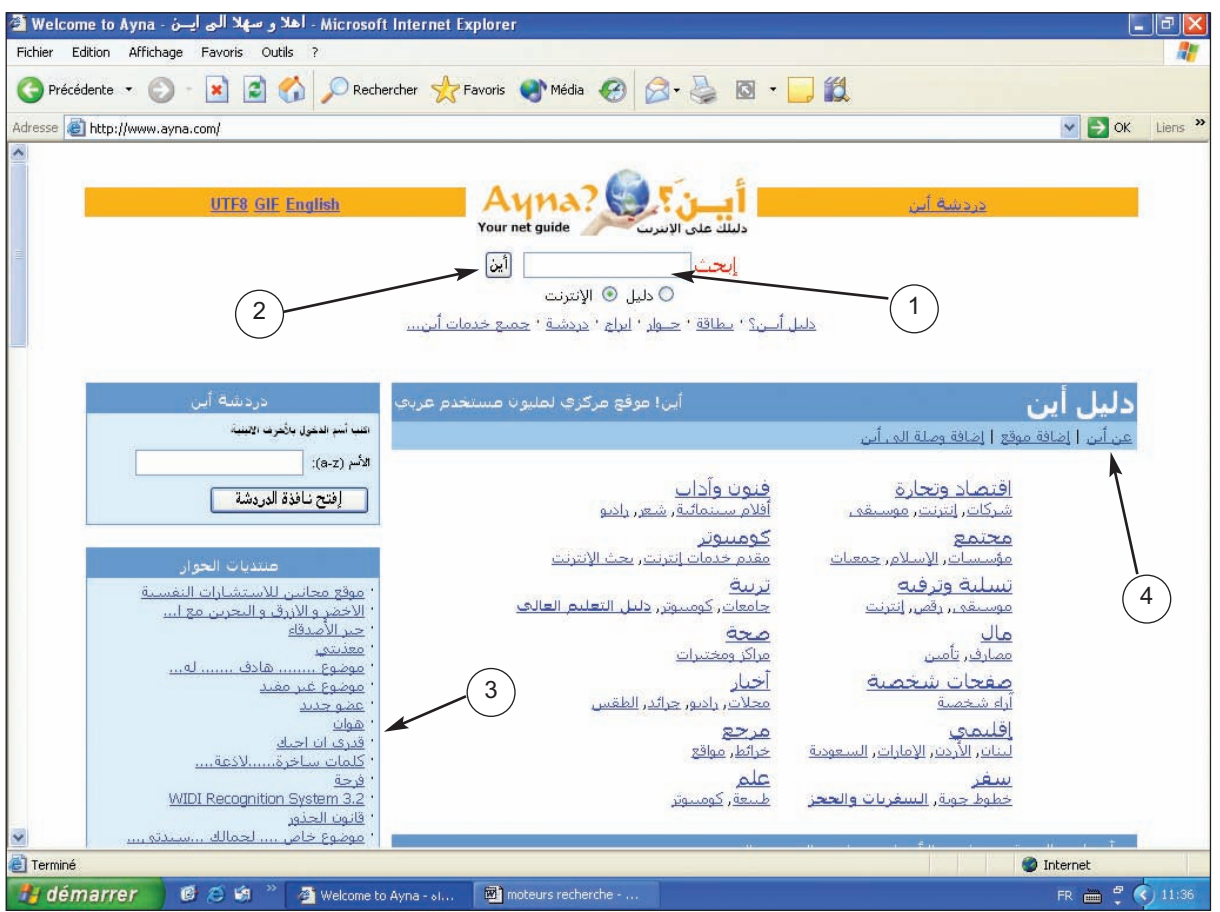

Ci-dessous une interface d'un moteur de recherche en langue arabe.

- **1-** Zone de saisie des critères de recherche (des mots clés)
- **2-** Bouton de démarrage de recherche
- **3-** Liste des titres classés par thèmes et par catégories
- **4-** Lien vers un aide qui présentant le mode d'emploi de ce moteur de recherche.

# **Chapitre 4 - Internet**

# **IV. Intranet et Extranet**

**1. Intranet**

# **Activité 2**

- Au sein d'un établissement, le personnel a besoin :
	- **•** D'échanger des idées et des messages
	- **•** De consulter les informations concernant l'établissement
	- **•** D'échanger les fichiers de données

Pour répondre à ces besoins, peut-on utiliser les services d'Internet ? Pourquoi ?

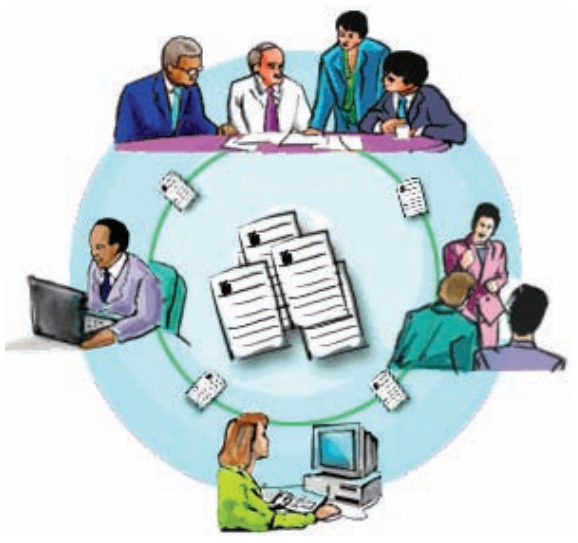

# **Solution**

On peut utiliser les services Internet dans les activités internes à l'établissement. Mais cela peut engendrer des problèmes énormes, car n'importe quel internaute étranger à l'établissement peut accéder aux informations internes de ce dernier. Donc, on doit avoir un système de communication et d'échange de données interne à l'établissement.

# Retenons

*Un réseau intranet est une réplique miniature du réseau Internet. Il est confiné à l'intérieur d'une organisation et dédié aux seuls membres de cette organisation. On y trouve les mêmes services que sur le réseau Internet (courrier électronique, sites Web, transactions électroniques, forums, etc.), mais à l'échelle de l'entreprise. L'utilisateur du réseau intranet fait recours aux logiciels utilisés sur Internet pour naviguer dans les sites Web de l'entreprise, envoyer des courriers électroniques à ses collègues, placer une commande ou donner son point de vue dans un forum traitant un sujet spécifique à l'entreprise.* 

*Sur le plan technique, l'intranet est un ensemble d'ordinateurs reliés entre eux par un réseau local sur lequel les données circulent selon le protocole en vigueur dans Internet, le TCP-IP. Certains ordinateurs jouent le rôle de serveurs. Ils distribuent le courrier électronique, donnent accès à des sites Web internes ou véhiculent des communications. Les autres ordinateurs permettent aux employés d'utiliser les ressources du réseau intranet de l'entreprise.* 

### **Les avantages de l'utilisation d'Intranet**

- **–** Faciliter la communication interne.
- **–** Améliorer la productivité dans le partage de ressources et la recherche d'information par la centralisation des données.
- **–** Diminuer les coûts de diffusion et de mise à jour de l'information.
- **–** Véhiculer la culture d'entreprise et les procédures internes.
- **–** Uniformiser l'accès aux applications de la société.

# **2. Extranet**

### **Activité 3**

Comment une entreprise commerciale peut-elle améliorer ses services vis-à-vis de ses clients et de ses fournisseurs ?

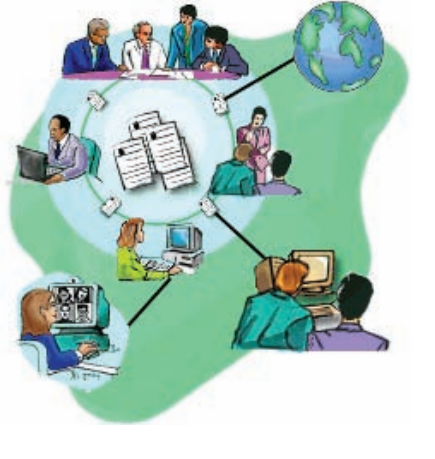

# **Solution**

Pour améliorer ses services, l'entreprise doit avoir :

Un système d'information ouvert sur le monde externe (publication des nouveaux produits, réduction du délai de prise de commandes, appels d'offres, etc.)

# **Retenons**

*Un Extranet est une extension du système d'information de l'entreprise à des partenaires situés au-delà du réseau local et d'une manière sécurisée (authentification par nom d'utilisateur et mot de passe ou des mécanismes de cryptage). De cette façon, un Extranet n'est ni un Intranet, ni un site Internet, il s'agit d'un système supplémentaire offrant par exemple aux clients d'une entreprise, à ses partenaires ou à des filiales un accès privilégié à certaines ressources informatiques de l'entreprise par l'intermédiaire d'une interface Web.*

# **Les avantages de l'utilisation d'Extranet**

- **–** Améliorer le service clients, réduire les délais de prise de commandes, réduire les coûts...
- **–** Les clients ou les collaborateurs disposent d'un accès à des informations privilégiées et confidentielles.
- **–** Les clients ou les collaborateurs bénéficient d'informations récentes les concernant directement, à travers une interface simple, rapide et ergonomique.

# **V. La sécurité sur Internet**

#### **1. Les dangers**

Plusieurs dangers peuvent se présenter en utilisant les services d'Internet. On peut citer :

#### **a) Le Spammer** (en français pollupostage ou multipostage abusif).

Le courrier électronique et les forums sont des moyens faciles, économiques et efficaces pour rejoindre un grand nombre de correspondants. Malheureusement, certains en abusent en envoyant à des milliers d'utilisateurs des messages non sollicités qui font la promotion d'un produit ou d'un service.

# **b) les Pirates** (en anglais : hacker ou cracker)

Un pirate est un utilisateur du réseau qui met à profit son savoir et sa ténacité pour pénétrer illégalement dans des systèmes informatiques reliés au réseau et y commettre des actes qui peuvent prendre la forme de mauvaises blagues, de délinquance, mais parfois aussi de criminalité.

#### **c) Les virus**

Un virus est un programme qui s'installe dans un ordinateur à l'insu de son propriétaire et en altère les données ou en modifie le comportement. Les concepteurs de virus créent ces programmes, soit dans un but malveillant, soit pour s'amuser aux dépens d'autrui

ou pour prouver leur ingéniosité. Les virus ont la capacité de se propager d'un ordinateur à un autre lors de la copie de fichiers, et ce, quel que soit le support utilisé : disquette, CD-ROM, réseau local ou Internet. Les fichiers infectés sont généralement des programmes exécutables bien que des virus puissent aussi se loger dans les macro-commandes des logiciels de bureautique.

Pour se protéger contre les virus, la première méthode consiste à faire régulièrement des copies de sécurité de ses données et en cas de méfait, il sera toujours possible de récupérer une version relativement récente de ses données. La deuxième méthode consiste à installer sur son microordinateur un logiciel de détection des virus (un anti-virus).

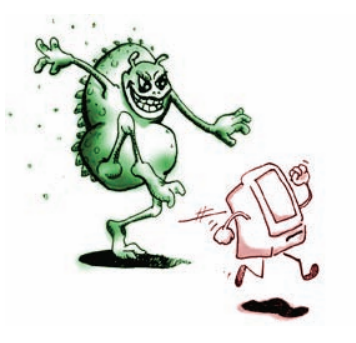

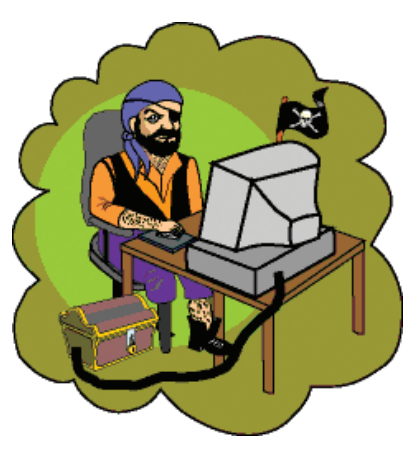

# **2. La sécurité**

Sur Internet, le concept de sécurité comporte diverses facettes :

- **• Fiabilité** : les systèmes de transfert de données et de communication sont-ils disponibles lorsqu'on en a besoin et sont-ils assez performants ?
- **• Contrôle des accès** : l'accès à un ordinateur est-il limité aux seuls utilisateurs autorisés ?
- **• Confidentialité** : les communications informatiques peuventelles être interceptées ou transmises accidentellement aux mauvais destinataires ?
- **• Authentification** : l'utilisateur du réseau est-il vraiment celui qui prétend l'être ?

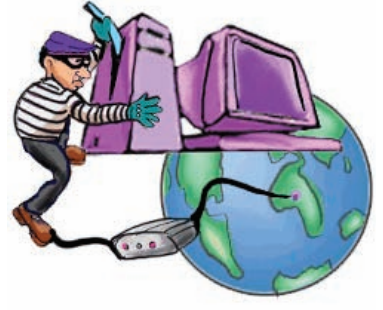

- **• Non répudiation** : l'auteur d'une transaction électronique peut-il la renier sans qu'on puisse prouver qu'il en est réellement l'émetteur ?
- **• Intégrité** : l'information transmise par Internet a-t-elle été modifiée accidentellement ou délibérément pendant son transport ou encore, ultérieurement, pendant son archivage ?
- **• Droits d'auteur** : l'auteur d'un site détient-il tous les droits sur les documents présentés ?

# **EXERCICES**

# **1. Questions théoriques**

# **Exercice n°1**

- Pourquoi appelle-t-on Internet «toile d'araignée mondiale» ?
- Pourquoi a-t-on besoin des services d'un prestataire et ne pas se connecter directement sur les serveurs Internet ?
- Quels sont les moyens matériels permettant d'interconnecter plusieurs réseaux informatiques ?
- Pourquoi la présence d'un protocole est obligatoire, pour faire communiquer les ordinateurs du même réseau ou des réseaux différents entre eux ?

# **Exercice n° 2**

- Donnez des exemples de navigateurs Web.
- Pourquoi utilise-t-on usuellement une adresse URL pour se connecter à un service Internet, à la place d'une adresse IP ?
- Quelle est la principale différence entre un moteur de recherche généraliste et un méta-moteur?

# **Exercice n° 3**

- Le service email permet entre autres d'échanger des fichiers. Quels sont les apports du service FTP par rapport au service email ?
- Quels sont les avantages de la discussion sur Internet par rapport à la discussion téléphonique?
- Quelle est la principale différence entre le service «Chat» et le service «News» ?

# **Exercice n° 4**

- Citez des avantages du commerce électronique.
- Définissez le terme «Boutique Web»
- Citez les avantages d'établir un Intranet dans un établissement scolaire.
- Quels sont les apports d'un Extranet pour une société de production alimentaire ?

# **2. Travaux pratiques**

# **Exercice n°1**

En utilisant un navigateur Web, consultez l'adresse suivante www.edunet.tn Quel service d'Internet avez-vous utilisé ? Dans quel pays se trouve le serveur Web hébergeant (enregistrant) ce site ?

# **Exercice n° 2**

En utilisant un moteur de recherche, trouvez des pages Web parlant des activités culturelles de votre région.

Avec l'aide de votre professeur, trouvez les moyens permettant de filtrer davantage le résultat de cette recherche.

# **Exercice n° 3**

En échangeant les adresses email avec vos collègues, envoyez un message contenant une image trouvée dans l'activité de l'exercice N° 2

# **Exercice n° 4**

Avec l'aide de votre professeur, téléchargez des documents à partir d'un serveur FTP.

# **Exercice n° 5**

Avec l'aide de votre professeur et en utilisant un logiciel de «Chat», entrez en discussion avec vos collègues de classe, ou avec des élèves d'autres lycées.

# **Exercice n° 6**

En utilisant le service WWW, préparez un dossier parlant des dégâts qui peuvent être causés par l'utilisation du réseau Internet, dans les établissements scolaires.

# **LECTURE**

# **Les principes d'interrogation d'un moteur de recherche**

# **Opérateurs de logique booléenne**

Pour exprimer le sujet d'une recherche, on a souvent besoin de recourir à plus d'un mot dans la formulation de notre question ou requête. Plusieurs formulaires le permettent. Implicitement ou explicitement, les mots demandés seront combinés avec des opérateurs logiques : on cherchera le sujet A **et** le sujet B (les documents doivent comporter les deux sujets) ou bien on demandera le sujet A **ou** le sujet B (des documents doivent comporter au moins l'un de deux sujets).

# **Exemples :**

- **–** «Informatique industrielle» **et** «Informatique scolaire»
- **–** «réseau informatique» **ou** «réseau local»

La recherche booléenne repose sur les trois opérations suivantes :

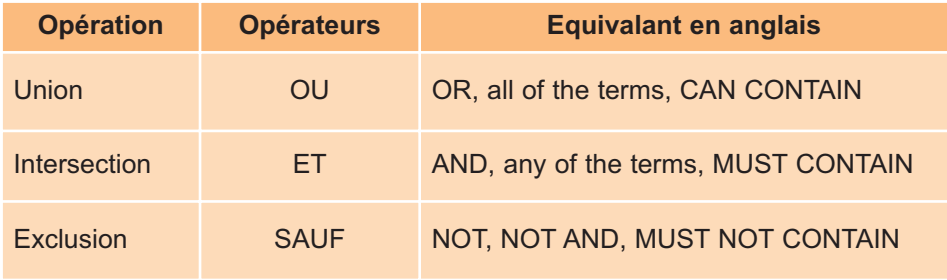

La plupart des outils de recherche utilisent la syntaxe suivante :

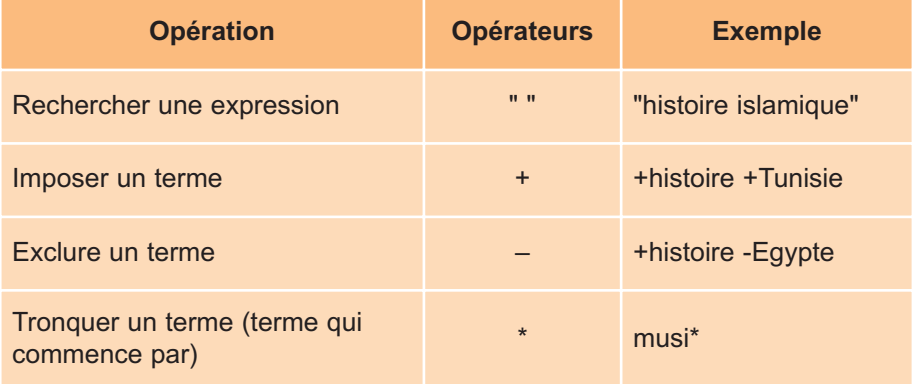

Attention, les signes + et – doivent être collés à gauche du terme concerné.

# CHAPITRE<sup>5</sup>

# Traitement de texte

# **Objectifs**

- Saisir, mettre en forme et mettre en page un texte.
- Utiliser le correcteur de grammaire et d'orthographe.
- Imprimer un texte.

# **Plan du chapitre**

- **I. Présentation**
- **II. Fonctions de base**
- **III. Insertion d'un objet**
- **IV. Insertion d'un tableau**
- **V. Mise en forme**
- **VI. Mise en page**
- **VII. Correcteurs orthographiques**
- **VIII. Impression**

**Résumé**

# **Exercices**

# **Lecture**

# **CHAPITRE 5**

# Traitement de texte

# **Rappel**

*Lors de l'étude du chapitre «INTERNET», on a constaté que les documents des pages Web peuvent contenir des textes, des images, des tableaux, des liens, ... Les textes déjà vus diffèrent en :*

- *Nombre de pages*
- *Couleur, taille des caractères, ...*
- *Contenu des pages : images, tableaux,...*

*Dans ce chapitre on va apprendre à écrire un texte, à modifier sa forme, à insérer des objets dans ce texte, à corriger les fautes de langue de ce texte et à l'imprimer sur du papier.*

# **I. Présentation**

#### **Activité 1**

- Citer les différents moyens pour écrire une lettre à une personne.
- Comparer les différentes méthodes et citer les avantages et les inconvénients de chacune.

# **Constatations**

On constate que :

- **D** Pour écrire une lettre on peut utiliser : du papier et un crayon, une machine à écrire, un ordinateur
- Pendant l'écriture d'un document des erreurs peuvent être commises ce qui nous oblige à réécrire de nouveau la page.
- □ L'écriture à la main peut ne pas être lisible
- On ne peut pas modifier facilement un texte déjà écrit.
- L'application des couleurs et des tailles des caractères n'est pas facile.
- **L'enrichissement du texte par l'insertion d'une image ou d'un graphique n'est pas une opération** simple sans l'utilisation d'un ordinateur.

# **Activité 2**

Utiliser différents textes et les comparer afin de :

- *•* dégager les caractéristiques de chaque document.
- *•* déterminer de quoi est composé un document texte d'une façon générale.

#### **Constatations**

On constate que :

- □ Les textes n'ont pas le même nombre de pages
- □ Certains mots ont des couleurs et des tailles variées
- Les textes sont présentés sous différentes formes
- □ Les paragraphes n'ont pas la même forme.

# Retenons

*Un logiciel de traitement de texte est utilisé pour saisir, mémoriser, corriger, actualiser, mettre en forme et imprimer des documents texte ; tels que des lettres, des comptes-rendus, etc. ... Les documents peuvent inclure des objets tels que des images, tableaux, graphiques….etc.*

# **II. Fonctions de base**

# **1. Présentation de l'écran**

# **Activité 3**

- Mettre le micro-ordinateur en marche
- Lancer le logiciel de traitement de texte
- Consulter les menus présentés par le logiciel.
- Consulter l'annexe sur le traitement de textes à la fin de ce manuel.

# **2. Création d'un nouveau document**

#### **Activité 4**

- Charger le logiciel de traitement de texte
- Trouver le menu et reconnaître la commande à utiliser pour créer un nouveau document.

# **Marche à suivre**

*Pour créer un nouveau document suivre la démarche suivante:*

- *Activer le menu Fichier,*
- *Choisir la commande Nouveau …,*

# **3. Saisie d'un texte**

# **Activité 5**

Saisir le texte suivant sans s'occuper du retour à la ligne ni de la correction des fautes de langue.

L'Internet est un environnement ouvert dans lequel la diversité des contenus (gratuits, payants, de services, informatifs, ludiques…) et de leurs éditeurs (professionnels, amateurs, entreprises, particuliers…) rendent difficile la mise en œuvre d'une régulation autoritaire et centralisée. De plus, la dimension internationale de l'accessibilité des contenus en ligne impose qu'on tienne compte des différences de conception, des cultures diverses et des contenus qui peuvent être préjudiciables.

# **4. Enregistrement d'un texte pour la première fois**

# **Activité 6**

Le texte qui vient d'être saisi peut être perdu à la première coupure du courant électrique. Il faut donc le sauvegarder et lui attribuer un nom pour pouvoir l'identifier et le manipuler ultérieurement. Cette opération s'appelle **«Enregistrement»**.

- Chercher le menu à ouvrir et reconnaître la commande d'enregistrement à utiliser.
- Enregistrer le document sous le nom «Internet».

# **Marche à suivre**

*Pour enregistrer un texte pour la première fois suivre la démarche suivante :*

- *Activer le menu Fichier,*
- *Choisir la commande Enregistrer sous…,*
- *Choisir le répertoire où se fera l'enregistrement et donner un nom au fichier,*
- *Valider en cliquant sur le bouton Enregistrer.*

# **5. Fermeture d'un document**

# **Activité 7**

On se propose de fermer le document «Internet» qu'on vient de saisir sans quitter le logiciel de traitement de texte.

Trouver le menu à ouvrir et reconnaître la commande à utiliser.

# **Chapitre 5 - Traitement de texte**

# **Marche à suivre**

*Pour fermer un document suivre la démarche suivante :*

- *Dérouler le menu Fichier,*
- *Choisir la commande Fermer.*

#### **6. Ouverture d'un document existant**

# **Activité 8**

On se propose d'ouvrir le document «Internet» qu'on vient de fermer et d'y apporter des modifications.

Trouver le menu à ouvrir et reconnaître la commande à utiliser.

# **Marche à suivre**

*Pour ouvrir un document existant suivre la démarche suivante :*

- *Activer le menu Fichier,*
- *Choisir la commande Ouvrir …,*
- *Choisir le document à ouvrir par le choix de son emplacement et de son nom,*
- *Valider.*

#### **7. Enregistrement d'un document existant après modification**

#### **Activité 9**

- **•** Ouvrir le document «Internet»
- **•** Ajouter au début du document le titre suivant : «Savoir être sur Internet».
- **•** Trouver le menu à ouvrir et reconnaître la commande permettant l'enregistrement du document.

# **Marche à suivre**

*Pour enregistrer un texte ayant déjà un nom suivre la démarche suivante :*

- *Activer le menu Fichier,*
- *Choisir la commande Enregistrer.*

# **8. Sélection d'un bloc de texte**

On peut apporter des modifications sur des blocs d'un texte. Par exemple :

- **–** Colorer des caractères
- **–** Agrandir la taille des caractères et modifier la police
- **–** Faire une copie d'un bloc de texte
- **–** Déplacer un bloc de texte, etc.

Pour pouvoir appliquer des modifications, on doit préciser le bloc de texte qui va subir ces modifications. Cette opération s'appelle **«Sélection»**.

# **Activité 10**

- **•** Ouvrir le document "Internet"
- **•** Chercher la commande qui permet de sélectionner le titre du document
- **•** Refaire la sélection sur d'autre partie du document.

# **Marche à suivre**

*Pour sélectionner un bloc d'un document on peut choisir l'une des démarches suivantes : 1ère méthode :*

- *Se positionner au début du bloc à sélectionner*
- *Appuyer sur la touche shift et la maintenir enfoncée*
- *Faire étendre la sélection par les flèches de direction*
- *Lâcher les touches : flèche de direction puis shift*

*2ème méthode :*

- *Se positionner au début du bloc à sélectionner*
- *Appuyer sur le bouton gauche de la souris et le maintenir enfoncé*
- *Faire étendre la sélection par glissement de la souris vers la fin du bloc à sélectionner*
- *Lâcher le bouton de la souris*

*N.B. : D'autres méthodes de sélection peuvent être utilisées.*

# **9. Copie d'un bloc de texte**

# **Activité 11**

On se propose de dupliquer un bloc de texte du document «Internet»dans le même document.

- **•** Ouvrir le document «Internet»
- **•** Sélectionner le bloc du texte à dupliquer
- **•** Chercher le menu à ouvrir et reconnaître les commandes qui permettent de faire une copie du bloc sélectionné.

# **Marche à suivre**

*Pour copier un bloc de texte suivre la démarche suivante :*

- *Sélectionner le bloc de texte à copier,*
- *Activer le menu Edition,*
- *Choisir la commande Copier,*
- *Se positionner à l'endroit où se fera la copie,*
- *Dérouler le menu Edition,*
- *Choisir la commande Coller*

# **10. Déplacement d'un bloc de texte**

#### **Activité 12**

On se propose de déplacer un bloc de texte du document «Internet» dans le même document.

- **•** Ouvrir le document «Internet» et sélectionner le bloc du texte à déplacer.
- **•** Chercher le menu à ouvrir et reconnaître les commandes qui permettent de faire le déplacement du bloc sélectionné.

# **Marche à suivre**

*Pour copier un bloc de texte suivre la démarche suivante :*

- *Sélectionner le bloc de texte à déplacer,*
- *Activer le menu Edition,*
- *Choisir la commande Couper,*
- *Se positionner à l'endroit où se fera le déplacement,*
- *Dérouler le menu Edition,*
- *Choisir la commande Coller.*

# **III. Insertion d'un projet**

#### **1. Insertion d'une image**

# **Activité 13**

On se propose d'ajouter au texte "Internet" une image de la bibliothèque. Pour cela :

- **•** Mettre le curseur à l'endroit de l'insertion de l'image
- **•** Chercher le menu à ouvrir et reconnaître les commandes à utiliser.

# **Marche à suivre**

*Pour insérer une image dans un texte suivre la démarche suivante :*

- *Positionner le curseur à l'endroit de l'insertion de l'image,*
- *Activer le menu Insertion,*
- *Choisir la commande Image / Image de la bibliothèque… ou A partir du fichier…,*
- *Choisir l'image,*
- *Valider.*

# **2. Insertion d'un tableau**

# **Activité 14**

On se propose d'ajouter au texte «Internet» un tableau à deux colonnes et à sept lignes dans lequel on va citer quelques exemples de services offerts par Internet et préciser le rôle de chaque service.

Pour cela :

- **•** Ouvrir le document «Internet»
- **•** Mettre le curseur à l'endroit de l'insertion du tableau
- **•** Chercher le menu à ouvrir et reconnaître les commandes à utiliser.

# **Marche à suivre**

*Pour insérer un tableau dans un texte suivre la démarche suivante :*

- *Positionner le curseur à l'endroit de création du tableau,*
- *Activer le menu Tableau,*
- *Choisir la commande Insérer/Tableau…,*
- *Choisir le nombre de lignes et de colonnes,*
- *Valider.*

# **IV. Mise en forme de caractères d'un texte**

# **Activité 15**

On se propose de modifier la forme du titre du texte en lui apportant les modifications suivantes :

- Couleur : Bleu
- Taille = 18 points
- Police : Arial
- Style : Gras et Italique

Pour cela :

- Sélectionner le titre
- Chercher le menu à ouvrir et reconnaître les commandes à utiliser.

# **Marche à suivre**

- *Pour mettre en forme les caractères d'un texte suivre la démarche suivante :*
- *Sélectionner le bloc de texte,*
- *Activer le menu format,*
- *Choisir la commande Police,*
- *Appliquer la mise en forme souhaitée,*
- *Valider.*

# **V. Mise en forme de paragraphes d'un texte**

# **Activité 16**

On se propose de modifier la forme du premier paragraphe du texte en spécifiant les caractéristiques suivantes : alignement, espacement entre les lignes, retrait de la première ligne, ... Pour cela :

- Se positionner dans le premier paragraphe
- Chercher le menu à ouvrir et reconnaître les commandes à utiliser.

# **Marche à suivre**

*Pour mettre en forme un paragraphe d'un texte suivre la démarche suivante :*

- *Se positionner dans le paragraphe à modifier,*
- *Activer le menu Format,*
- *Choisir la commande Paragraphe ...,*
- *Appliquer la mise en forme souhaitée,*
- *Valider.*

# **V. Mise en page d'un texte**

Souvent le texte imprimé n'occupe pas la totalité de la feuille. Des marges sont nécessaires pour une bonne mise en page.

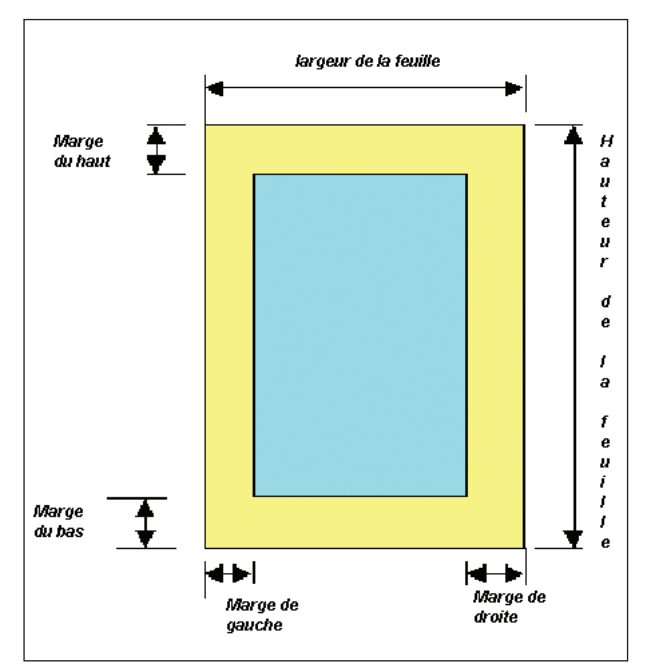

**Schéma d'une feuille de papier avec les marges**

# **Activité 17**

On se propose de mettre en page le document «Internet» afin de l'imprimer.

Pour cela :

- Ouvrir le document «Internet»
- Chercher le menu à ouvrir et préciser les paramètres de la mise en page de ce document.

# **Marche à suivre**

*Pour mettre en page un texte suivre la démarche suivante :*

- *Activer le menu Fichier,*
- *Choisir la commande Mise en page…,*
- *Choisir la mise en page désirée (marges, orientation, format du papier),*
- *Valider.*

# **VII. Correction orthographique d'un texte**

# **Activité 18**

On se propose de corriger les erreurs orthographiques éventuelles commises lors de la saisie du texte «Internet».

Pour cela :

- Ouvrir le document «Internet»
- Chercher le menu à ouvrir et reconnaître la commande à utiliser.

# **Marche à suivre**

# *Pour corriger :*

- *1. un mot* 
	- *Cliquer avec le bouton droit sur le mot incorrect,*
	- *Remplacer le par le mot juste.*
- *2. tout le texte* 
	- *Activer le menu Outils,*
	- *Choisir la commande Grammaire et orthographe.*
	- *Corriger les mots et les structures grammaticales incorrects.*

# **VIII. Impression d'un texte**

# **Activité 19**

On se propose d'imprimer le texte «Internet».

Pour cela :

- Ouvrir le document "Internet"
- Chercher le menu à ouvrir et préciser les paramètres d'impression.

# **Marche à suivre**

*Pour imprimer un document suivre la démarche suivante :*

- *Activer le menu Fichier,*
- *Choisir la commande Imprimer...,*
- *Préciser les paramètres d'impression,*
- *Valider.*

# **Résumé**

*Un logiciel de traitement de texte manipule des documents textes. Il permet entre autres la saisie, l'enregistrement, la correction orthographique, la mise en forme, la mise en page, l'impression, etc...*

*Ces documents peuvent contenir des objets (images, tableaux, graphiques, ...) et peuvent être sur plusieurs pages.*

*Les opérations de traitement se font dans leur majorité en utilisant des commandes sélectionnées dans des menus offerts par le logiciel. Certaines manipulations nécessitent la saisie de valeurs et un paramétrage au niveau des zones de saisie affichées par certains menus du logiciel.*

# **EXERCICES**

# **Exercice n° 1**

Citer les avantages de l'utilisation d'un logiciel de traitement de texte pour produire un document en comparaison avec les autres moyens classiques.

# **Exercice n° 2**

Soit le texte suivant :

#### **RISQUES DE NAVIGATION SUR INTERNET**

#### **Présentation du problème**

**A l'heure où l'utilisation d'Internet se banalise dans les écoles, collèges et lycées, le problème de la bonne utilisation de l'outil se pose. En effet, si Internet est une mine incontestable de ressources et d'outils, le web constitue en même temps un risque pour les usagers et plus particulièrement pour les mineurs. La présence de sites à caractère pornographiques, violents, racistes, sectaires, …etc, aux quels s'ajoutent des sites dont le contenu n'est pas forcément valide doit interpeller l'usager.** 

#### **Les risques**

**Ils sont à plusieurs niveaux. Il faut distinguer ici les risques encourus par les élèves et ceux qui sont du ressort de l'éducateur. Certains concernent d'ailleurs aussi bien les élèves que les enseignants.**

**Sans vouloir en faire un inventaire exhaustif, voici les principaux risques liés à l'usage d'Internet encourus par les élèves et les enseignants :**

- **• Publication d'information fausse ou inexacte**
- **• Contenu de sites pouvant porter atteinte à la dignité humaine.**
- **• Atteinte à la vie privée.**
- **• Endommagement du poste informatique de l'usager.**
- **• Piratage ou complicité dans des actes de piratage.**

**D'après un document d'Emmanuel LE CLAINCHE**

# **Questions**

- **–** Lancer le logiciel de traitement de texte disponible
- **–** Saisir le texte donné ci-dessus et l'enregistrer
- **–** Mettre le texte saisi en forme conformément à celui présenté ci-dessus.
- **–** Appliquer à ce document, la mise en page suivante : Marge de haut = marge de bas = marge de gauche = marge de droite = 2 cm.
- **–** Imprimer le document final.

#### **Exercice n° 3**

Soit le texte suivant :

# **LE PRINCIPE DE LA NUMÉRISATION**

**La vidéo traditionnelle utilise des signaux analogiques véhiculés sous forme d'ondes électriques. Le signal analogique est un signal continu. Il ne peut changer de valeur qu'en passant par une infinité de valeurs intermédiaires. Ce type de signal n'est pas traité en informatique.**

**La numérisation consiste à transformer ce signal continu pour pouvoir le représenter sous forme binaire.**

**Le principe de la numérisation est simple. Chaque image est constituée d'un certain nombre de points selon sa définition, le maximum étant 307 200 points pour le standard NTSC (640 x 480) et de 442 368 pour les standards PAL et SECAM (768 x 576). A chacun de ces points est attribuée une nuance de couleur. Le nombre de nuances que l'on peut définir varie en fonction du nombre de bits utilisés. A titre indicatif, l'œil humain perçoit entre 350 000 et 400 000 nuances de couleurs différentes.**

**http://membres.lycos.fr/mcmarco/mcmarco2000/video1.html**

# **Questions**

- **–** lancer le logiciel de traitement de texte disponible
- **–** saisir le texte donné ci-dessus et l'enregistrer
- **–** insérer une image dans ce texte.
- **–** insérer à la fin du texte le tableau suivant :

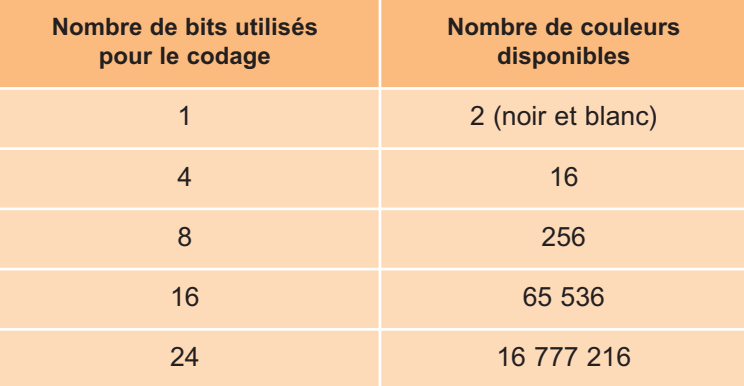

*Relation entre le nombre de bits et les couleurs*

# **LECTURE**

# **BREF HISTORIQUE DE L'ECRIT**

L'écriture peut se définir comme la représentation de la pensée par des signes graphiques conventionnels. C'est un moyen de **sauvegarde** et de **communication** des connaissances. Autant la mémoire ne dure que la vie d'un être humain, autant l'écrit lui survit.

Les écrits pouvant être enregistrés sur un **support** et reproduits ou communiqués, ils sont un des vecteurs principaux de l'information.

La persistance du savoir dépend alors de la solidité du support auquel il est confié. Le matériau a énormément évolué avec les civilisations (depuis la pierre brute jusqu'aux supports numériques). Les moyens efficaces de **reproduire** et de **multiplier** les écrits ont été inventés très tard (il y a 500 ans seulement), tandis que l'homme écrit depuis 8 fois plus longtemps...

En effet, Gutenberg met au point son procédé en 1440. Il cherche alors à concurrencer l'écriture manuscrite gothique. En 1450, il imprime (mais peut-être pas entièrement) une Bible en latin qu'il fait enluminer.

Suit, en 1455, une autre Bible (à 42 lignes). Le premier livre imprimé en français (1470), sur les presses de la Sorbonne, est le **Recueil des histoires de Troyes**, de Raoul Le Fèvre.

La dynastie d'imprimeurs et éditeurs humanistes Estienne, édite le premier dictionnaire latinfrançais en 1539.

La mécanique et l'**électricité** permettent en 1900 de construire des presses imposantes et à très gros tirage si nécessaire.

En 1904, un imprimeur américain nommé **Ira Rubel** découvre l'**offset**. Ce procédé connaît un gros succès car il est plus économique que les presses métalliques. De plus, il peut imprimer sur des supports variés.

En 1946 apparaît la première génération des systèmes de photocomposition. Une matrice permet d'insérer par le côté des négatifs de lettres pour composer les lignes. Un papier photosensible est placé derrière et le tout et exposé à la lumière.

Mais il faut attendre l'électronique pour obtenir des procédés plus performants.

En 1954, une machine baptisée **Photon 2000** est commercialisée. Elle s'inspire du principe de l'offset pour préparer la page que l'on va mettre sous presse (système de seconde génération).

Très tôt, l'ordinateur a su apporter son aide à l'imprimerie. Il a offert son concours dans la manipulation des **textes** (saisie), dans la **typographie** (mise en page) et dans le contrôle des **processus** d'impression.

L'intégration de l'**image** au **texte** mis en page, les calculs d'index et de tables des matières (tâches particulièrement pénibles à l'homme) parachèvent cette évolution.

L'ensemble **ordinateur** et **imprimante** remplace progressivement la machine à écrire. C'est alors un **programme** chargé en mémoire qui lui donne les fonctions de traitement de textes. Audelà du texte, d'autres programmes offrent, sur la même machine, la réalisation de **calculs** complexes et en série, la gestion de bases de **données**, et enfin, l'**échange** des informations entre ces diverses applications. On est déjà loin de la machine à écrire, et l'ordinateur n'est plus un outil de substitution amélioré, mais un nouvel outil de travail.

Entre la pierre et l'ordinateur, entre le messager et les réseaux numériques, il s'est écoulé 4000 ans seulement.

# **REPRÉSENTATION ELECTRONIQUE D'UN TEXTE**

La frappe de la touche **«A»** du clavier déclenche des processus assez complexes qui vont provoquer un affichage de ce caractère **«A»** à l'écran. Or l'ordinateur ne sait pas ce qu'est un **«A»**.

En effet cette machine, basée sur des composants électroniques, ne manipule et ne comprend que des états électriques codés formellement par des 0 ou des 1 (des bits = binary digits).

Lorsque l'on tape sur la touche **«A»** du clavier un signal est envoyé à un circuit spécialisé de l'unité centrale indiquant quelle touche a été enfoncée. Ce signal est seulement interprété comme correspondant à l'un des caractères d'une table (ici le caractère de numéro 65).

L'affichage ne peut se produire que par la définition en points lumineux (pixels = picture éléments) de ce caractère sur l'écran.

Un autre circuit spécialisé envoie alors l'ordre d'allumer sur l'écran les pixels ainsi définis qui formeront un symbole connu pour être la lettre «A».

Dans le même temps la mémoire centrale conserve la trace électronique de ce caractère «A». En effet, lorsqu'on frappe un texte au clavier, une représentation électronique de ce texte est construite en mémoire vive.

Si l'utilisateur demande de mettre un mot en caractères «**gras**», cette instruction est traitée par le microprocesseur qui donnera un ordre de modification de la représentation en mémoire vive et un ordre au périphérique de sortie (écran) pour obtenir l'aspect visuel de cette modification.

Il n'est certes pas nécessaire de connaître tout cela pour taper un texte correctement mais il n'est pas inutile d'en avoir une idée. En effet : savoir qu'un «retour à la ligne» ou une «tabulation» correspond à un caractère tapé au clavier par action de la touche «Entrée» ou de la touche «Tab» sera enregistré dans le document permettra certainement à un utilisateur de comprendre quelques «phénomènes étranges» qui pouvaient lui sembler aléatoires.

# CHAPITRE6 Tableur

# **Objectifs**

- Créer et manipuler une feuille de calcul
- Mettre en forme et mettre en page une feuille de calcul
- Utiliser des formules et des fonctions de calcul
- Réaliser des graphiques

# **Plan du chapitre**

- **I. Présentation d'un tableur**
- **II. Présentation des éléments de base d'un tableur**
- **III. Manipulations d'une feuille de calcul**
- **IV. Mise en forme d'un tableau de données**
- **V. Insertion des fonctions de calcul**
- **VI. Graphique**

**Résumé**

# **Exercices**

# **Lecture**

# **CHAPITRE 6 Tableur**

# **Rappel**

*Lors de l'étude du chapitre «TRAITEMENT DE TEXTE», on a appris à écrire un texte, le mettre en forme, l'imprimer,...etc. mais on a constaté que si un document contient des calculs et des graphiques sa manipulation n'est pas facile surtout en ce qui concerne les modifications des valeurs qui entraînent les modifications des résultats et des graphiques.*

*Le présent chapitre traitera la manipulation de tels documents qui peuvent contenir des calculs et des graphiques.* 

# **I. Présentation d'un tableur**

# **1. Définition d'un tableur**

# **Activité 1**

Il est possible de monter votre propre PC, Il suffit d'avoir les composants nécessaires et si vous n'êtes pas qualifié vous pouvez faire appel à un ami pour vous aider.

Lors d'une visite effectuée à un revendeur de matériel informatique, ce dernier vous propose l'offre de prix suivante :

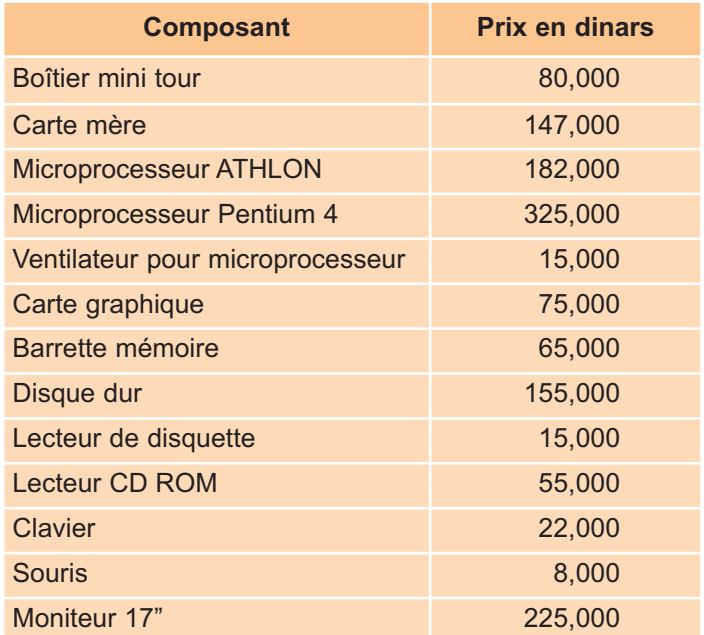

Comment procédez-vous pour calculer le prix du PC ?

- **–** Utiliser un stylo et une feuille ?
- **–** Utiliser une calculatrice ?
- Utiliser le logiciel de traitement de texte ?

# **Constatations**

- **Q** Vous faites des calculs manuels ou vous utilisez votre calculatrice, c'est possible, mais les prix varient souvent. Dans ce cas vous êtes appelés à refaire tous les calculs à chaque variation !
- □ Utiliser un logiciel de traitement de texte, peut vous suffire, mais il ne permet pas de faire de calcul automatisé. Y'a t-il un outil mieux adapté ? En effet, il y'a un logiciel permettant de recalculer automatiquement le total si par exemple, le prix du moniteur baisse. Même chose si le revendeur vous fait bénéficier d'une remise. Il suffit de soustraire un pourcentage au total pour que ce dernier change. Tout cela est possible et peut se faire aisément. Il suffit d'utiliser un logiciel tableur. Mais attention un logiciel tableur n'est pas un simple outil de calcul ! C'est quoi donc un tableur ?
	- **Un tableur est un logiciel qui permet de saisir, d'enregistrer, de mettre en forme, de mettre en page et d'imprimer des tableaux de calcul.**
	- **C'est un outil permettant d'établir et d'automatiser des formules de calcu**l.
	- **Un tableur, peut être aussi un outil de gestion de bases de données et permet de réaliser des graphiques.**

# **2. Exemples de logiciel tableur**

D'habitude, les logiciels tableur sont intégrés dans des suites de bureautique. Ci dessous les principaux logiciels tableurs :

- **–** Ms Excel, de la suite Microsoft Office.
- **–** IBM/Lotus 1-2-3 de la suite Smart suite.
- **–** Sun StarOffice Calc de la suite StarOffice.
- **–** Corel Quattro pro de la suite Word perfect …

# **II. Présentation des éléments de base d'un tableur**

# **1. Notion de classeur**

Un Logiciel tableur présente les tableaux dans un classeur. Un classeur est constitué d'un ensemble de feuilles de calcul. Chaque feuille peut contenir des tableaux de données, des textes, des formules de calculs ou des graphiques.

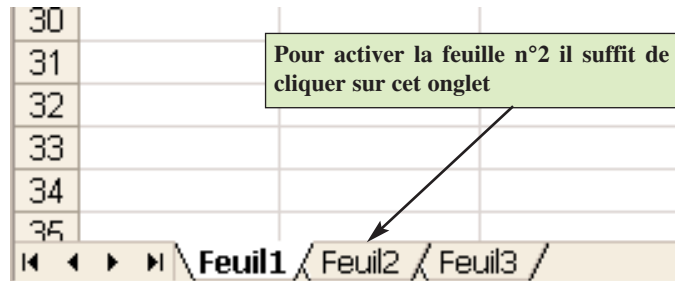

**Une partie d'un classeur. La feuille N°1 est active.**

# **2. Présentation d'une feuille de calcul**

Une feuille de calcul est constituée de lignes et de colonnes. Généralement les lignes sont référencées par des numéros (1, 2, 3, …) ou (L1, L2, L3, …). Les colonnes sont référencées par des lettres ou des numéros (A, B, C,..,AA, AB, ..) ou (1, 2, 3, …)

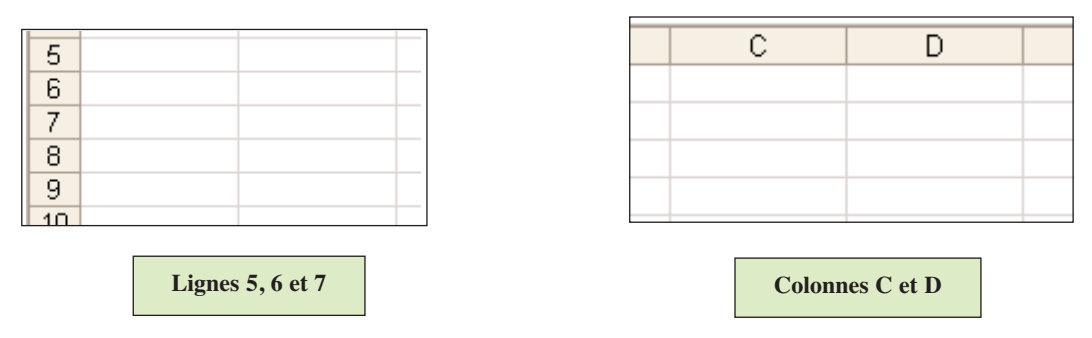

L'intersection d'une ligne et d'une colonne forme une cellule. Chaque cellule a une référence appelée adresse de la cellule. La cellule située à l'intersection de la colonne B et la ligne 5 est référencée par B5 ou L5C2.

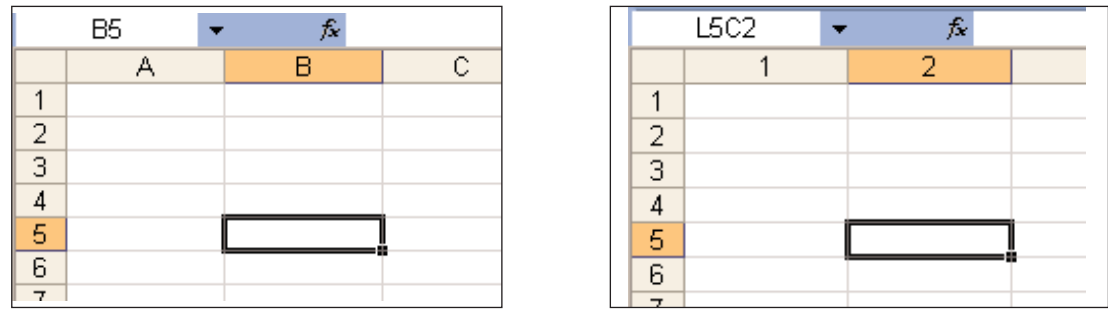

**La cellule active peut être référencée par B5 ou L5C2**

Dans une cellule, on peut saisir du texte, des valeurs numériques ou une formule de calcul. La saisie des données peut se faire dans la barre de formule ou directement dans la cellule active.

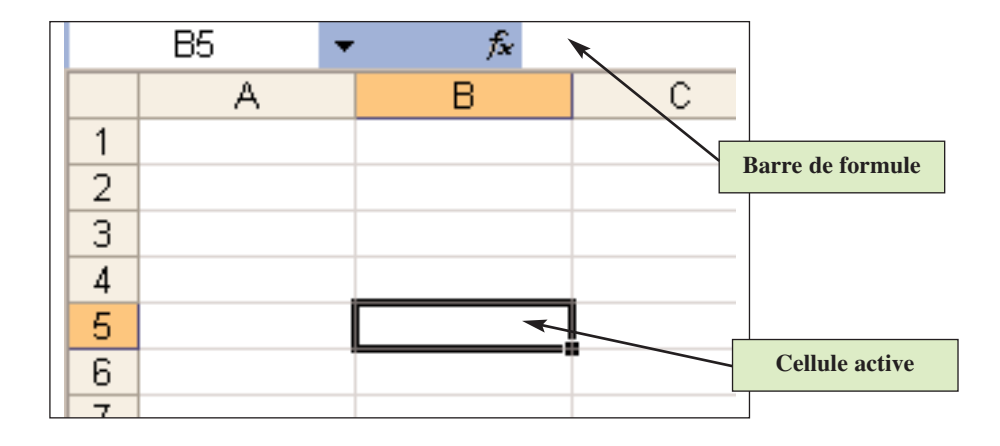

# Retenons

*Dans un logiciel tableur on manipule des classeurs. Un classeur est constitué de feuilles de calcul. Une feuille de calcul est composée de lignes et de colonnes. L'intersection d'une ligne et d'une colonne est appelée une cellule. Une cellule peut contenir du texte, des valeurs numériques ou une formule de calcul.*

# **III. Manipulation dans une feuille de calcul**

# **1. Création d'une feuille de calcul**

# **Activité 2**

Lancer le logiciel tableur disponible. Saisir et enregistrer le tableau suivant sous le nom «ELEVE»

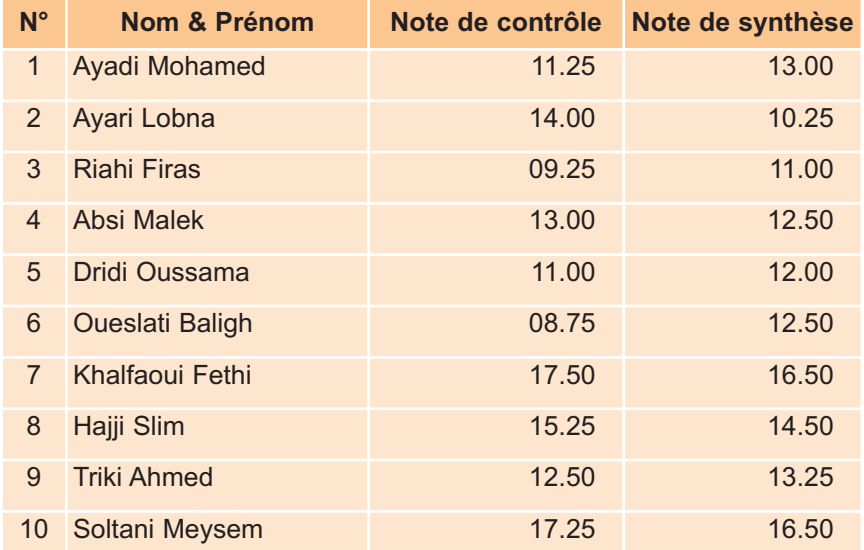

# **Questions**

- **1.** Après la saisie et l'enregistrement. Décrire le tableau obtenu avec le logiciel tableur.
- **2.** Dresser les étapes à suivre pour créer une feuille de calcul.

#### **Réponses**

**1.** Après la saisie du tableau avec un logiciel tableur le résultat obtenu est le suivant :

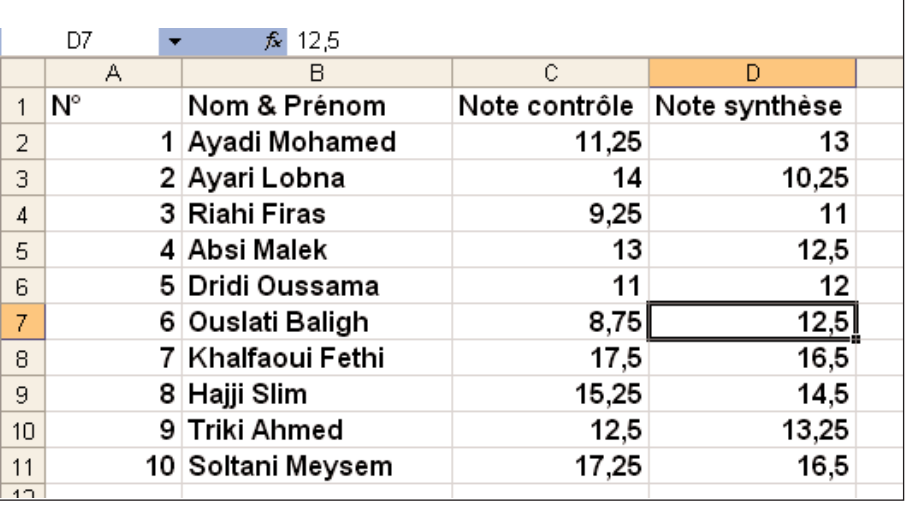

- **–** Chaque donnée est saisie dans une cellule.
- **–** Certaines cellules comportent des valeurs numériques (cellules A2, A3, C2, …) d'autres comportes des textes (cellules A1, B2, …).
- **–** Par défaut les textes sont alignés à gauche alors que les valeurs numériques sont alignées à droite
- **–** Le contenu d'une cellule active est inscrit dans la barre de formule
- **2.** Pour créer une feuille de calcul on peut suivre les étapes suivantes :

# **Marche à suivre**

- *lancer le logiciel tableur,*
- *activer la feuille de calcul correspondante,*
- *saisir les données relatives à la feuille de calcul,*
- *enregistrer le classeur comportant la feuille de calcul.*

# **2. Insertion d'une ligne ou d'une colonne**

# **Activité 3**

Dans le tableau saisi dans l'activité précédente on veut :

- **•** ajouter une colonne intitulée «Moyenne» à la suite de la colonne «Note synthèse».
- **•** insérer une ligne à la suite de celle correspondant à l'élève «Absi Malek». Cette ligne comportera les données suivantes :

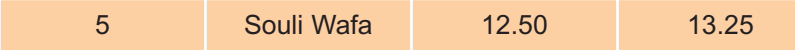

Quelles sont les étapes à suivre pour réaliser cette tâche ?

# **Réponse**

Pour insérer une ligne ou une colonne dans un tableau on peut suivre les étapes suivantes :

# **Marche à suivre**

• *Se positionner au niveau de la ligne au-dessous de laquelle on veut effectuer l'insertion ou à droite de la colonne (dans le cas de l'insertion d'une colonne)*

• *Choisir la commande permettant d'insérer une ligne ou une colonne.*

# **Activité 4**

Dans le tableau réalisé dans les activités précédentes on veut insérer à la suite de l'élève N°2 trois lignes comportant les données suivantes :

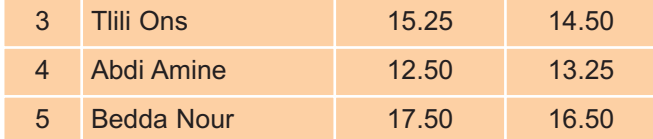

Quelle est la démarche à suivre pour réaliser cette tâche ?

# **Réponse**

Il est possible d'insérer consécutivement les trois lignes, en suivant la démarche présentée dans l'activité précédente. Mais on peut mieux faire puisqu'on peut réaliser cette tâche en une seule action. Il suffit de sélectionner trois lignes au-dessous de la ligne comportant les données de l'élève N°2. Choisir la commande permettant d'insérer des lignes.

# **2. Copie d'une plage de cellules**

#### **Activité 5**

Dans l'activité précédente on remarque que les deux premières lignes qu'on veut insérer contiennent les mêmes notes que celles des élèves Hajji Slim et Triki Ahmed placées successivement dans le tableau. Pour éviter de saisir les mêmes notes, il est possible de copier la zone de cellules qui contient ces notes. Quelles sont les étapes à suivre pour réaliser cette tâche ?

# **Réponse**

Pour copier une zone de cellules il est possible de suivre la démarche suivante :

# **Marche à suivre**

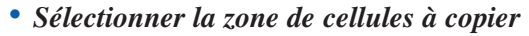

- *Choisir la commande Copier*
- *Sélectionner la première cellule de la zone d'insertion*
- *Choisir la commande Coller.*

#### **Remarque**

Pour déplacer une zone de cellules il suffit de suivre la même démarche tout en remplaçant la commande Copier par la commande Couper

# **IV. Mise en forme des données**

# **Activité 6**

Charger le tableau « ELEVE » réalisé dans les activités précédentes. En appliquant une démarche équivalente à celle vue dans le chapitre traitement de texte, apporter les mises en formes suivantes à ce tableau :

- **•** Mettre le titre des colonnes en gras, centré, Police Arial et taille 16.
- **•** Choisir pour le reste du tableau la police Tahoma taille 14.
- **•** Ecrire les notes avec deux chiffres décimales.
- **•** Enregistrer le tableau.

# **Réponse**

Il est possible d'appliquer la mise en forme à une cellule ou à une plage de cellules. Pour appliquer une mise en forme à une plage de cellules il suffit de :

# **Marche à suivre**

- *Sélectionner la plage de cellules à mettre en forme.*
- *Choisir la commande permettant la mise en forme.*
- *Appliquer une mise en forme voulue.*

# **V. Insertion des fonctions de calcul et des formules**

# **Activité 7**

- **•** Charger le tableau «ELEVE» Réalisé dans les activités précédentes.
- **•** Ajouter après la colonne «Note synthèse» une colonne **«Moyenne élève»**.
- **•** A la fin du tableau ajouter trois lignes comportant successivement les données suivantes **«Moyenne classe»**, **«Moyenne maximale»** et **«Moyenne minimale»**.
- **•** sachant que la moyenne de chaque élève est égale à **(Note contrôle+2\*Note synthèse)/3**, compléter le tableau ci-dessous en calculant cette moyenne, la moyenne de la classe, la moyenne maximale et la moyenne minimale.

# **Réponse**

Le résultat obtenu après l'ajout de la colonne «Moyenne élève» et des lignes «Moyenne classe», «Moyenne maximale» et «Moyenne minimale» ressemble au tableau ci-dessous :

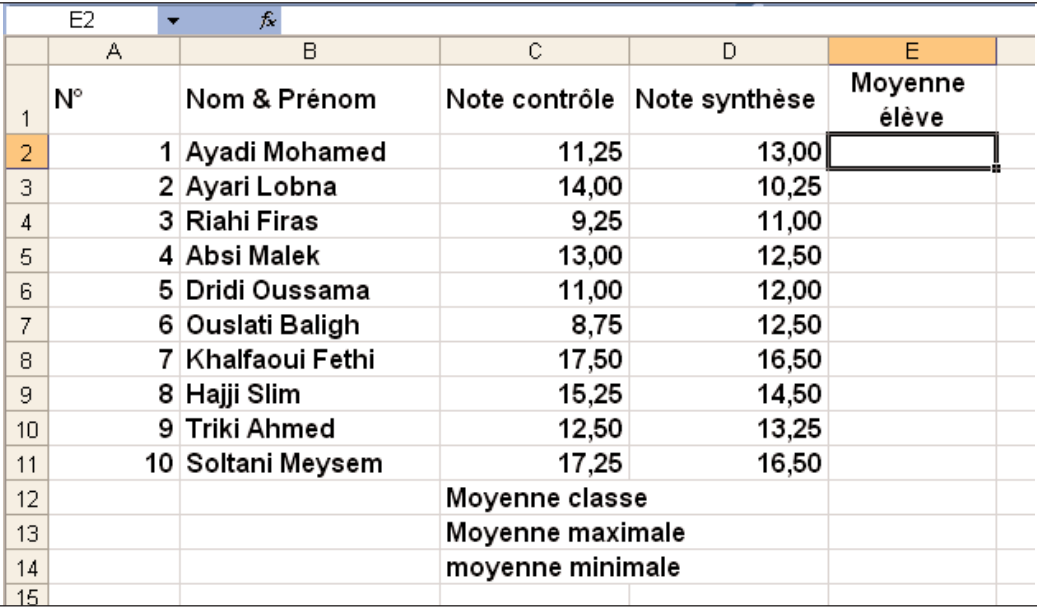

**–** Pour calculer la moyenne du premier élève il suffit d'écrire dans la cellule correspondante (E2 dans notre cas) la formule suivante : =(C2+2\*D2)/3

C2 et D2 représentent respectivement les adresses relatives de la note de contrôle et celle de synthèse du premier élève.

Il reste à compléter les moyennes des autres élèves. Pour réaliser cette tâche il suffit de recopier la formule précédente pour tous les autres élèves en utilisant la démarche suivante :

# **Marche à suivre**

- *Sélectionner la cellule contenant la formule à copier ainsi que les cellules relatives aux moyennes des autres élèves (plage de cellules E2..E11 dans notre cas).*
- *Choisir la commande «Recopier vers le bas»*

**–** Pour calculer la moyenne de la classe il est possible de suivre la démarche suivante :

# **Marche à suivre**

- *Sélectionner la cellule correspondante à la moyenne de la classe (E12 dans notre cas).*
- *Effectuer la somme de toutes les moyennes puis diviser cette somme par le nombre d'élève. La formule ainsi obtenue est la suivante :=(E2+E3+E4+E5+E6+E7+E8+E9+E10+E11)/10*

#### **Remarque**

Si le nombre d'élèves est plus important, la formule précédente devient très compliquée. Généralement les tableurs offrent des fonctions diverses qu'on peut insérer tel que les fonctions Moyenne, Somme, Max, Min, ...

Pour utiliser une fonction dans un logiciel tableur il suffit d'écrire la fonction correspondante suivie par la liste de ces paramètres (arguments).

Pour calculer la moyenne de la classe il suffit donc d'écrire au niveau de la cellule correspondante (E12) la formule suivante : **=Moyenne (E2 :E11)** 

(E2:E11) Représente la plage de cellules qui s'étend de la cellule E2 à la cellule E11.

De même pour calculer la moyenne maximale et la moyenne minimale il suffit d'insérer les formules suivantes suivies des paramètres nécessaires dans les cellules correspondantes (E13 et E14 dans notre cas) **=Max (E2 :E11)** et **=Min (E2:E11)**

Pour utiliser une fonction prédéfinie dans un tableur il suffit de :

# **Marche à suivre**

- *Se positionner dans la cellule relative au calcul*
- *Saisir le nom de la fonction précédé par =*
- *Compléter les paramètres relatifs à la fonction.*

Exemples de quelques fonctions prédéfinies :

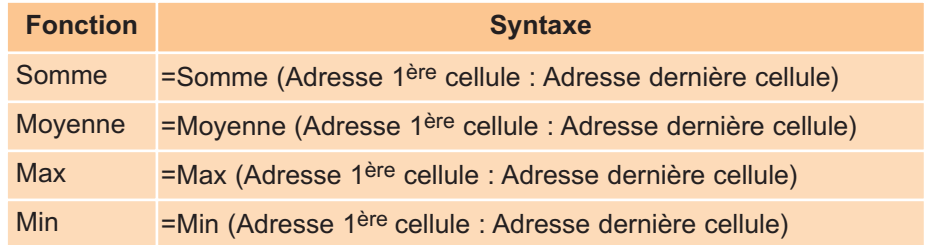

# **VI. Graphique**

# **Activité 8**

Le tableau suivant présente le nombre d'habitants en Tunisie pendant les dernières années.

| Année | <b>Population (en milliers)</b> |
|-------|---------------------------------|
| 1996  | 9089,3                          |
| 1997  | 9214,9                          |
| 1998  | 9333,3                          |
| 1999  | 9455,9                          |
| 2000  | 9563,5                          |
| 2001  | 9673,6                          |
| 2002  | 9781,9                          |
| 2003  | 9888,0                          |
| 2004  | 9931,2                          |

*Source : Institut National de Statistiques*

- **•** Lancer le logiciel tableur disponible.
- **•** Saisir le tableau ci-dessus et l'enregistrer sous le nom « POPULATION »
- **•** Dresser les étapes permettant de représenter graphiquement la population tunisienne en fonction des années.

### **Réponse**

Pour réaliser un graphique, on peut suivre la démarche suivante :

# **Marche à suivre**

- *Saisir le tableau de données*
- *Sélectionner la plage de cellules correspondante (les deux colonnes Année et population dans notre cas)*
- *Choisir la commande qui permet d'insérer un graphique*
- *Définir les paramètres nécessaires (type de graphique, titre de graphique, légende …)*

#### **Remarque**

La plupart des logiciels tableur offrent différents types de graphique. On peut citer les graphiques en histogramme, en courbe, en secteurs, en aires, …

Les figures ci-dessous sont des exemples de graphiques représentant la population tunisienne.

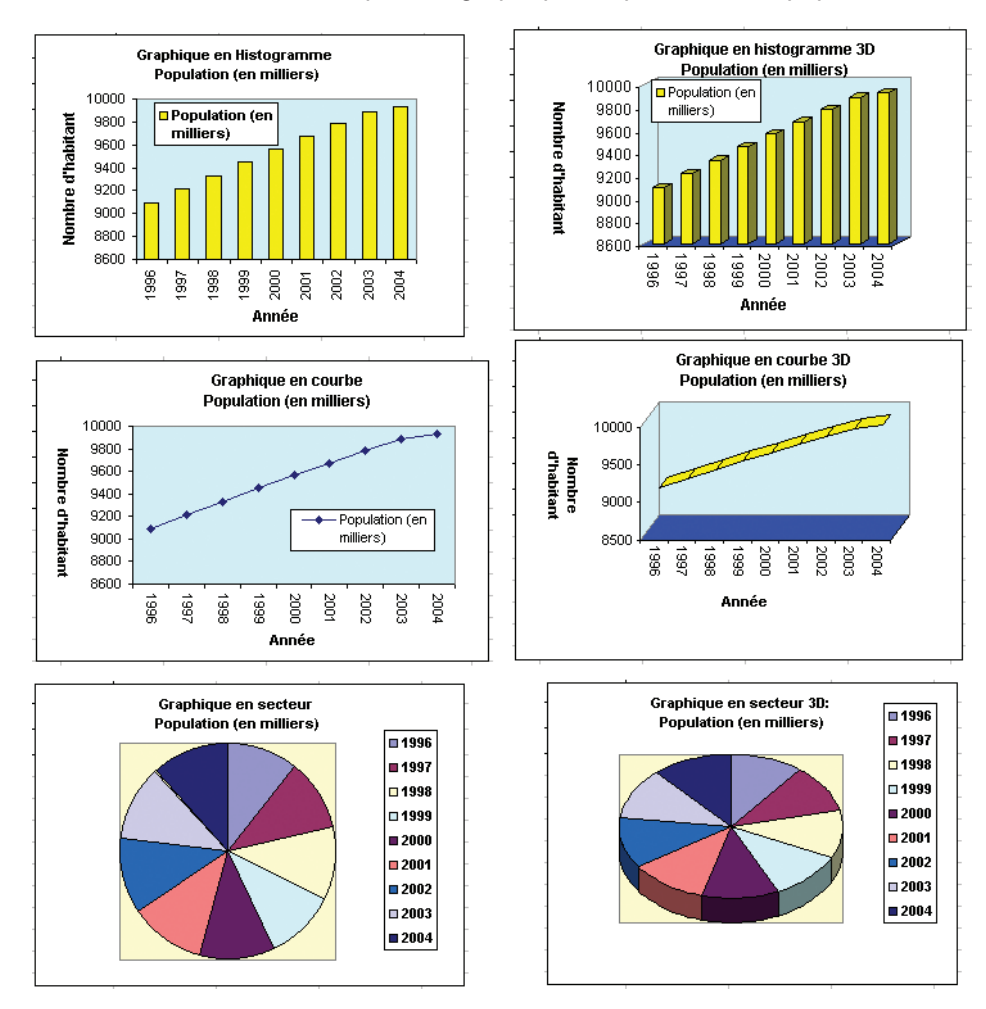
#### **Chapitre 6 - Tableur**

### Résumé

*Un logiciel tableur manipule des feuilles de calcul. Il permet entre autres : la saisie, l'enregistrement, la correction orthographique, la mise en forme, la mise en page, l'impression, l'insertion de formules, la création de graphiques,... etc. Les opérations de traitement se font dans leur majorité en utilisant des commandes sélectionnées dans des menus offerts par le logiciel. Certaines manipulations nécessitent la saisie de valeurs et un paramétrage au niveau des zones de saisie affichées par certains menus du logiciel.*

# **EXERCICES**

#### **Exercice n° 1**

Le tableau suivant représente le pourcentage des dépenses de l'éducation/budget de l'état pendant les dix dernières années.

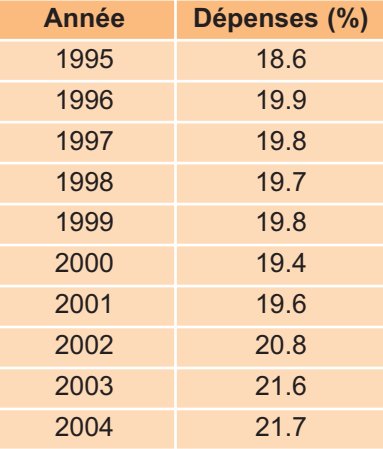

**Institut National de Statistiques** *(source : Ministère du Développement Economique)*

- 1- Créer un nouveau classeur.
- 2- Saisir le tableau ci-dessus.
- 3- Insérer une ligne au début du tableau et ajouter le titre suivant :

**«Le pourcentage des dépenses de l'éducation/budget de l'état»**

- 4- Calculer le taux moyen des dépenses pendant les dix dernières années.
- 5- Enregistrer le fichier sous le Nom **«Dépenses»**.

#### **Exercice n° 2**

Le tableau suivant représente la production tunisienne en blé dur durant la dernière décennie.

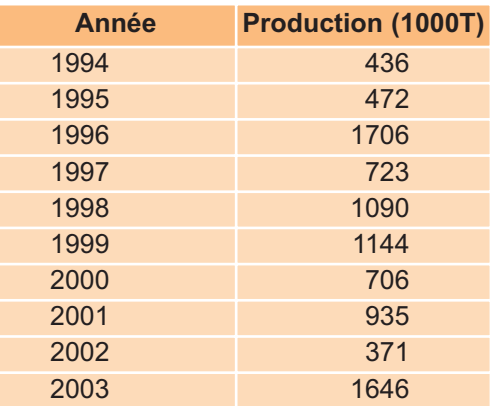

**Institut National de Statistiques** *(source : Ministère de l'agriculture)*

#### **Exercice n° 2**

- 1- Créer un nouveau classeur.
- 2- Saisir le tableau et l'enregistrer sous le nom «Blé».
- 3- Insérer une ligne au début du tableau et ajouter le titre suivant :

«Production du blé dur»

- 4- Mettre les titres des colonnes en gras, police Arial, taille = 12 points.
- 5- Mettre en forme les valeurs de la colonne production à deux chiffres décimaux.
- 6- Calculer le total et la moyenne de production pendant les dix dernières années.
- 7- Calculer les productions maximales et minimales.
- 8- Créer un graphique en histogramme représentant la production du blé en Tunisie.
- 9- Enregistrer le fichier sous le Nom **«Production»**.

#### **Exercice n° 3**

Le tableau suivant présente l'état de salaires des employés d'une société.

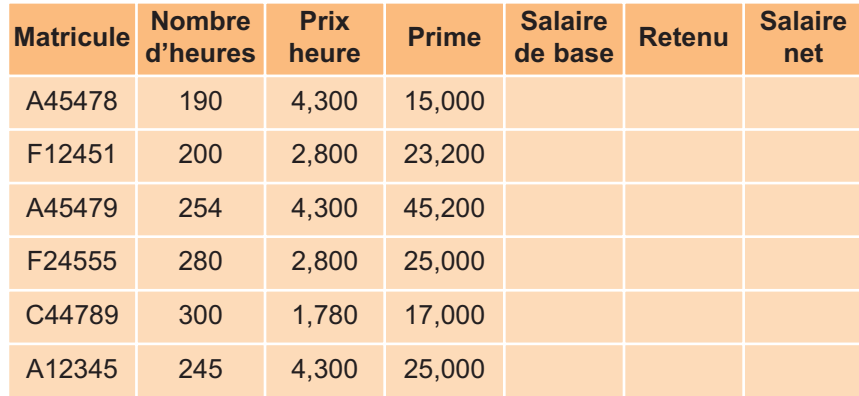

1- Saisir le tableau ci-dessus et l'enregistrer sous le nom «ETAT»

2- Appliquer la mise en forme utilisée dans le tableau ci-dessus.

- 3- Remplir les colonnes «Salaire de base», «Retenu» et «Salaire net» sachant que :
	- Salaire de base =Nombre d'heures\* Prix heure
	- Retenu=10% \*Salaire de base
	- □ Salaire net= Salaire de base+Prime–Retenu

# **LECTURE**

#### **VisiCalc, le premier tableur**

En 1978, Daniel Bricklin, étudiant à Harvard, devait établir des tableaux comptables pour une étude de cas sur Pepsi-Cola. Plutôt que de calculer à la main il préféra programmer «un tableau noir et une craie électroniques», selon sa propre expression. Son premier prototype, en Basic, pouvait manipuler un tableau de vingt lignes et cinq colonnes.

Bricklin se fit aider ensuite par Bob Frankston, du MIT, qui réécrivit le programme en assembleur et le condensa en 20 koctets pour qu'il puisse fonctionner sur un micro-ordinateur.

A l'automne 1978, Daniel Fylstra, ancien du MIT et rédacteur à Byte Magazine, perçut le potentiel commercial de ce produit. Il suggéra de l'adapter à l'Apple-II ainsi qu'aux systèmes HP85 et HP87.

En janvier 1979 Bricklin et Frankston créèrent Software Arts Corporation ; en mai 1979, la société Personal Software de Fylstra, nommée plus tard VisiCorp, lança la commercialisation de VisiCalc (cette appellation condense l'expression «Visible Calculator»).

VisiCalc était vendu 100 \$. Il avait déjà l'allure des tableurs d'aujourd'hui : les évolutions ultérieures les plus visibles porteront sur l'adjonction de possibilités graphiques ainsi que sur l'utilisation de la souris.

> **Michel VOLLE, 2005** www.volle.com

# CHAPITRE<sup>7</sup> Eléments de présentation

# **Objectifs**

- Produire des présentations
- Produire des pages Web

# **Plan du chapitre**

- **I. Création de diaporamas**
- **II. Création de pages Web**
- **III.Création de sites Web**

**Résumé**

# **CHAPITRE 7** Éléments de présentation

# **Rappel**

- *• Un document multimédia peut contenir des informations de différents formats (texte, image, son, vidéo, …).*
- *• Un lien hypermédia permet de naviguer dans les différentes parties d'un document multimédia.*
- *• Un site Web est un ensemble de pages Web qui sont reliées par des liens hypertextes.*

# **I. Création de diaporamas**

#### **1. Présentation**

#### **Activité 1**

Fréquemment vos professeurs vous demandent de préparer des dossiers ou des recherches sur des thèmes variés (nature, histoire, géographie, technologie, astronomie, …).

Si vous pensez à faire ce travail avec des moyens informatisés :

- **1.** Proposez une liste de logiciels que vous considérez utiles pour préparer convenablement votre travail.
- **2.** Proposez des moyens de présentation ou de publication de votre travail.
- **3.** Proposez des logiciels de présentation ou de publication que vous pouvez utiliser.

#### **Réponse**

- **1.** Pour préparer ce travail, il faut avoir :
	- **–** un logiciel de traitement de texte pour saisir et mettre en formes les textes.
	- **–** un logiciel tableur pour préparer les tableaux et les graphiques.
	- **–** un logiciel de retouche d'images pour préparer les images.
	- **–** un logiciel de traitement vidéo pour préparer les séquences vidéo.
	- **–** un logiciel de traitement audio pour préparer les séquences audio.
	- **–** un logiciel de dessin pour dessiner des schémas ou des croquis.

**–** …

**2.** Pour publier ou diffuser un travail, on peut le mettre dans un site Web, sur un CDROM ou DVDROM. On peut également le mettre sur des supports audio-visuels ou sur des supports papiers ou équivalents.

#### **Chapitre 7 - Eléments de présentation**

**3.** Pour publier ou diffuser des travaux sur des supports papiers, il faut utiliser un logiciel de publication ou de présentation (exemple : MS Publisher, Quark express, …). Pour publier des travaux sur un support informatique, il faut exploiter un logiciel de présentation (exemple : MS Front Page, Dreamwaver, Freelance, Power Point, …). Pour préparer des CDROM interactifs, on peut utiliser des logiciels spécifiques (exemple : Director, multimédia bulder, …).

#### Retenons

*Un logiciel de présentation permet de diffuser des travaux préparés à l'aide des moyens informatiques. Il permet ainsi, de fusionner dans le même document, plusieurs formes d'informations (texte, son, image, vidéo, …) et de partager l'ensemble du document sur des fenêtres (des écrans, des diapositives, …) pour être présentées convenablement.*

*La majorité des logiciels de présentation peuvent attribuer des animations aux objets figurant dans le document à diffuser, pour mettre en relief certaines informations, pour expliquer des détails, pour attirer l'attention des participants ou, tout simplement, pour rendre la présentation plus agréable.*

#### **2. Les éléments de base d'un logiciel de présentation**

Dans cette section, on va présenter les actions de base offertes par la majorité des logiciels de présentation. L'activité suivante est un exemple concret de préparation d'une présentation.

#### **Activité 2**

A l'aide du logiciel de présentation disponible au laboratoire d'informatique, préparez une présentation de dix diapositives intitulée "Astronomie" parlant du système solaire.

- **1.** La première est une diapositive d'accueil, parlant du système solaire et comportant :
	- Un texte présentant le système solaire
	- Une image illustrant le système solaire
	- Un tableau de deux colonnes et de dix lignes, dans lequel on va classer les noms de quelques planètes dans un ordre décroissant de leurs grandeurs.
	- Un lien hypertexte sur chaque nom de planète, permettant d'accéder directement à la diapositive présentant la planète.

#### **2.** La dernière diapositive comporte :

- La liste des noms et des photos des élèves qui ont préparé le dossier
- Un objet WordArt présentant une expression de salutation.
- **3.** Chacune des diapositives restantes présente une planète du système solaire, on trouve principalement
	- Un objet WordArt comportant le nom de la planète
	- Un texte présentant la planète
	- Une image de la planète
	- Un lien vers la diapositive «Accueil»

#### **Remarque :**

Les diapositives doivent comporter des objets animés.

#### **a) Créer une nouvelle présentation**

Après le lancement du logiciel de présentation, on commence par créer une nouvelle présentation, en créant tout d'abord la première diapositive :

#### **Marche à suivre**

- *Activer le menu «Fichier»*
- *Choisir la commande «Nouveau»*
- *Dans la boîte de dialogue active, choisir un model pour la nouvelle présentation*
- *Valider.*

On répète la marche à suivre ci-dessus pour créer les autres diapositives.

#### **b) Enregistrer une présentation**

Une fois les diapositives créées, on doit les enregistrer :

#### **Marche à suivre**

- *Activer le menu «Fichier»*
- *Choisir la commande «Enregistrer»*
- *Dans la boîte de dialogue affichée*
- *– Choisir l'emplacement du fichier*
- *– Saisir le nom du fichier*
- *– Valider.*

#### **c) Fermer une présentation**

On se propose de fermer la présentation actuelle, sans quitter le logiciel. Cette opération permet de vérifier si le fichier est enregistré ou non .

- *Activer le menu «Fichier»*
- *Choisir la commande «Fermer»*

#### **d) Ouvrir une présentation existante**

Pour ouvrir une présentation existante enregistrée sur une mémoire de masse :

#### **Marche à suivre**

- *Activer le menu «Fichier»*
- *Choisir la commande «Ouvrir»*
- *Dans la boîte de dialogue affichée*
	- *– Choisir l'emplacement du fichier*
	- *– Sélectionner ou saisir le nom du fichier*
- *– Valider.*

#### **e) Ajouter une nouvelle diapositive**

Pour insérer une nouvelle dispositive :

#### **Marche à suivre**

- *Sélectionner la position de la nouvelle diapositive*
- *Activer le menu qui permet d'ajouter une «Nouvelle diapositive»*
- *Dans la boîte de dialogue affichée, choisir une mise en page initiale à la nouvelle diapositive.*
- *Fermer la boîte de dialogue.*

#### **f) Modifier la mise en page d'une présentation**

La mise en page consiste à choisir les dimensions et l'orientation des diapositives :

- *Activer le menu qui permet de choisir la «Mise en page»*
- *Dans la boîte de dialogue affichée, choisir la mise en page voulue*
- *Valider.*

#### **g) Choisir une conception à une diapositive**

Chaque diapositive peut avoir un thème (un arrière plan prédéfini) particulier, comme on peut choisir le même thème pour la totalité de la présentation :

#### **Marche à suivre**

- *Activer le menu qui permet de choisir une «Conception d'une diapositive»*
- *Dans la boite de dialogue affichée*
	- *Choisir un modèle de conception pour la diapositive*
	- *– Choisir les diapositives sur lesquelles sera appliqué le modèle choisi (diapositives sélectionnées ou toute la présentation)*
- *Valider.*

#### **h) Choisir un arrière plan personnalisé à une diapositive**

Comme on a vu dans le paragraphe précédent, chaque diapositive peut avoir un thème prédéfini particulier. Mais on peut personnaliser cet arrière plan en changeant la couleur et le motif de chaque diapositive ou de toute la présentation.

#### **Marche à suivre**

- *Activer le menu qui permet de choisir "Arrière plan"*
- *Choisir le modèle d'arrière plan*
- *Choisir les diapositives sur lesquelles sera appliqué le modèle choisi (diapositives sélectionnées ou toutes les diapositives).*
- *Valider.*

#### **i) Insérer une zone texte dans une diapositive**

Pour saisir un texte ou apporter un texte existant, on commence par l'insertion d'une nouvelle zone texte.

- *Sélectionner l'emplacement d'insertion du texte*
- *Choisir le menu qui permet d'insérer une «Zone texte»*
- *Valider.*

#### **j) Mettre en forme un bloc de texte**

On peut appliquer une mise en forme sur une partie ou sur l'ensemble d'une zone texte. Le principe est le même que celui utilisé dans le chapitre «Traitement de texte» ou/et le chapitre «Tableur» :

#### **Marche à suivre**

- *Sélectionner le texte à mettre en forme*
- *Activer le menu qui permet de choisir le style de caractères*
- *Dans la boîte de dialogue affichée, choisir une mise en forme, en modifiant les valeurs des champs.*
- *Valider.*

#### **k) Aligner un texte**

L'alignement de texte permet de choisir un alignement du contenu de la zone texte sélectionnée. Cette action est semblable à l'alignement d'un paragraphe dans un logiciel de «Traitement de texte».

#### **Marche à suivre**

- *Sélectionner le texte à aligner*
- *Activer le menu qui permet de choisir l'alignement du texte*
- *Choisir un alignement (Gauche, centré, justifier, droite, …)*
- *Valider.*

**l) Insérer une image dans une diapositive**

- *Sélectionner l'emplacement d'insertion d'image*
- *Activer le menu qui permet d'insérer une "Image"*
- *Choisir la source de l'image (image ClipArt, à partir du fichier, …)*
- *Choisir l'image à insérer*
- *Valider.*

#### **m) Insérer un son dans une présentation**

On peut insérer un effet sonore qui sera actif le long de l'activation d'une diapositive ou même le long de la présentation.

#### **Marche à suivre**

- *Activer le menu qui permet d'insérer un «son»*
- *Choisir la source du son (son du bibliothèque, fichier son, CD audio, …)*
- *Dans la boîte de dialogue affichée.*
	- *– Choisir l'emplacement de la source du «son»*
	- *– Choisir le nom du fichier «son» ou sélectionner le numéro de la piste du CD audio – Valider.*
- *Choisir la manière d'activation du son (automatique au lancement du diapositive ou manuelle en cliquant sur l'objet son).*
- *Valider.*

**Attention :** *Avant d'associer un effet sonore à une animation, il faut vérifier qu'il n'influe pas sur les autres effets sonores qui sont en parallèle dans la diapositive.*

#### **n) Déplacer ou copier un objet d'un endroit à un autre**

Le déplacement et la duplication des objets dans un logiciel de présentation se fait de la même façon que dans un logiciel de traitement de texte ou d'un tableur.

#### **Marche à suivre**

- *Sélectionner l'objet à déplacer*
- *Choisir la commande «Couper» ou la commande «copier» du menu «Edition»*
- *Pointer le nouvel emplacement de l'objet*
- *Choisir la commande «Coller» du menu «Edition»*

#### **o) Réorganiser les diapositives d'une présentation**

Pour changer l'ordre des diapositives, il suffit de pointer la diapositive puis de la faire glisser vers la nouvelle position.

#### **Marche à suivre**

- *Afficher toutes les diapositives sur la totalité de votre écran (mode trieuse de diapositives)*
- *Sélectionner la diapositive à déplacer*
- *Glisser cette diapositive à sa nouvelle position*

#### **p) Associer une animation à un objet d'une diapositive**

Pour chaque objet de la diapositive, on peut associer un ou plusieurs effets d'animation. Comme on peut choisir le mode d'activation de cette animation (manuelle sur clique ou automatique selon un minutage choisi) et on peut de même, associer à chaque effet d'animation un effet sonore.

#### **Marche à suivre**

- *Sélectionner l'objet à animer*
- *Activer le menu qui permet de personnaliser l'animation*
- *Choisir les effets à ajouter à l'objet*
- *Choisir un model d'effet («Ouverture», «Emphase», «Fermeture», ou «Trajectoires»,…)*
- *Valider.*

#### **q) Insérer des liens hypertextes entre les diapositives**

Les liens hypertextes sont les moyens les plus efficaces pour naviguer (se déplacer) efficacement dans toutes les diapositives, selon un schéma de navigation prédéfini à l'avance. C'est ainsi qu'on peut avancer ou reculer dans la présentation à tout moment et de n'importe quel emplacement dans la présentation.

On peut faire des liens avec d'autres présentations, d'autres documents et même avec des adresses U.R.L.

- *Sélectionner la source du lien hypertexte (texte, image, bouton, …)*
- *Activer le menu qui permet de créer un "Lien hypertexte"*
- *Dans la boîte de dialogue affichée*
	- *– Choisir l'emplacement de l'objet destination (fichier, adresse, …)*
	- *– Choisir le cible du lien (diapositive, le fichier, adresse, …)*
- *Valider.*

#### **r) Ajouter une transition à un ensemble de diapositives**

L'animation de la transition a un effet décoratif mais le mode de transition (manuel ou automatique) a un but plutôt organisationnel.

Une transition est appliquée aux diapositives sélectionnées. Si on veut appliquer une transition à toutes les diapositives, il faut tout d'abord afficher la totalité des diapositives.

#### **Marche à suivre**

- *Sélectionner les diapositives concernées*
- *Activer le menu qui permet d'ajouter une «Transition»*
- *Dans la boite de dialogue affichée, choisir un model de transition, ainsi que les valeurs des autres champs.*
	- *Valider.*

#### **s) Publier une présentation**

C'est une étape très importante dans l'évaluation des présentations. Il faut prévoir un bon scénario de déroulement de la diffusion, en préparant d'avance les commentaires qui vont accompagner la présentation.

#### **Marche à suivre**

• *Choisir un affichage en mode "Diaporama" pour une visualisation en plein écran.* 

#### **3. Applications**

#### **Application 1**

Préparer une présentation intitulée **«Internet»** présentant les services usuels d'Internet (Web, email, FTP, Chat, e-commerce). Prévoir des liens permettant de naviguer à travers toutes les diapositives.

#### **Application 2**

Préparer une présentation intitulée **«Histoire»** permettant de découvrir les principaux sites archéologiques Tunisiens (Carthage, Douga, Sbitla, Eljem).

# **VI. Création de pages Web**

#### **1. Présentation**

#### **a) Définition d'une page Web**

#### **Activité 3**

- **•** Lancer le logiciel de traitement de texte et le logiciel tableur disponibles. Quels sont les différents formats utilisés pour enregistrer un document avec ces deux logiciels ?
- **•** Peut-on visualiser un document enregistré sous n'importe quel format sur Internet ?
- **•** Citer les différentes formes de médias constituant les documents qu'on peut consulter sur le réseau Internet ?

#### **Réponse**

- Parmi les formats utilisés pour enregistrer un document avec un logiciel de traitement de texte, on peut citer :
	- **–** Document texte
	- **–** Page Web
	- **–** Modèle de document
	- **–** Texte mis en forme (RTF)
	- **–** Texte seulement
	- **–** …

Un document réalisé avec un logiciel tableur peut être enregistré sous l'un des formats suivants :

- **–** Classeur
- **–** Page Web
- **–** Modèle
- **–** Texte
- **–** …
- On ne peut placer sur Internet que des documents enregistrés sous le format page Web.

- Les documents consultés sur Internet peuvent contenir une combinaison de différentes formes de médias (texte, image, séquence sonore, séquence vidéo, …). Un tel document est appelé «document multimédia».

#### Retenons

- *Une Page Web est un document multimédia ; elle peut être constituée d'une combinaison de différentes formes de médias : texte, image, séquence sonore, séquence vidéo, etc.*
- *Une page Web est enregistrée sous forme de document HTML qui possède le suffixe (extension) .htm ou .html.*
- *HTML (HyperText Markup Language) est le langage utilisé pour la création de pages Web. Ainsi, un document au format HTML est vu de la même manière sous n'importe quel système d'exploitation.*

#### **b) Les outils de production de pages Web**

Les logiciels qui permettent de produire des pages Web sont très nombreux. On peut les répartir en trois catégories :

- **–** Des éditeurs de pages HTML (Composer, module de Netscape Communicator, Home Page, …)
- **–** Des convertisseurs qui permettent de transformer des pages en format Quark XPress, MS Word, ... en pages HTML.
- **–** Des éditeurs de pages Web (Microsoft FrontPage, Web Expert, DreamWeaver, Golive,…)

#### **2. Création d'une page Web à l'aide d'un éditeur de pages Web**

La plupart des actions réalisées avec un éditeur de pages Web rappellent celles d'un logiciel de traitement de texte. Il est donc possible d'utiliser des démarches analogues à celles vues dans le chapitre traitement de texte pour réaliser la majorité des tâches.

#### **a) Création d'une nouvelle page Web**

Pour créer une nouvelle page Web, il suffit de :

#### **Marche à suivre**

- *Lancer l'éditeur de page Web*
- *Choisir la commande Nouveau du menu Fichier*
- *Choisir le modèle de la page ou choisir une page vide*
- *Valider.*

Après la création de la page, on peut passer à la conception du contenu en insérant des textes, des images, etc.

#### **b) Enregistrement d'une page Web**

Pour enregistrer une page Web, on peut suivre la démarche suivante :

#### **Marche à suivre**

- *Dans le menu fichier de l'éditeur de page Web, choisir la commande Enregistrer sous,*
- *Spécifier les paramètres nécessaires d'enregistrement (emplacement, nom de fichier,…)*
- *Valider.*

#### **c) Insertion d'un texte**

La saisie, n'est pas la seule méthode permettant d'entrer des textes dans une page Web. Il est possible d'utiliser des textes existants.

Pour insérer un fichier texte dans une page Web, il suffit de :

#### **Marche à suivre**

- *Sélectionner l'emplacement de l'insertion*
- *Choisir la commande permettant d'insérer un fichier*
- *Spécifier les paramètres nécessaires (emplacement du fichier, son nom, son type …)*
- *Valider.*

#### **d) Insertion d'une image dans une page Web**

Pour rendre une page Web plus explicative ou plus agréable à consulter, on peut y insérer des images. Pour insérer une image dans une page Web il suffit de :

- *Choisir l'emplacement d'insertion de l'image*
- *Choisir la commande permettant l'insertion d'une image*
- *Spécifier le chemin et choisir l'image à insérer*
- *Valider.*

#### **e) Mise en forme dans une page Web**

Pour effectuer la mise en forme d'un paragraphe dans une page Web on peut suivre la démarche suivante :

#### **Marche à suivre**

- *Sélectionner le paragraphe à mettre en forme*
- *Choisir la commande permettant la mise en forme de paragraphes*
- *Choisir les mises en forme voulues*
- *Valider.*

## **III. Création de sites Web**

#### **1. Notions de sites Web**

#### **Activité 4**

- **•** On se propose de créer un site Web **"ELEVE"** permettant de vous présenter (votre nom, votre famille, vos loisirs, vos amis, …) et de présenter votre lycée.
- **•** Est-il préférable de placer toutes les informations de ce site dans une même page Web ? Quels sont les avantages de la décomposition d'un site Web en plusieurs pages ?
- **•** Comment peut-on naviguer entre les différentes pages d'un site Web ?
- **•** Quelles sont les différentes étapes de réalisation d'un site Web ?

#### **Réponse**

- -Il est possible de réaliser un site Web dans une seule page, mais il est préférable de le décomposer en plusieurs pages pour permettre une navigation facile dans ce site, un accès rapide aux informations et une réduction de temps de chargement des pages.
- -Pour passer d'une page à une autre dans un site Web, on peut utiliser des connexions appelées liens hypertextes ou hyperliens.

Un lien hypertexte désigne une connexion permettant de passer d'un document à un autre ou d'un emplacement à un autre dans le même document.

Supposons qu'on est entrain de consulter un document sur l'histoire de la Tunisie. Ce document fait référence au personnage historique Hannibal par un lien hypertexte. En cliquant sur ce lien, on fait apparaître un nouveau document parlant de ce personnage.

- Pour réaliser un site Web on peut passer par les étapes suivantes :
	- Planification du site : déterminer le plan du site (les différentes pages et leurs contenus, les liens entre ces pages).
	- Préparation des différents médias : collecter et produire les différentes données nécessaires pour réaliser le site (textes, sons, images, …)
	- **□** Réalisation.
		- **–** Choisir le logiciel permettant la création de pages Web,
		- **–** Suivre le plan du site pour intégrer les différents médias dans les différentes pages,
		- **–** Effectuer les mises en formes nécessaires pour avoir une consultation simple et agréable,
		- **–** Établir les liens nécessaires pour naviguer dans ce site,
		- **–** Tester le site sur un navigateur Internet,
		- **–** Apporter les rectifications nécessaires.
	- Publication du site Web : Une fois toutes les pages prêtes, tous les liens vérifiés, il est possible de transférer le site sur un serveur du réseau Internet, afin qu'il soit disponible sur Internet. Cette phase s'appelle «hébergement».

#### **2. Insertion d'un lien hypertexte dans une page Web**

Pour naviguer dans un site Web, on a besoin de passer d'une section à une autre. Ces sections peuvent être placées dans la même page ou dans différentes pages.

Le lien qui permet de passer d'une section à une autre dans la même page est appelé lien interne. Celui qui permet de passer d'une page à une autre est appelé lien externe.

#### **Insertion d'un lien interne dans une page Web**

Pour insérer un lien interne dans une page Web on doit tout d'abord insérer un signet.

Un signet peut être un mot clé, une image, une vidéo … qui servira comme point cible (point de repère) à un lien hypertexte.

Pour insérer un signet dans une page Web il suffit de :

- *Sélectionner le point d'arrivée (point cible du lien)*
- *Choisir la commande permettant d'insérer un signet*
- *Spécifier le nom du signet*
- *Valider.*

Après l'insertion du signet on peut insérer un lien interne en suivant la démarche suivante :

#### **Marche à suivre**

- *Sélectionner le point de départ (mot, symbole, image, …)*
- *Choisir la commande permettant d'insérer un lien hypertexte*
- *Spécifier le nom de signet correspondant (point d'arrivée)*
- *Valider.*

#### **Insertion d'un lien externe dans une page Web**

Pour insérer un lien hypertexte dans une page Web on peut suivre la démarche suivante :

#### **Marche à suivre**

- *Sélectionner le point de départ (mot, symbole, image, …)*
- *Choisir la commande permettant d'insérer un lien hypertexte*
- *Spécifier le chemin et choisir la page correspondante (point d'arrivée)*
- *Valider.*

#### **3. Exploration d'une page Web**

Une fois le site réalisé, il est nécessaire de le tester et de vérifier les différents liens, pour cela, on peut utiliser un explorateur Internet (navigateur). Notons que certains éditeurs de pages Web intègre leur propre navigateur.

Pour explorer une page Web il suffit de :

- *Lancer un explorateur Internet*
- *Choisir la commande Ouvrir du menu Fichier*
- *Spécifier la page à explorer*
- *Valider.*

#### **Application**

Reprendre l'activité 2 qui consiste à créer un site intitulé **«ELEVE»**. Etablir le plan de ce site.

#### **Exemple de plan pour le site «ELEVE»**

Un site Web est habituellement architecturé autour d'une page sommaire appelée généralement «Page accueil» ou «Page index» et proposant des liens vers les autres pages.

Dans notre cas, le site «ELEVE» peut comporter une page d'accueil ainsi que d'autres pages évoquant chacune un thème bien déterminé.

Le site élève peut comporter les sections suivantes :

- **1. QUI SUIS-JE ?**
- **2. MA FAMILLE**
- **3. MES HOBBIES**
- **4. MES AMIS**
- **5. MON LYCEE**

Le plan peut devenir l'une des pages d'un site Web. Une telle page est souvent appelée «carte du site «ou» plan du site».

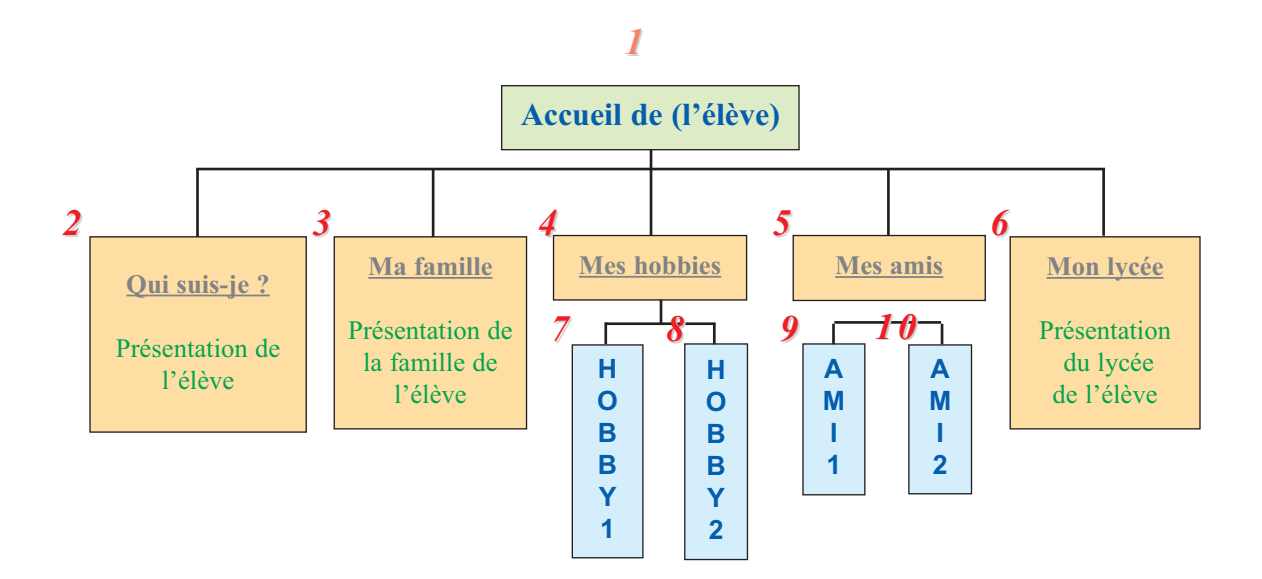

### Résumé

*Un logiciel de présentation permet de préparer des documents multimédia intèractifs afin de les présenter devant un groupe de personnes ou de les publier sur de divers supports.* 

*Une page Web peut être créée en mode HTML ou en mode assisté avec un éditeur de pages Web. Ces éditeurs de pages Web offrent des fonctionnalités analogues à celles d'un logiciel de traitement de textes. En effet ces éditeurs permettent la création des pages, la saisie, la correction orthographique, la mise en forme, l'insertion d'objets, l'établissement de liens entre les pages, etc...*

*Un ensemble de pages Web traitant un sujet bien déterminé et reliées entre elles par des liens hypertextes forment un site Web. La création d'un site Web nécessite le passage par les étapes suivantes :*

- *Planification du site*
- *Préparation des différents médias nécessaires*
- *Réalisation du site*
- *Publication du site Web*

# CHAPITRE<sup>8</sup>

# Etude et réalisation d'un projet

# **Objectifs**

• Mettre en œuvre les acquis en vue de produire un document multimédia.

# **Plan du chapitre**

- **I. Introduction**
- **II. Etapes de réalisation d'un projet**
- **III. Exemple de réalisation d'un projet**
- **IV. Evaluation d'un projet**

# **Exercices**

## **Lecture**

# **CHAPITRE 8**

# Étude et réalisation d'un projet

## **Rappel**

*Dans les chapitres précédents on a appris à :*

- **•** *Situer l'évolution de l'informatique dans le temps et mettre en évidence la sécurité des informations.*
- **•** *Identifier les différents composants d'un ordinateur et spécifier leurs caractéristiques techniques.*
- **•** *Manipuler un système d'exploitation et travailler dans un environnement réseau.*
- **•** *Chercher et exploiter des informations sur Internet.*
- **•** *Produire des documents bureautiques, des présentations, des pages Web.*

*Dans ce chapitre on va mettre en oeuvre tous ces acquis en vue de produire un document multimédia.* 

#### **I. Introduction**

Soient les activités suivantes :

#### **Activité 1**

Produire un texte donnant la définition d'un micro-ordinateur.

#### **Activité 2**

Produire un tableau dans lequel seront calculées les moyennes en informatique de 5 élèves.

#### **Activité 3**

Créer une présentation montrant les principaux composants d'un ordinateur, leurs rôles et leurs caractéristiques.

#### **Activité 4**

Créer un site web parlant de l'évolution du tourisme en Tunisie. Les pages Web de ce site comporteront : des textes, des images, des tableaux statistiques, des graphiques, des liens,...

Commenter les différentes activités et les comparer afin de dégager :

- **•** leurs niveaux de difficulté
- **•** les connaissances nécessaires pour la réalisation de chacune des activités
- **•** le temps estimé pour réaliser chacune des activités
- **•** la possibilité de charger plusieurs élèves pour réaliser la même activité.

#### **Constatations**

On constate que :

- **Les activités n'ont pas le même degré de difficulté. En effet, l'activité 1 demande des connais**sances en traitement de texte, la deuxième en tableur, la troisième en un logiciel de présentation et la quatrième en un logiciel de création de pages Web en plus des connaissances en traitement de texte, tableur,...
- □ Les temps de réalisation peuvent être différents : en effet créer un petit tableau demande moins de temps que la production d'un site Web.
- On peut charger plusieurs élèves pour produire les pages Web du site : chaque élève peut s'occuper d'une partie du travail à faire : sites touristiques, hôtels, excursion, voyages, animations, réservations, commerce,...
- On peut faire recours à l'aide d'autres personnes pour réaliser le travail.
- **La présence de l'enseignant pour encadrer le travail des élèves sera bénéfique et assurera le** respect des exigences demandées.

La réalisation d'un site web peut être donnée comme un projet. En effet ce travail nécessite un certain temps de réalisation, une recherche d'informations, une rédaction, un assemblage des différentes parties, une éventuelle participation de plusieurs élèves et un encadrement de la part d'un enseignant.

#### Retenons

*Un projet est un travail composé utilisant des connaissances en plusieurs thèmes. Il demande du temps pour sa réalisation et nécessite souvent la participation de plusieurs personnes.*

*Il doit être conforme aux exigences demandées et nécessite un encadrement (par l'enseignant par exemple).*

*Un projet doit être présenté pour une évaluation de la quantité et de la qualité du travail produit.*

# **II. Etapes de réalisation d'un projet**

#### **1. Choix d'un sujet de projet**

#### **Activité 5**

On peut mettre les élèves par binômes ou individuellement et essayer de voir quels sont les thèmes qui les intéressent comme sujets de projets.

Le choix d'un sujet de projet pourrait se faire selon plusieurs manières ; par exemple :

- commencer par une «Tempête d'idées» où chacun exprime ses idées qui sont inscrites immédiatement sur une feuille.
- regrouper les idées similaires et faire des classements.
- éliminer certains thèmes par consensus. Lorsqu'il ne reste plus qu'un seul thème, un dernier choix est fait toujours par consensus pour en arriver au projet final qui fera plaisir à tous.

Le choix des projets peut se faire selon un choix parmi une liste de propositions de thème présentées par l'enseignant.

L'idée de réaliser un projet peut venir comme solution à un besoin d'avoir une documentation de référence donnant des informations nécessaires sur un thème donné.

Dans la suite, on va considérer un projet nommé **«Histoire de ma ville»** qu'on va étudier tout au long de ce chapitre.

**Objectifs :** créez un site Web parlant de l'histoire de votre ville. Ce projet peut être considéré comme l'un des documents de référence donnant des informations utiles sur la ville.

#### **2. Cahier de charges d'un projet**

#### **Activité 6**

Reprendre le sujet de projet **"Histoire de ma ville"** et déterminer les caractéristiques et les exigences de ce projet tel que :

- les informations que doit contenir le produit final
- les besoins matériels et logiciels
- le plan du projet
- les dates d'échéance de réalisation du projet
- ...etc.

Cet ensemble de conditions s'appelle le cahier de charges du projet.

#### Retenons

*Le cahier de charges est un document contenant un ensemble d'informations sur le projet tel que le cadre du projet, les objectifs, l'encadreur, le(s) réalisateur(s), les besoins en matériels et en logiciels, les caractéristiques techniques, les exigences sur la qualité et sur la quantité du travail, la forme du produit final, les règles d'évaluation,... etc.* 

*Un cahier de charges doit indiquer également certaines conditions tel que le planning de travail (les dates et les délais de réalisation avec des engagements de résultats), les exigences sur les contenus utilisés pour réaliser le projet (textes, photos, images,...), les modalités d'évaluation et de validation,... etc.* 

*Remarque : Il ne faut jamais perdre de vue que le cahier de charges vit tout au long du projet. Pour être lu et consulté convenablement, un cahier de charges doit être conçu en favorisant les résumés, les listes à puce et les tableaux.*

#### **3. Besoin de réalisation d'un projet**

Le besoin d'élaborer un projet se fait sentir à travers la nécessité réelle d'avoir un tel travail de fait ; comme il peut être formulé suite à la demande de l'enseignant dans le cadre de l'apprentissage.

#### **4. Faisabilité**

#### **Activité 7**

- Reprendre l'activité du site web **«Histoire de ma ville».**
- Dégager les difficultés qu'on pourra rencontrer pour la réalisation de ce projet.

#### **Constatations**

La faisabilité d'un projet peut être définie comme étant la capacité de réaliser ce projet connaissant les obstacles et les difficultés de réalisation tels que le manque : d'informations, de matériels, de financement, de personnels, d'outillages, d'encadreurs, de temps suffisant pour la réalisation, ...etc.

#### **5. Planification**

La planification est l'organisation du travail selon un plan général. Pour pouvoir réaliser correctement le travail demandé on est obligé de :

- Préciser les grandes lignes du projet
- Détailler chaque partie en précisant son contenu
- Définir les formes et les composants du produit final
- Lister les besoins en composants matériels et en composants logiciels
- Prévoir les difficultés et donner des indices pour les surmonter
- Définir un calendrier précisant les opérations à faire en fonction du temps
- Prévoir des évaluations tout au long de la réalisation et à sa fin.

#### **6. Collecte et préparation des données**

Quelque soit la source de données consultée, l'acquisition des informations nécessaires peut se résumer comme suit :

- Cerner le sujet (analyser le sujet, identifier les connaissances pré-requises, établir une esquisse d'un plan du projet, ...)
- Prévoir le contenu du projet et établir un plan de ce contenu
- Chercher des sources d'information (identifier les sources et les outils nécessaires, chercher et collecter les informations qui semblent pertinentes, ...)
- Sélectionner les documents (identifier et classer les contenus nécessaires,...)
- Traiter les informations (analyser et critiquer les informations recueillies, réfléchir sur l'ensemble du travail à faire,...)

#### **7. Réalisation du projet**

Reprendre l'activité du site Web **"Histoire de ma ville"** et dégager les activités à faire pour réaliser ce projet.

Comment peut-on les coordonner ?

Comment peut-on assembler les différentes parties pour élaborer ce projet ?

#### Retenons

*La réalisation d'un projet consiste à :*

- *– revoir les objectifs du projet*
- *– examiner les exigences du cahier de charges*
- *– suivre les lignes du plan de travail en fonction d'un calendrier bien détaillé*
- *– suivre les détails des informations nécessaires à chaque partie*
- *– développer et élaborer le contenu de chaque partie du projet*
- *– prévoir des évaluations du travail déjà fait tout au long de la réalisation*
- *– assurer un montage et un assemblage des différents composants du travail*
- *– réviser le travail et le comparer avec les objectifs demandés*
- *– vérifier que le produit final est conforme aux exigences du cahier de charges.*

#### **8. Publication**

La Publication est le fait de mettre le travail réalisé sous sa forme finale. Le produit final sera présenté sous sa meilleure forme ; ce qui demande de choisir la forme du produit final, les dimensions, les couleurs utilisées, la qualité du support,... etc.

# **III. Evaluation d'un projet**

L'évaluation est une composante importante d'un projet. Elle consiste à mesurer, selon des outils d'évaluation, la quantité et la qualité du travail fourni.

Évaluer c'est :

- **–** Constater les progrès réalisés et les résultats obtenus.
- **–** Porter un jugement de valeur sur les résultats constatés en les comparant avec des objectifs préétablis et selon des critères pré-déterminés.
- **–** Juger les effets et les impacts du projet dans l'opération de l'apprentissage et de la consolidation des connaissances.

Tout projet qui se donne un plan de réalisation se donne en même temps des cibles à atteindre et des conditions de sa réalisation. En les rendant explicites, il fixe les critères pour son évaluation.

Compte tenu des ressources exploitées, l'évaluation consiste donc à déterminer et à prouver si les résultats prévus ont été obtenus ou non et si ces résultats ont effectivement permis d'atteindre le but et les objectifs du projet.

L'évaluation peut se faire à plusieurs moments avant la fin du projet. Dans ce cas elle peut permettre d'accroître les connaissances et l'autonomie des réalisateurs en leur fournissant des outils pour surmonter les difficultés.

# **III. Exemple de réalisation d'un projet**

#### **1. Sujet du projet**

On se propose de réaliser un projet sous forme d'un site web **"ELEVE"** contenant les informations à propos de l'élève, de sa famille, de ses loisirs, de ses amis, de son lycée,... etc.

Quelques recommandations pourront être suivies pour la réalisation de ce projet :

- **–** Le site sera sous forme de site web
- **–** Il sera organisé en modules. Chaque module peut contenir une ou plusieurs pages, par exemple le module **«Mon lycée»** pourra contenir les pages suivantes : présentation, cadre administratif, classes, les résultats aux examens, les enseignants, les activités culturelles, les activités sportives,... etc.
- **–** Les pages contiendront du texte, des images, des photos, des tableaux, des graphiques,...
- **–** Des liens hypertextes seront établis entre les pages pour faciliter la consultation du site.

#### **2. Planification du site «ELEVE»**

On peut proposer la décomposition du site en modules tels que :

- **–** Module "Accueil"
- **–** Module "Je me présente"
- **–** Module "Ma famille"
- **–** Module "Mes loisirs"
- **–** Module "Mes amis"
- **–** Module "Mon lycée"

# **3. Analyse des différents modules**

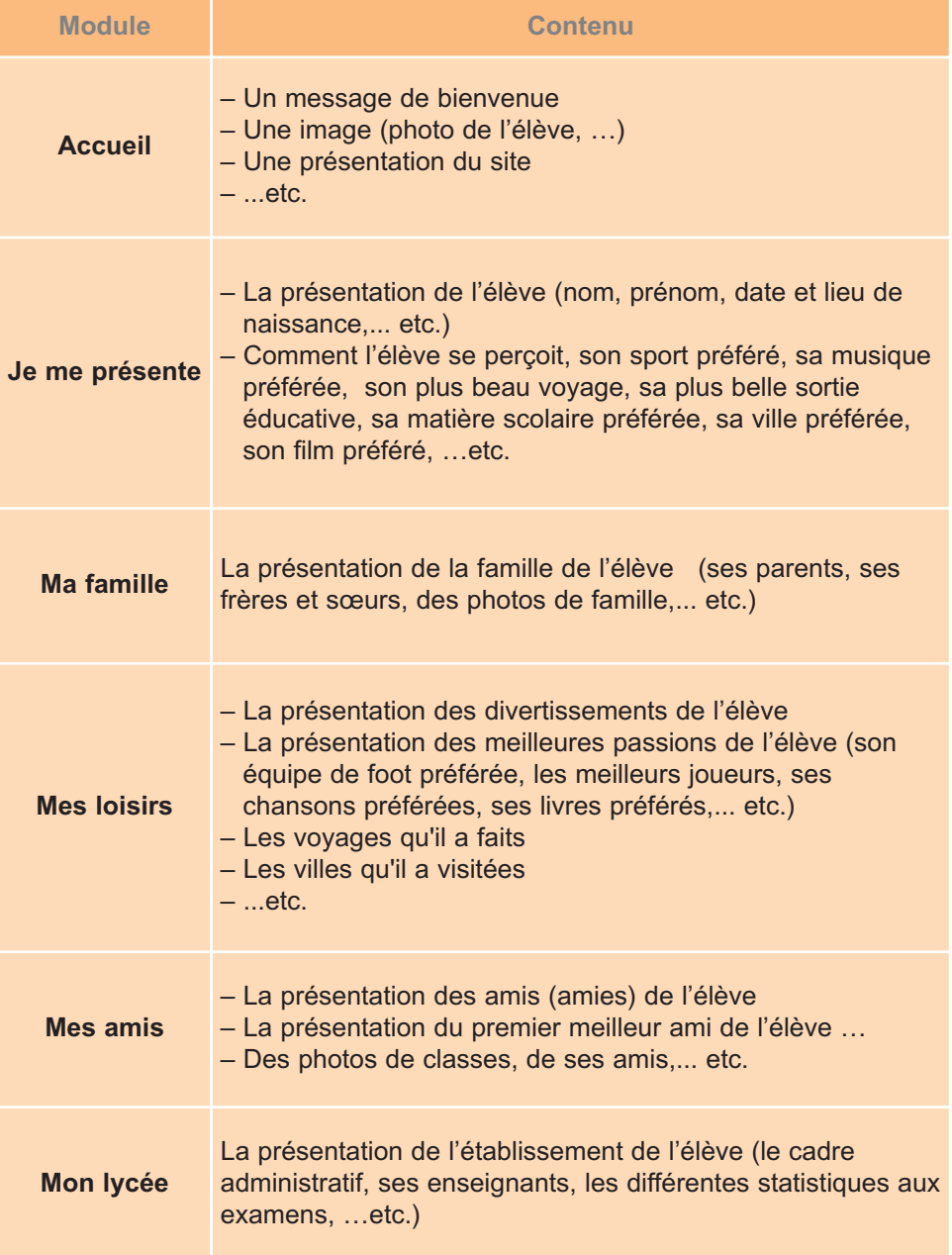

# **EXERCICES**

Chacun des sujets suivants pourra faire l'objet d'un projet.

#### **Exercice n° 1**

#### **La prévention des incendies de forêts**

**Objectif :** sensibilisation sur la problématique des incendies en milieu forestier.

#### **Exercice n° 2**

#### **L'importance de l'eau**

**Objectif :** sensibilisation à l'importance de l'eau. Apporter des connaissances scientifiques.

#### **Exercice n° 3**

# **Les énergies renouvelables**

**Objectif :** connaître les énergies renouvelables

#### **Exercice n° 4**

#### **Les animaux sauvages en Tunisie**

**Objectif :** connaître les animaux sauvages en Tunisie, où peut-on les trouver, comment vivent-ils ? Comment se nourrissent-ils ? Sont-ils protégés contre la chasse ? ...

#### **Exercice n° 5**

#### **Le tour de la Tunisie**

**Objectif :** connaître les lieux touristiques de la Tunisie.

#### **Exercice n° 6**

**Histoire de la Tunisie Objectif :** connaître l'histoire de la Tunisie.

#### **Exercice n° 7**

#### **Magazine d'un lycée**

**Objectif :** créer un magazine parlant des activités culturelles, sportives, sociales et éducatives d'un lycée.

#### **Exercice n° 8**

#### **Ecrivains tunisiens Objectif :** faire connaître les écrivains tunisiens.

#### **Exercice n° 9**

#### **Poètes tunisiens**

**Objectif :** faire connaître les poètes tunisiens

#### **Exercice n° 10**

#### **L'artisanat en Tunisie**

**Objectif :** faire connaître les activités artisanales en Tunisie.

# **LECTURE**

#### **Apprendre à l'école à travers des projets : Pourquoi ? Comment ?**

**«** ...Parler de pédagogie du projet comme principe général d'organisation du travail risque de faire fuir assez rapidement tous ceux qui n'adhèrent pas à une pédagogie définie, mais "font leur marché" dans l'éventail des démarches proposées par la tradition, les formateurs, les chercheurs en didactique, les mouvements pédagogiques ou d'autres courants, comme la gestion mentale.

Parler de *démarches de projet* présente l'avantage de ne pas écarter d'emblée tous ceux pour lesquels travailler par projets n'est pas une orientation globale, mais une façon parmi d'autres de mettre les élèves au travail. Commençons l'analyse à ce niveau, sans doute moins exigeant et moins cohérent, mais qui peut engager le débat dans le cercle, qui va en s'élargissant, de ceux qui ne voient plus le métier d'élève comme une succession de leçons magistrales à écouter religieusement et d'exercices à faire scrupuleusement...

Une démarche de projet :

- **•** est une entreprise collective gérée par le groupe-classe (l'enseignant (e) anime, mais ne décide pas de tout) ;
- **•** s'oriente vers une production concrète (au sens large : texte, journal, spectacle, exposition, maquette, carte, expérience scientifique, danse, chanson, bricolage, création artistique ou artisanale, fête, enquête, sortie, manifestation sportive, rallye, concours, jeu, etc.) ;
- **•** induit un ensemble de tâches dans lesquelles tous les élèves peuvent s'impliquer et jouer un rôle actif, qui peut varier en fonction de leurs moyens et intérêts ;
- **•** suscite l'apprentissage de savoirs et de savoir-faire de gestion de projet (décider, planifier, coordonner, etc.) ;
- **•** favorise en même temps des apprentissages identifiables (au moins après-coup) figurant au programme d'une ou plusieurs disciplines (français, musique, éducation physique, géographie, etc.).

... Nous n'entrerons pas ici, toutefois, dans ce qui particularise la démarche de projet selon les champs disciplinaires. Limitons-nous à esquisser des réponses communes, en sachant que leur validité n'est pas égale selon qu'il s'agit de géographie ou d'éducation physique. Admettons également qu'une démarche de projet peut rester essentiellement interne à une discipline, qu'elle peut en concerner plusieurs ou encore viser des apprentissages "non disciplinaires", de l'ordre de la socialisation ou des "compétences transversales ".

On soutiendra ici qu'une démarche de projet, dans le cadre scolaire, peut viser un ou plusieurs des objectifs suivants :

- **1.** Entraîner la mobilisation de savoirs et savoir-faire acquis, construire des compétences.
- **2.** Donner à voir des pratiques sociales qui accroissent le sens des savoirs et des apprentissages scolaires.
- **3.** Découvrir de nouveaux savoirs, de nouveaux mondes, dans une perspective de sensibilisation ou de "motivation".
- **4.** Placer devant des obstacles qui ne peuvent être surmontés qu'au prix de nouveaux apprentissages, à mener hors du projet.
- **5.** Provoquer de nouveaux apprentissages dans le cadre même du projet.
- **6.** Permettre d'identifier des acquis et des manques dans une perspective d'auto-évaluation et d'évaluation-bilan.
- **7.** Développer la coopération et l'intelligence collective.
- **8.** Aider chaque élève à prendre confiance en soi, renforcer l'identité personnelle et collective à travers une forme d'empowerment, de prise d'un pouvoir d'acteur.
- **9.** Développer l'autonomie et la capacité de faire des choix et de les négocier.
- **10.**Former à la conception et à la conduite de projets.

A ces objectifs s'ajoutent des bénéfices secondaires :

- **•** impliquer un groupe dans une expérience "authentique", forte et commune, pour y revenir sur un mode réflexif et analytique et y ancrer des savoirs nouveaux ;
- **•** stimuler la pratique réflexive et les interrogations sur les savoirs et les apprentissages. ...

#### **Bénéfices secondaires**

...

Dans une classe, une démarche de projet n'est jamais une démarche anodine, si l'enseignant accepte et favorise la dévolution du projet, autrement dit limite son propre pouvoir et en laisse aux élèves.

Certains enseignants commencent l'année scolaire avec un projet : ils ont compris que c'est la meilleure manière de créer un lien social, de souder un groupe et aussi de donner aux élèves les moins favorisés l'occasion de se présenter comme des acteurs, parfois drôles, efficaces ou conciliateurs, plutôt que d'apparaître d'emblée comme peu scolaires ou porteurs de lacunes…

Cette expérience n'est pas seulement favorable à une dynamique de classe, elle crée une culture partagée de l'action, à laquelle on peut se référer tout au long de l'année scolaire pour donner à certains savoirs un sens. Il importe en effet, dans le travail scolaire, de pouvoir non seulement répondre de façon convaincante à la question "A quoi ça sert ?", mais de la susciter et de connecter la réponse à des problèmes concrets. Les démarches de projet ne font pas le tour des pratiques sociales, mais elles permettent d'accéder à quelques-unes d'entre elles de façon plus probante que par une évocation abstraite.

Par exemple, une expérience du projet permet de prendre conscience du fait que toute décision se fonde sur des savoirs théoriques aussi bien que procéduraux et que ceux qui exercent une certaine influence ne sont pas ceux qui crient le plus fort, mais ceux qui analysent les possibilités, les moyens et contribuent à concevoir des stratégies réalistes.

#### **Conclusion**

Il n'est évidemment pas nécessaire que chaque démarche de projet contribue à des apprentissages décisifs...

Ce référentiel n'a donc aucune intention de normaliser les projets, encore moins de les accabler de tâches de formation d'une ambition démesurée. Il propose simplement des points de repères pour répondre à deux questions complémentaires :

- **•** Au moment où le projet s'esquisse : **quelles compétences et connaissances est-il censé développer en priorité ?** Une certaine clarté à ce sujet peut prévenir des dérives ou une trop grande dispersion. Au cours du projet lui-même, comme outil de régulation, éventuellement de forte réorientation, si les objectifs visés entrent trop fortement en contradiction avec la dynamique
- **•** Au moment où le projet s'achève : **quelles compétences et connaissances a-il effectivement contribué à développer chez tout ou partie des élèves ?**

On notera que les acquis évoqués n'enferment dans aucune discipline. Certains sont nettement des compétences transversales, d'autres apparaissent plus proches d'un programme disciplinaire. Il n'y a pas non plus d'exclusive quant au type d'acquis : connaissances, compétences, mais aussi attitudes, valeurs, postures, rapports au savoir ou à l'action, besoins, nouveaux projets, image de soi, représentation du monde et de l'action individuelle ou collective.

Bref, la démarche de projet peut poursuivre des objectifs fort divers et il n'est pas question de les hiérarchiser. Il importe en revanche de les tirer au clair, pour ne pas succomber à une forme de "romantisme du projet" qui lui prêterait des vertus sans les soumettre à l'analyse. **»**

**Philippe Perrenoud**

http://www.unige.ch/fapse/SSE/teachers/perrenoud/php-main/php-1999/1999-17.html

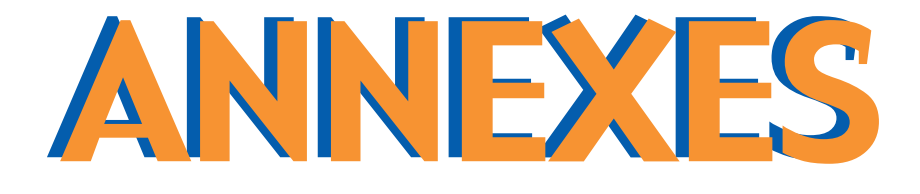

# **ANNEXE SYSTEME D'EXPLOITATION WINDOWS**

# **1. Le bureau**

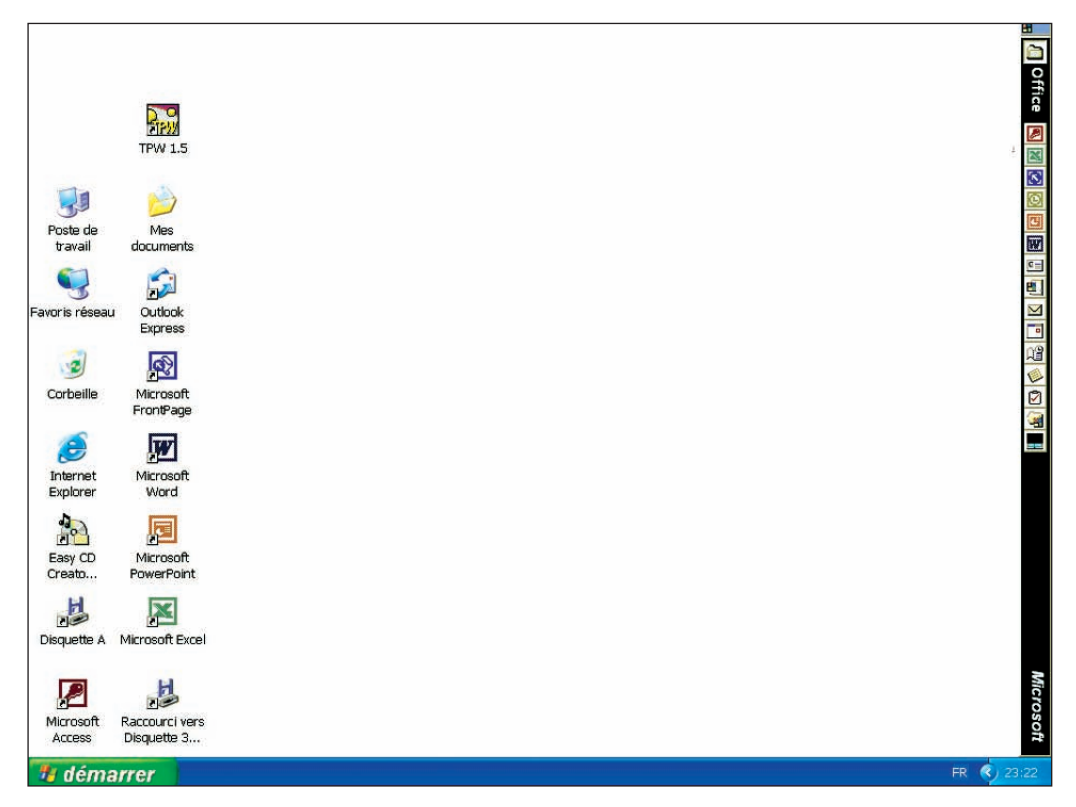

# **2. Arrêter l'ordinateur**

- Cliquer sur le bouton "Démarrer",
- Choisir "Arrêter",
- Sélectionner le bouton radio "Arrêter l'ordinateur",
- Confirmer.

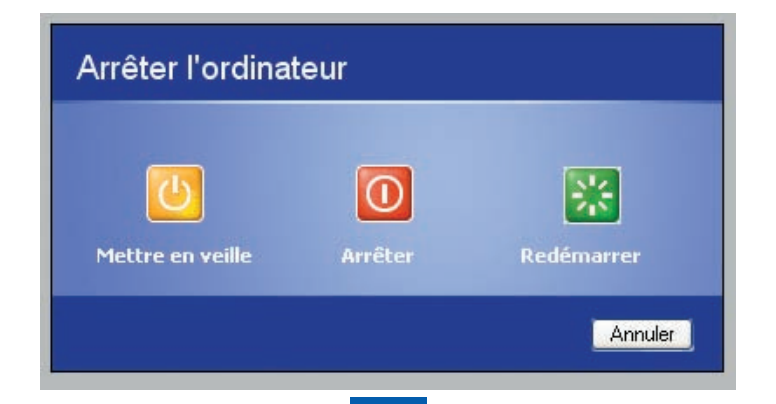
## **2. Modifier la date et l'heure du système**

#### **a) Mode graphique**

- Cliquer sur le bouton "Démarrer",
- Choisir "Paramètres",
- Choisir "Panneau de configuration",
- Cliquer deux fois sur l'icône "Date et heure",
- Préciser les nouvelles données de la date et de l'heure,
- confirmer.

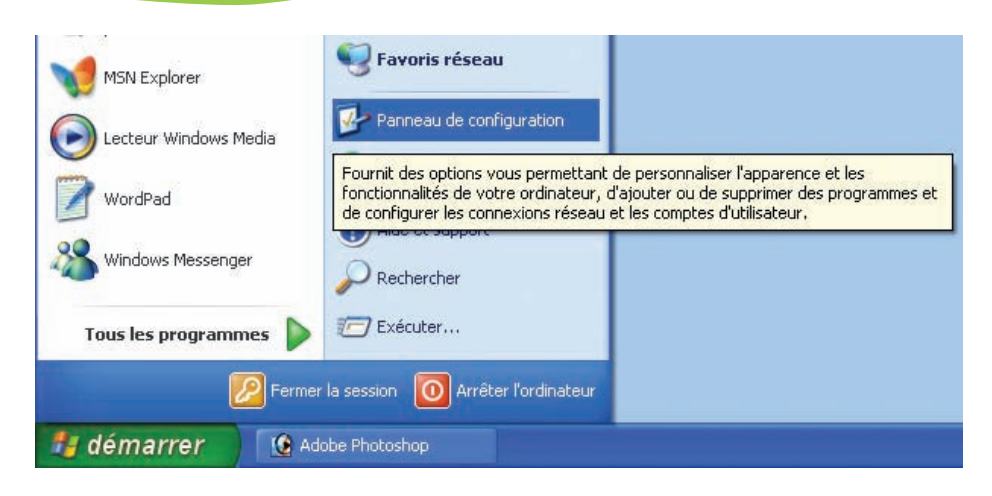

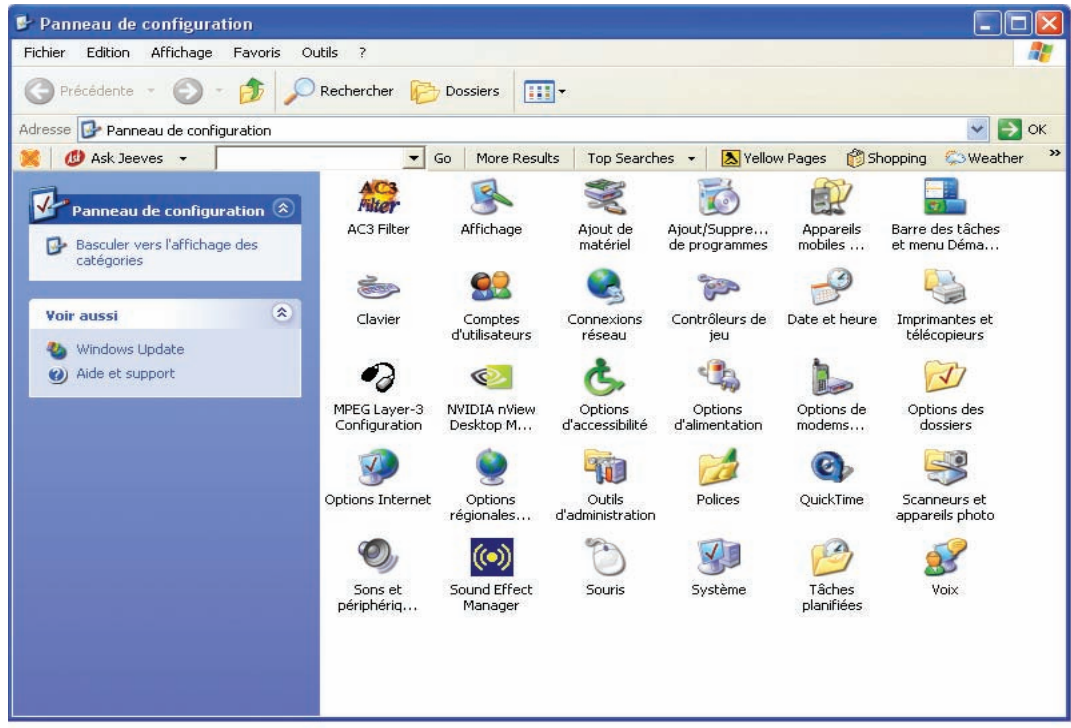

#### **Annexe système d'exploitation Windows**

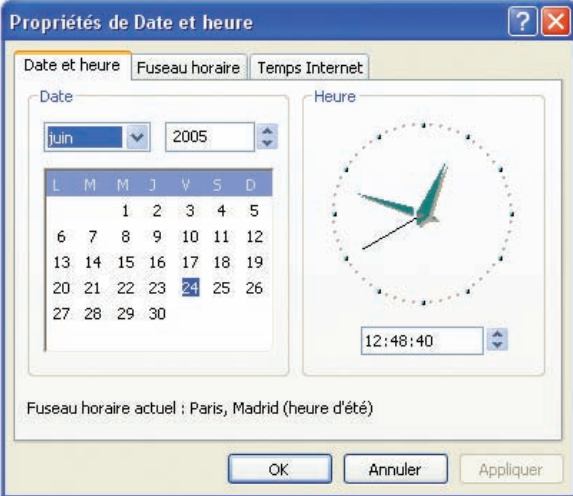

#### **b) Mode texte**

- Cliquer sur le bouton "Démarrer",
- Choisir "Programmes",
- Choisir "MS-DOS",
- Taper "Date" pour afficher la date système,
- Taper la nouvelle date,
- Taper "Time" pour afficher l'heure système,
- Taper la nouvelle heure.

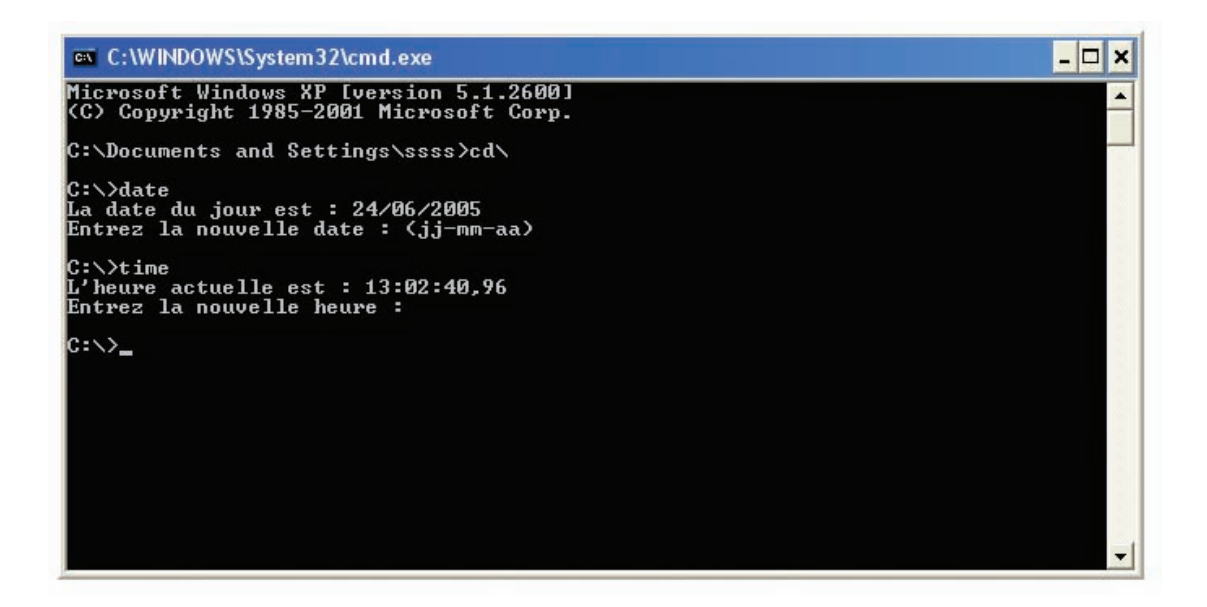

## **4. Modifier les paramètres du clavier**

- Cliquer sur le bouton "Démarrer",
- Choisir "Paramètres",
- Choisir "Panneau de configuration",
- Cliquer deux fois sur l'icône "Clavier",
- Préciser les paramètres du clavier.

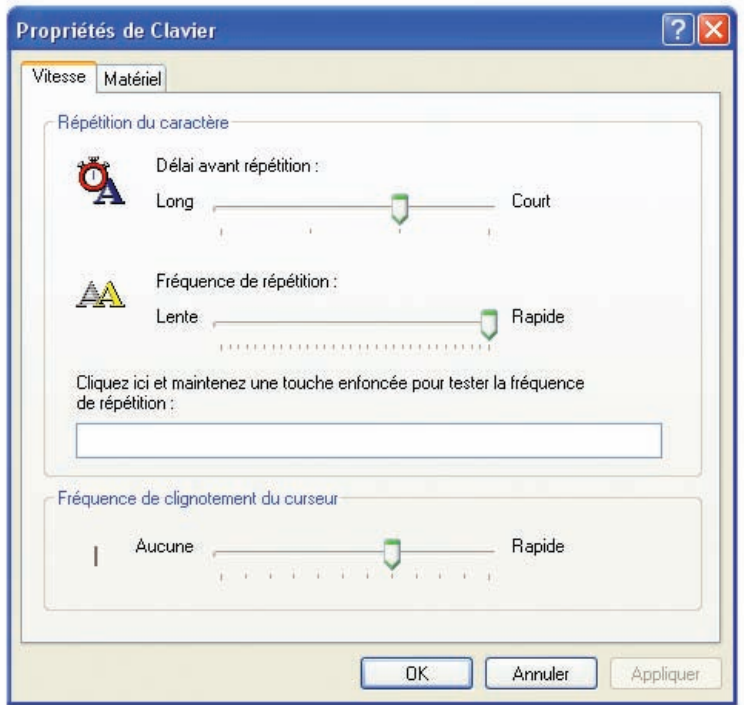

## **Exemple : pour ajouter une langue au système d'exploitation**

– Cliquer sur l'onglet "Language" ou "Langue",

- Cliquer sur le bouton "Add" ou "Ajouter",
- Choisir la langue parmi la liste proposée,
- Valider.

#### **Annexe système d'exploitation Windows**

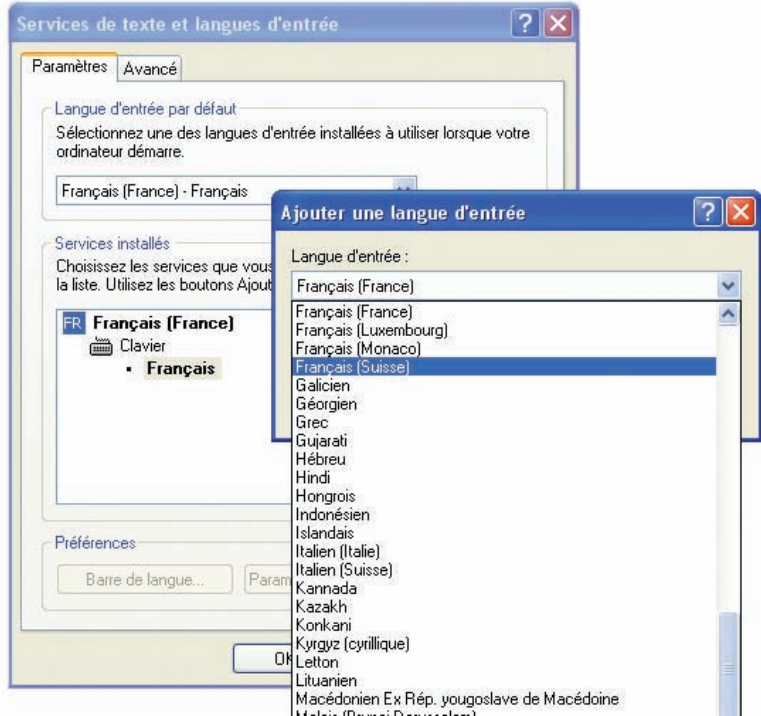

## **5. Modifier les paramètres de la souris**

- Cliquer sur le bouton "Démarrer",
- Choisir "Paramètres",
- Choisir "Panneau de configuration",
- Cliquer deux fois sur l'icône "Souris",
- Préciser les paramètres de la souris.

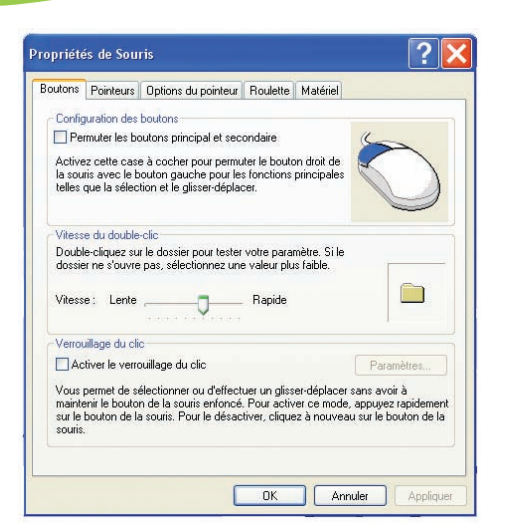

### **6. Ajout d'une imprimante**

- Cliquer sur le bouton "Démarrer",
- Choisir "Paramètres",
- Choisir "Panneau de configuration",
- Cliquer deux fois sur l'icône "Imprimante",
- Cliquer sur l'onglet "Ajout d'une imprimante",
- Suivre les instructions sur l'écran.

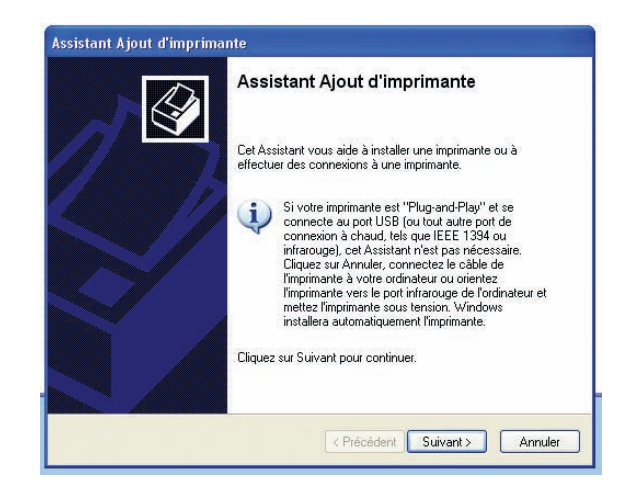

## **7. Lancer l'exécution d'une application ou d'un programme**

- Cliquer sur le bouton "Démarrer",
- Choisir "Exécuter",
- Taper le nom du programme ou de l'application,
- Confirmer.

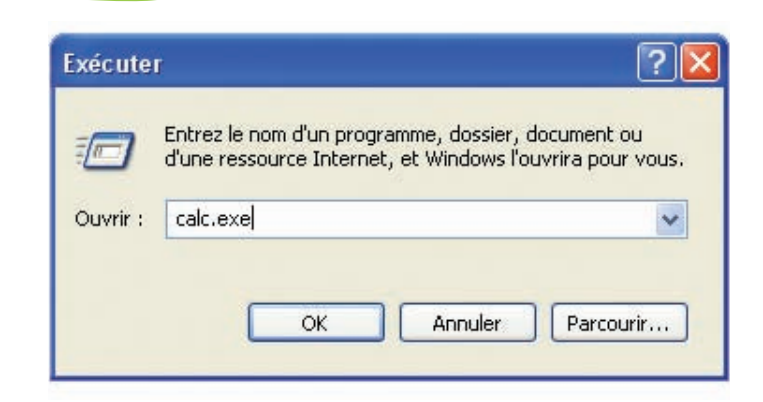

## **8. Recherche d'un fichier ou d'un dossier**

- Cliquer sur le bouton "Démarrer",
- Choisir "Rechercher",
- Taper le nom du fichier ou du dossier,
- Préciser le dossier où se fera la recherche,
- Confirmer.

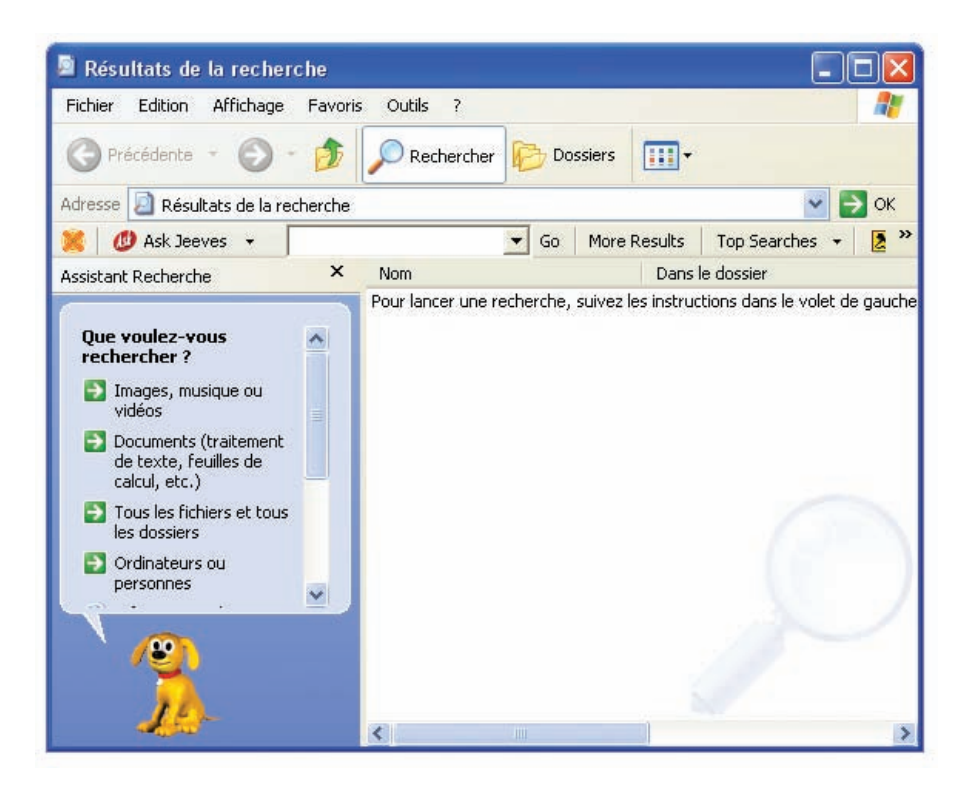

## **9. Lancer une application**

- Cliquer sur le bouton "Démarrer",
- Choisir "Programmes",
- Cliquer deux fois sur le nom de l'application (exemple Paint).

#### **Annexe système d'exploitation Windows**

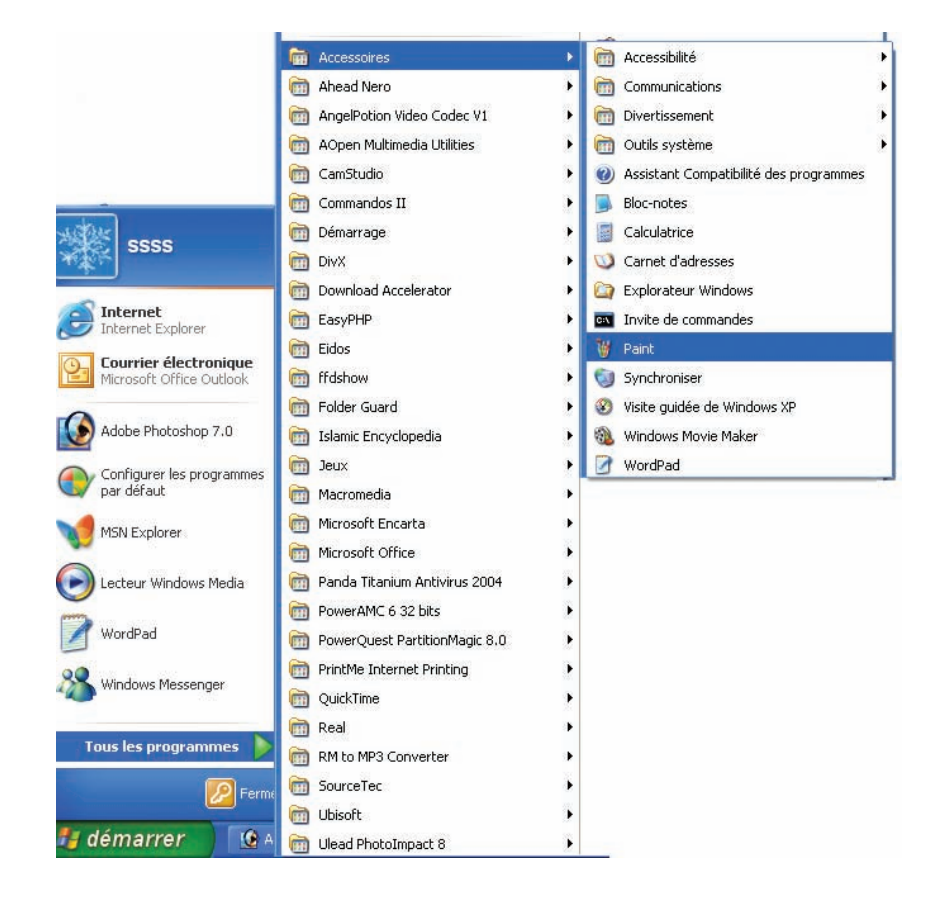

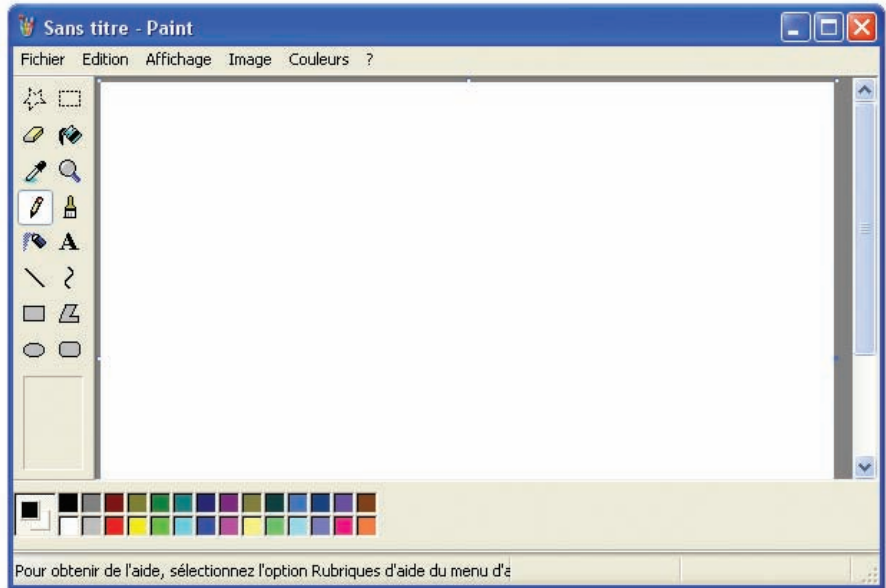

**Ecran du logiciel de dessin "Paint"**

## **10. Lancer l'explorateur Windows**

- Cliquer sur le bouton "Démarrer",
- Choisir "Programmes",
- Choisir "Explorateur Windows".

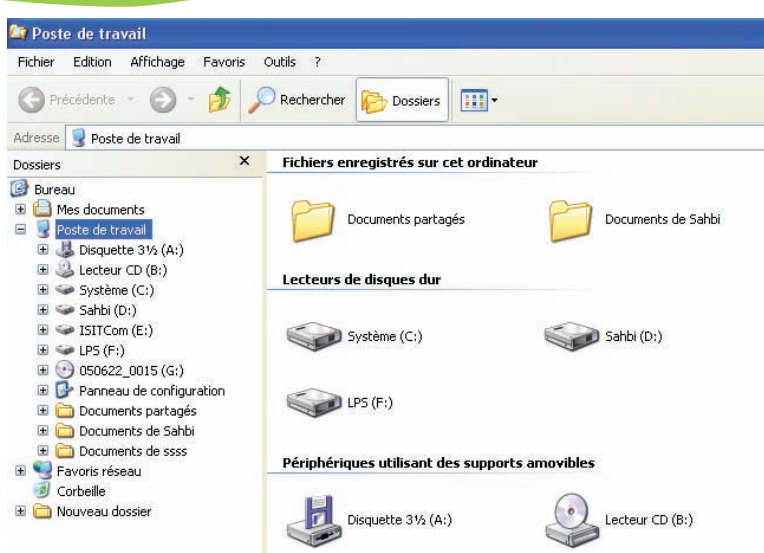

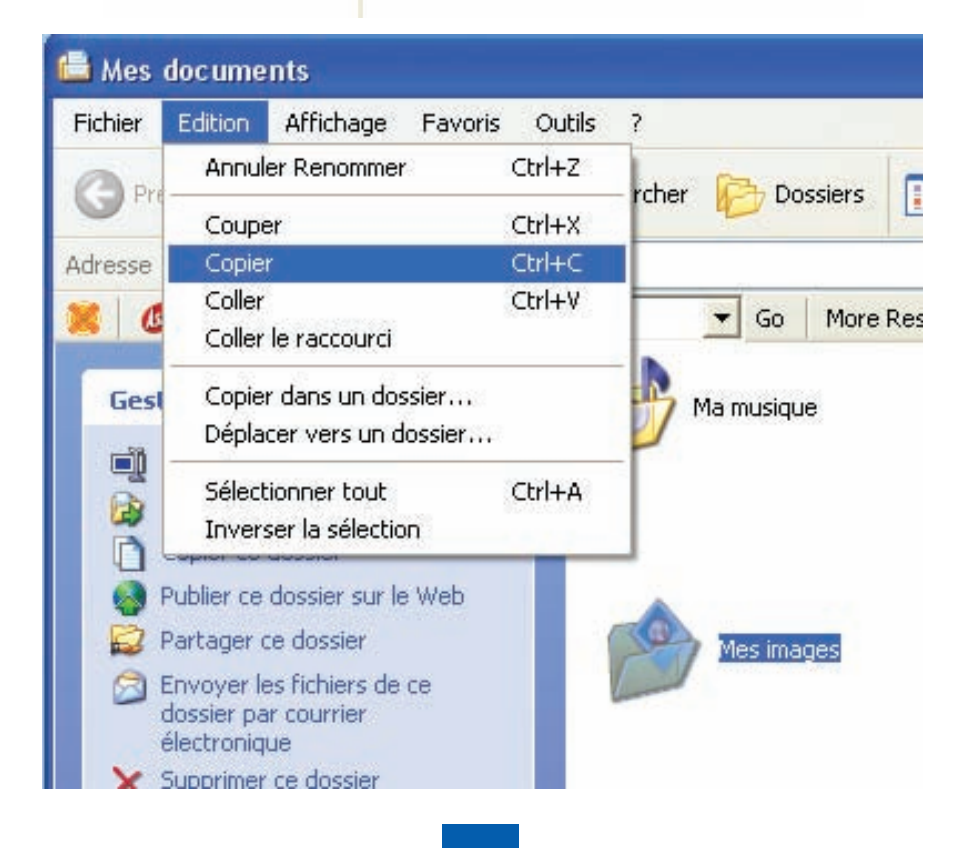

## **11. Copie de fichiers d'un dossier à un autre**

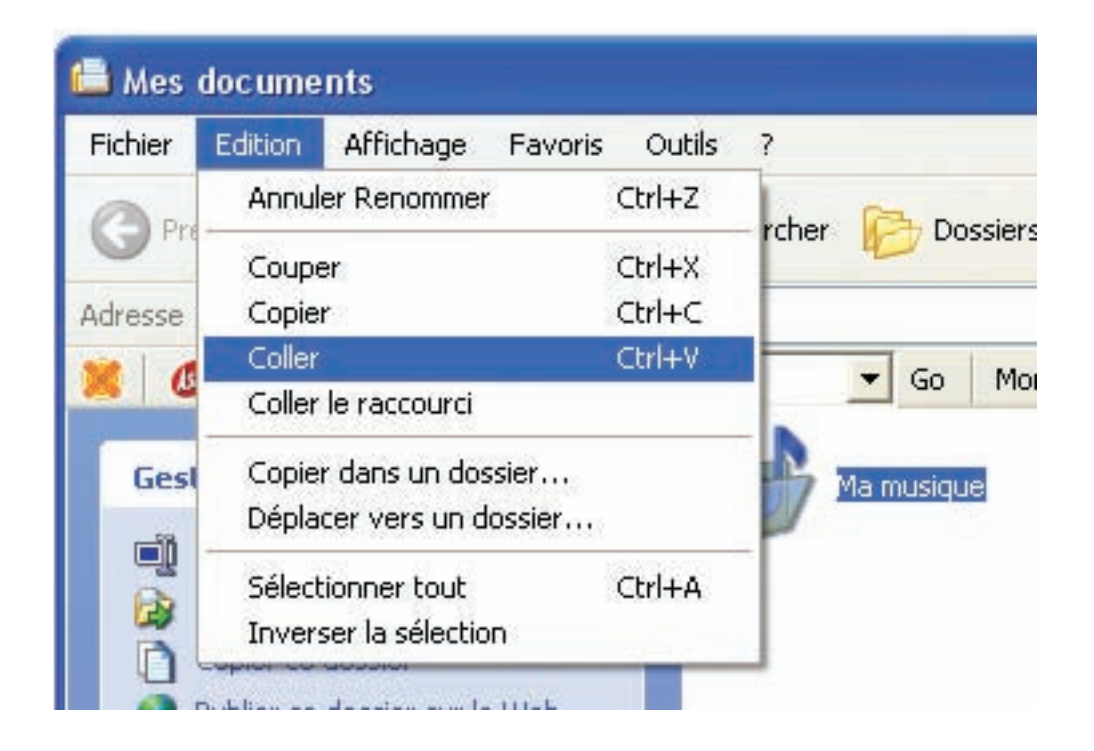

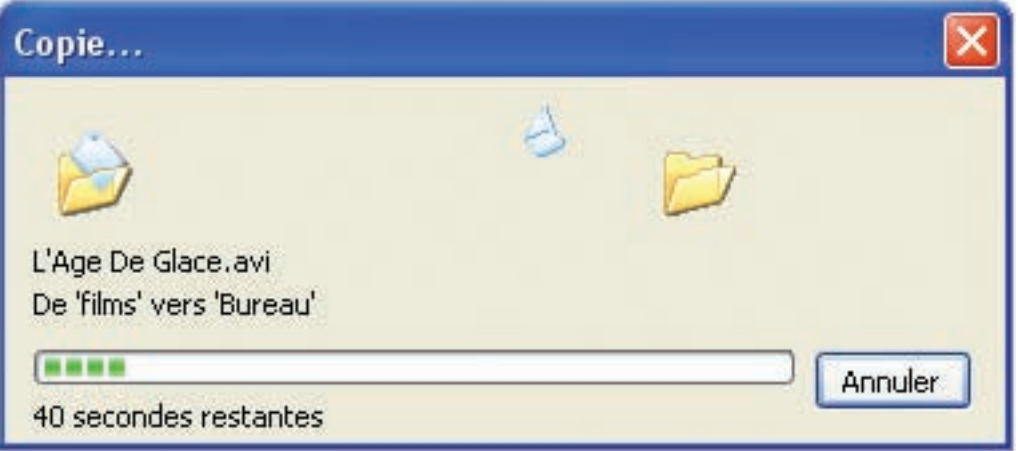

## **12. Affichage du contenu du poste de travail**

– Cliquer deux fois sur l'icône "Poste de travail" sur le bureau.

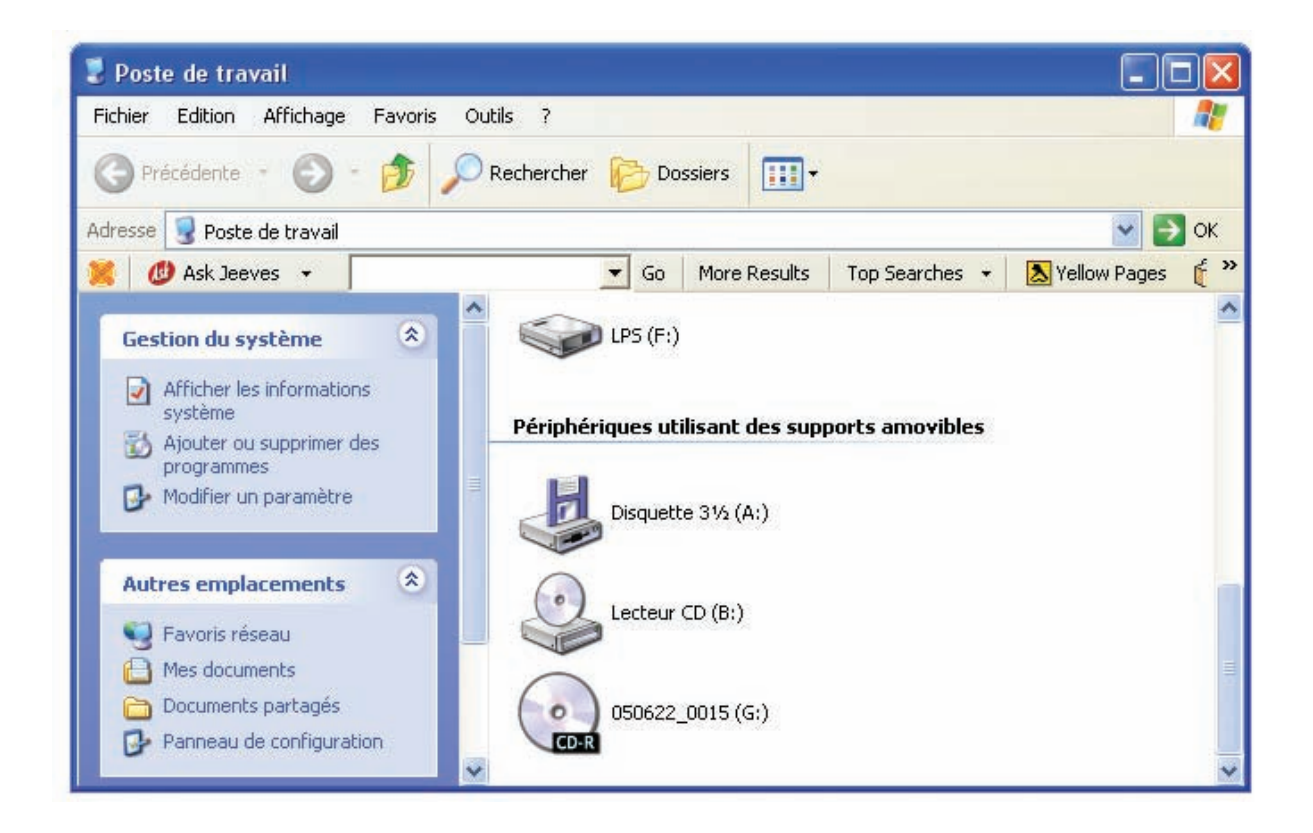

## **13. Affichage du contenu de la disquette**

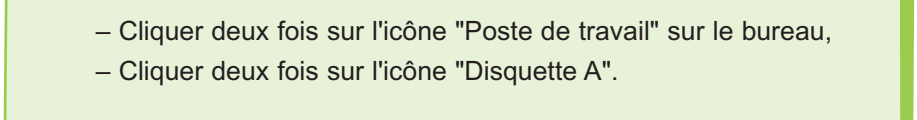

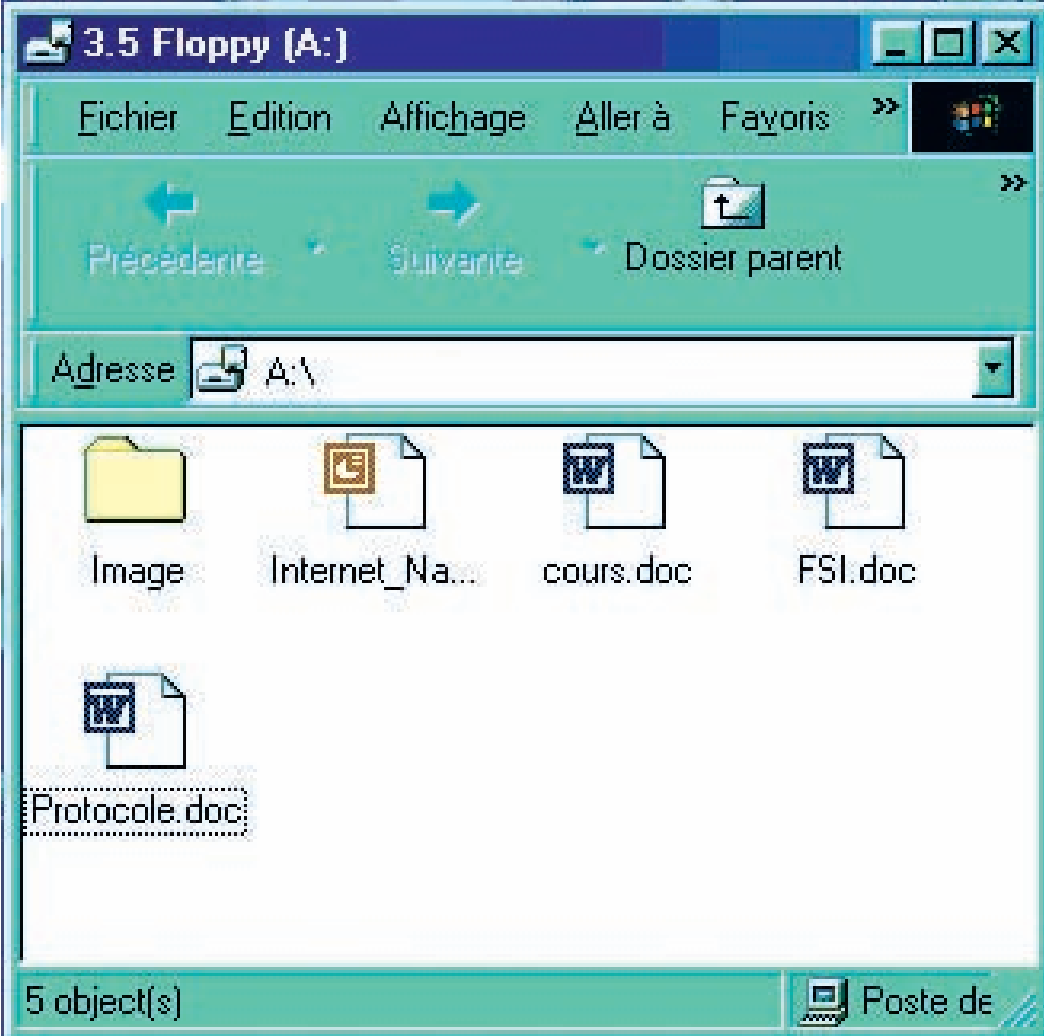

## **14. Formatage d'une disquette**

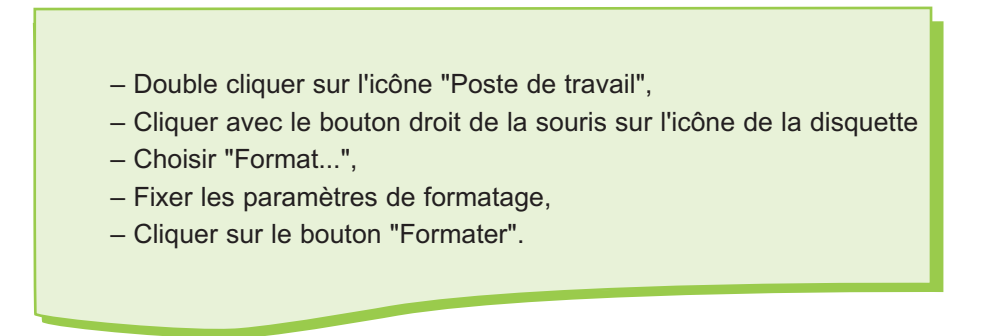

#### **Annexe système d'exploitation Windows**

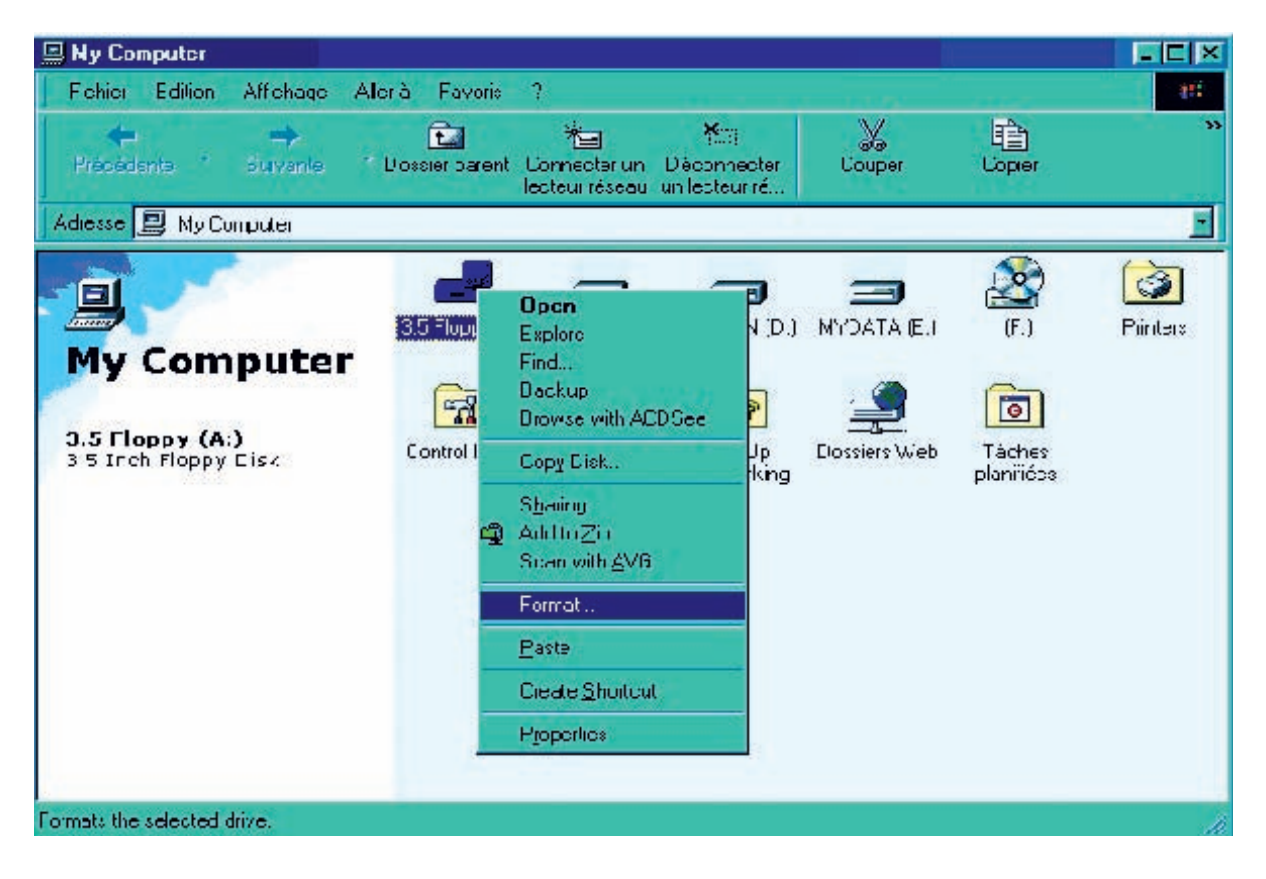

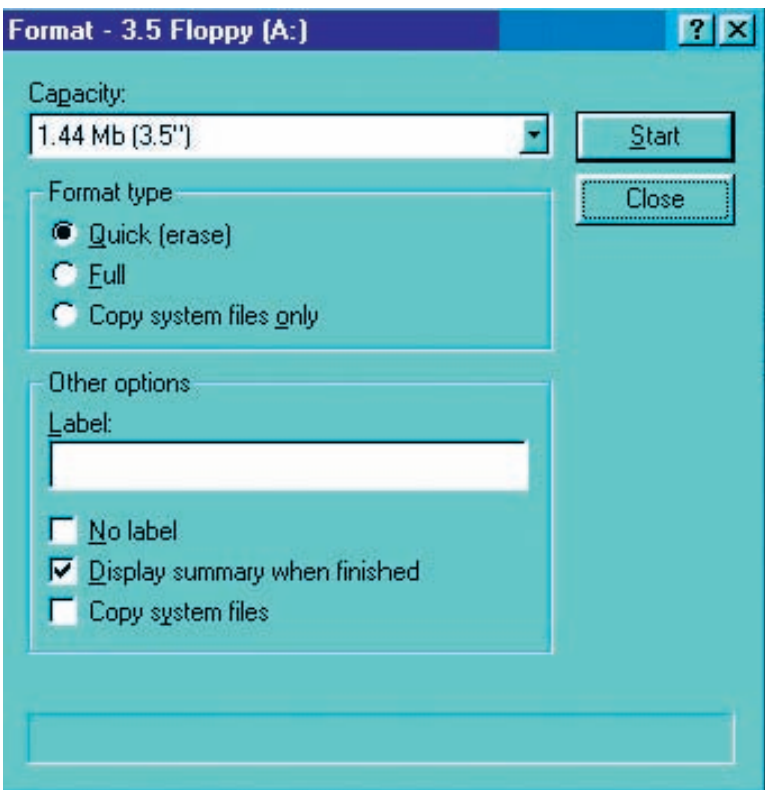

# **ANNEXE SYSTEME D'EXPLOITATION LINUX**

### **1. Le bureau**

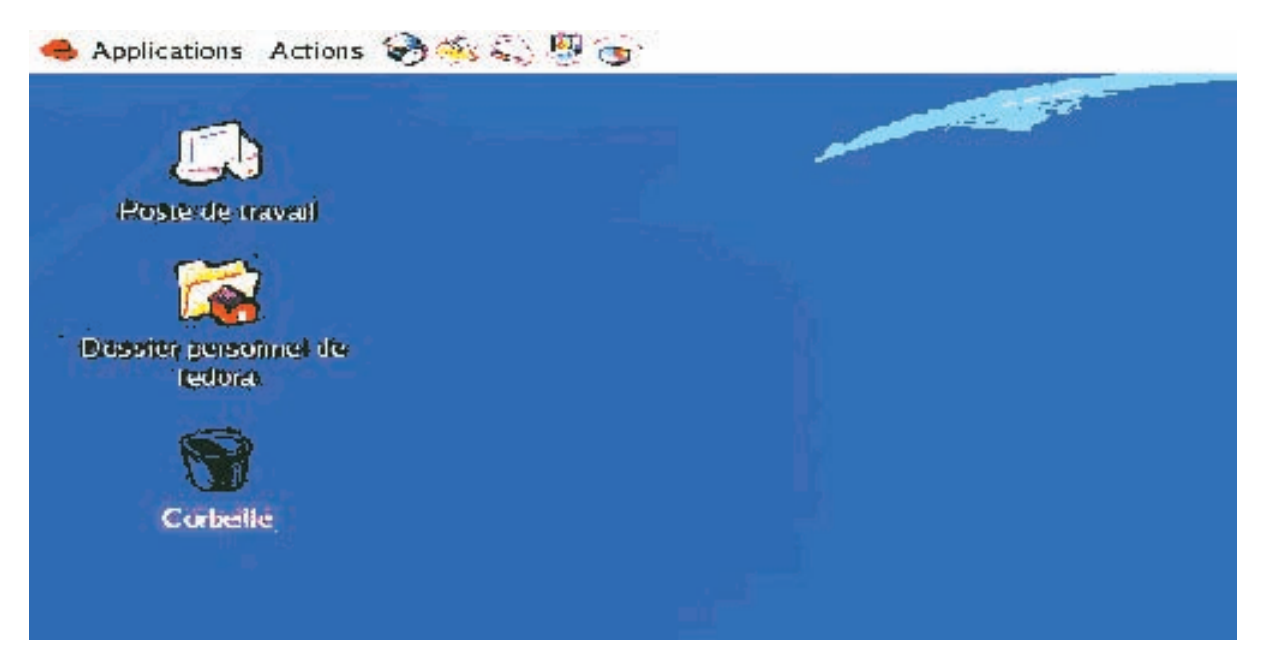

### **Modification de l'arrière plan du bureau**

- Cliquer "Applications",
- Choisir "Préférences",
- Choisir "Arrière plan",
- Choisir l'arrière plan souhaité,
- Confirmer.

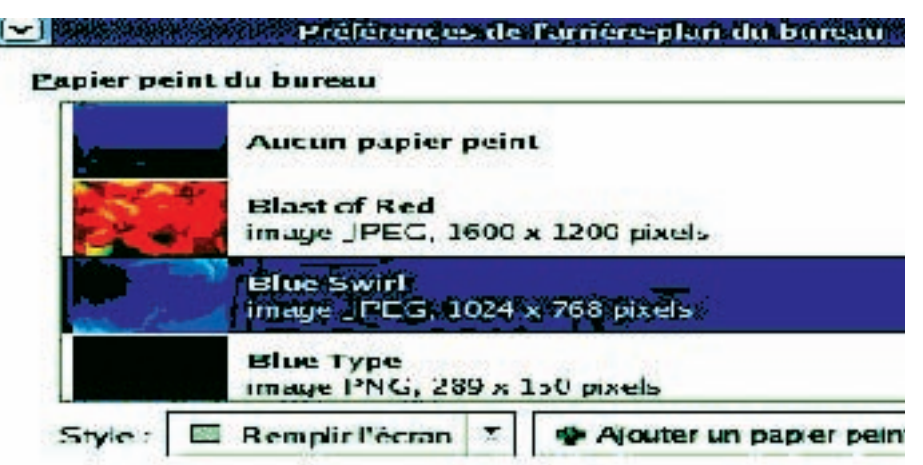

## **2. Arrêter l'ordinateur**

- Cliquer "Actions",
- Choisir "Clore la session".

## **3. Régler la date et l'heure système**

- Cliquer "Applications",
- Choisir "paramètres du système",
- Choisir "Date et heure".

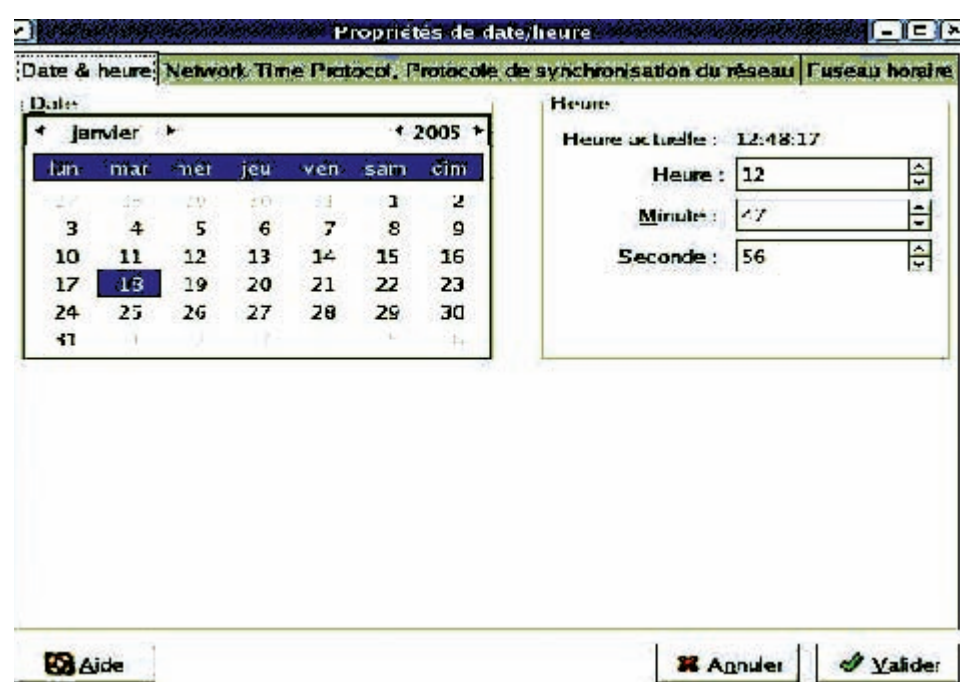

## **4. Passer en mode texte**

- Cliquer "Applications",
- Choisir "outils système",
- Choisir "Terminal".

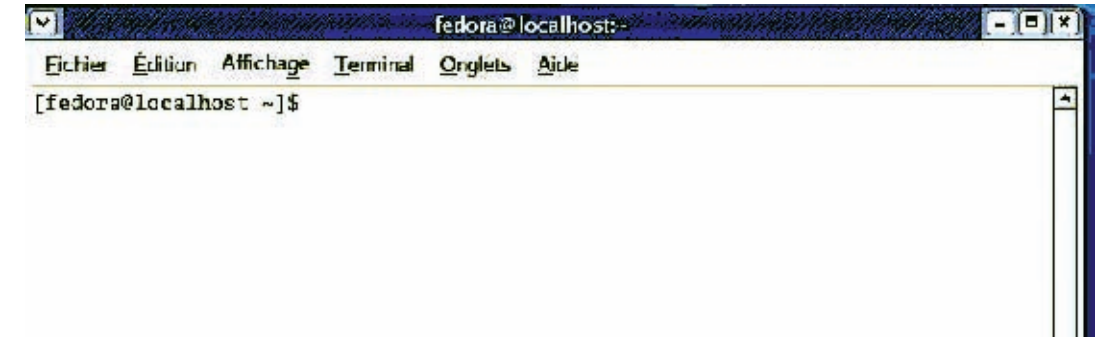

## **5. Configuration du clavier**

- Cliquer "Applications",
- Choisir "Préférences",
- Choisir "Clavier",
- Fixer les paramètres du clavier,
- Confirmer.

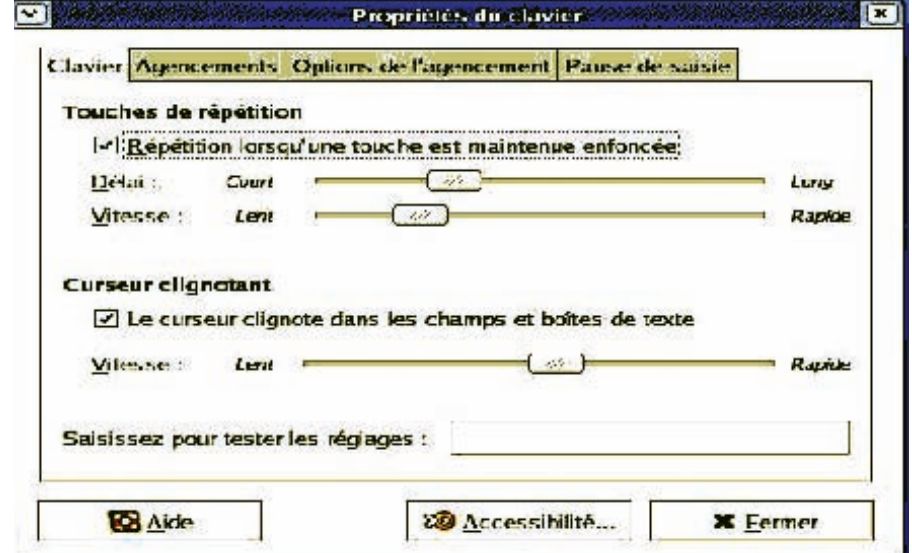

## **6. Configuration de la souris**

- Cliquer "Applications",
- Choisir "Préférences",
- Choisir "Souris",
- Fixer les paramètres de la souris,
- Confirmer.

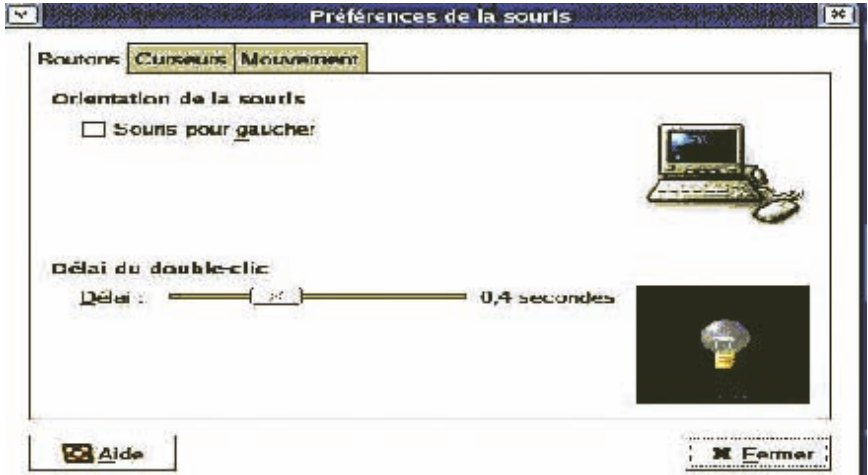

## **7. Ajout d'une imprimante**

- Cliquer "Applications",
- Choisir "Paramètres du système",
- Choisir "Impression",
- Suivre les indications sur l'écran.

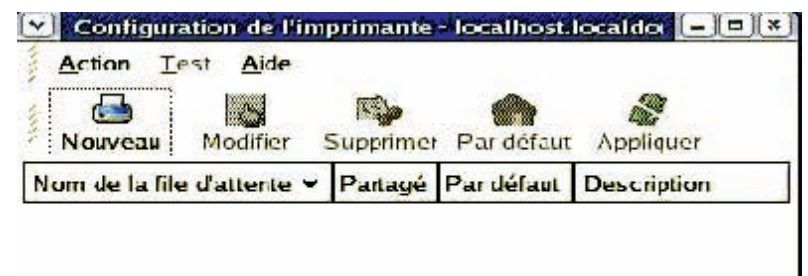

## **8. Lancement du programme de la calculatrice**

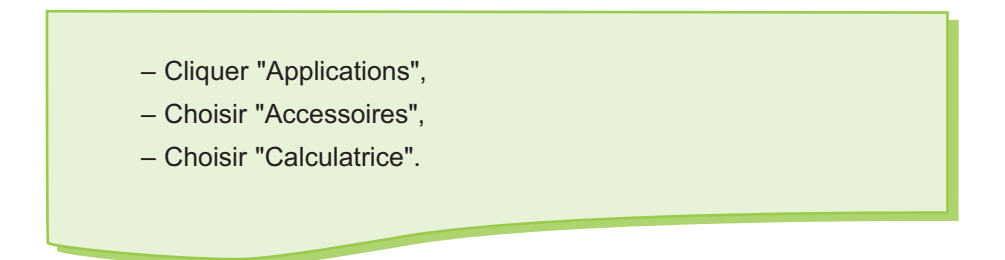

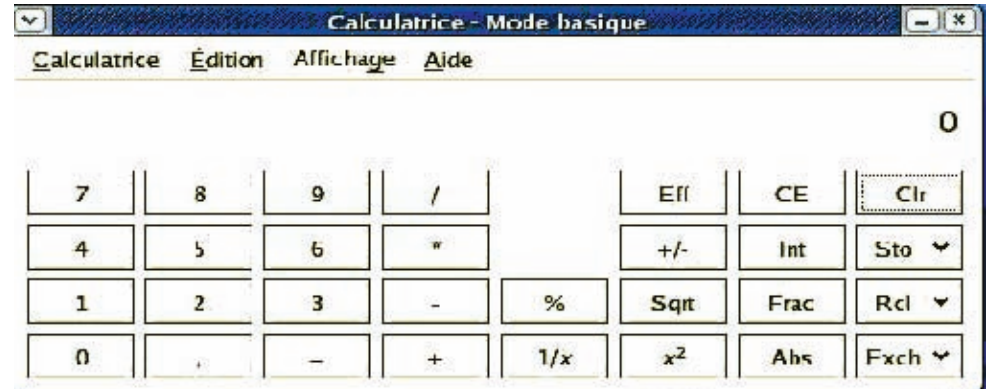

## **9. Lancer l'exécution d'une application**

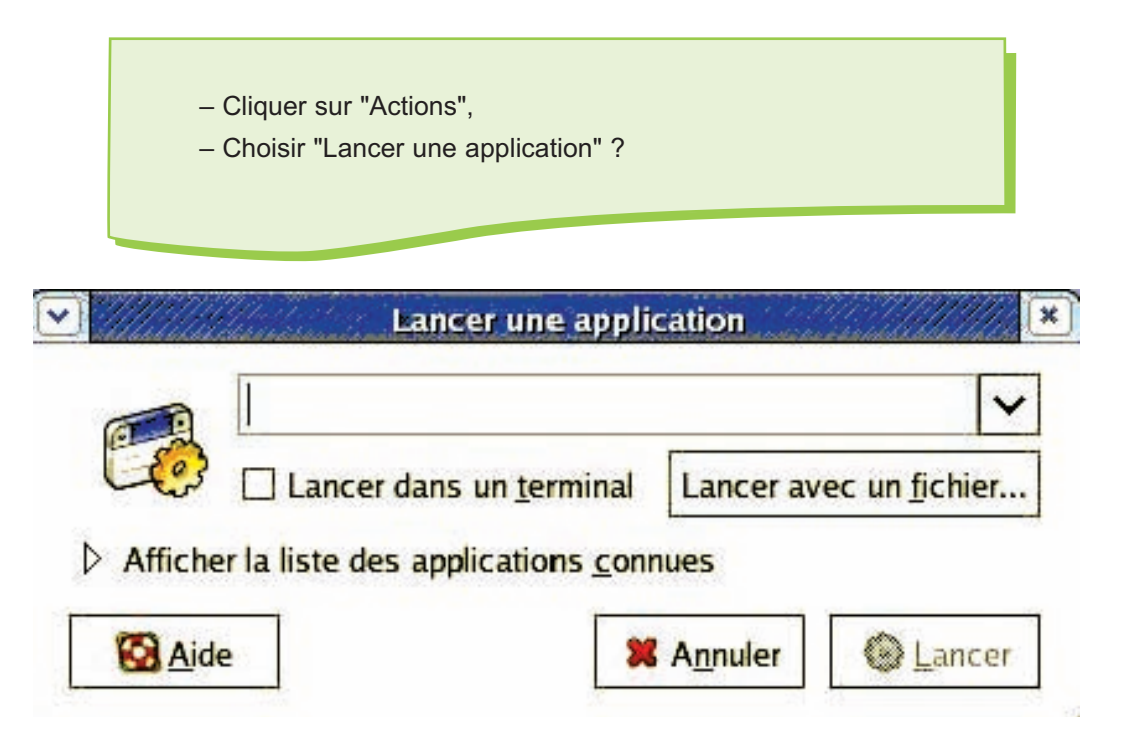

### **10. Rechercher des fichiers**

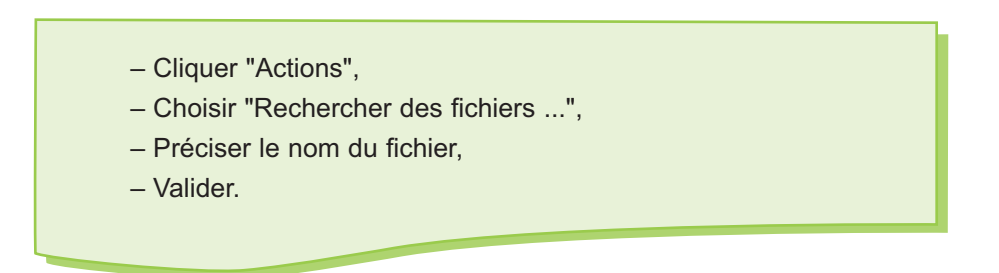

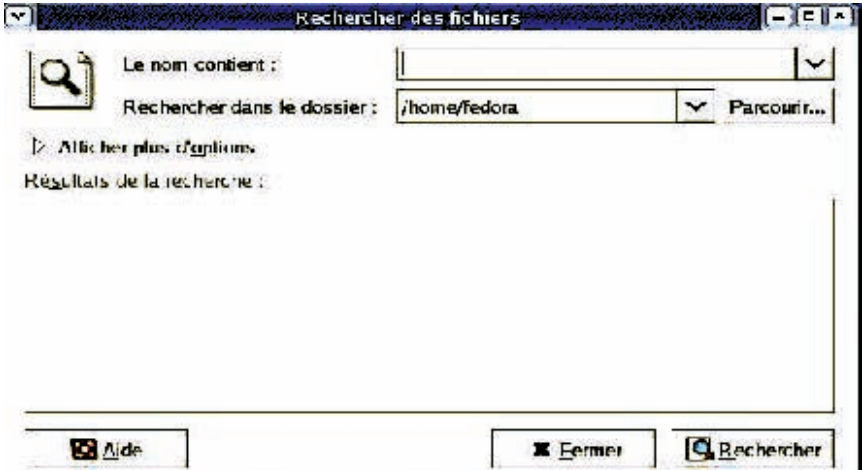

## **11. Lancement d'une application**

#### **Exemple lancer un logiciel de dessin**

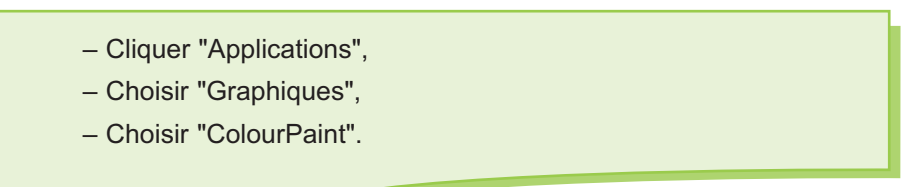

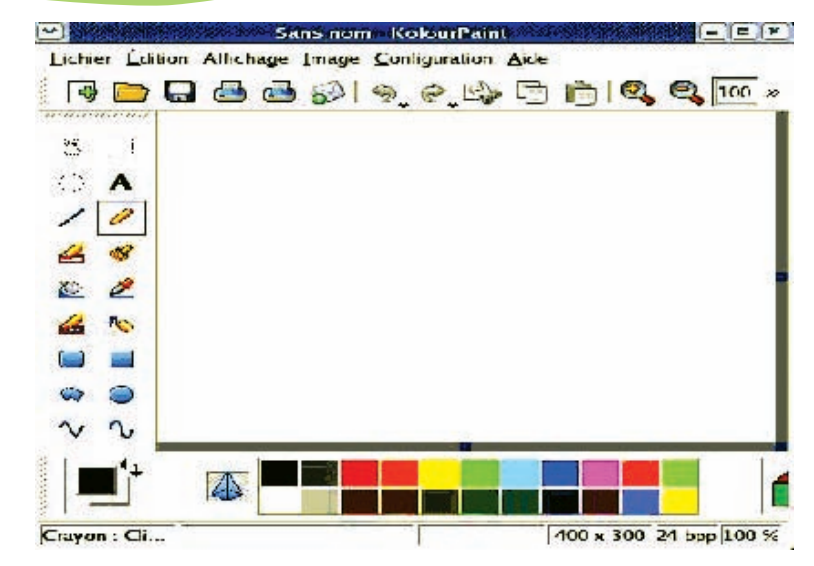

## **12. Lancement de l'explorateur**

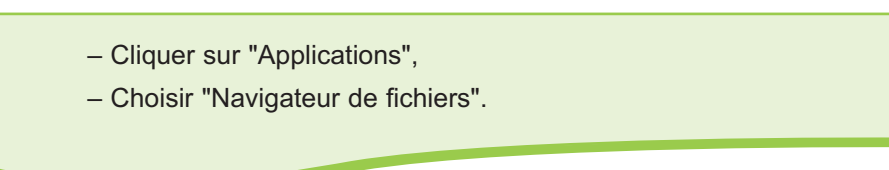

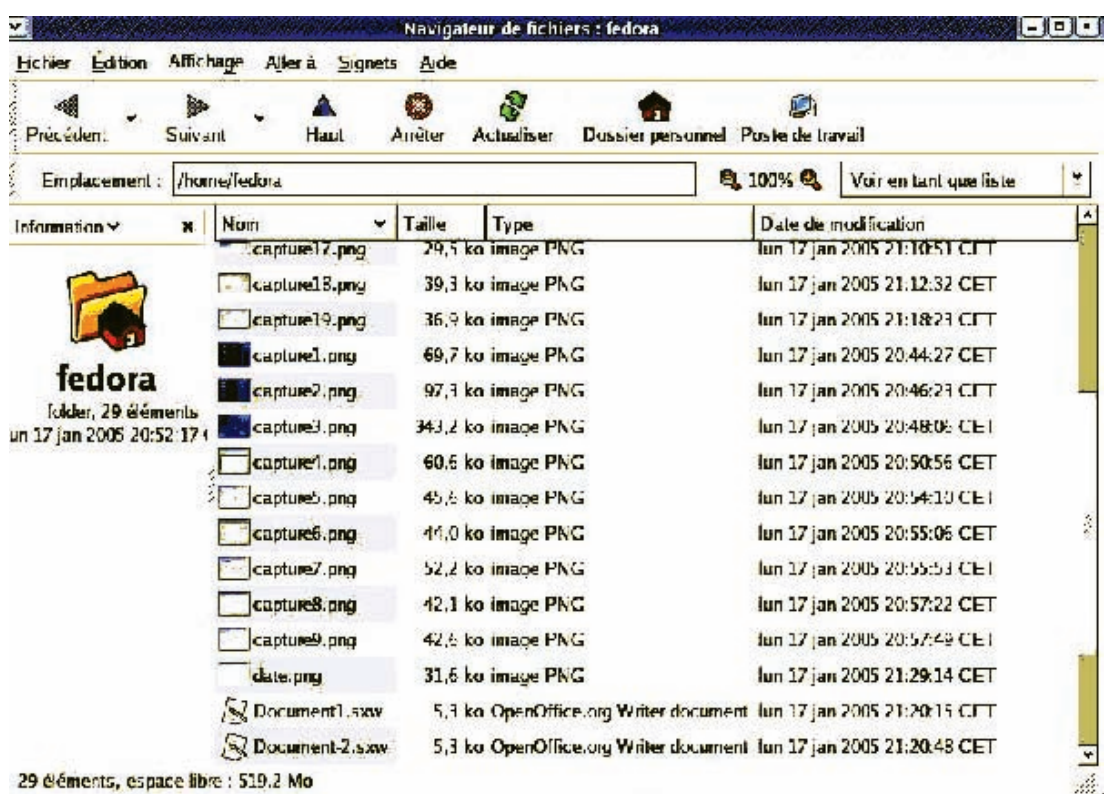

## **13. Afficher le contenu du poste de travail**

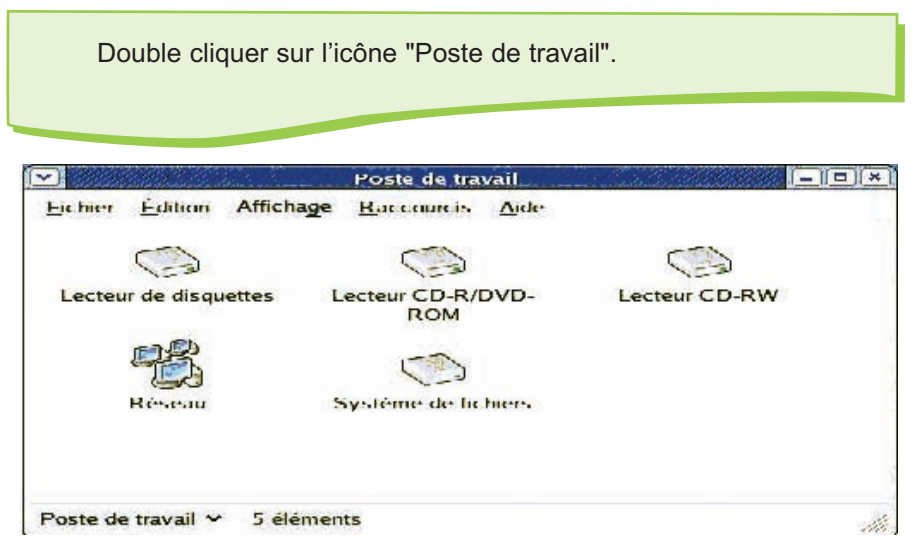

## **14. Formatage d'une disquette**

- Cliquer "Applications",
- Choisir "Outils du système",
- Choisir "Formateur de disquettes"?

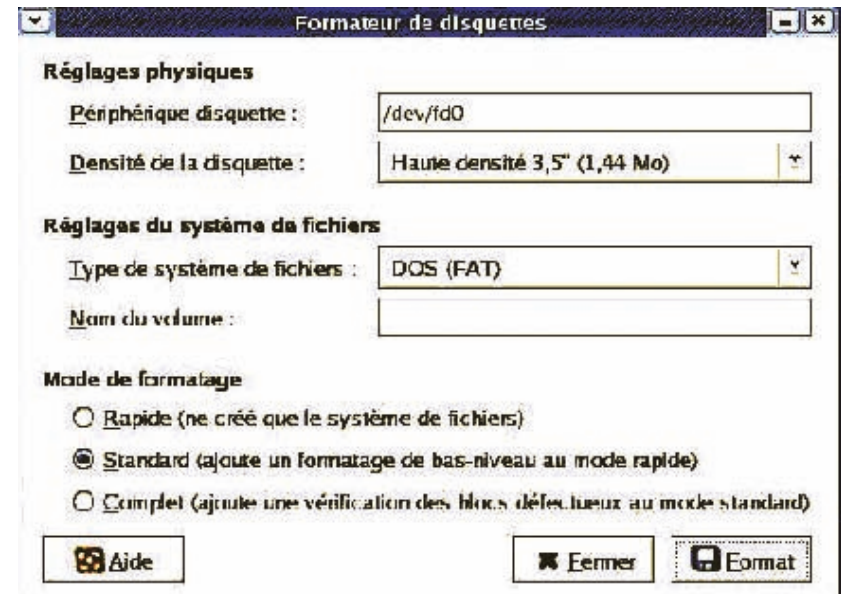

## **15. Afficher les performances du système**

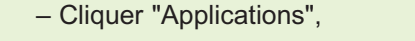

- Choisir "Outils du système",
- Choisir "Moniteur".

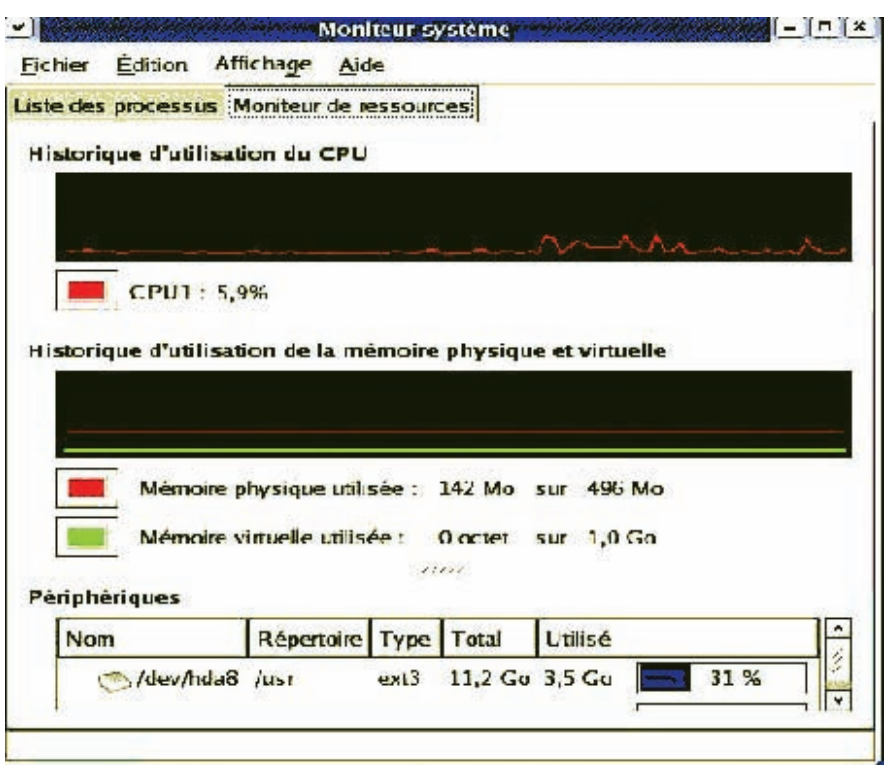

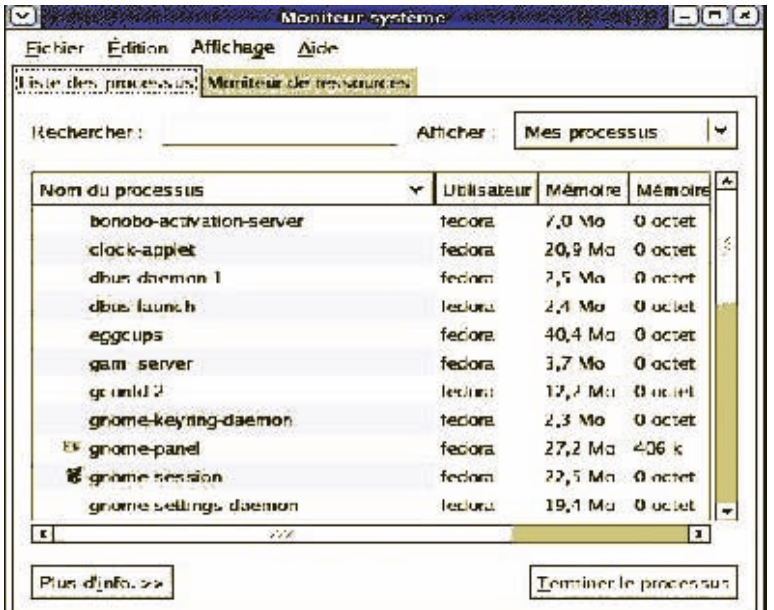

## **16. Ajouter/supprimer des applications**

- Cliquer "Applications",
- Choisir "Paramètres du système",
- Choisir "Ajouter/supprimer des applications".

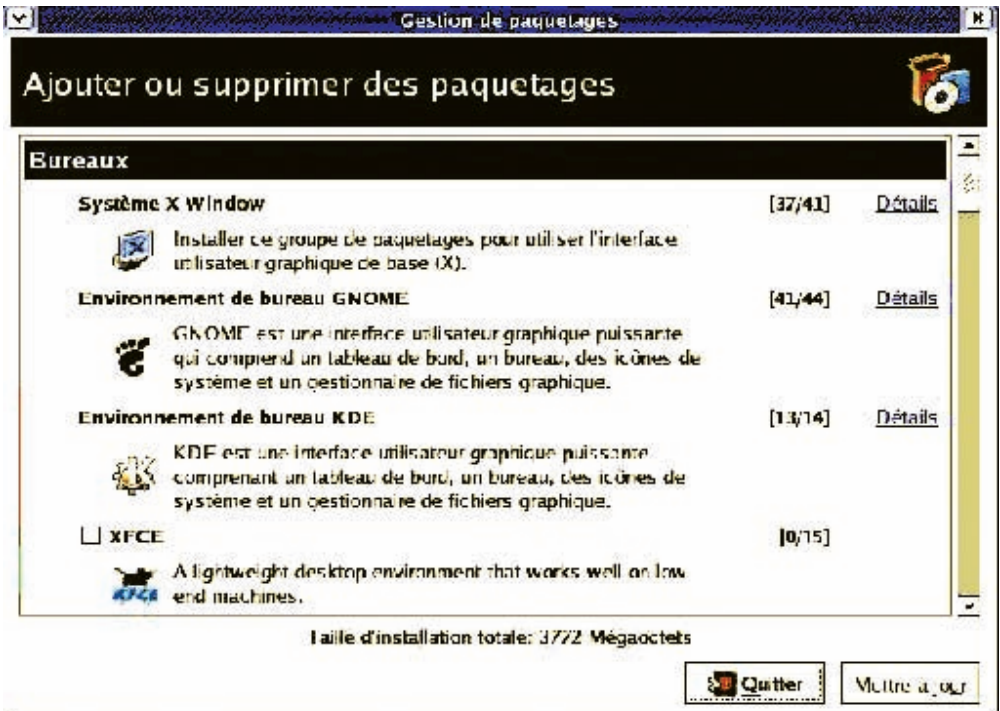

# **ANNEXE TRAITEMENT DE TEXTE AVEC MICROSOFT WORD**

### **1. Présentation de l'écran**

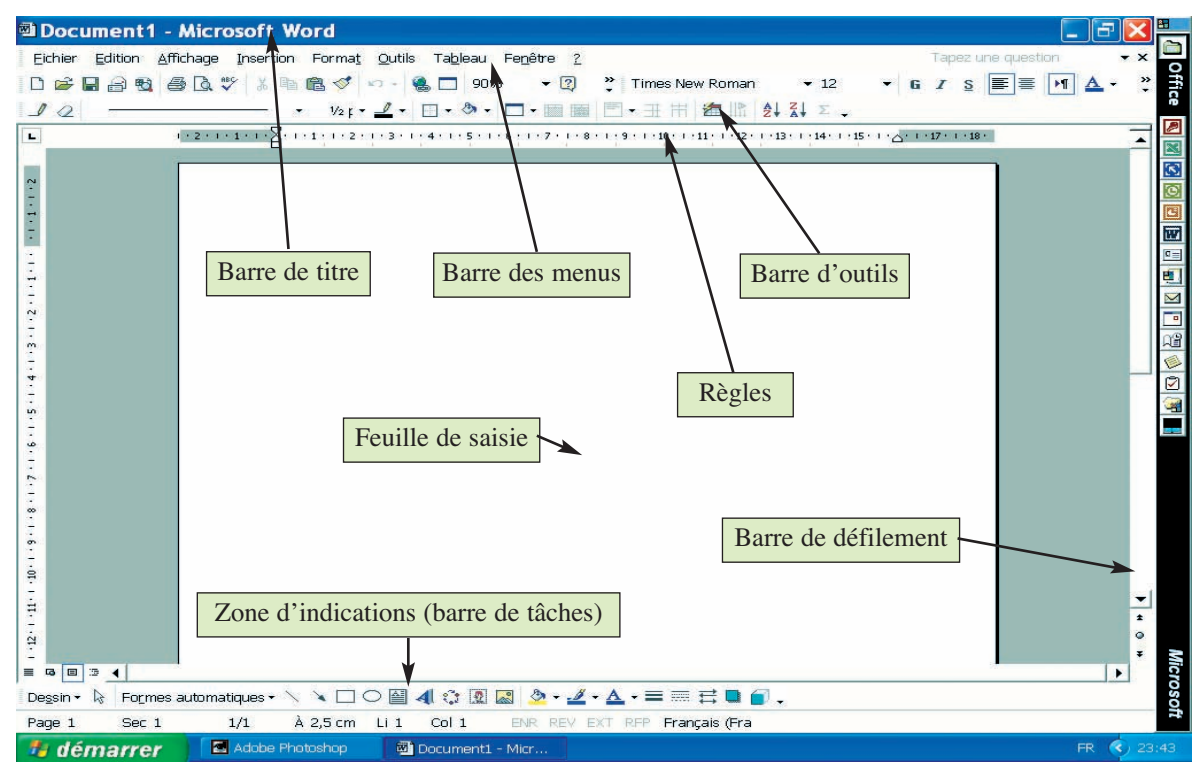

### **2. Création d'un nouveau document**

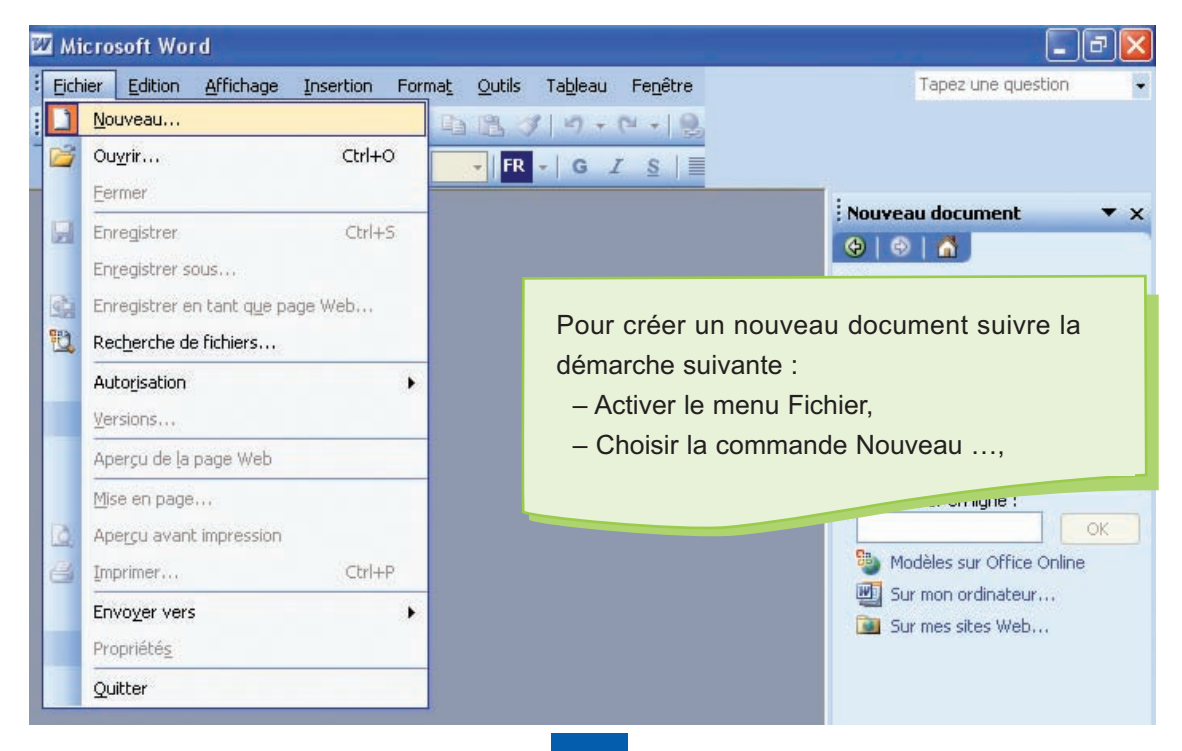

## **3. Saisie d'un texte**

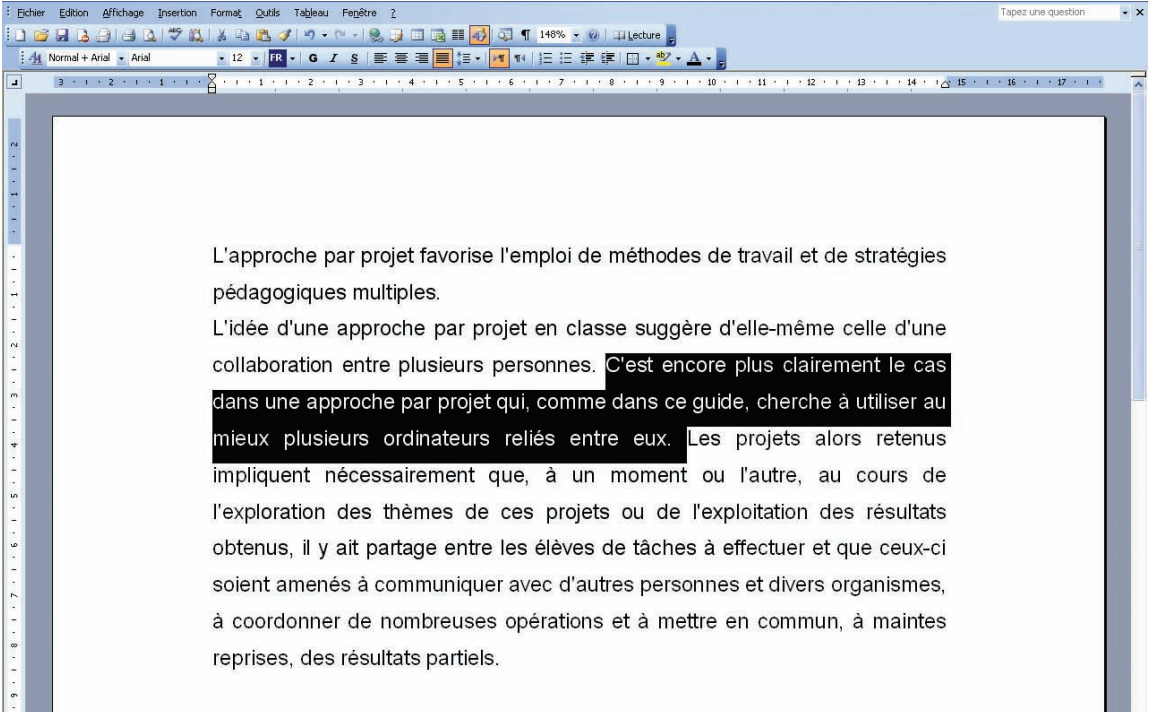

# **4. Enregistrement d'un texte pour la première fois**

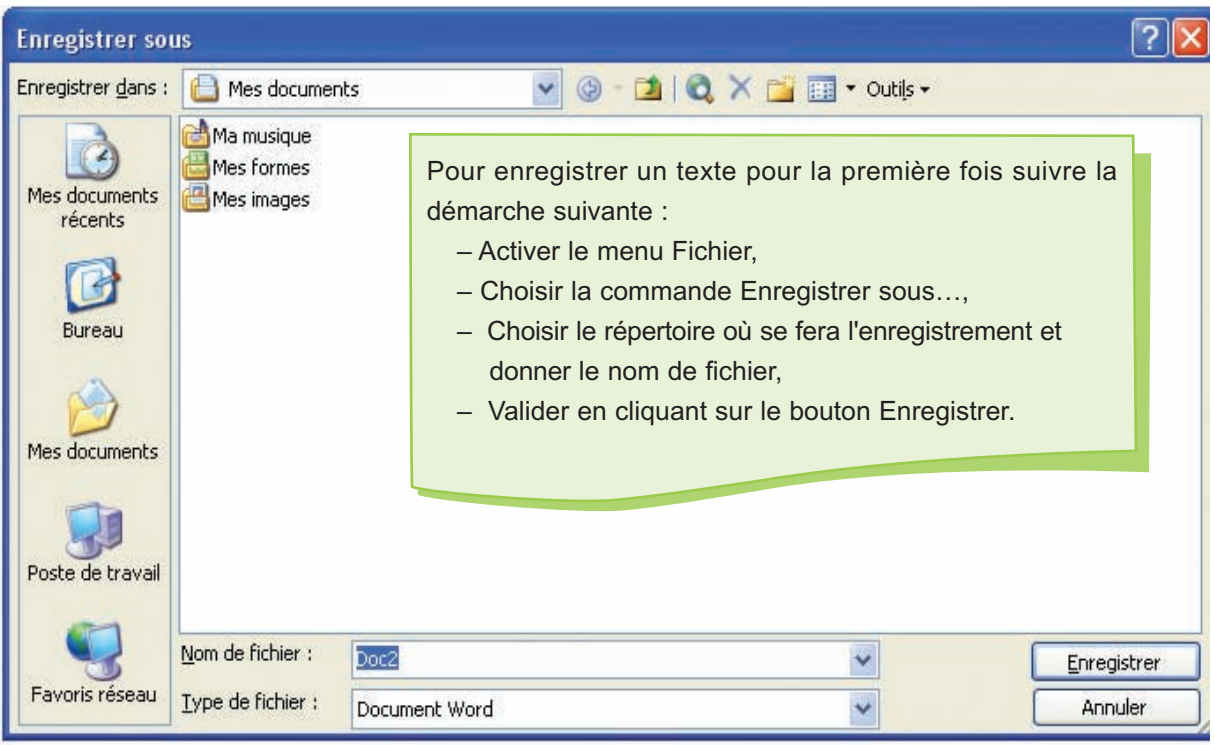

## **5. Ouverture d'un document existant**

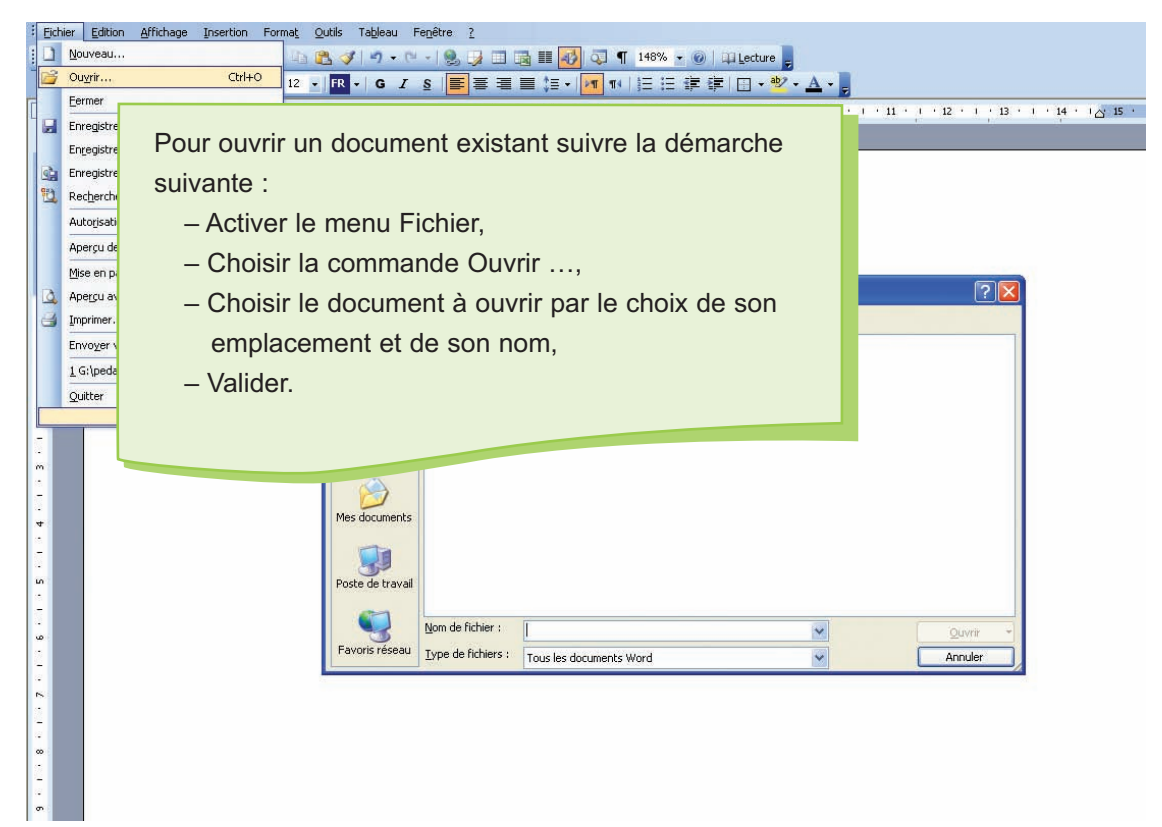

## **6. Insertion d'une image dans un texte**

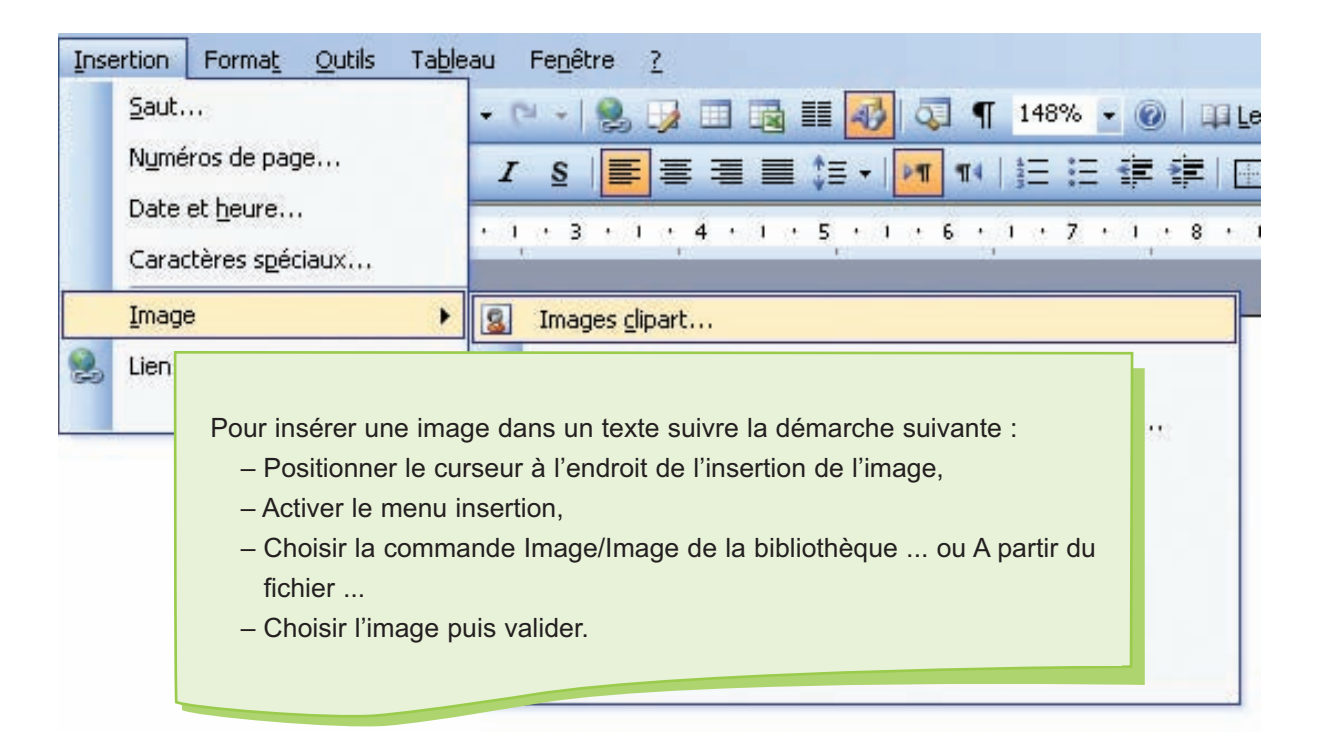

## **7. Insertion d'un tableau dans un texte**

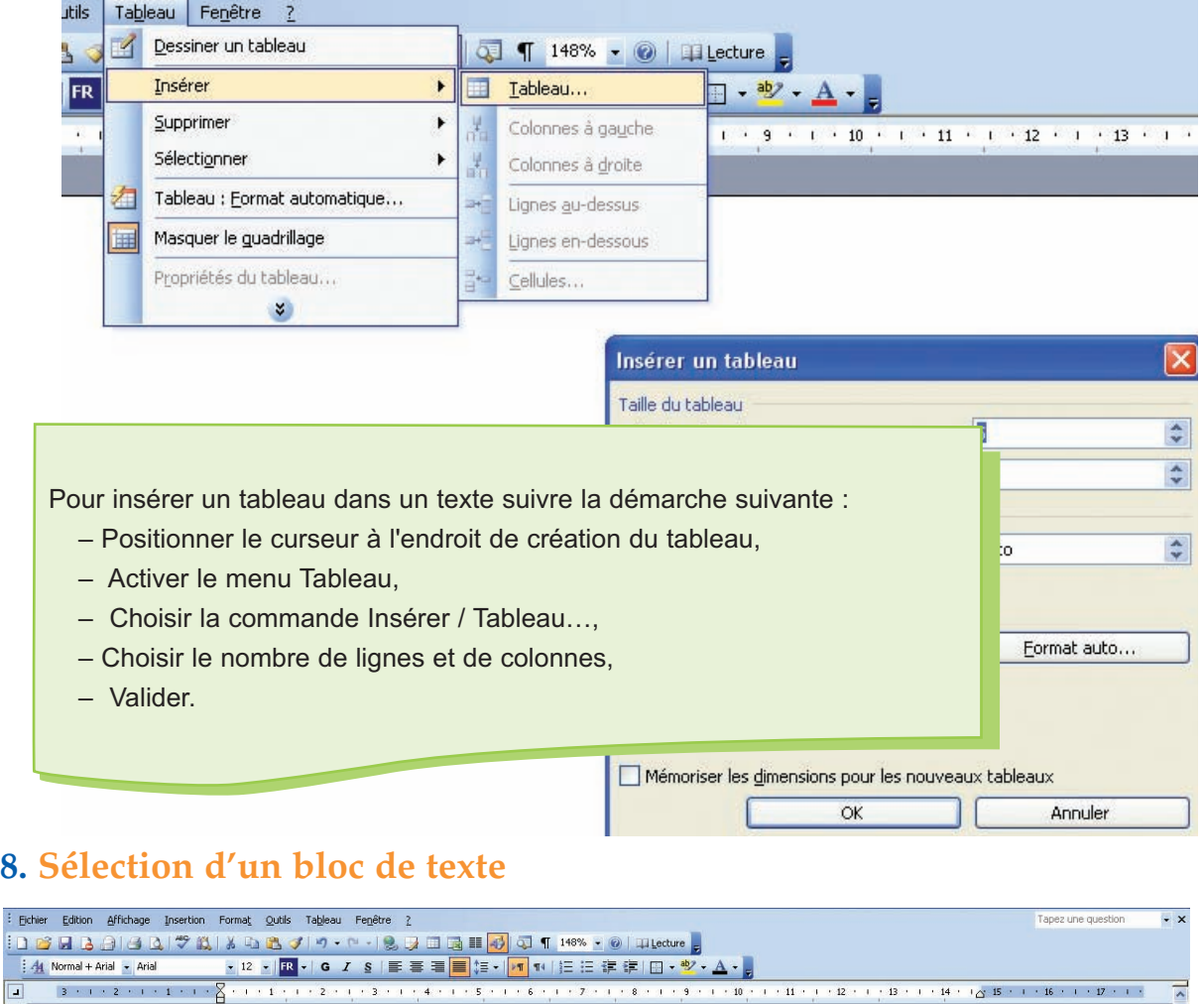

Pour sélectionner un bloc d'un document on peut :

: Bchi

 $-2$  , 1 , 2 , 1 , 2 , 1 , 2 , 1 , 4 , 1 , 3 , 1 , 2 , 1 , 1 , 1 , 1 , 1 , 2 , 1 , 2 , 1 , 2 , 1 , 2 , 1 , 2 , 1 , 2 , 1 , 2 , 1 , 2 , 1 , 2 , 1 , 2 , 1 , 2 , 1 , 2 , 1 , 2 , 1 , 2 , 1 , 2 , 1 , 2 , 1 , 2 , 1 , 2 , 1 , 2

- Se positionner au début du bloc à sélectionner,
- Appuyer sur le bouton gauche de la souris et le maintenir enfoncé,
- Faire étendre la sélection par glissement de la souris.

**Prusieurs personnes.** C'est encore plus clairement le cas dans une approche par projet qui, comme dans ce guide, cherche à utiliser au mieux plusieurs ordinateurs reliés entre eux. Les projets alors retenus impliquent nécessairement que, à un moment ou l'autre, au cours de l'exploration des thèmes de ces projets ou de l'exploitation des résultats obtenus, il y ait partage entre les élèves de tâches à effectuer et que ceux-ci soient amenés à communiquer avec d'autres personnes et divers organismes, à coordonner de nombreuses opérations et à mettre en commun, à maintes reprises, des résultats partiels.

### **9. Copie d'un bloc de texte**

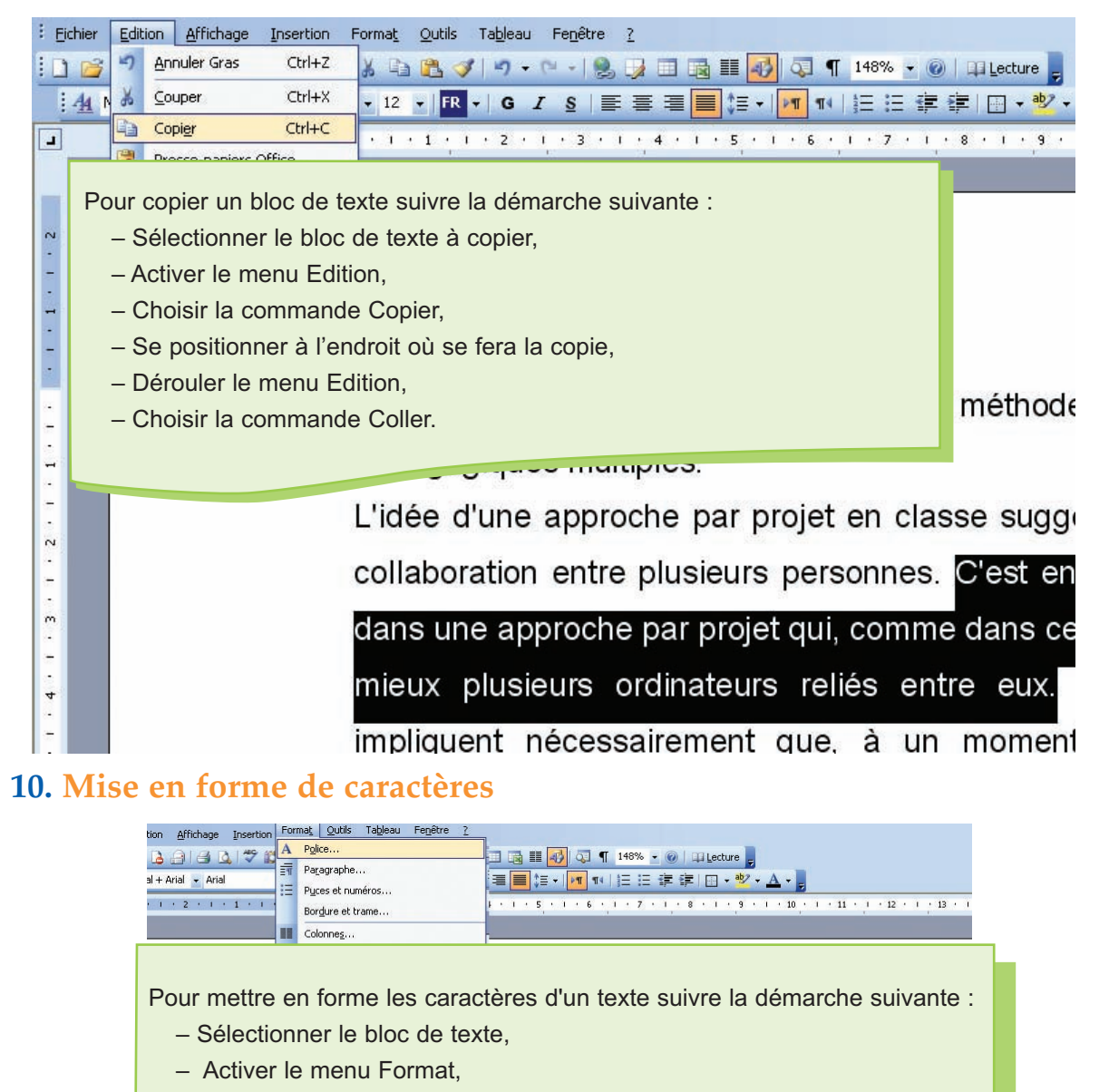

- Choisir la commande Police,
- Appliquer la mise en forme souhaitée.
- Valider.

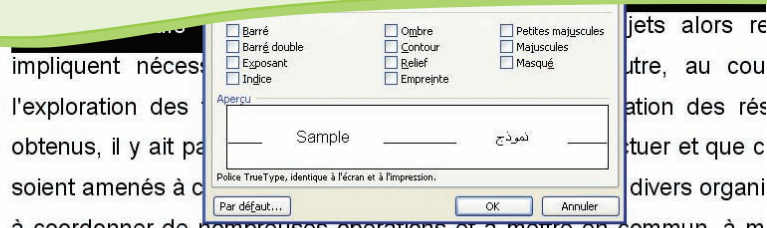

á coordonner de nombreuses operations et a mettre en commun, á m reprises, des résultats partiels.

### **11. Mise en forme de paragraphes**

Pour mettre en forme un paragraphe d'un texte suivre la démarche suivante :

- Se positionner dans le paragraphe du texte,
- Activer le menu Format,
- Choisir la commande Paragraphe ...,
- Appliquer la mise en forme souhaitée,
- Valider.

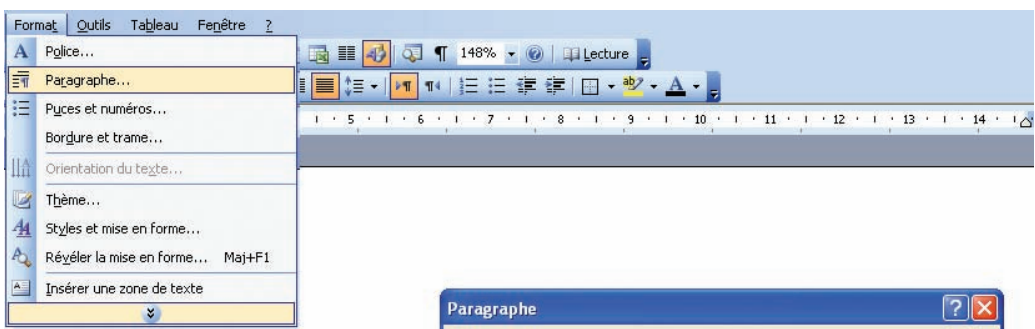

L'approche par projet favorise l'el pédagogiques multiples.

L'idée d'une approche par projet collaboration entre plusieurs per dans une approche par projet qui mieux plusieurs ordinateurs re impliquent nécessairement que l'exploration des thèmes de ce obtenus, il y ait partage entre les soient amenés à communiquer av à coordonner de nombreuses op

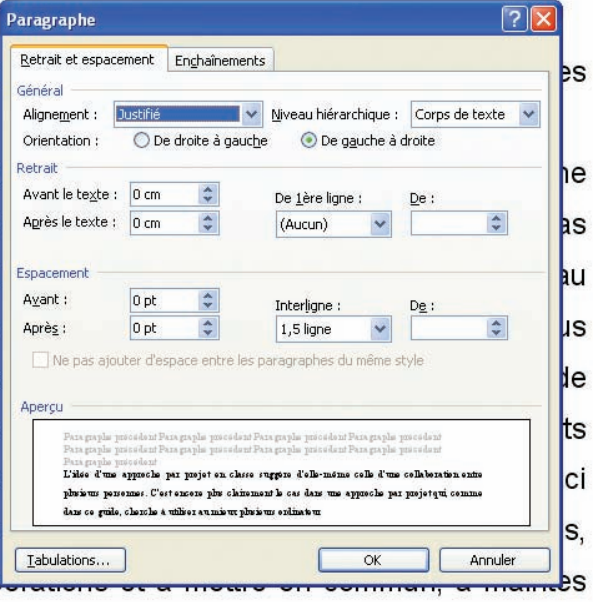

## **12. Mise en page d'un texte**

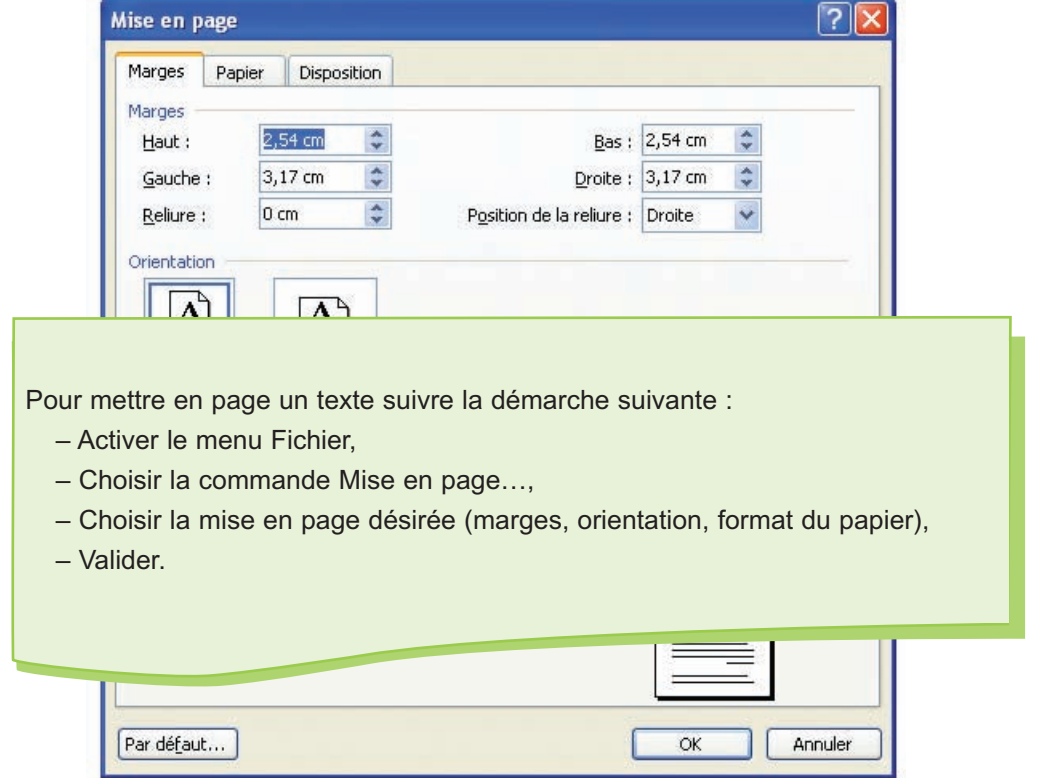

## **13. Correcteur orthographique**

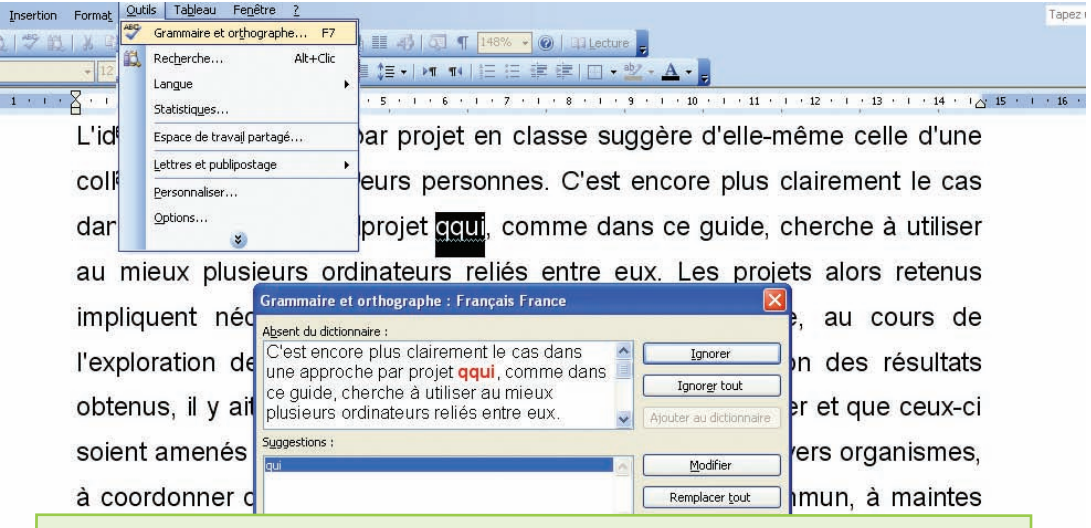

#### Pour corriger :

- Activer le menu Outils,
- Choisir la commande Grammaire et orthographe,
- Corriger les mots et les structures grammaticales incorrectes.

## **14. Impression d'un texte**

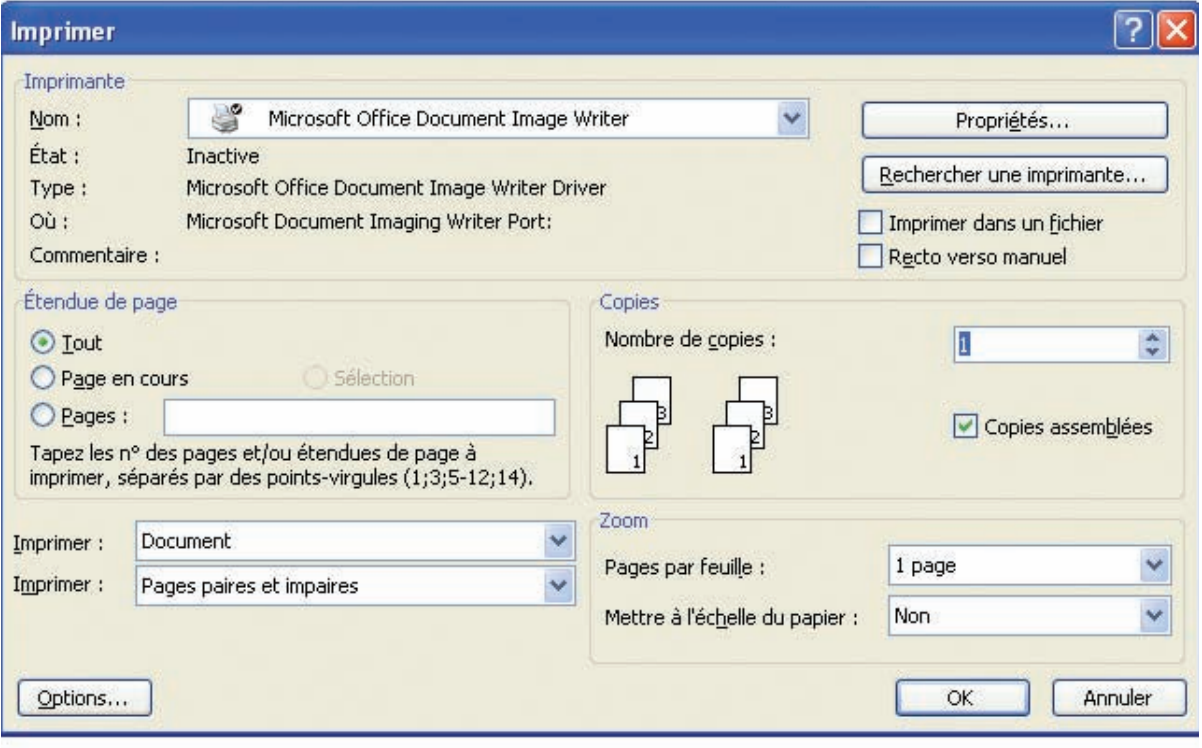

Pour imprimer un document suivre la démarche suivante :

- Activer le menu Fichier,
- Choisir la commande Imprimer...,
- Préciser les paramètres d'impression,
- Valider.

# **ANNEXE TRAITEMENT DE TEXTE AVEC OPENOFFICE**

NB : les marches à suivre de cette partie sont semblables à celles sous word.

## **1. Présentation de l'écran**

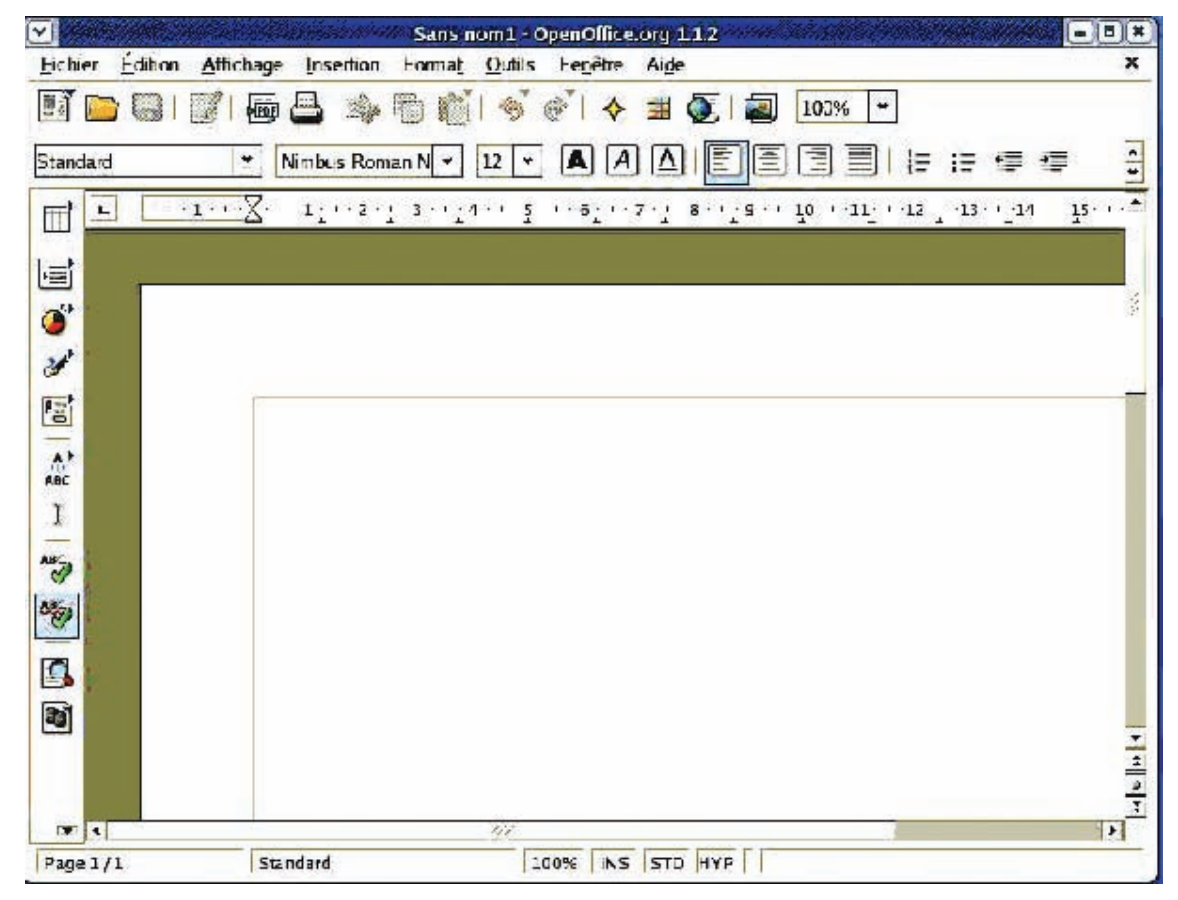

## **2. Enregistrement d'un texte pour la première fois**

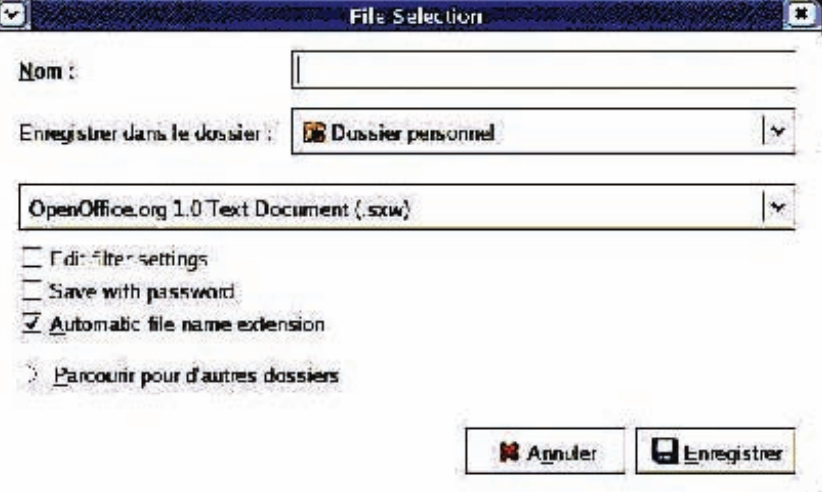

## **3. Ouverture d'un document existant**

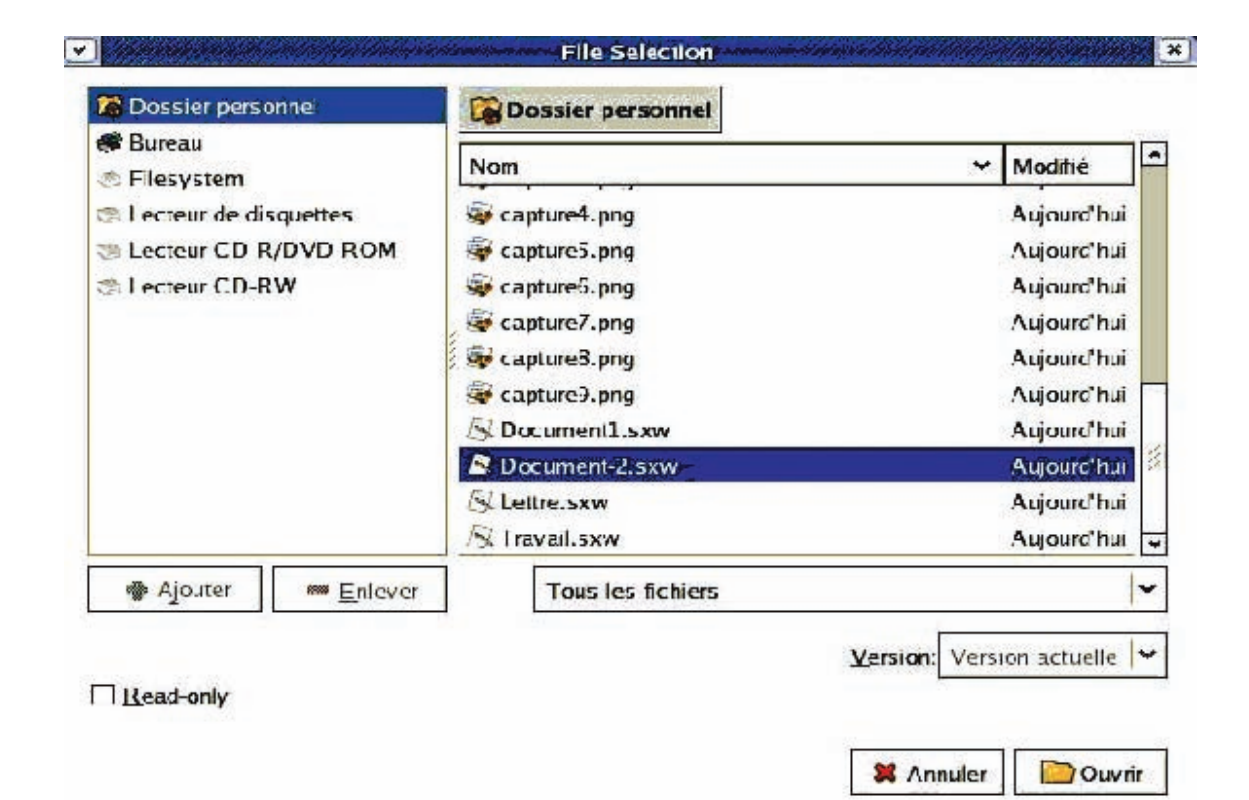

### **4. Insertion d'une image dans un texte**

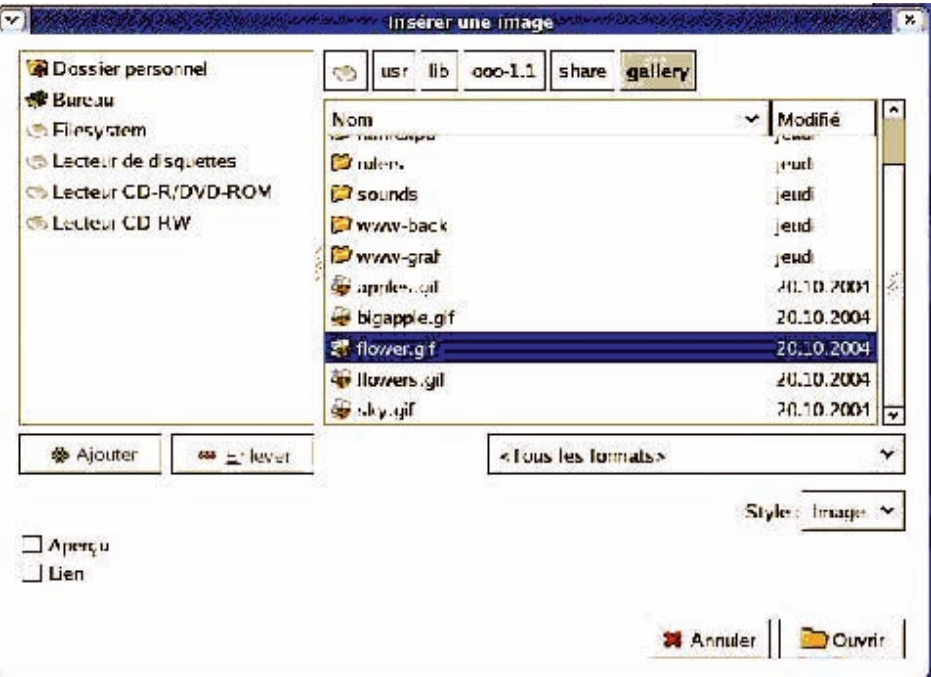

## **5. Insertion d'un tableau dans un texte**

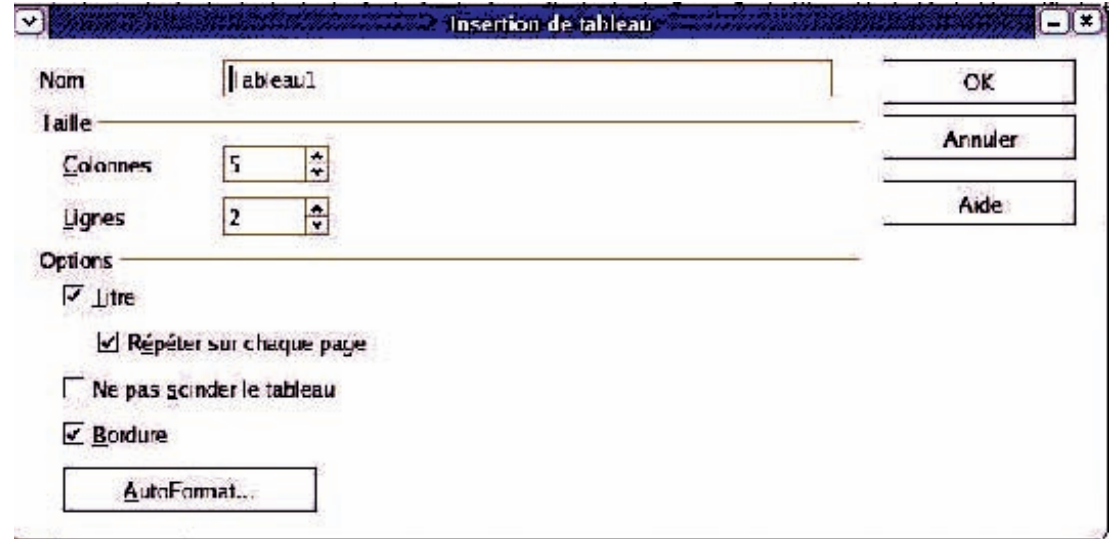

## **6. Mise en forme de caractères**

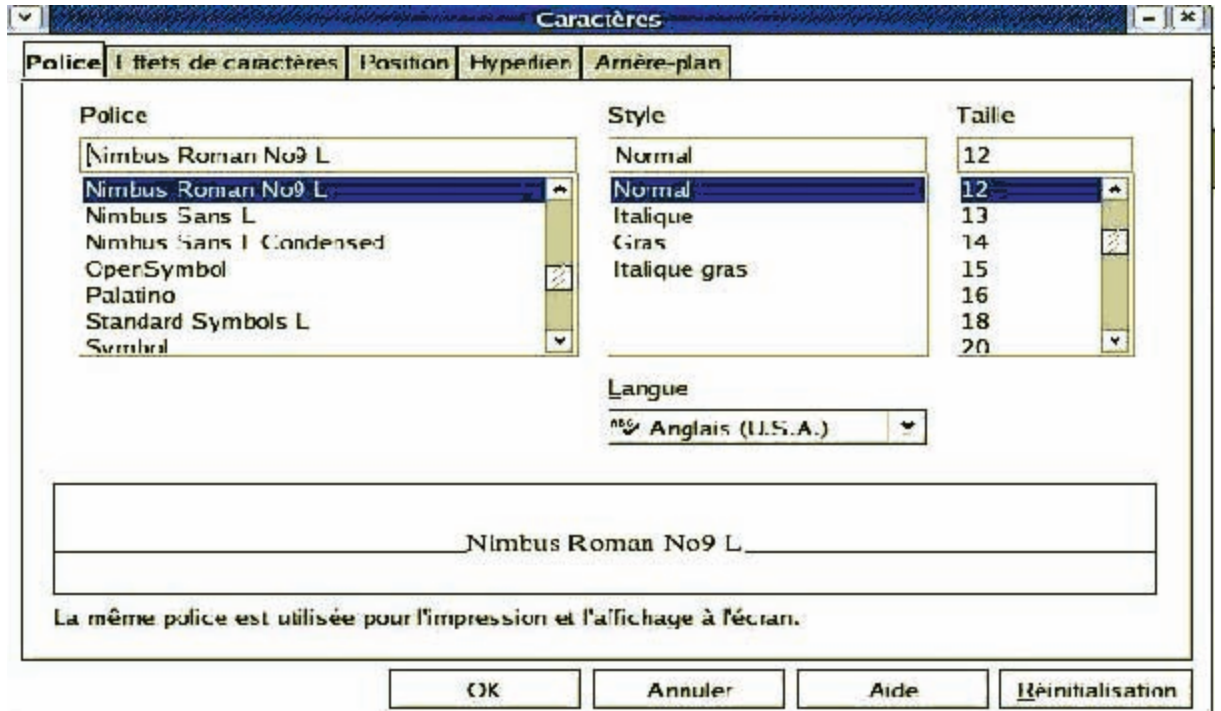

# **7. Mise en forme de paragraphes**

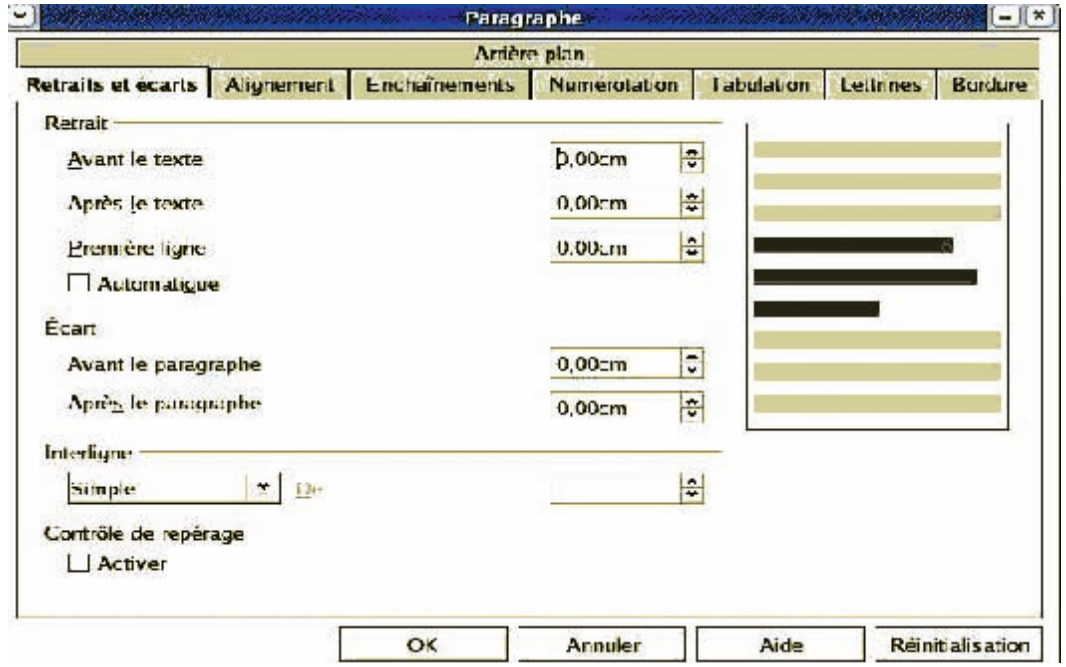

## **8. Mise en page d'un texte**

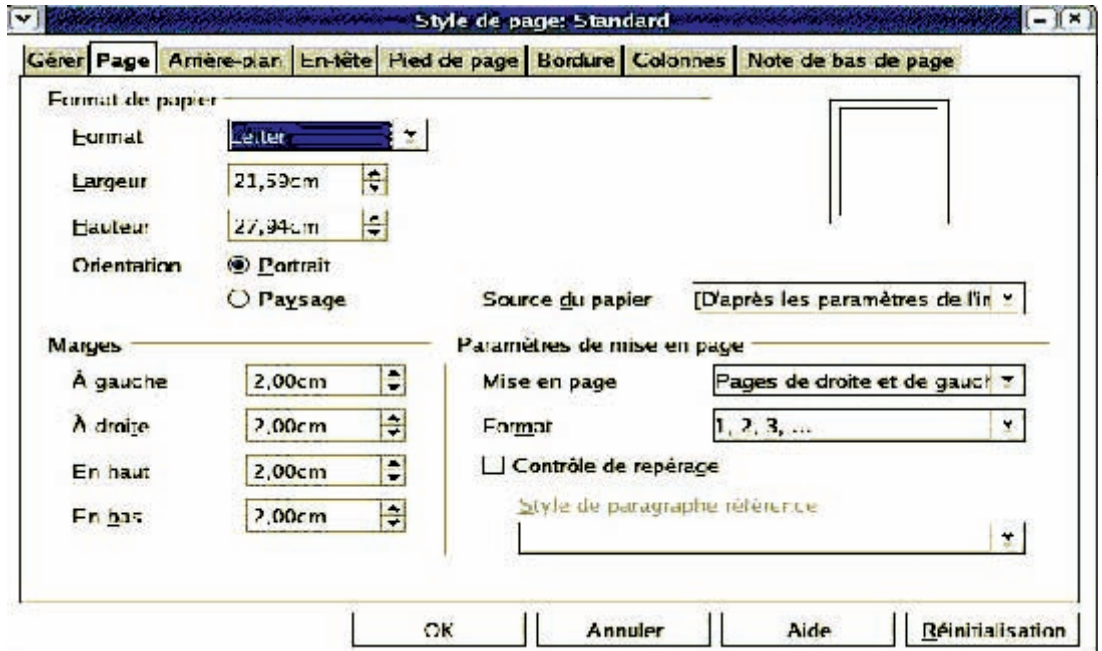

# **9. Correcteur orthographique**

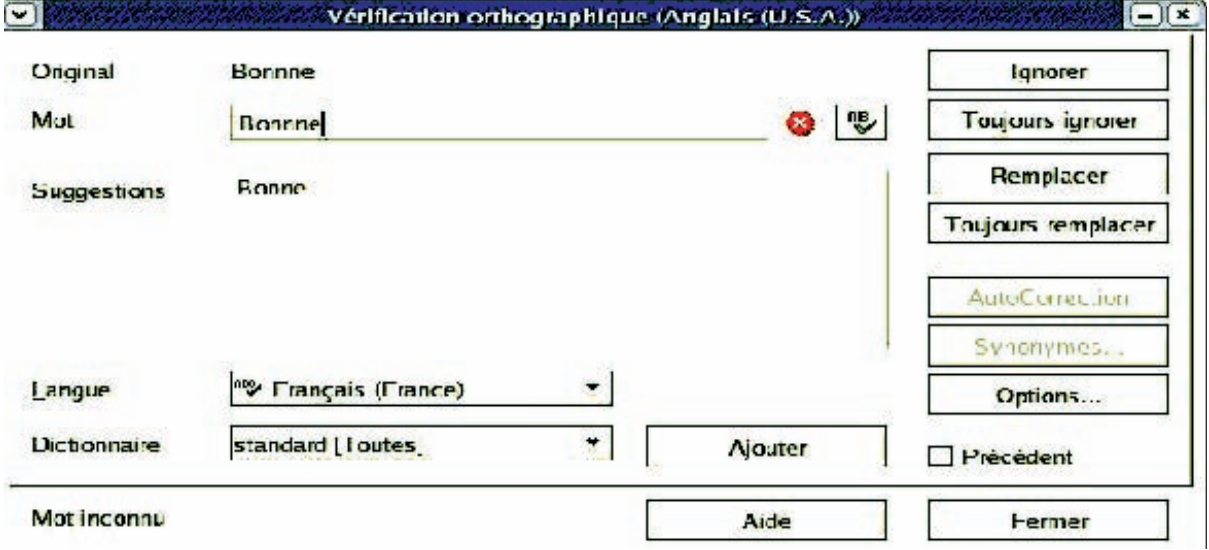

## **10. Impression d'un texte**

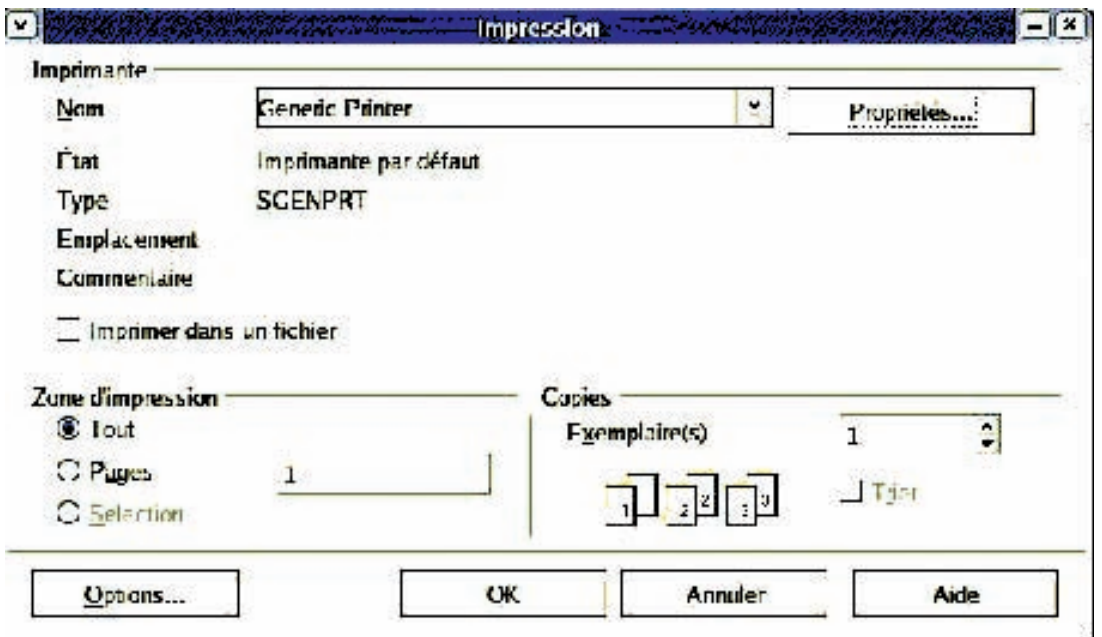

# **ANNEXE EXCEL**

## **1. Présentation de l'écran de Microsoft Excel**

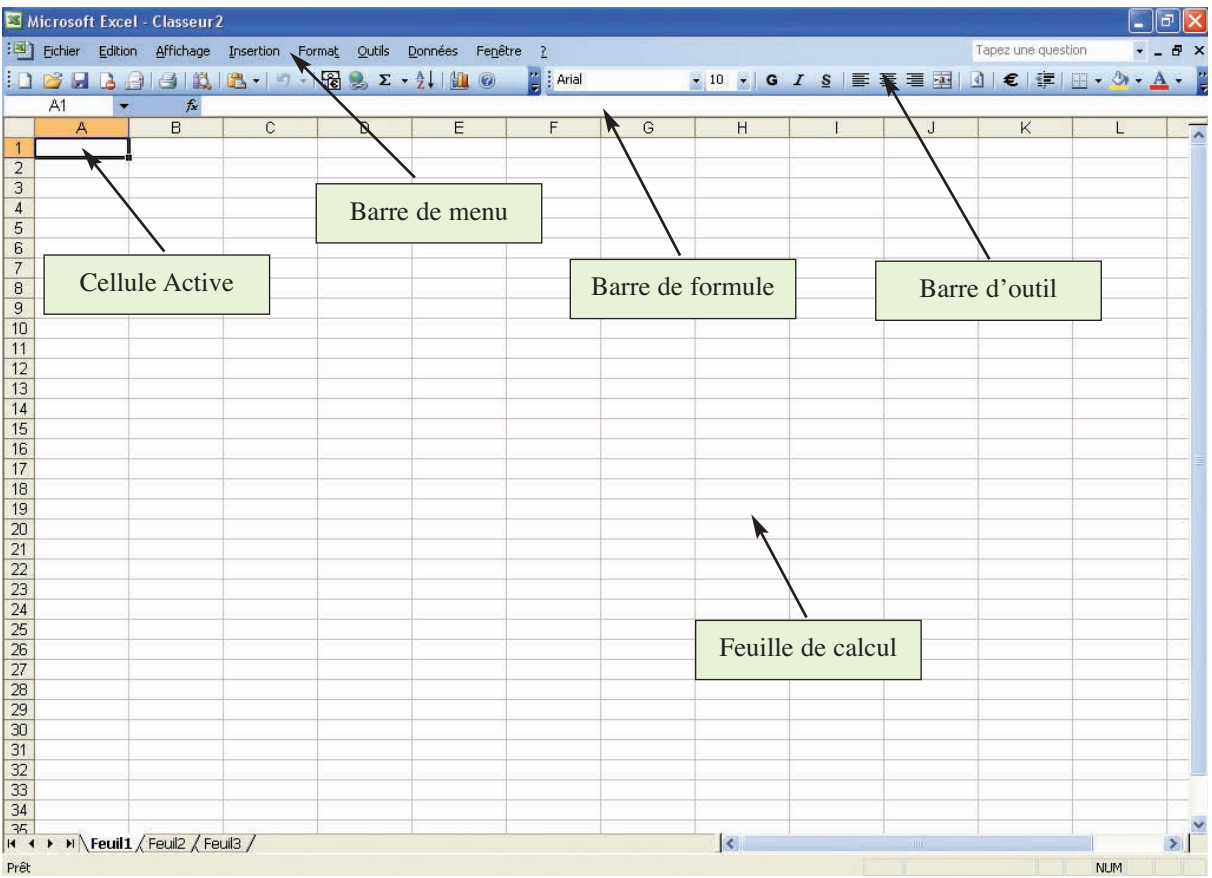

## **2. Menu Insertion**

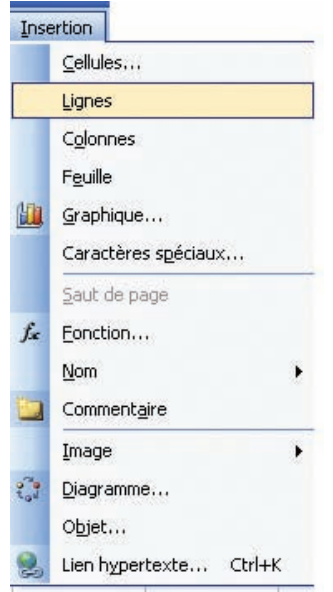

Pour insérer des cellules, des lignes ou des colonnes il suffit de :

- 1. Sélectionner l'emplacement,
- 2. Choisir l'option correspondante du menu insertion.

## **3. Insertion d'une fonction dans une feuille de calcul**

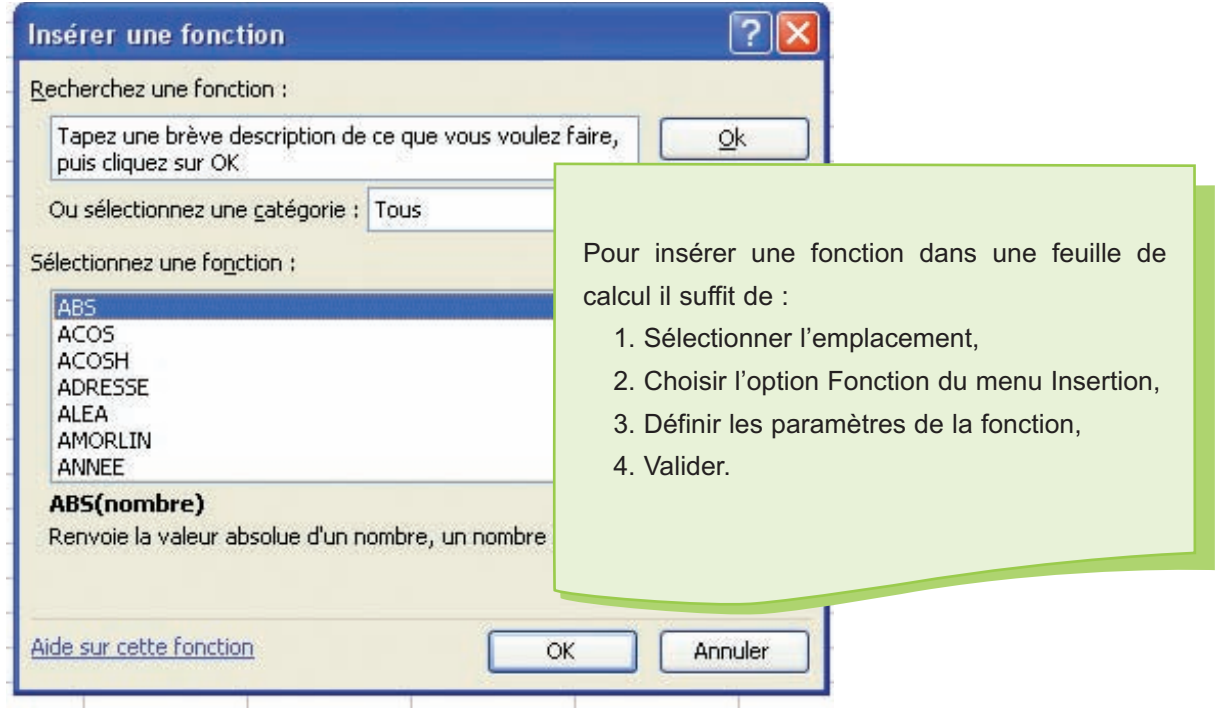

## **4. Automatisation de calcul**

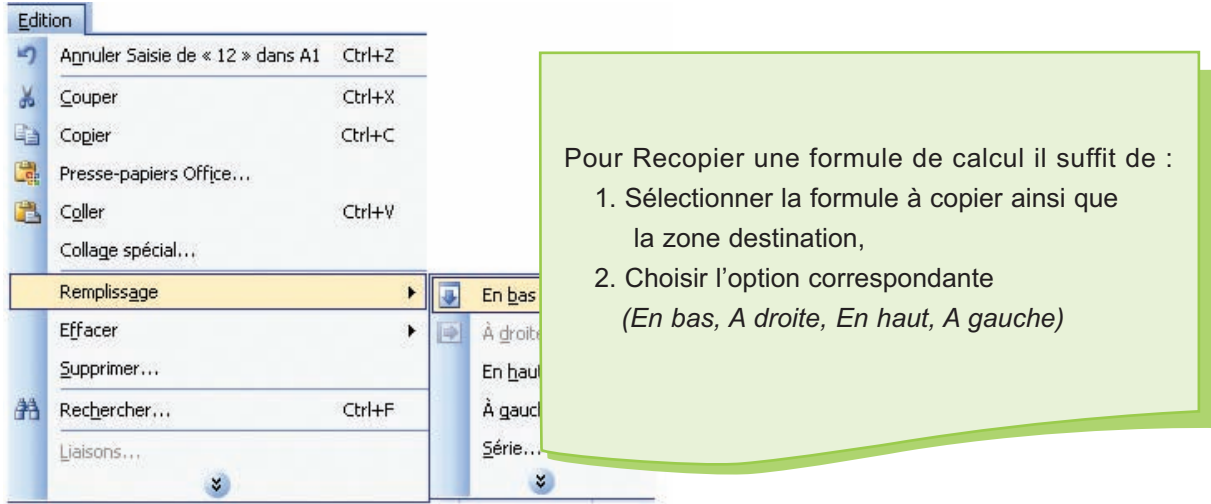
### **5. Mise en forme des valeurs numériques**

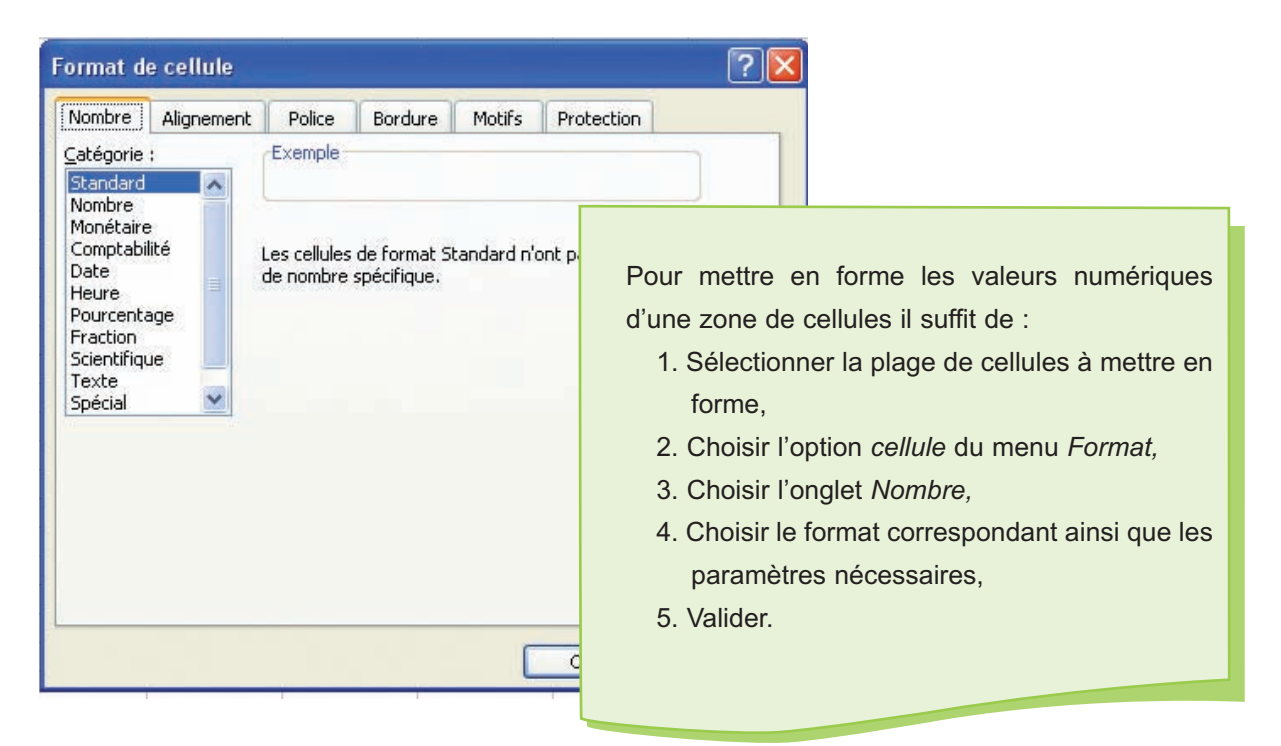

## **6. Mise en forme d'un tableau (Police et style de caractère)**

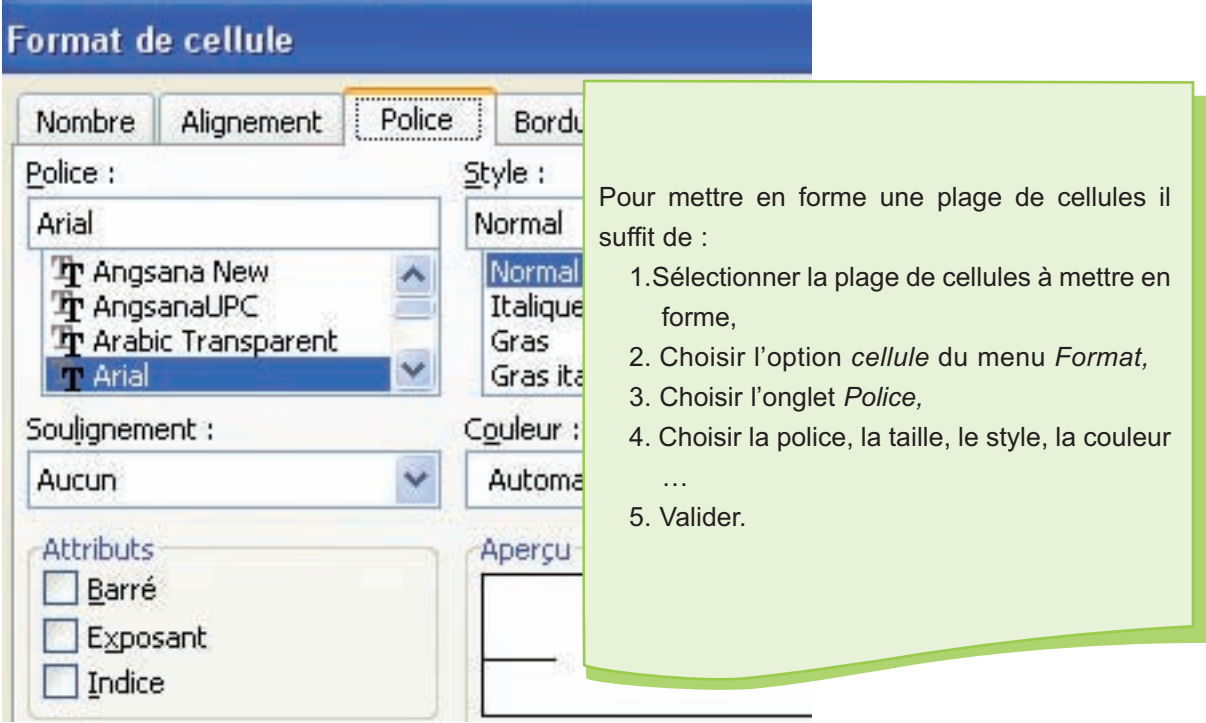

# **7. Les étapes d'insertion d'un graphique**

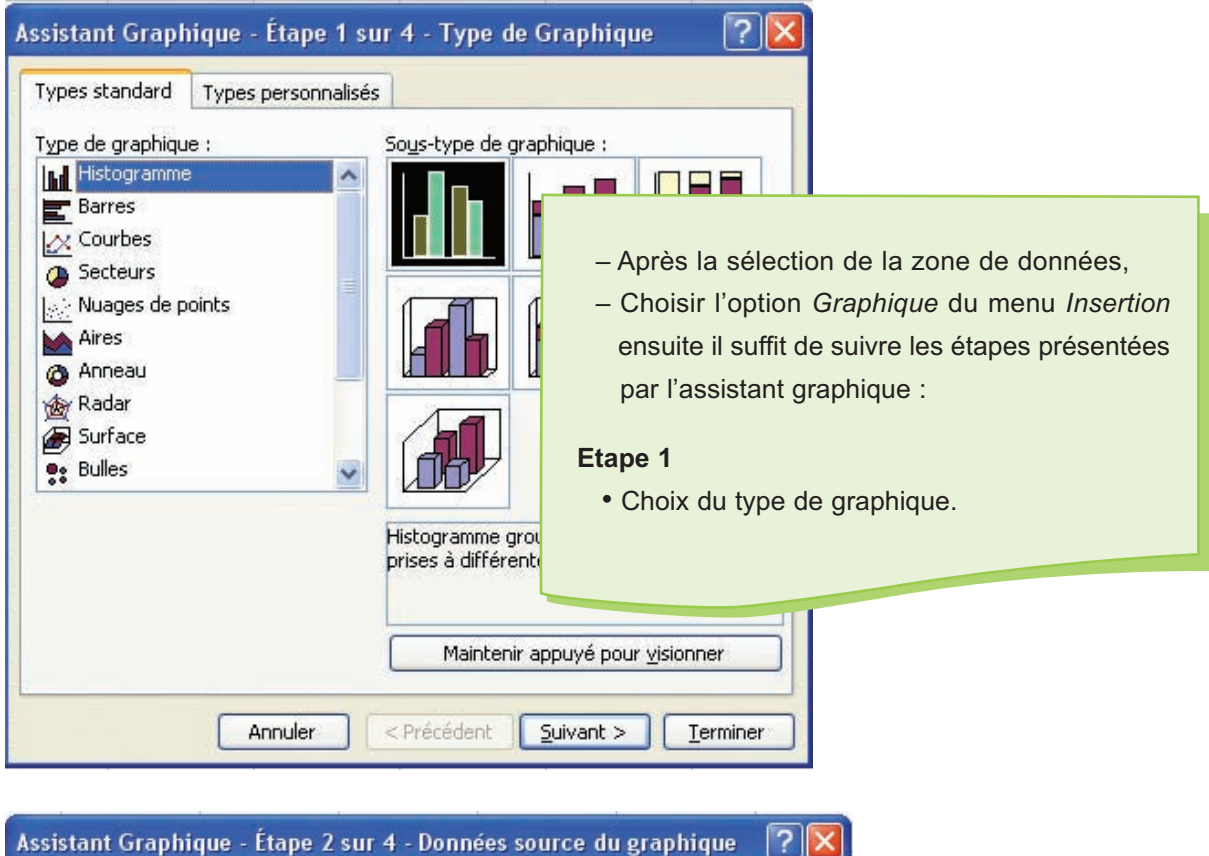

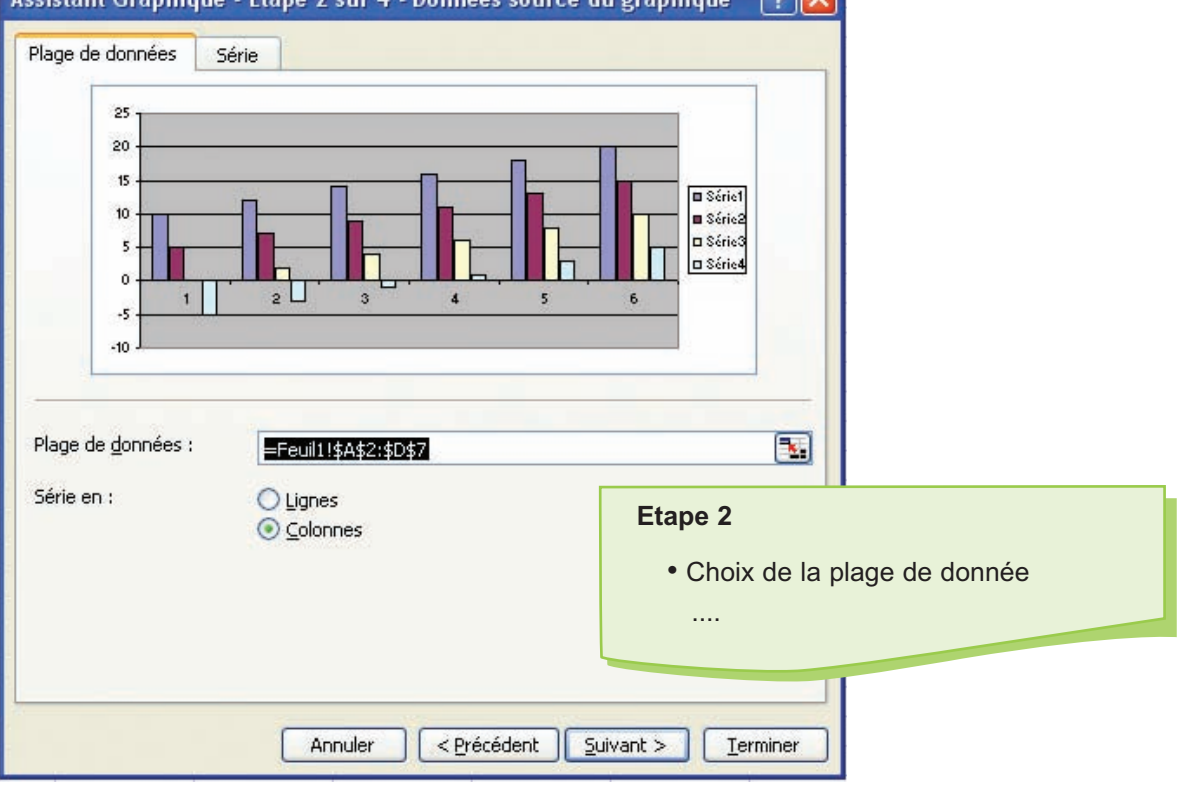

### **Annexe tableur Excel**

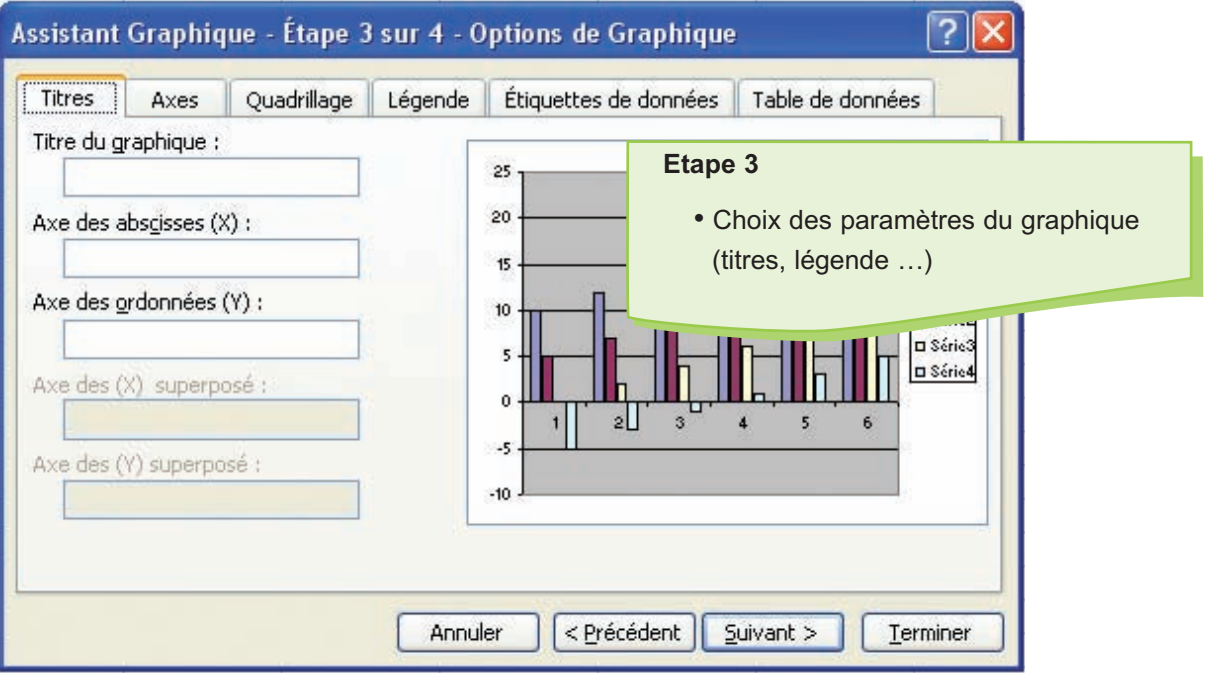

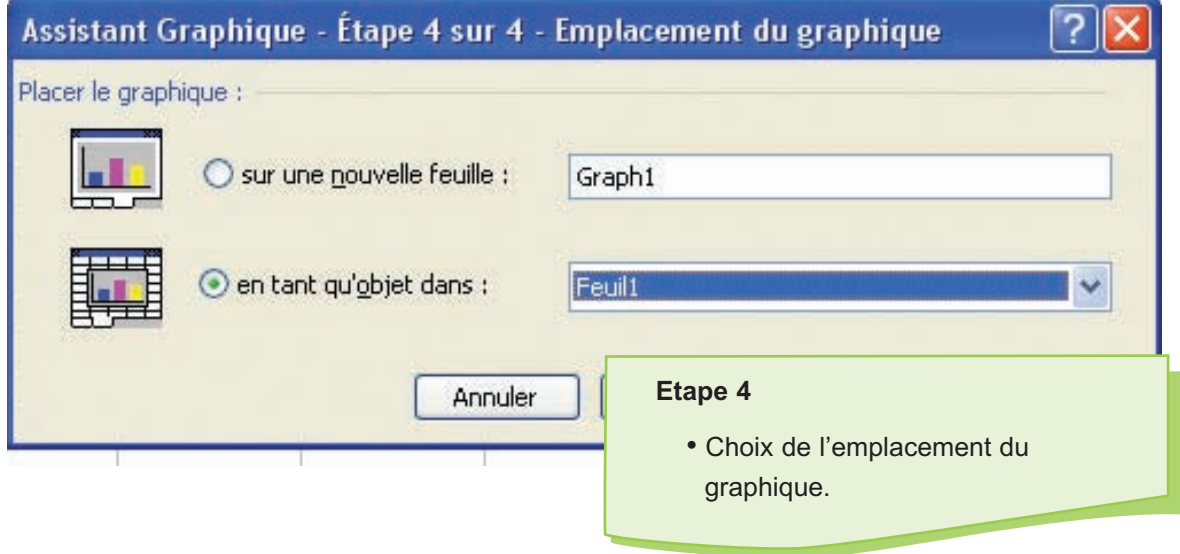

# **ANNEXE TABLEUR OPENOFFICE**

### **1. Présentation de l'écran**

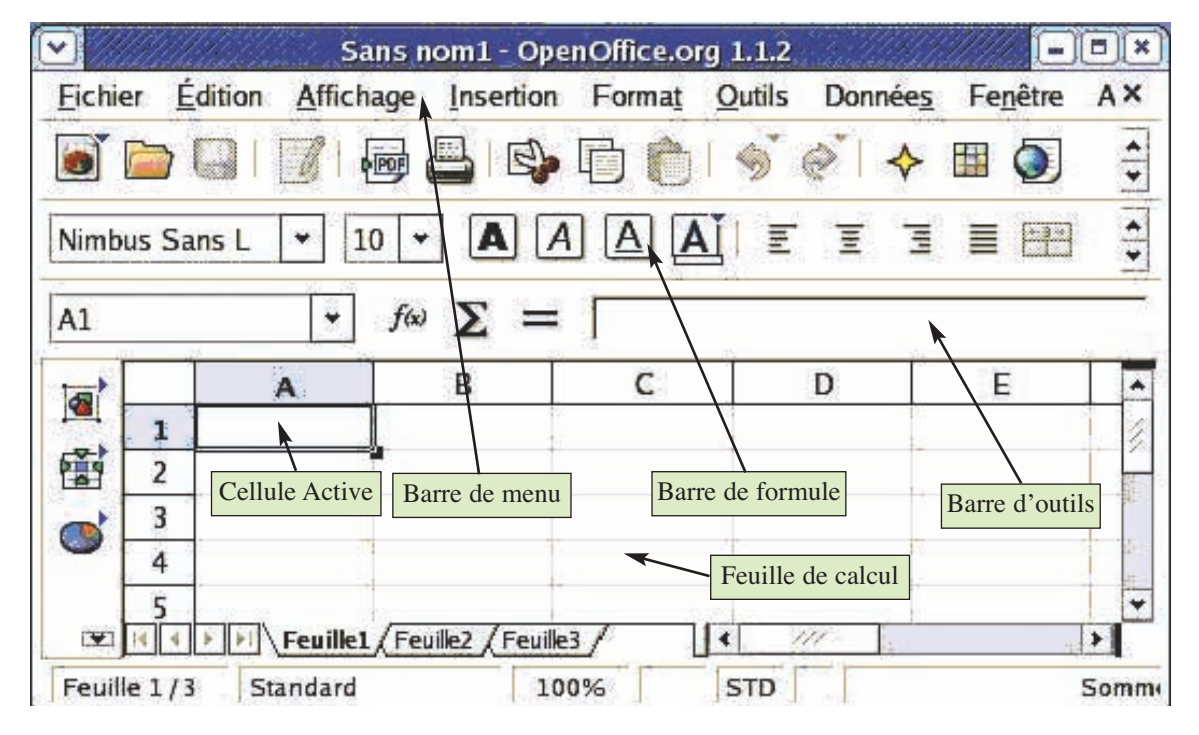

## **2. Menu insertion**

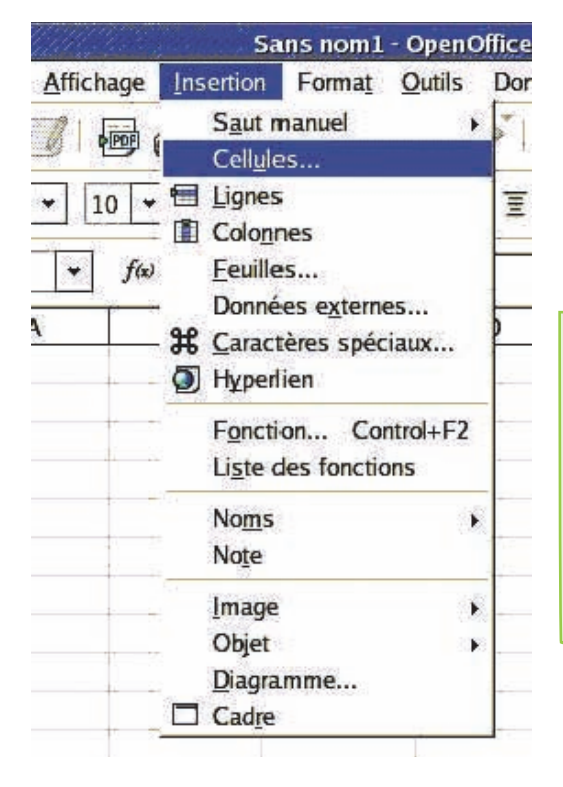

Pour insérer des cellules, des lignes ou des colonnes il suffit de :

- 1. Sélectionner l'emplacement,
- 2. Choisir l'option correspondante du menu Insertion.

## **3. Insertion d'une fonction dans une feuille de calcul**

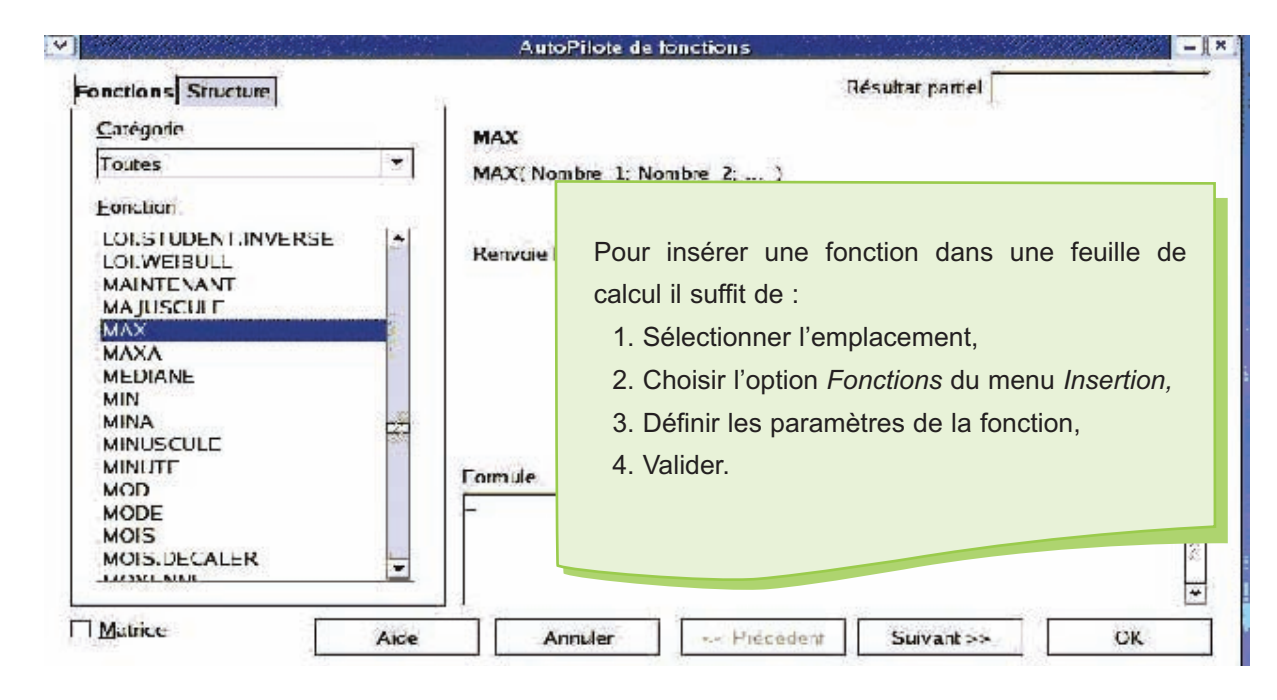

### **4. Automatisation de calcul**

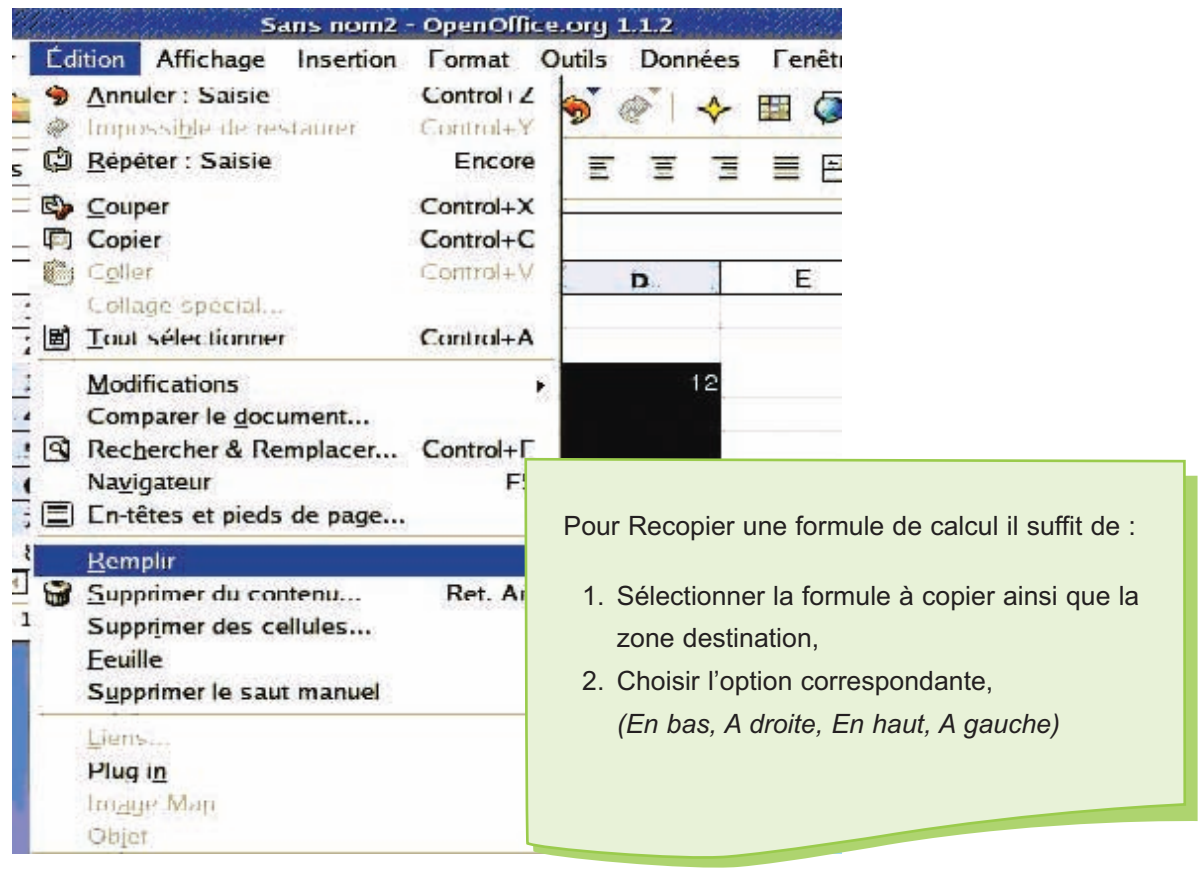

# **5. Mise en forme des valeurs numériques**

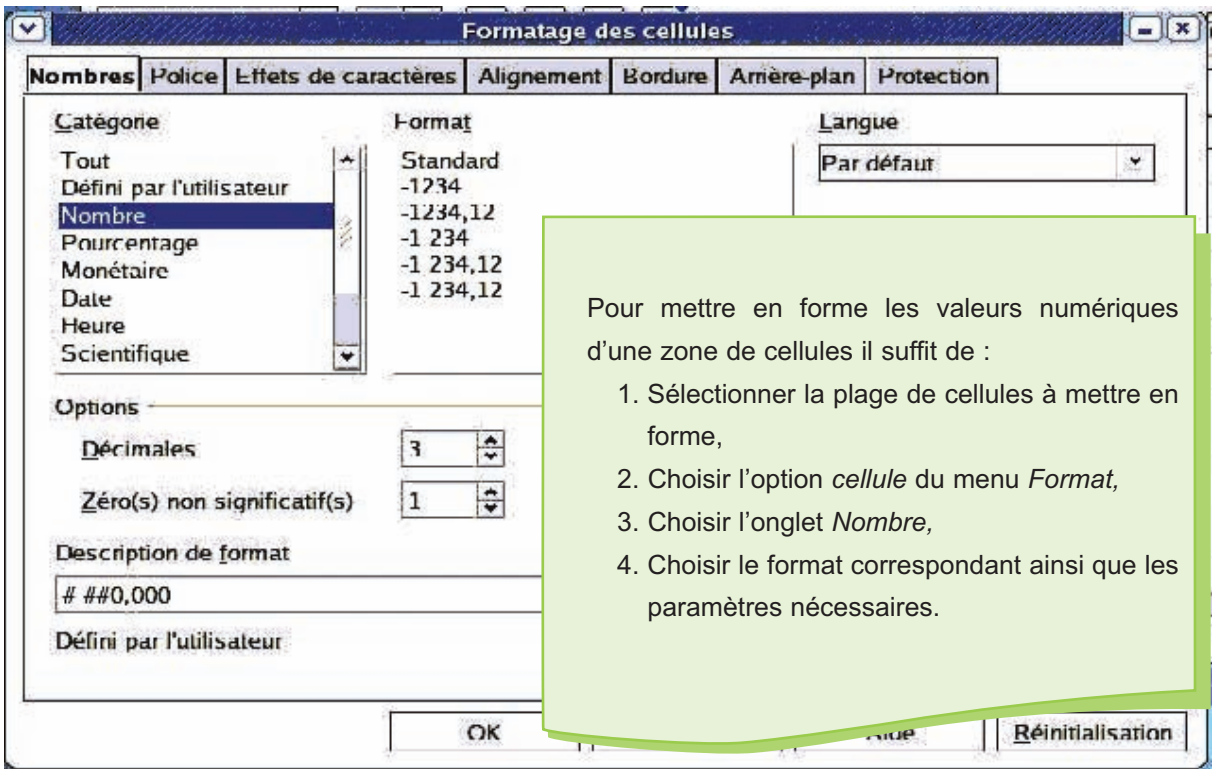

# **6. Les étapes d'insertion d'un graphique**

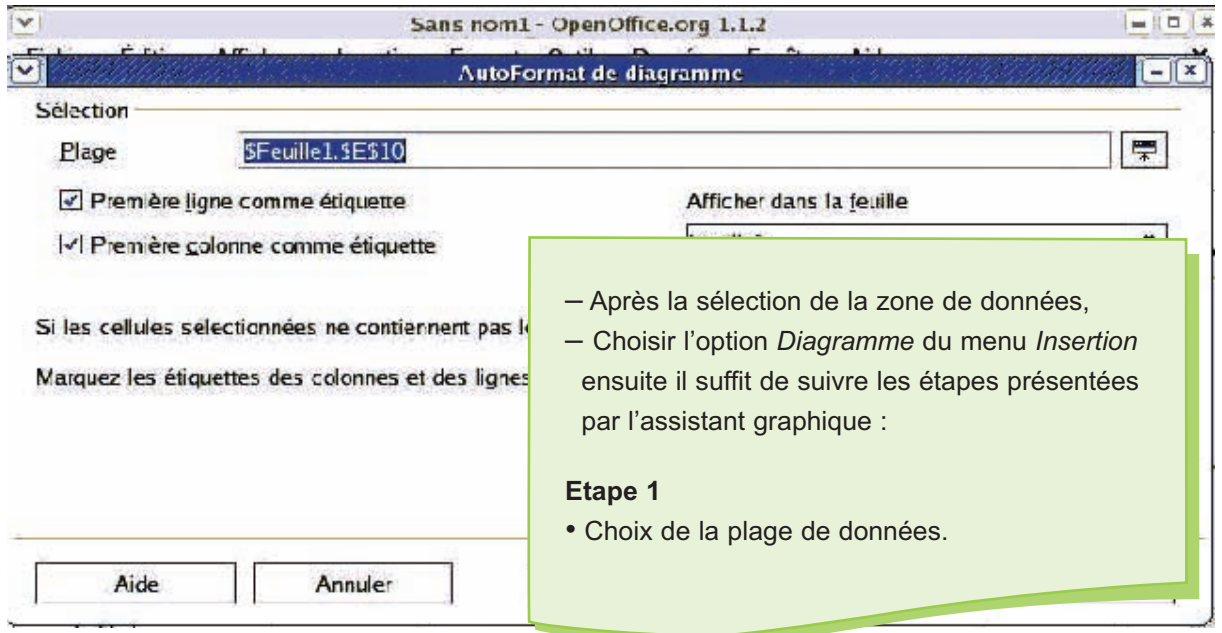

### **Annexe tableur OppenOffice**

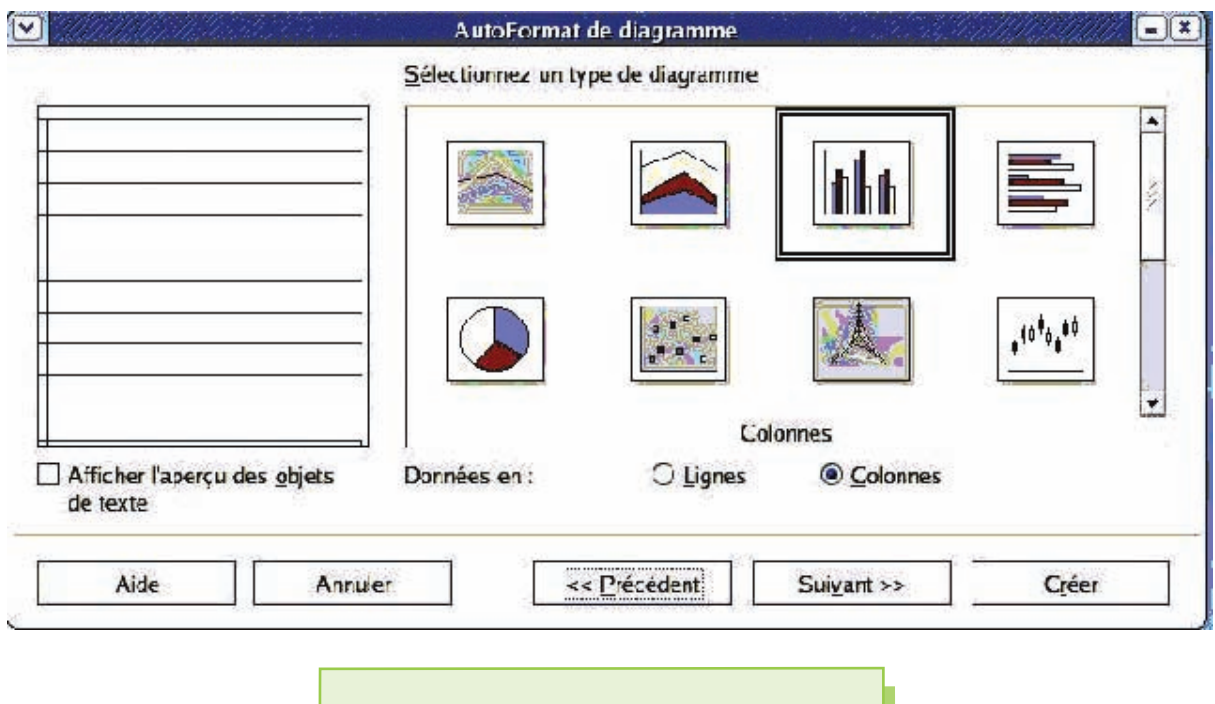

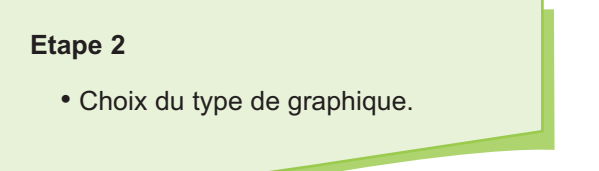

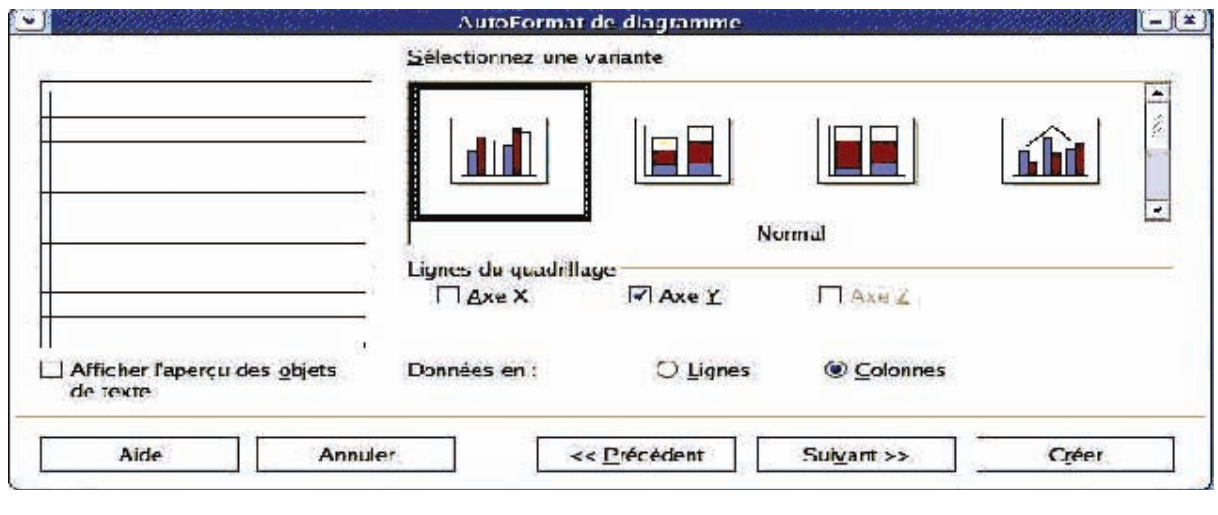

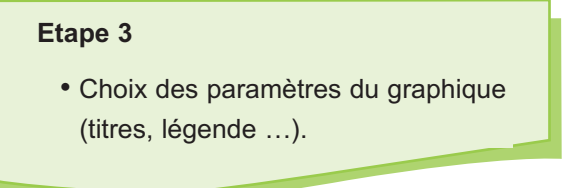

# **DESCRIPTION DE L'INTERFACE DE POWER POINT**

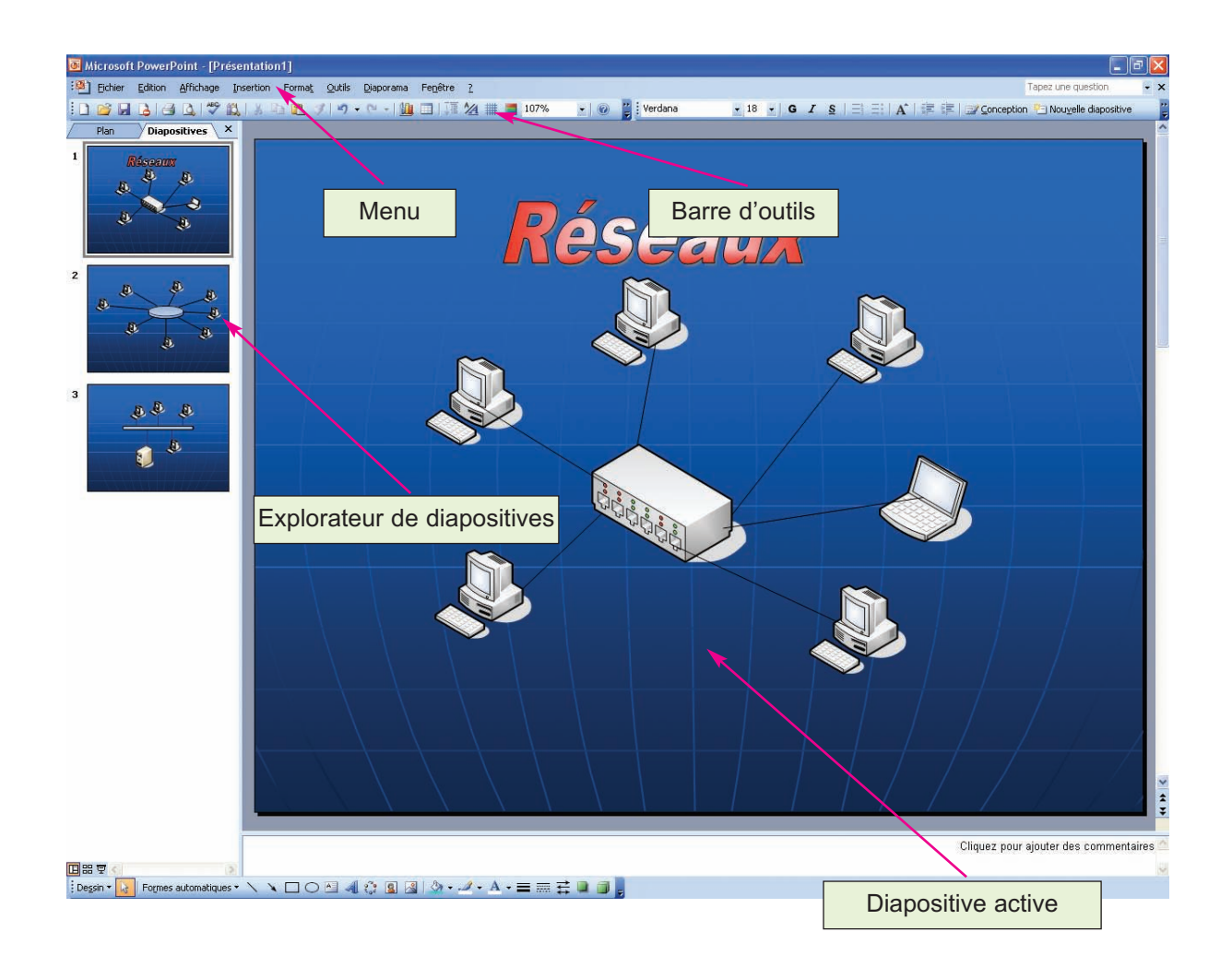

### **1. Créer un nouveau document**

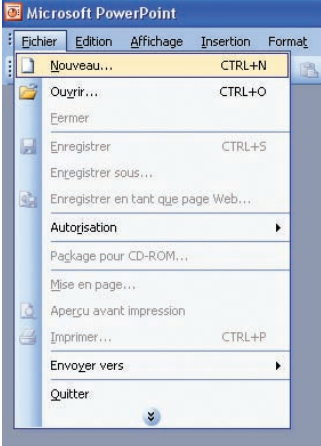

- 1. Activer le menu **"Fichier"**,
- 2. Choisir la commande **"Nouveau"**,
- 3. Dans la boite de dialogue active, choisir une mise en page initiale pour la nouvelle présentation,
- 4. Fermer la boite de dialogue.

### **2. Ouvrir une présentation existante**

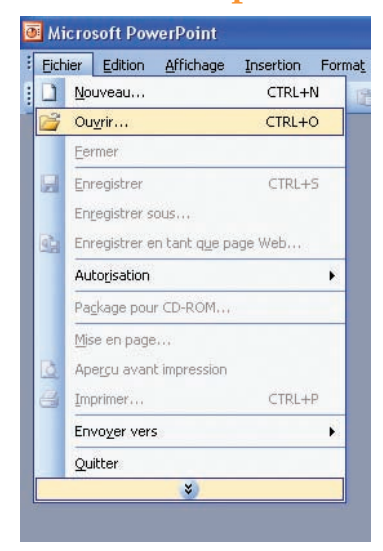

- 1. Activer le menu **"Fichier"**,
- 2. Choisir la commande **"Ouvrir"**,
- 3. Dans la boite de dialogue affichée
	- a) Choisir l'emplacement du fichier dans le champ **"regarder dans"**,
	- b) Taper le nom du fichier dans le champ **"Nom de fichier"**,
	- c) Valider par le bouton **"ouvrir"**.

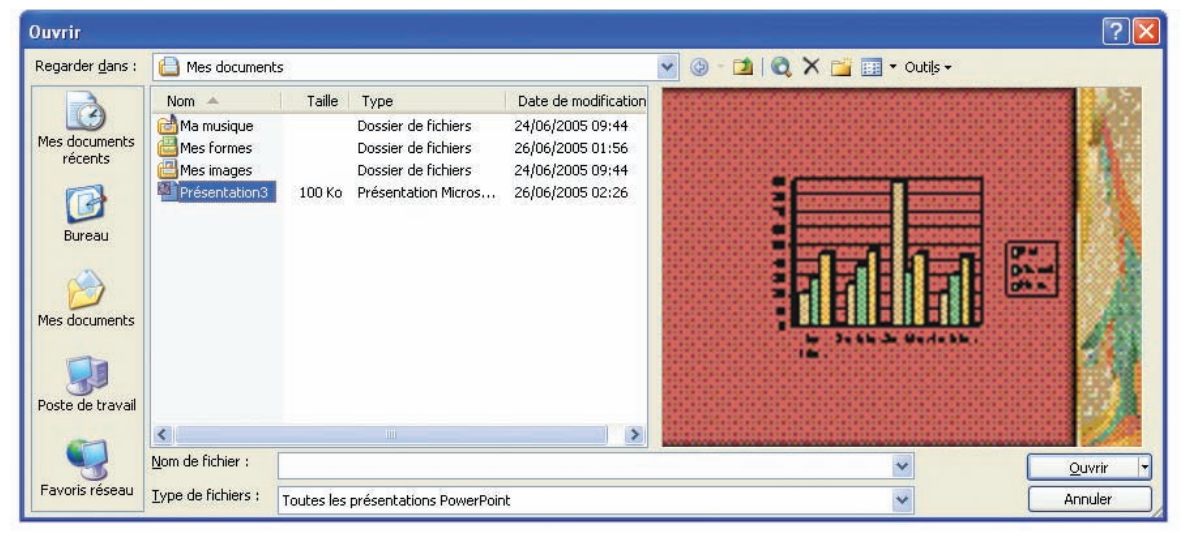

### **3. Fermer une présentation**

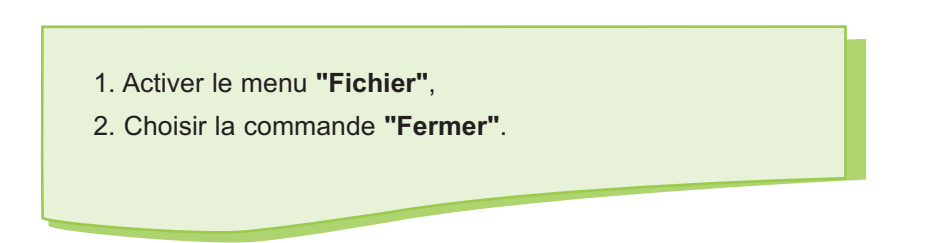

## **4. Enregistrer une présentation**

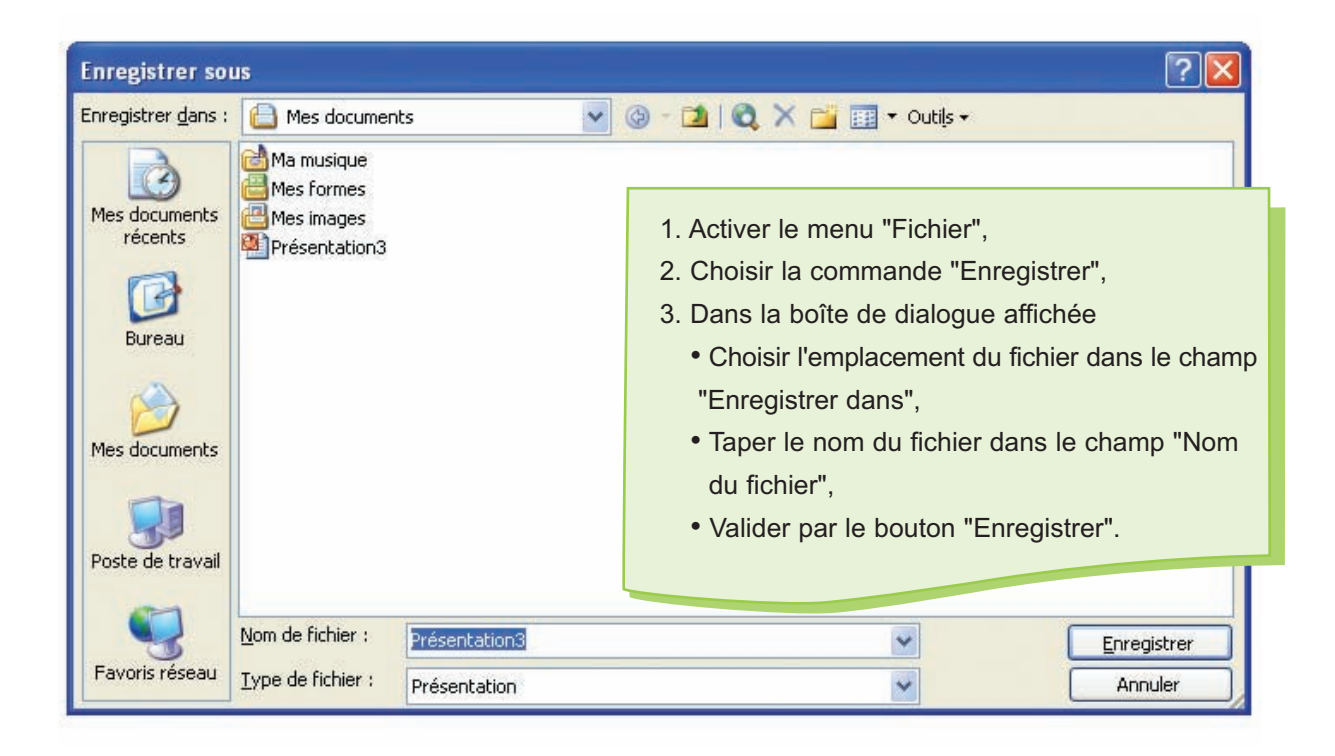

## **5. Quitter le logiciel de présentation**

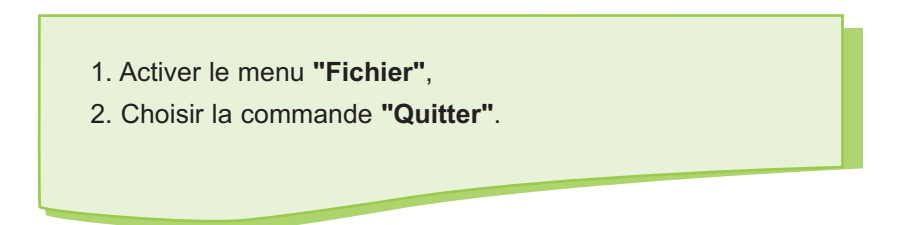

## **6. Modifier la mise en page d'une présentation**

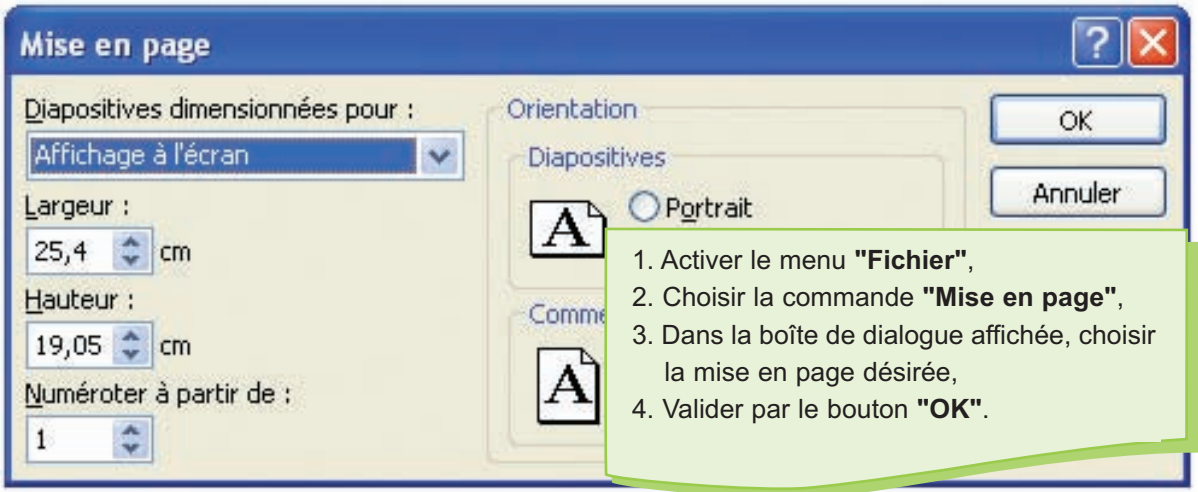

### **7. Ajouter une nouvelle diapositive**

- 1. Sélectionner la diapositive qui va précéder la nouvelle diapositive
- 2. Activer le menu "Insertion",
- 3. Choisir la commande "Nouvelle diapositive",
- 4. Dans la boite de dialogue affichée, choisir une mise en page initiale à la nouvelle diapositive,
- 5. Ferme la boîte de dialogue.

## **8. Insérer une zone texte dans une diapositive.**

- 1. Activer le menu "Insertion",
- 2. Choisir la commande "Zone texte",
- 3. Cliquer à l'emplacement d'insertion du texte.

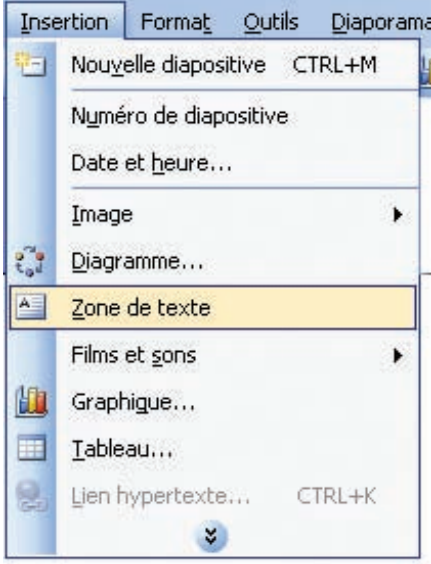

#### **Annexe Power Point**

### **9. Insérer une image dans une diapositive**

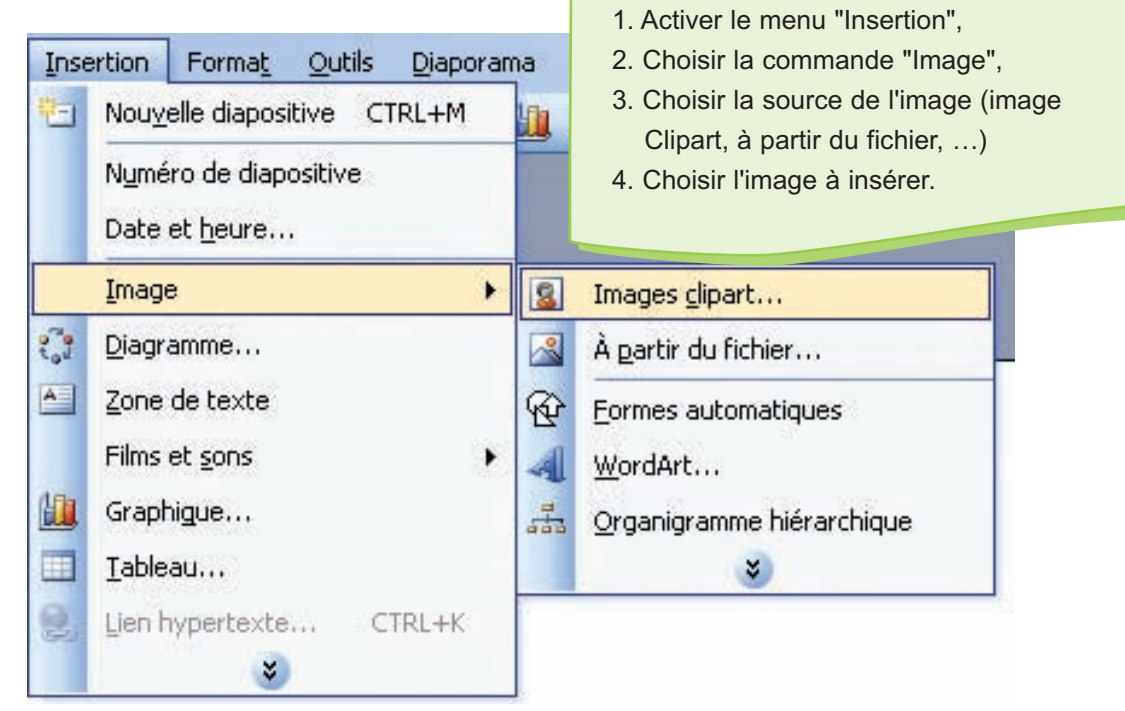

### **10. Insérer un son dans une présentation**

- 1. Activer le menu **"Insertion"**
- 2. Choisir la commande **"Film et son"**
- 3. Choisir la source du son (son du bibliothèque, fichier son, CD audio, …)
- 4. Dans la boite de dialogue affichée
	- Choisir l'emplacement du son dans le champ **"Regarder dans"**
	- Choisir le nom du son dans le champ **"Nom du fichier"**
	- Valider par le bouton **"OK"**
	- Ou
	- Sélectionner le son à partir de la bibliothèque Clipart
	- Ou
	- Sélectionner le numéro de la piste du CD audio
- 5. Choisir la manière d'activation du son (automatique au lancement du diapositive ou manuelle en cliquant sur l'objet son).

### **11. Déplacer un objet d'une diapositive à une autre**

- 1. Sélectionner l'objet à déplacer,
- 2. Choisir la commande **"Couper"** du menu **"Edition"**,
- 3. Pointer le nouvel emplacement de l'objet,
- 4. Choisir la commande **"Coller"** du menu **"Edition".**

## **12. Choisir une conception à une diapositive**

- 1. Activer le menu **"Format"**
- 2. Choisir la commande **"Conception d'une diapositive"**
- 3. Dans la boîte de dialogue affichée
	- Choisir un modèle de conception pour la diapositive
	- Choisir les diapositives sur lesquelles sera appliqué le modèle choisi (diapositive sélectionnées ou toute la présentation).

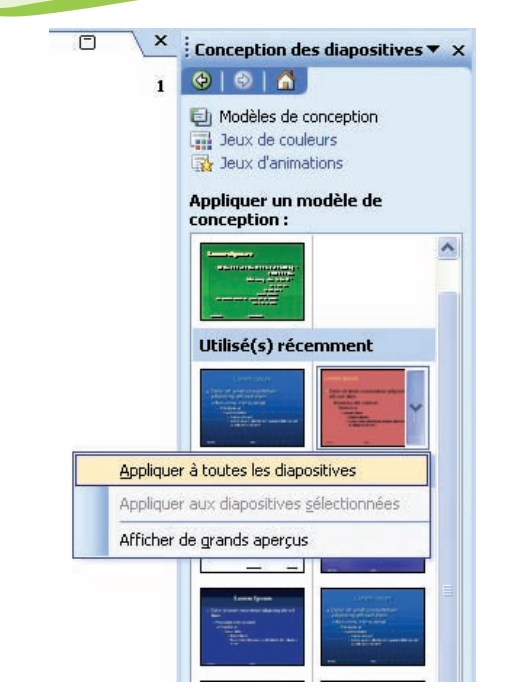

### **13. Choisir un arrière plan à une diapositive**

- 1. Activer le menu "Format",
- 2. Choisir la commande "Arrière plan",
- 3. Choisir le modèle d'arrière plan,
- 4. Choisir les diapositives sur lesquelles sera appliqué le modèle choisi (diapositives sélectionnées ou toutes les diapositives).

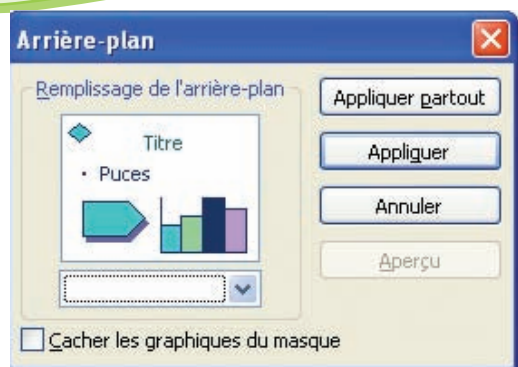

## **14. Mise en forme d'un texte**

### **a) Mise en forme d'un bloc de texte**

- 1. Sélectionner le texte à modifier,
- 2. Activer le menu **"Format"**,
- 3. Choisir la commande **"police"**,
- 4. Dans la boîte de dialogue affichée, choisir une mise en forme, en modifiant les valeurs des champs.

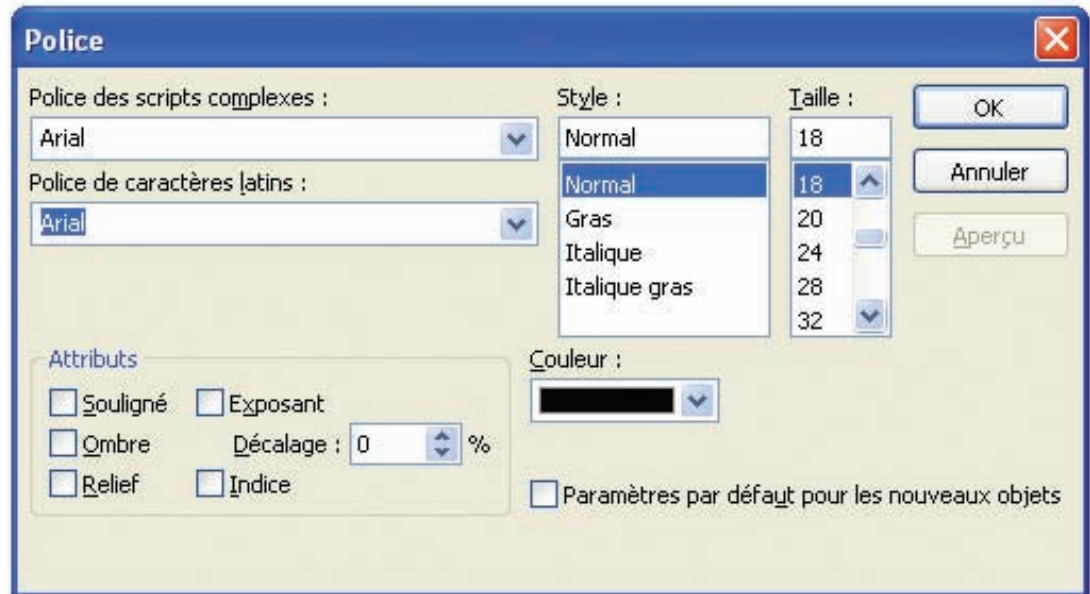

### **b) Alignement d'un texte**

- 1. Sélectionner le texte à modifier,
- 2. Activer le menu "Format",
- 3. Choisir la commande "Alignement",
- 4. Choisir un alignement.

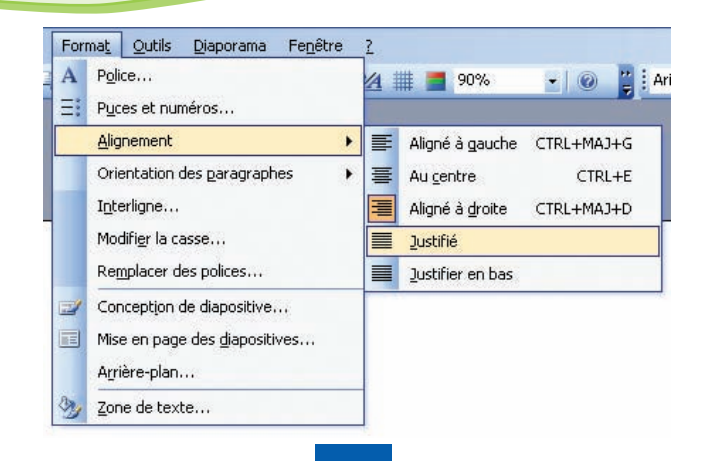

### **15. Apporter une animation à un objet d'une diapositive**

- 1. Sélectionner l'objet à animer,
- 2. Activer le menu **"Diaporama"**,
- 3. Choisir la commande **"Personnalisée l'animation"**,
- 4. Choisir l'option **"Ajouter un effet"**,
- 5. Choisir un model d'effet (**"Ouverture", "Emphase", "Fermeture",** ou **"Trajectoires"**).

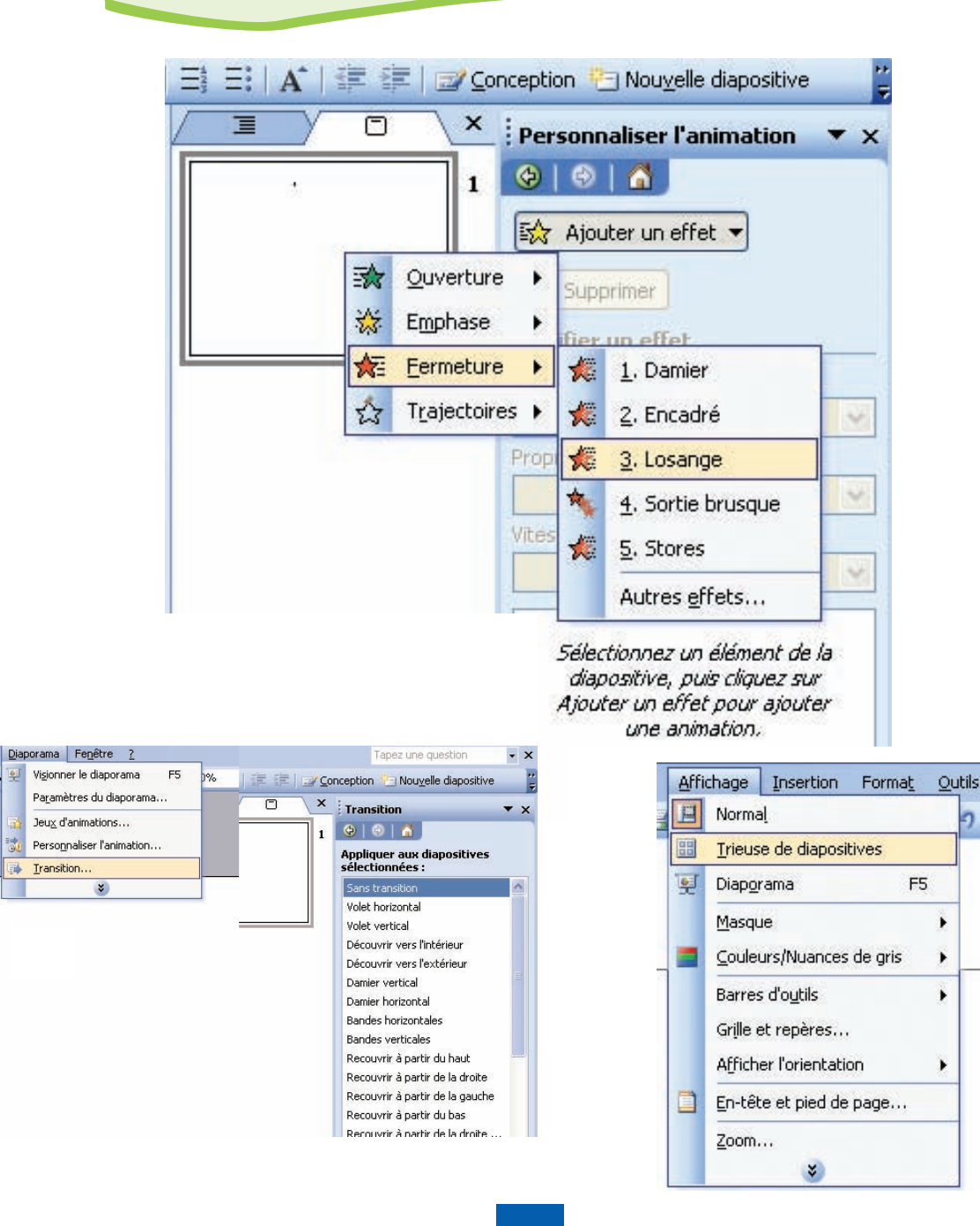

## **16. Ajouter une transition à un ensemble de diapositives**

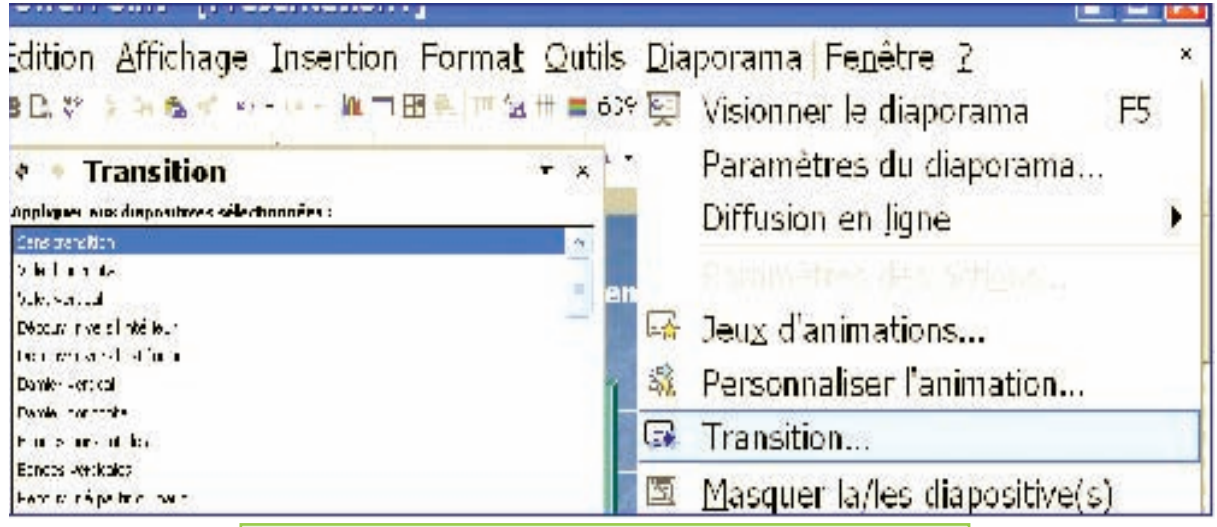

- 1. Sélectionner les diapositives concernées,
- 2. Activer le menu **"Diaporama"**,
- 3. Choisir la commande **"Transition"**,
- 4. Dans la boîte de dialogue affichée, choisir un model de transition, ainsi que les valeurs des autres champs.

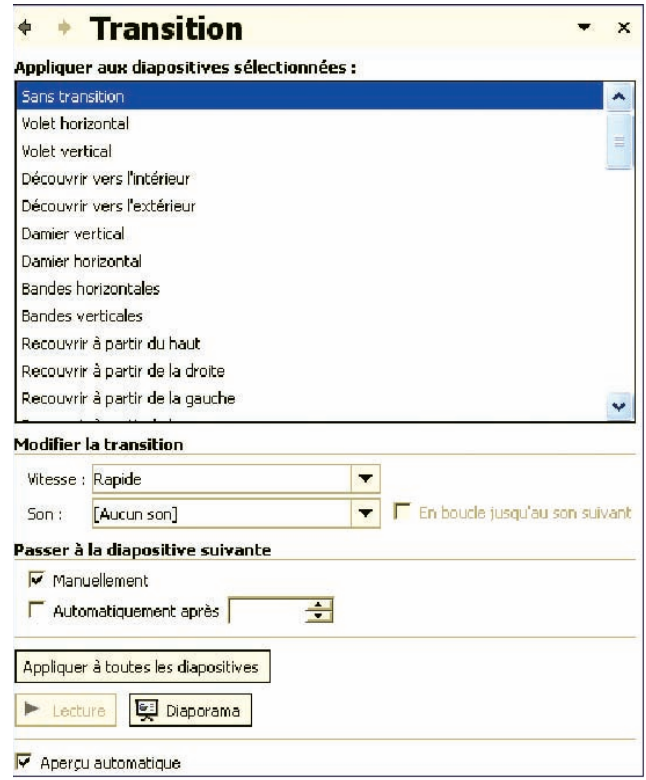

### **17. Choisir le mode d'affichage**

#### 1. Activer le menu affichage

- 2. Choisir la commande :
	- **"Normal"** pour visualiser une seule diapositive (mode conception),
	- **"Trieuse de diapositives"** pour visualiser la totalité des diapositives,
	- **"Diaporama"** pour une visualisation en plein écran.

### **18. Insertion d'un lien hypertexte**

- 1. Sélectionner la source du lien hypertexte (texte, image, bouton, …),
- 2. Activer le menu "insertion",
- 3. Choisir la commande "Lien hypertexte",
- 4. Dans la boite de dialogue affichée
	- Choisir le type de lien (fichier ou page Web existante, emplacement dans ce document, adresse email, …),
	- Choisir l'emplacement du fichier dans le champ "regarder dans",
	- Choisir la diapositive ou le fichier destination du lien,
- 5. Valider par le bouton "OK".

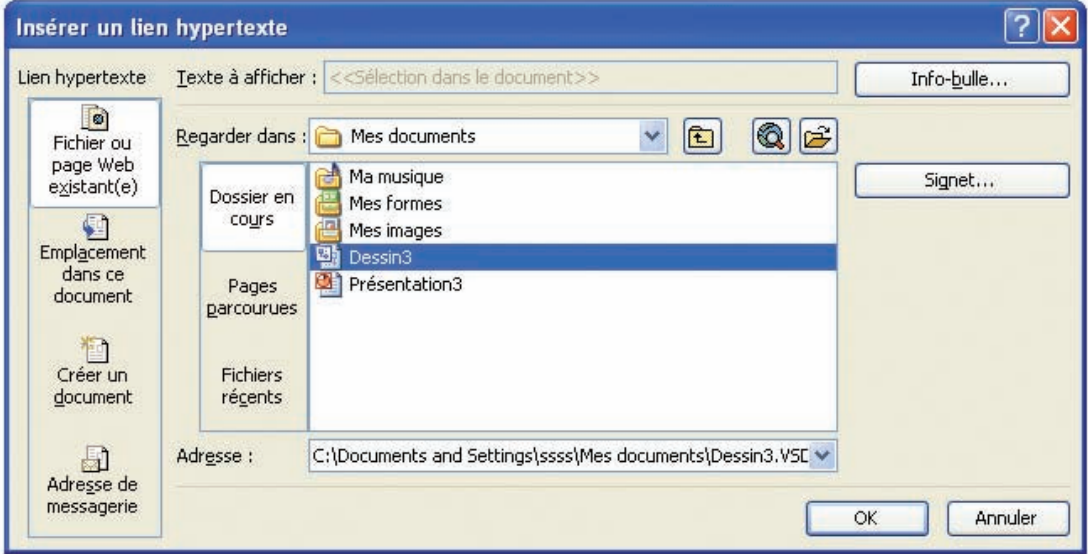

## **ANNEXE FRONTPAGE**

### **1. Présentation de l'écran de Microsoft FrontPage**

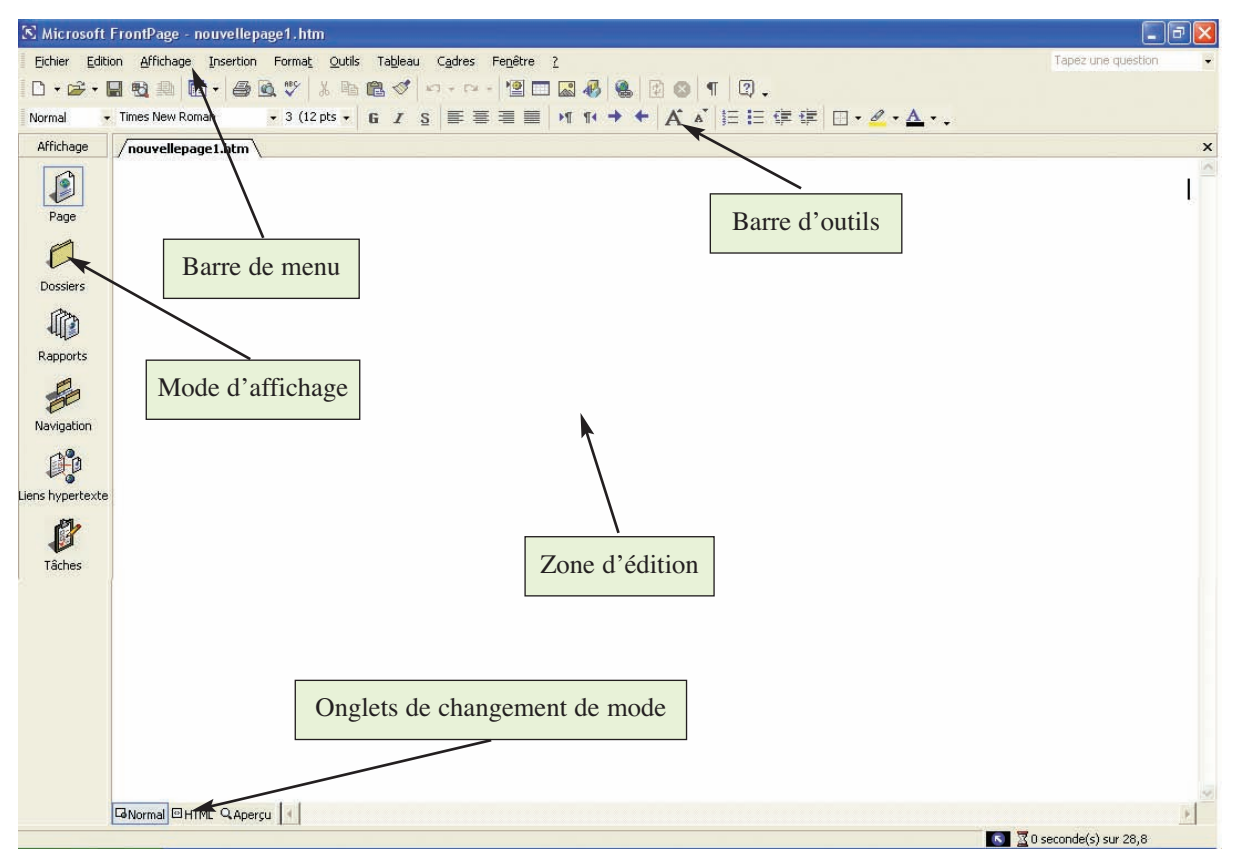

### **2. Création d'une nouvelle page Web**

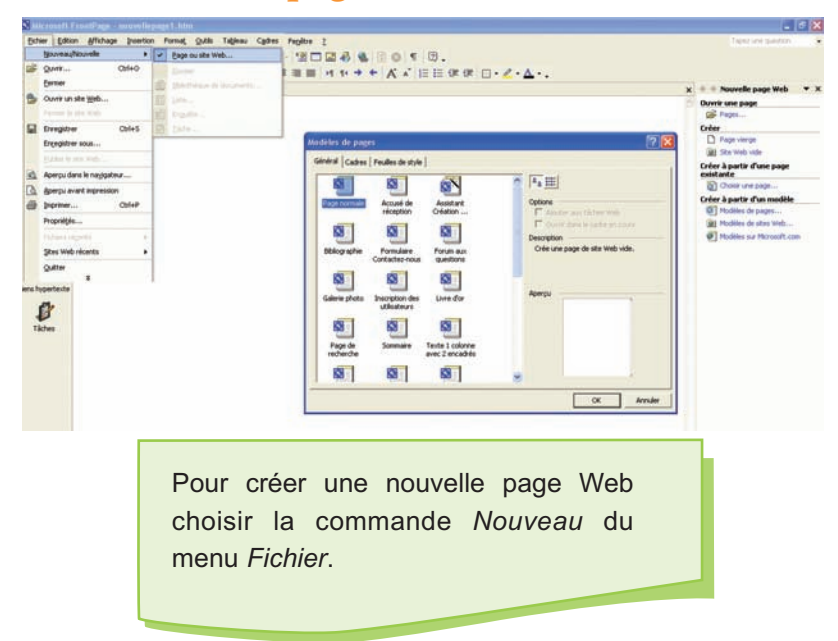

## **3. Choix d'un modèle de page Web**

Pour choisir le modèle d'une page Web il suffit de :

- 1. Choisir la commande Nouveau du menu Fichier,
- 2. Choisir le modèle correspondant,
- 3. Valider.

## **4. Mise en forme d'une page Web**

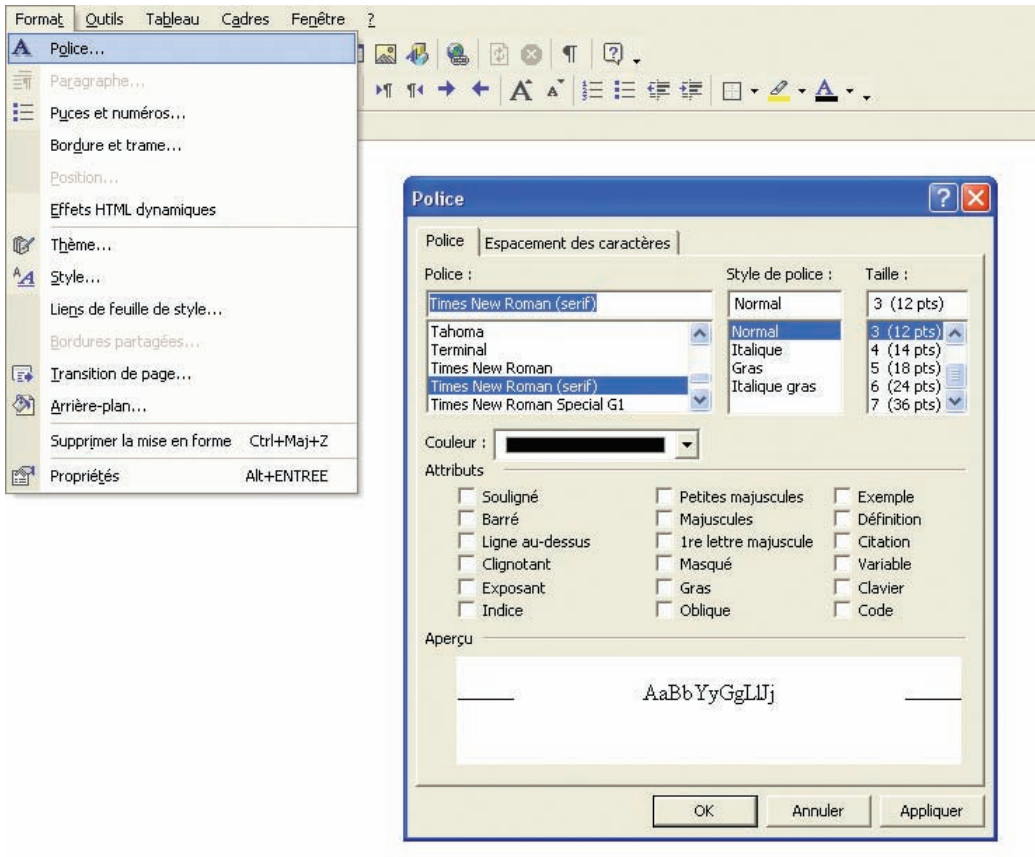

Pour mettre en forme une page Web il suffit de :

- 1. Sélectionner le texte à mettre en forme,
- 2. Choisir l'option correspondante du menu Format,
- 3. Choisir les mises en formes voulues,
- 4. Valider.

### **5. Insertion d'objet dans une page Web**

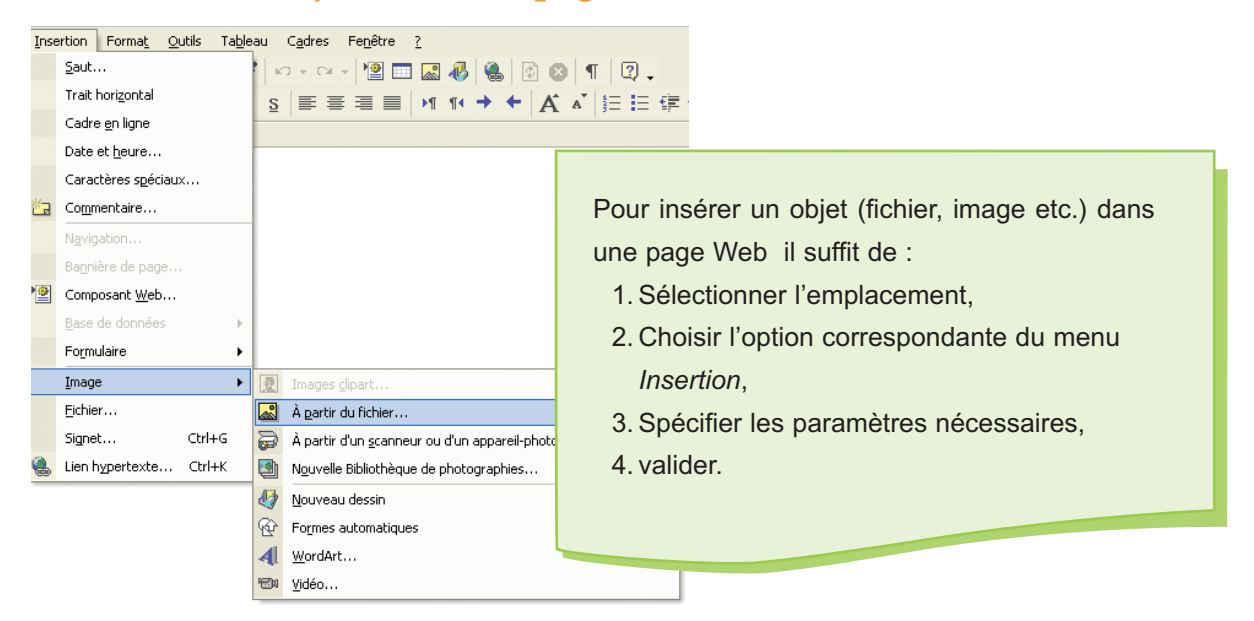

## **6. Insertion d'un lien hypertexte dans une page Web**

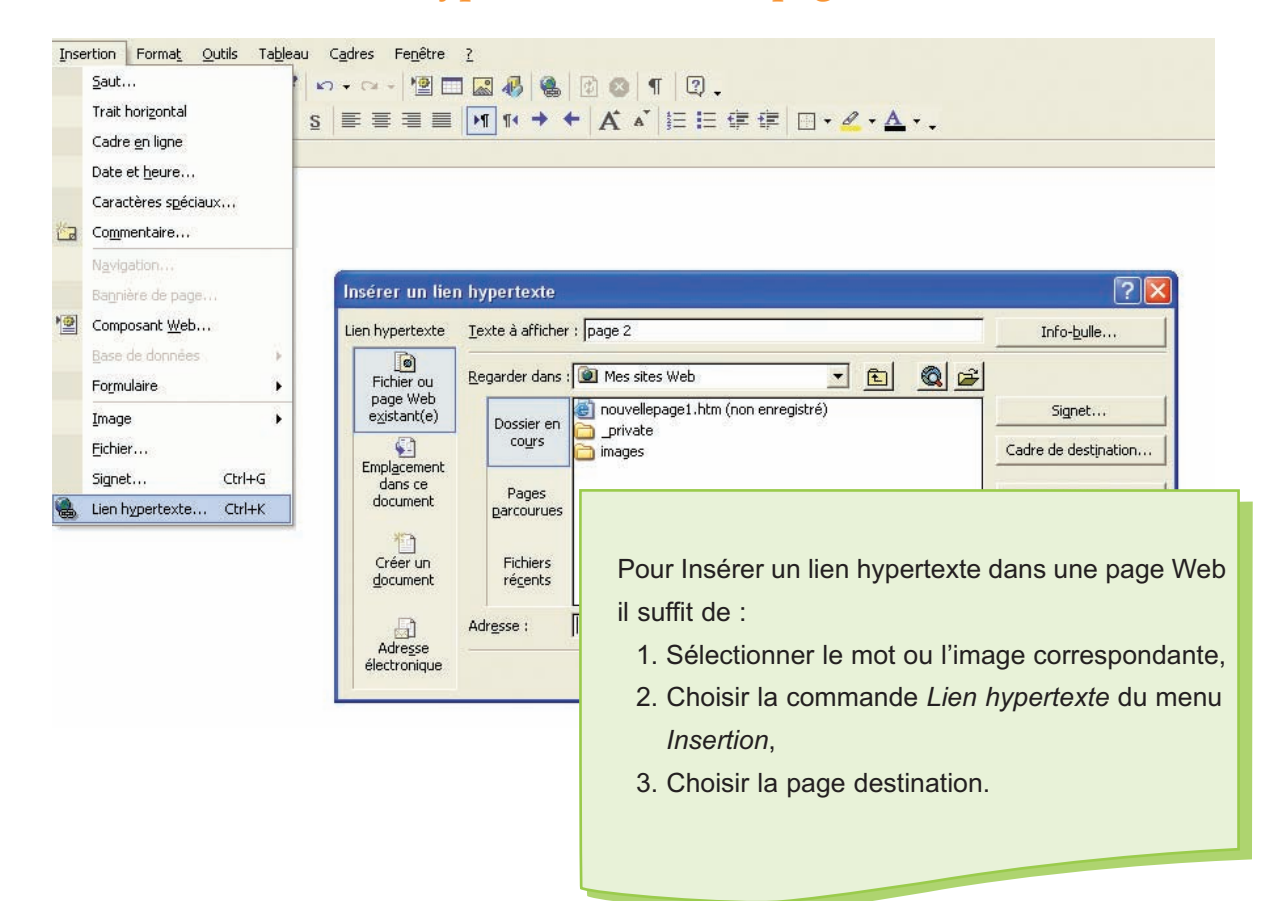

# **7. Insertion d'un signet dans une page Web**

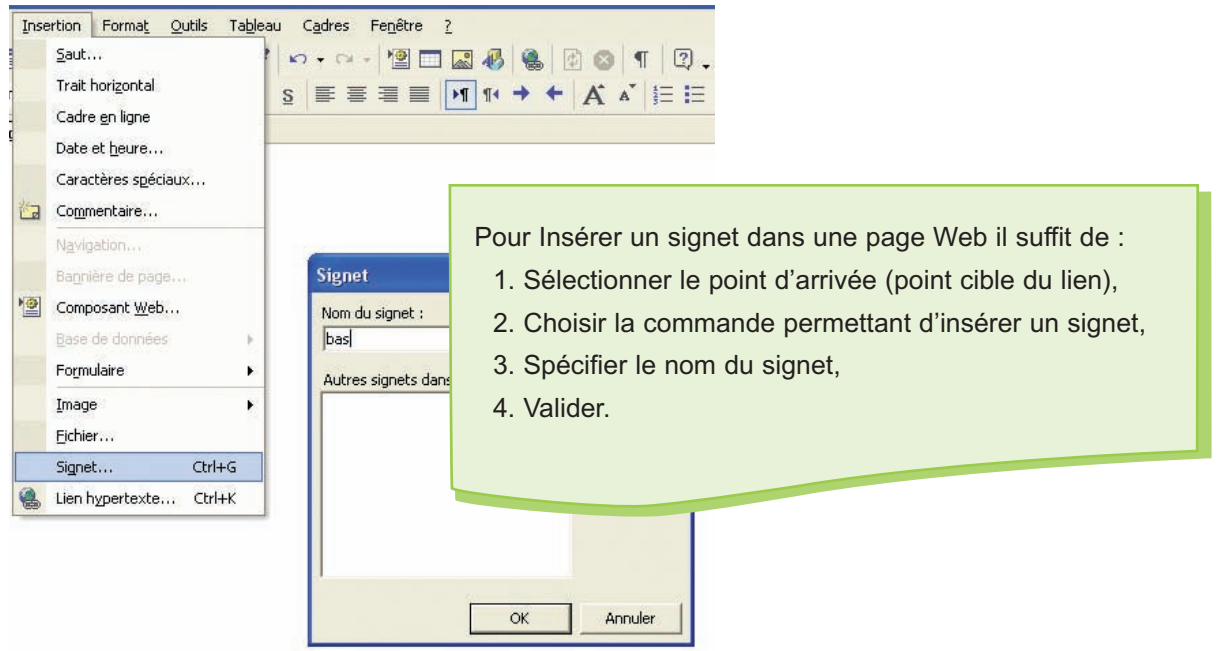

# **8. Exploration d'une page Web**

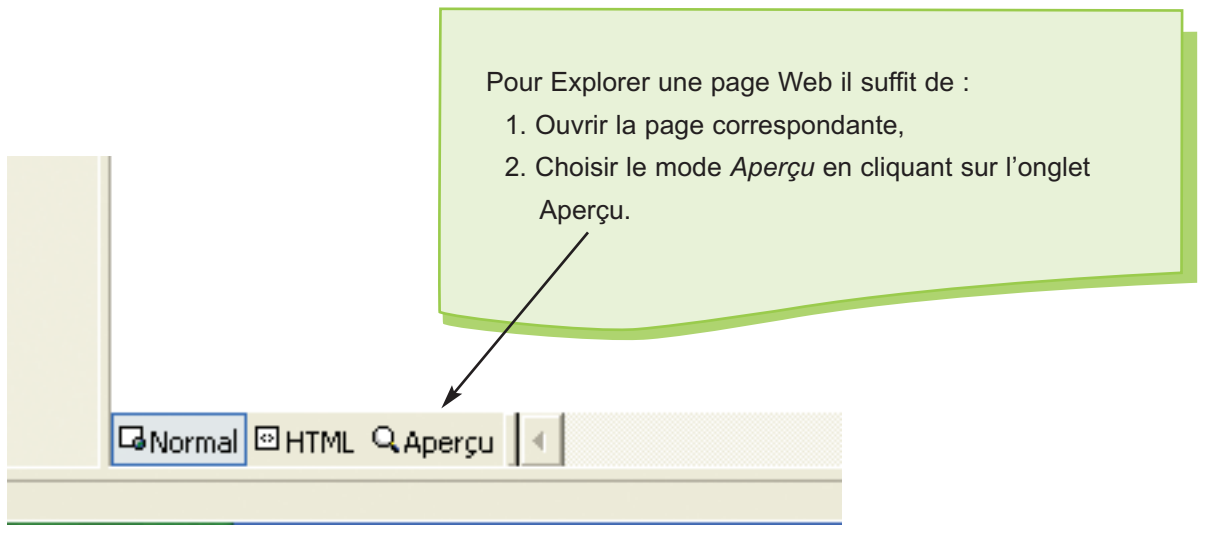

# **LEXIQUE LEXIQUE**

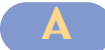

#### **ADSL (Asymetrical Digital Subscriber Line)**

Technique de transfert de données utilisant la ligne téléphonique classique, bien plus rapide qu'un modem 56 Kbps.

**Adresse URL (Universal Resource Locator)** 

Adresse qui indique à un navigateur où se trouve une ressource Internet particulière.

**ASCII ( American Standard Code for Information Interchange) :** Système de codage des caractères.

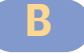

#### **Bande passante**

Représente la quantité de données pouvant être acheminées par le biais d'une connexion réseau. La bande passante se mesure habituellement en bits par seconde (bps).

#### **Base de données**

Ensemble de données organisé en vue de son utilisation par des programmes correspondant à des applications distinctes et de manière à faciliter l'évolution indépendante des données et des programmes.

**Baud :** Unité de transmission entre deux systèmes informatiques (en nombre de bits par seconde). **Bit**

Information représentée par un symbole à deux valeurs 0 et 1, associées aux deux états d'un dispositif.

#### **Boutique électronique**

Désigne un espace virtuel dans des galeries électroniques. Il s'agit en réalité d'espace disque sur un serveur (habituellement sur le site W3).

#### **Bureautique**

Ensemble des techniques et des moyens tendant à automatiser les activités de bureau et principalement le traitement et la communication de la parole, de l'écrit et de l'image.

#### **Bus**

Ensemble de conducteurs permettant la circulation des informations entre les différents composants de l'unité centrale.

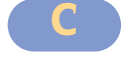

#### **Courrier électronique**

Désigne l'envoi de messages d'un ordinateur à un autre à l'intérieur d'un réseau local ou d'un réseau étendu.

**Classeur** : Ensemble de feuilles de calcul manipulé par un logiciel tableur.

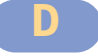

**D.V.D (Digital Versatile Disk) :** Support de stockage à grande capacité.

E

**E.A.O :** Enseignement Assisté par Ordinateur.

#### **Lexique**

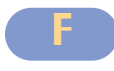

#### **Fichier**

Ensemble d'informations enregistré sur un support de stockage et identifié par un nom de fichier.

#### **FireWire**

Port de communication à haut débit pour le raccordement de périphériques numériques comme les caméscopes DV ou les magnétoscopes DV.

#### **Fournisseur d'accès Internet (FSI)**

Prestataire de services qui offre différents types de comptes d'accès Internet aux organismes et aux particuliers. Synonyme : prestataire d'accès Internet.

#### **Freeware**

Mode de diffusion de certains logiciels ; le coût de ces derniers est limité au prix de la disquette vierge ou du téléchargement ; l'auteur se contente de la gloire d'avoir son programme utilisé par de nombreux utilisateurs.

#### **FTP (File Transfert Protocol)**

Protocole de transfert de fichiers servant à déplacer ou transmettre des fichiers sur le réseau. Le protocole FTP permet d'établir une connexion à un autre site Internet et de télécharger ou d'envoyer des fichiers.

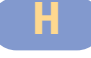

#### **Hardware (Matériel) :** Partie matérielle d'un système informatique.

**HTML (HyperText Markup Language) :** Langage de description de pages Web utilisé sur le Web pour mettre en forme les documents.

#### **Hypermédia**

Ce terme fait référence à l'ensemble des liens multimédias accessibles sur le Web, et qui pointent sur des fichiers sonores, des graphiques, des séquences vidéo ou du texte.

#### **Hypertexte**

Ce terme désigne un système non linéaire de recherche et de consultation de documents qui contiennent des liens établissant des correspondances avec d'autres documents connexes. Toute l'organisation du Web se fonde sur la notion d'hypertexte.

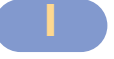

#### **Icône**

Sur un écran, symbole graphique qui représente une fonction ou une application logicielle particulière que l'on peut sélectionner et activer à partir d'un dispositif tel qu'une souris.

#### **Imprimante**

"Périphérique" d'ordinateur servant à imprimer sur papier les résultats obtenus, les données recherchées etc.

Élément de connaissance susceptible d'être représenté à l'aide de conventions pour être conservé, traité ou communiqué.

#### **Informatique**

Science du traitement rationnel, notamment par machines automatiques, de l'information considérée comme le support des connaissances humaines et des communications dans les domaines techniques, économiques et socials.

#### **Interactif**

Qualifie les matériels, les programmes ou les conditions d'exploitation qui permettent des actions réciproques en mode dialogué avec des utilisateurs ou en temps réel avec des appareils.

**Internaute :** Désigne un explorateur du réseau Internet.

#### **Internet**

Vaste regroupement de réseaux d'ordinateurs qui échangent de l'information par le biais d'une suite de protocoles de réseau appelée TCP/IP.

#### **Lexique**

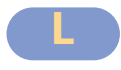

#### **Logiciel (Software)**

Ensemble des programmes, procédés et règles et éventuellement de la documentation, relatifs au fonctionnement d'un ensemble de traitement de données.

#### **Lecteur de disquettes**

Élément de l'ordinateur permettant de lire et d'enregistrer des données sur un support appelé disquette .

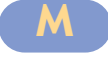

#### **Mémoire**

Dispositif de stockage de l'information (mémoire morte ou ROM : Read Only Memory ; mémoire vive ou RAM : Random Access Memory ; mémoire de masse : disquette, disque dur, DON ou CD-ROM).

#### **Menu**

Nom donné à une page-écran d'ordinateur où sont affichés des choix laissés à l'appréciation de l'utilisateur.

**Modem :** Equipement utilisé pour la transmission des données sur voie analogique (modulation à l'émission ; démodulation à la réception).

#### **Messagerie électronique (email)**

Service géré par ordinateur fournissant aux utilisateurs habilités les fonctions de saisie, de distribution et de consultation différée de messages, notamment écrits, graphiques ou sonores.

#### **Microprocesseur**

Processeur miniaturisé dont tous les éléments sont, en principe, rassemblés en un seul circuit intégré.

**Moteur de recherche** : Programme permettant la recherche d'information sur Internet.

#### **Mot de passe**

Combinaison secrète de lettres et de symboles que l'utilisateur doit entrer pour établir une connexion à un système informatique.

#### **Multipostage abusif**

Désigne le fait de poster un article dans des groupes de nouvelles sans égard à la pertinence du sujet par rapport aux groupes destinataires.

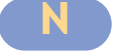

#### **Navigateur**

Ce terme sert à désigner un logiciel client utilisé pour accéder aux documents qui se trouvent sur le Web. Il existe des logiciels de navigation en mode texte ou en mode graphique. Voir aussi fureteur.

#### **Numérique**

Se dit, par opposition à analogique, de la représentation de données sous forme binaire (0 et 1).

#### **Numériseur**

Appareil permettant de numériser des pages de texte et des images.

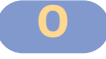

**Octet :** Ensemble ordonné de huit éléments binaires traités comme un tout.

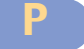

**Pilote :** Programme de gestion des échanges avec un périphérique.

#### **Pixel**

Plus petit élément d'une présentation visualisée auquel peuvent être affectés séparément des attributs tels que luminosité, couleur, clignotement.

#### **Police**

Ensemble des lettres et signes constituant un assortiment de caractères, et défini par un même style de dessin.

#### **Programme**

Ensemble d'instructions logiques permettant de mener à bien un traitement automatisé sur un ordinateur.

#### **Périphériques**

L'ensemble des composants matériels entourant l'unité centrale d'un ordinateur.

#### **Port**

Point d'attache des périphériques externes et des adaptateurs internes à la carte mère.

(Port série, port parallèle, port USB, port AGP, port PCI, …)

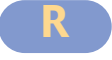

#### **Réseau informatique (Computer Network)**

Ensemble des moyens matériels et logiciels mis en oeuvre pour assurer la communication entre ordinateurs, stations de travail et terminaux informatiques.

#### **Réseau local (LAN : Local Area Network)**

Réseau informatique dont les constituants sont reparties sur une zone géographique peu étendue.

#### **Réseau distant (WAN : Wide Area Network)**

Réseau informatique dont les constituants sont reparties sur une zone géographique étendue.

#### **Routeur**

Equipement qui gère le routage de l'information sur Internet par le biais d'un réseau local. Les routeurs vérifient constamment les adresses des paquets d'information et décident de la meilleure route pour les acheminer.

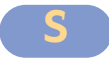

**Saisie :** Le fait d'entrer des données à l'ordinateur.

#### **Sauvegarde**

Action qui consiste à garder une copie identique des programmes et données sur un support de stockage.

#### **Serveur**

Dans un environnement client-serveur, ce terme désigne un ordinateur hôte qui traite les demandes des clients.

#### **Site Web**

Ensemble de pages Web reliées entre elles par des liens hypertextes et identifié sur le Web par une adresse URL..

#### **Souris (Mouse)**

Dispositif de commande tenu à la main, connecté à un ordinateur, et dont le déplacement sur une surface entraîne le déplacement d'un repère sur l'écran.

#### **Système de gestion de base de données (SGBD)**

Pour une base de données, logiciel permettant d'introduire les données, de les mettre à jour et d'y accéder.

#### **Système d'exploitation**

Le logiciel de base indispensable pour le fonctionnement d'un ordinateur et utilisant au mieux ses ressources.

#### **Annexe FrontPage**

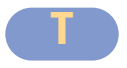

#### **Tableur**

Logiciel de création et de manipulation interactives de tableaux numériques.

#### **Traitement automatique des données**

Ensemble des opérations réalisées par des moyens automatiques, relatif à la collecte, l'enregistrement, l'élaboration, la modification, la conservation, la destruction, l'édition de données et, d'une façon générale, leur exploitation.

#### **Traitement de texte**

Ensemble des opérations de création, manipulation et impression de texte effectuées à l'aide de moyens électroniques.

#### **TCP/IP (Transfert Control Protocol / Internet Protocol)**

Le protocole de contrôle de transmission (TCP) et le protocole Internet (IP) sont des protocoles permettant à différents types d'ordinateurs de communiquer entre eux. Le réseau Internet est fondé sur cette suite de protocoles.

#### **Téléchargement**

Terme général pour désigner le transfert de fichiers d'un ordinateur à un autre. Le mode le plus courant de téléchargement sur le réseau Internet est le transfert par FTP. On emploie les termes exportation et importation de fichiers selon que le transfert s'effectue en amont ou en aval.

#### **Topologie d'un réseau**

Manière avec laquelle les ordinateurs sont interconnectés dans un réseau.

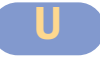

**USB (Universal Serial Bus)** : Interface de communication destinée à la connexion de périphériques. Ce port est plus rapide que le port série. Il permet de brancher "à chaud" plusieurs périphériques (imprimante, appareil photo numérique, scanner...).

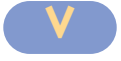

#### **Virus**

Programme conçu par jeu, défi, plaisir (?!) ou "méchanceté" pour nuire à l'utilisateur. Il vient perturber les traitements, annuler des données, effacer des fichiers etc.

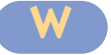

#### **Web (World Wide Web)**

Désigne un réseau hypermédia permettant d'accéder aux ressources d'Internet. L'utilisateur peut télécharger des fichiers, écouter des fichiers audio, regarder des fichiers vidéo et passer d'un site à un autre en cliquant sur des liens hypertextes.

# BIBLIOGRAPHIE

Afin d'assurer la réalisation de ce manuel conformément aux objectifs du programme officiel et aux orientations de l'enseignement en Tunisie, nous avons exploité diverses références bibliographiques (des livres scientifiques, des rapports techniques, des coupures de presses des notes de cours, des encyclopédies, des CD-ROM, etc,..).

Ci-dessous quelques adresses de sites exploités dans ce manuel.

www.sitehardware.com www.web-overPC-d-leleu www.web-pcguide www.web-pctechguide www.polytech-lille.fr/rlitwak/Cours\_MuP www.sio2.be www.commentcamarche.fr www.vulgarisation-informatique.com www.ac-versailles.fr www.freenix.fr/unix/linux/ www.01net.com/rdn?oid=192402 www.mandrakelinux.com/fr/ www.1426.net/former/systeme.htm www.internatif.org/bortzmeyer/afterword/afterword.html ieptice.upmf-grenoble.fr:81/ bureautice/rubrique.php3?id\_rubrique=7 users.skynet.be/ameurant/francinfo/ttextes/ www.telecharger.com/windows/Bureautique/tableur/ www.lelogicielgratuit.com/index. php?module=logiciel&parent=Tableur www.enssib.fr/autres-sites/reseaux-cnet/ www.reseaux-telecoms.com www.01net.com/01reseaux/ www.securiteinfo.com www.microsoft.com/windows2000/ fr/server/help/sag\_ADinfoSec.htm www.guideinformatique.com/DOSSIERS/DS441.htm www.momes.net/ www.dicofr.com/ www.cours.polymtl.ca/bap/pdf/lachiver-poly\_1dia.pdf tecfa.unige.ch/guides/tie/ html/tie-talk05/tie-talk05-10.html www.websysinfo.uqam.ca/regis/ PKG\_WPUB.AFFICHE\_cours\_desc?P\_sigle=DID8543 www.recherche-web.com/ www.webencyclo.com/home.asp www.leswebs.com/ histoire info online fr/ www.grassouille.org/docs/cours-ii-html/node5.html www.agers.cfwb.be/apsdt/historiq1.htm